# IBM SPSS Advanced Statistics 20

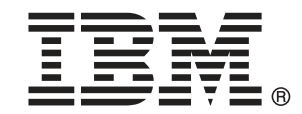

注 : この情報とサポートされている製品をご使用になる前に、「注意事項」( p.[187](#page-196-0) ) の一般情報をお読みください。

本版は IBM® SPSS® Statistics 20 ,および新版で指示されるまで後続するすべてのリ リースおよび変更に対して適用されます。

Adobe 製品のスクリーンショットは Adobe Systems Incorporated の許可を得て転載して います。

Microsoft 製品のスクリーンショットは Microsoft 社の許可を得て転載しています。

Licensed Materials - Property of IBM

### © Copyright IBM Corporation 1989, 2011.

U.S. Government Users Restricted Rights - Use, duplication or disclosure restricted by GSA ADP Schedule Contract with IBM Corp.

# はじめに

IBM® SPSS® Statistics は、データ分析の包括的システムです。Advanced Statistics は、このマニュアルで説明されている追加の分析手法を提供す るオプションのアドオン モジュールです。Advanced Statistics アドオン モジュールは SPSS Statistics Core システムと組み合わせて使用し、Core システムに 完全に統合されます。

### IBM Business Analytics について

IBM Business Analytics ソフトウェアは、意思決定者がビジネス パフォー マンスを向上させるために信頼する完全で、一貫した正確な情報を提供し ます。[ビジネス インテリジェンス](http://www-01.ibm.com/software/data/businessintelligence/)[、予測分析](http://www-01.ibm.com/software/analytics/spss/)、[財務実績および戦略管理、](http://www-01.ibm.com/software/data/cognos/financial-performance-management.html) および [分析アプリケーション](http://www-01.ibm.com/software/data/cognos/products/cognos-analytic-applications/)の包括的なポートフォリオを利用することに よって、現在の実績を明確、迅速に理解し、将来の結果を予測することが できます。豊富な業界のソリューション、実績ある実例、専門サービスと 組み合わせ、さまざまな規模の組織が、高い生産性を実現、意思決定を自 信を持って自動化し、より良い決定をもたらします。

このポートフォリオの一部として、IBM SPSS Predictive Analytics ソフト ウェアを使用する組織は、将来のイベントを予測し、その洞察に基づいて 積極的に行動し、より優れた業績を実現することができます。全世界の企 業、政府、学術分野のお客様が IBM SPSS の技術を活用し、不正行為を減 少させ、リスクを軽減させながら、顧客の獲得、保持、成長において、 競争優位を高めることができます。IBM SPSS ソフトウェアを日々の業務 に取り入れることによって、組織は業務目標を達成し、大きな競争的優 位を獲得することができるよう、意思決定を方向付け、自動化すること ができるようになります。お問い合わせは[、http://www.ibm.com/spss](http://www.ibm.com/spss) を 参照してください。

### テクニカル サポート

テクニカル サポートのサービスをご利用いただけます。IBM Corp.製品の 使用方法や、対応しているハードウェア環境へのインストールに関して 問い合わせることもできます。テクニカル サポートの詳細については、 IBM Corp. Web サイト [\(http://www.ibm.com/support\)](http://www.ibm.com/support) を参照してくださ い。連絡の際は、所属団体名、サポート契約などを確認できるよう、あ らかじめ手元にご用意ください。

### 学生向けテクニカル サポート

IBM SPSS ソフトウェア製品の Student 版、アカデミック版、Grad パック 版を使用している学生の場合、学生用の特別オンライン ページ[、Solutions](http://www.ibm.com/spss/rd/students/) [for Education \(http://www.ibm.com/spss/rd/students/\)](http://www.ibm.com/spss/rd/students/) ページを参照し てください。大学提供の IBM SPSS ソフトウェアのコピーを使用している 場合、大学の IBM SPSS 製品コーディネータにお問い合わせください。

### カスタマ サービス

配送やアカウントに関するご質問は、お近くの営業所にお問い合わせくだ さい。お問い合せの際には、シリアル番号をご用意ください。

### トレーニング セミナー

IBM Corp. では一般公開およびオンサイトで トレーニング セミナー を実施しています。セミナーでは実践的な講習を行います。セミナー は主要都市で定期的に開催されます。セミナーに関する詳細について は、http://www.ibm.com/software/analytics/spss/training を参照して ください。

### 追加の出版物

Marija Noruš による『SPSS Statistics: Guide to Data Analysis』、 『SPSS Statistics: Statistical Procedures Companion』、『SPSS Statistics: Advanced Statistical Procedures Companion』が Prentice Hall から出版されました。補助的な資料としてご利用いただけます。これ らの出版物には、SPSS Statistics Base モジュール、Advanced Statistics モジュール、Regression モジュールの統計的手続きについて記載されて います。初めてデータ分析を行う場合、高度なアプリケーションを使用 する場合に応じて、この本は IBM® SPSS® Statistics が提供している機 能を効率よく使用するための手助けとなります。出版物の内容、サン プルの図表などの詳細は、作者の Web サイトを参照してください。 <http://www.norusis.com>

# 1 Advanced Statistics の概要

# 2 GLM 多変量分析

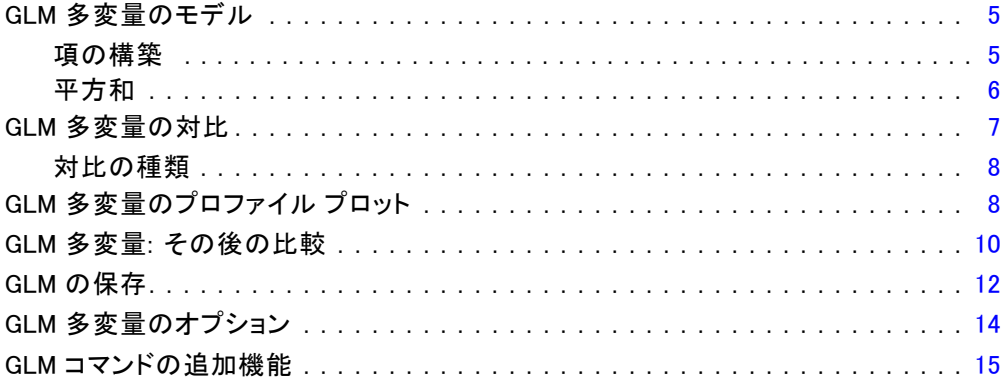

# 3 GLM 反復測定

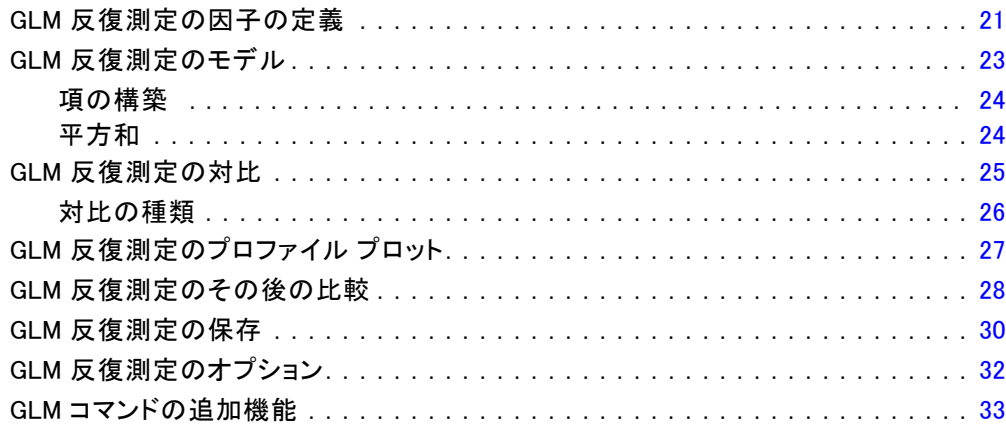

# 4 分散成分分析

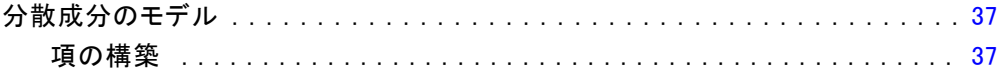

 $\mathbf{1}$ 

 $\overline{2}$ 

# $17$

35

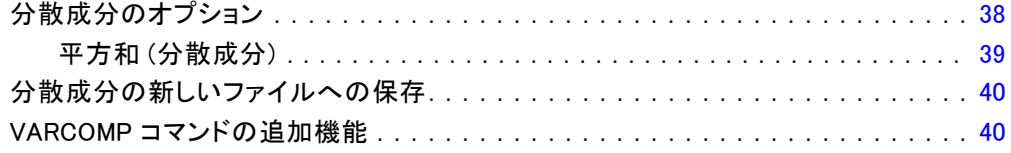

# 5 線型混合モデル

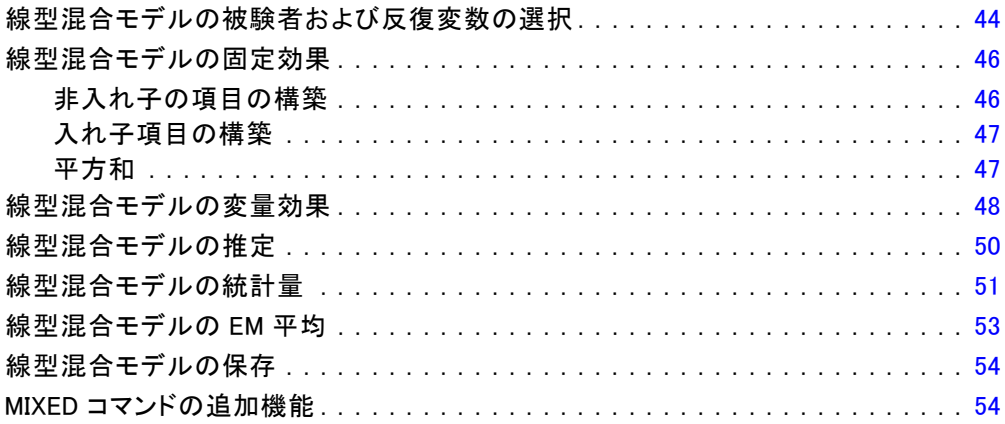

# 6 一般化線型モデル

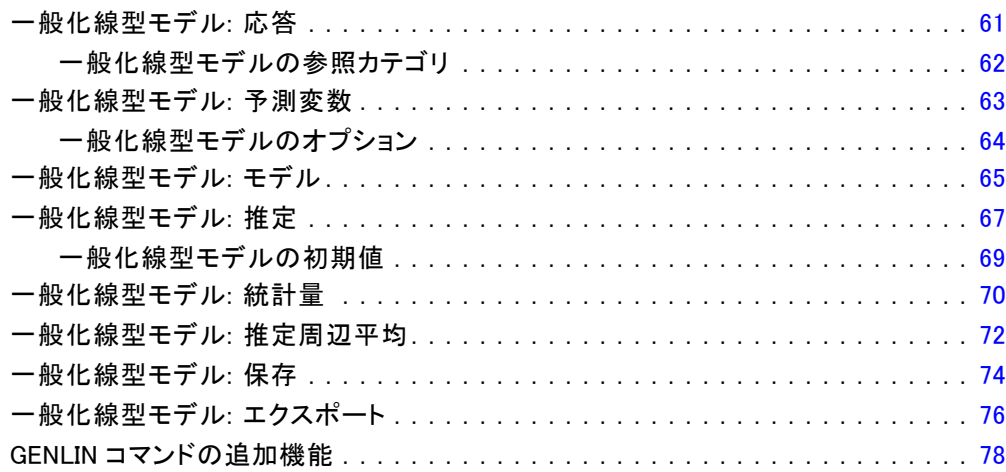

# 42

56

# 7 一般化推定方程式

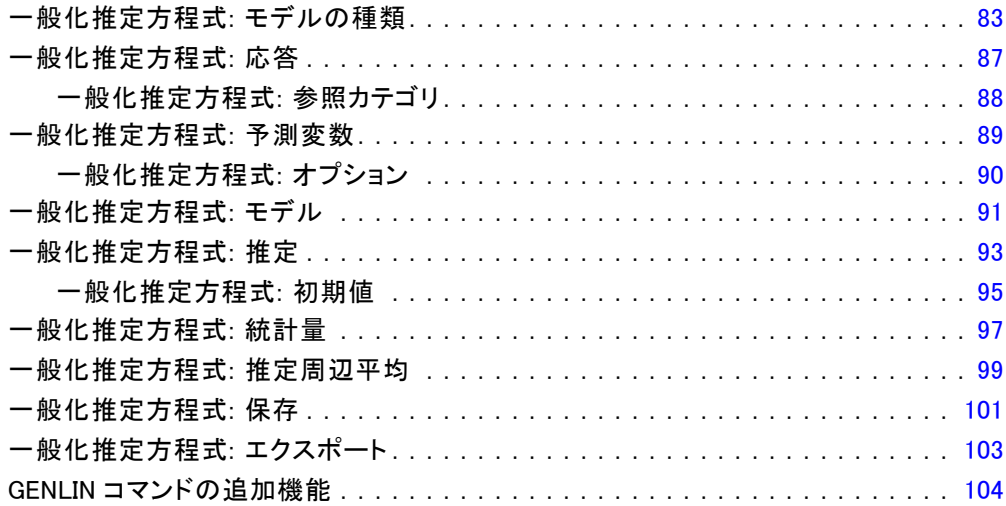

# 8 一般化線型混合モデル

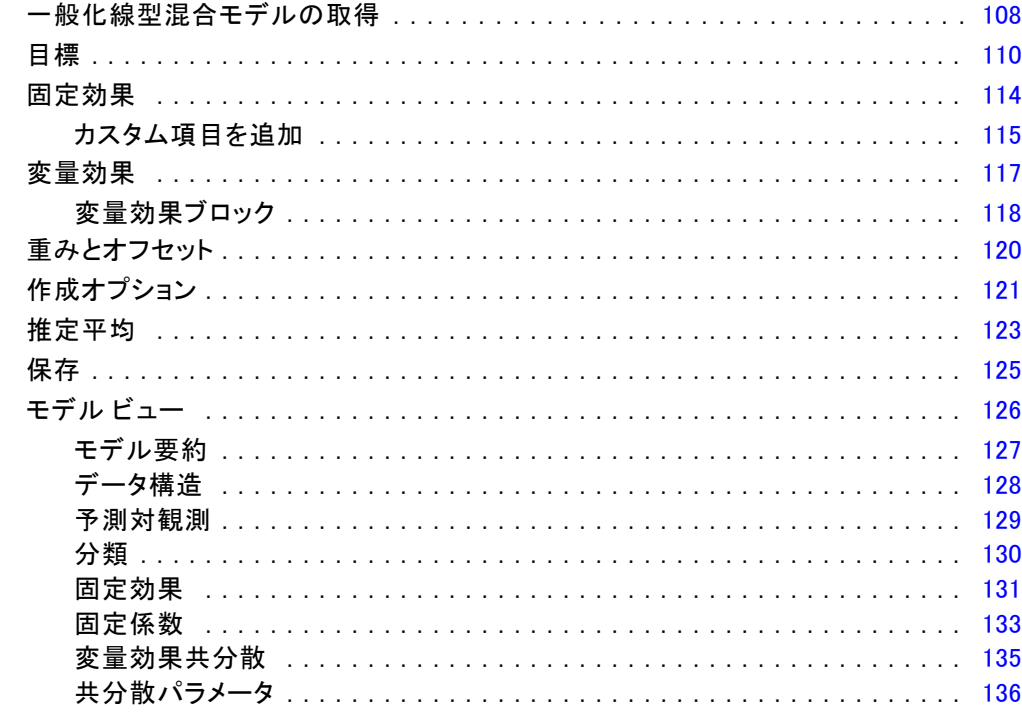

# 106

79

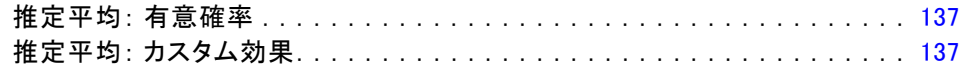

# 9 モデル選択の対数線型分析 [139](#page-148-0)

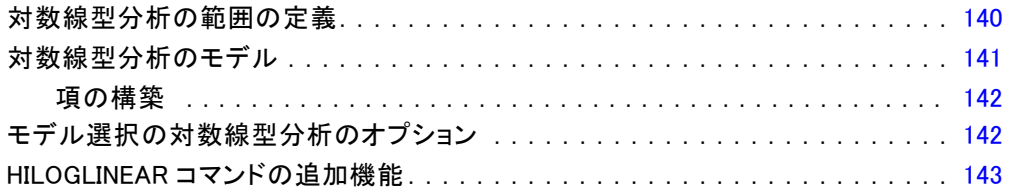

# 10 一般的な対数線型分析 [144](#page-153-0)

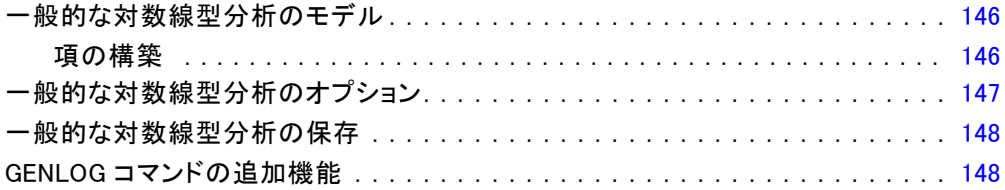

# 11 ロジット対数線型分析 [150](#page-159-0)

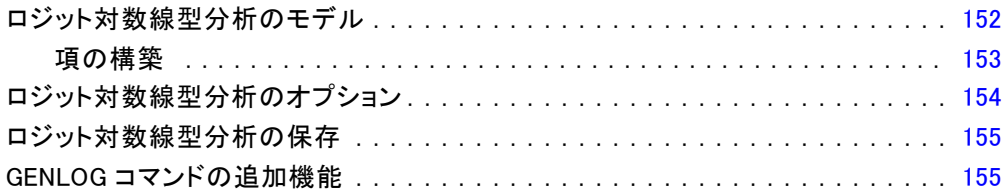

# 12 生命表 (生命表 オプション) [157](#page-166-0)

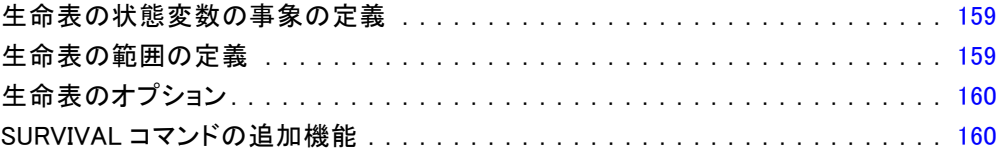

## 13 Kaplan-Meier 生存分析 [162](#page-171-0)

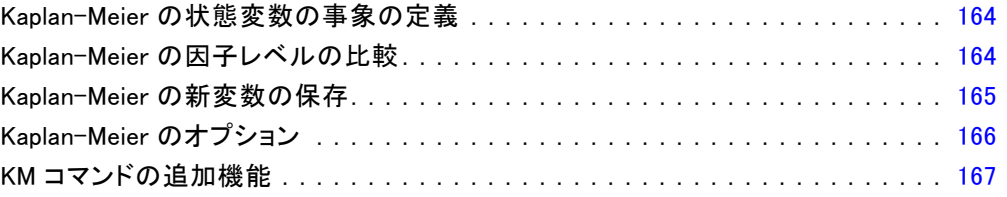

# 14 Cox 回帰分析 [168](#page-177-0)

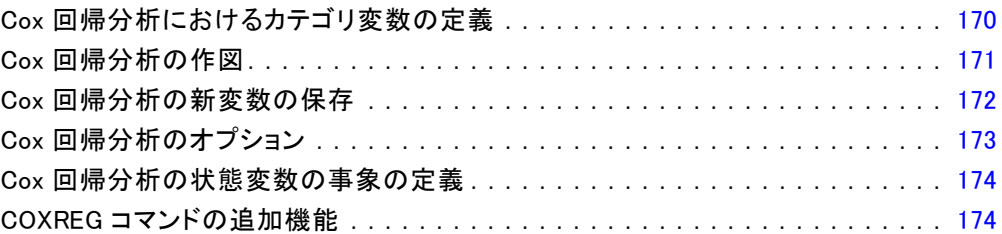

## 15 時間依存の共変量の計算 [175](#page-184-0)

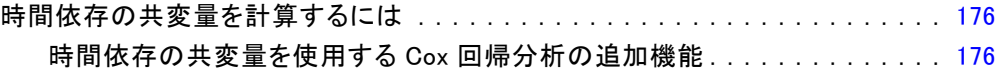

# 付録

# A カテゴリ変数コード化方式 [177](#page-186-0)

### 全平均 . . . . . . . . . . . . . . . . . . . . . . . . . . . . . . . . . . . . . . . . . . . . . . . . . . [177](#page-186-0) [単純] . . . . . . . . . . . . . . . . . . . . . . . . . . . . . . . . . . . . . . . . . . . . . . . . . . . . . [178](#page-187-0) Helmert . . . . . . . . . . . . . . . . . . . . . . . . . . . . . . . . . . . . . . . . . . . . . . . . . . . . [179](#page-188-0) 差分 (階差) . . . . . . . . . . . . . . . . . . . . . . . . . . . . . . . . . . . . . . . . . . . . . . . . . [179](#page-188-0) 多項式 . . . . . . . . . . . . . . . . . . . . . . . . . . . . . . . . . . . . . . . . . . . . . . . . . . [180](#page-189-0) [反復測定]. . . . . . . . . . . . . . . . . . . . . . . . . . . . . . . . . . . . . . . . . . . . . . . . . . [180](#page-189-0)

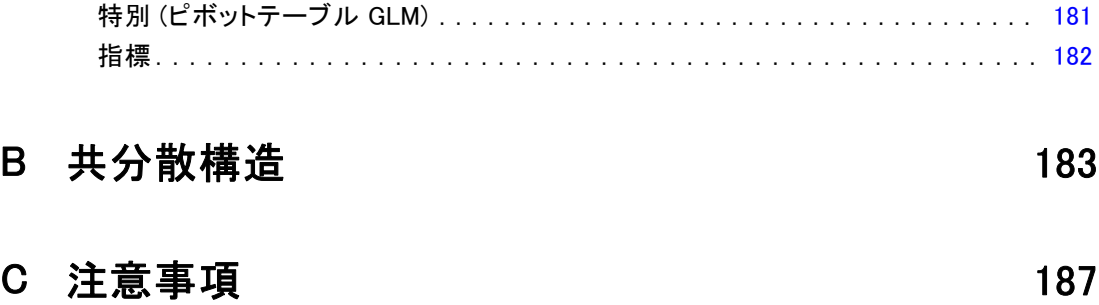

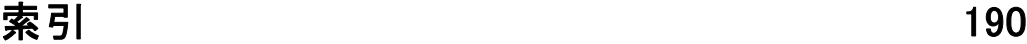

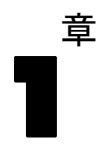

# <span id="page-10-0"></span>Advanced Statistics の概要

Advanced Statistics オプションを使用することにより、Statistics Base オプションから高度なモデリング オプションを適用することができます。

- GLM 多変量とは、GLM 1 変量による一般線型モデルを拡張し、複数の従 属変数を扱えるようにしたものです。機能がさらに拡張された GLM 反 復測定では、複数の従属変数の反復測定が可能です。
- 分散成分分析とは、1 つの従属変数が示す変動を固定成分とランダム 成分に分解する分析方法です。
- 線型混合モデルは、相関関係を持った非定常的な変動が現れるデータも 扱えるように、一般線型モデルを拡張したものです。したがって、線 型混合モデルは、データの平均値だけでなく、データの分散や共分散 もモデリングできる柔軟性を備えています。
- 一般化線型モデル (GZLM) では、誤差項が正規性を持つという前提が緩 和されています。このモデルでは、従属変数と予測変数が変換またはリ ンク関数を介して線型関係にあることだけが必要であり、その他に要件 はありません。一般化推定方程式 (GEE) を使用すると、GZLM におい て反復測定が可能になります。
- 「一般的な対数線型分析] では、クロス分類された度数データにモデル を適合させることができます。また、[対数線型分析のモデル選択] で は、複数の選択肢からのモデルの選択が可能です。
- ロジット対数線型分析では、対数線型モデルを適合させて、1 つのカ テゴリ従属変数と 1 つ以上のカテゴリ予測変数との関係を分析す ることができます。
- 生存分析は、生命表を基にして、(場合によっては因子変数のレベルご とに) 時間イベント変数の分布を調べるためのものです。たとえば、 Kaplan-Meier 生存分析では、因子変数のレベルごとに時間イベント 変数の分布を調べることができるほか、層化変数のレベルごとに分析 を作成することもできます。また、Cox 回帰分析では、特定のイベン トが発生するまでの経過時間を、与えられた共変量の値に基づいてモ デリングすることができます。

章 2

# <span id="page-11-0"></span>GLM 多変量分析

GLM 多変量手続きでは、複数の従属変数の回帰分析と分散分析を 1 つ以上 の因子変数か共変量を使って実行します。因子変数により、母集団をいく つかのグループに分けます。この一般線型モデル手続きを使うと、従属変 数の同時分布を分けたさまざまなグループの平均値に対する因子変数の 効果について、帰無仮説を検定できます。因子間の交互作用と因子ごと の効果の両方を調べることができます。さらに、共変量の効果や共変量 と因子の交互作用を含めることができます。回帰分析では、独立 (予測) 変数は共変量として指定します。

検定は、釣り合い型モデルと不釣り合い型モデルの両方に対して実行で きます。モデル内の各セルに含まれているケース数が等しければ、その計 画は釣り合っています。多変量モデルの場合は、モデルの効果による平方 和と誤差平方和が、1 変量の分析に見られるスカラー形式ではなく、行列 形式をとります。この行列は、SSCP (平方和と交差積和) 行列と呼ばれま す。従属変数を 2 つ以上指定すると、各従属変数についての 1 変量の分 散分析だけでなく、Pillai のトレース、Wilks のラムダ、Hotelling のト レース、Roy の最大根基準を近似 F 統計量と併用して、多変量分散分析 を行うことができます。GLM 多変量手続きでは、仮説の検定の他に、パ ラメータの推定値を生成します。

仮説を検定する際は、一般的に使用されている事前対比を使用できま す。さらに、全体的な F 検定で有意確率が判明していれば、その後の検定 を使用して、特定平均値間の差分を評価できます。推定周辺平均から、 モデルに含まれるセルの予測平均値を推定できるとともに、これらの平 均値のプロファイル プロット (交互作用プロット) を使用して一部の関 係を簡単に視覚化できます。その後の多重比較検定は、それぞれの従属 変数ごとに、個別に行われます。

残差、予測値、Cook の距離、てこ比の値は、データ ファイルに新変 数として保存し、仮定の確認に利用できます。また、残差の平方和と積 和の正方行列である残差 SSCP 行列、残差 SSCP 行列を残差の自由度で 割った残差の分散共分散行列、そして残差の分散共分散行列を標準化し た形式である残差の相関行列も利用できます。

[WLS 重み] を使うと、重み付き最小 2 乗法 (WLS) 分析の場合、観測 値に異なる重みを与えるために使う変数を指定し、それにより異なる 測定精度を補足できます。

例。プラスティックの製造会社で、プラスティック フィルムの 3 つの属 性、つまり、引っ張り強度、光沢、不透明性を測定します。2 種類の比率 の押し出しと、量が 2 種類違う添加物を試し、押し出し率と添加物の量の それぞれについて 3 種類の属性を測定します。製造会社で判明したこと

### GLM 多変量分析

は、押し出し率と添加物の量がもたらす影響は個々には大きいものの、2 つの要因の交互作用はそれほど大きくないということです。

方法。異なる仮説を評価する場合は、タイプ I、タイプ II、タイプ III、 タイプ IV 平方和を使用できます。デフォルトは タイプ III です。

統計量。その後の範囲検定と多重比較: 最小有意差、Bonferroni の方法、 Sidak の方法、Scheffé の検定、Ryan-Einot-Gabriel-Welsch の多重 F 値、Ryan-Einot-Gabriel-Welsch の多重範囲、Student-Newman-Keuls の検 定、Tukey の HSD 検定、Tukey の b 検定、Duncan の方法、Hochberg の GT2、Gabriel の方法、Waller Duncan の t 検定、Dunnett の方法 (片側 と両側)、Tamhane の T2、Dunnett の T3、Games-Howell の方法、および Dunnett の C。記述統計: すべてのセルにおけるすべての従属変数の観測平 均値、標準偏差および度数、Levene の等分散性検定、従属変数の分散共分 散行列の等質性に関する Box の M 検定、および Bartlett の球面性検定。

作図。水準と広がりの図、残差、およびプロファイル (交互作用)。

データ。従属変数は量的変数でなければなりません。因子はカテゴリ変数 で、数値または文字値を持つことができます。共変量は、従属変数に関連 する量的変数です。

仮定。従属変数については、データは多変量正規母集団から無作為抽出した ベクトルです。母集団では、すべてのセルの分散共分散行列は同じです。 データは対称であるべきですが、分散分析は正規性からの逸脱に対し頑 健です。仮定のチェックには、等分散性の検定 (Box の M を含む)、お よび水準と広がりの図を使用できます。残差と残差プロットについて探 索的分析を行うこともできます。

関連手続き。探索的分析を使って、分散分析を行う前にデータを調べます。 従属変数が単一の場合は、[GLM 1 変量] を使用します。同じ従属変数に ついて、各被験者ごとにいくつかの状況を測定する場合 [GLM 反復測 定] を使用します。

### GLM 多変量テーブルを取得するには

▶ メニューから次の項目を選択します。 分析 > 一般線型モデル > 多変量...

図 2-1 [多変量] ダイアログ ボックス

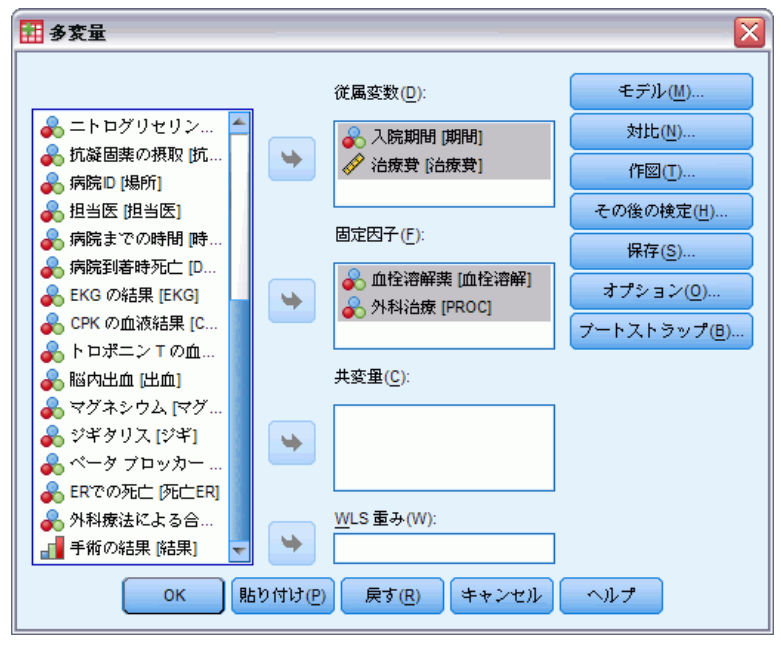

▶ 2 つ以上の従属変数を選択します。

オプションとして、[固定因子]、[共変量]、[WLS 重み] を指定するこ ともできます。

2 章

# <span id="page-14-0"></span>GLM 多変量のモデル

### 図 2-2 [多変量: モデル] ダイアログ ボックス

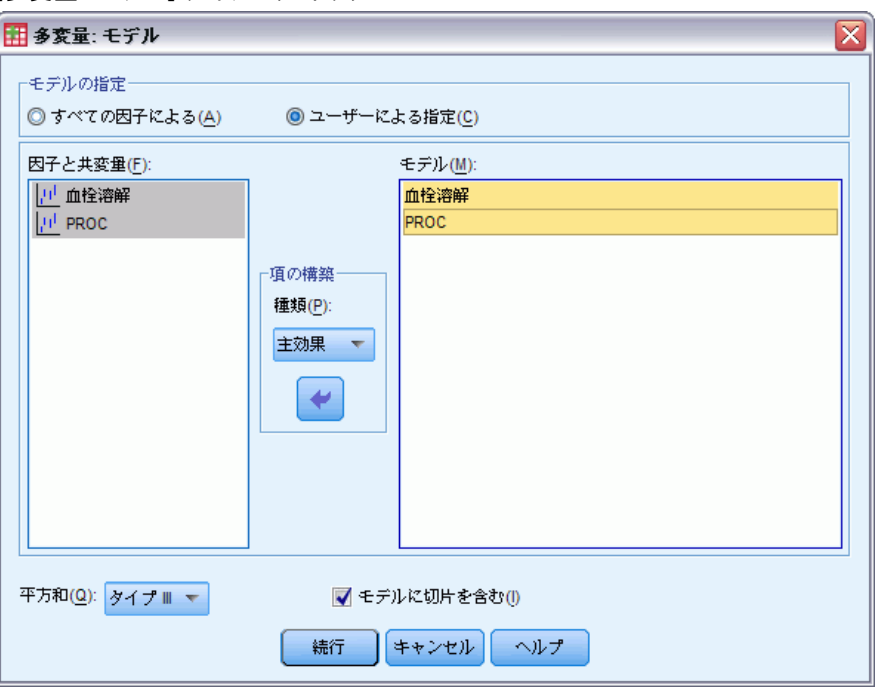

モデルの指定。すべての因子によるモデルには、因子の主効果、共変量の主 効果、因子間の交互作用のすべてが含まれます。共変量の交互作用は含 まれません。交互作用の一部だけを指定する場合や、因子と共変量の交 互作用を指定する場合は、[ユーザーの指定] をクリックします。モデルに 含める項目はすべて指示する必要があります。

因子と共変量。要素および共変量はリストされます。

モデル。モデルは、使用するデータの性質によって異なります。[ユーザーの 指定] をクリックすれば、分析対象の主効果と交互作用を選択できます。

平方和。平方和の計算方法。釣り合い型モデルと不釣り合い型モデルで欠損 セルがない場合は、タイプ III の平方和の方法が最もよく利用されます。

モデルに切片を含む。通常、モデルには定数項が含まれます。データが原点 を通ると仮定できる場合は、切片を除外できます。

### 項の構築

選択した因子や共変量について、次の項を作成できます。

交互作用。選択した変数のすべてについて、最高水準の交互作用項を作成 します。これはデフォルトです。

主効果。選択した変数のそれぞれに主効果の項を作成します。 2次まで。選択した変数に 2 次までの交互作用を作成します。 3次まで。選択した変数に 3 次までの交互作用を作成します。 4 次まで。選択した変数に 4 次までの交互作用を作成します。 5 次まで。選択した変数に 5 次までの交互作用を作成します。

### 平方和

モデルには、平方和のタイプを選択できます。最も一般的に使われ、デ フォルトでもあるのがタイプ III です。

タイプ I。この方法は、平方和の階層的分割法という名でも知られています。 各項は、モデル内で先行する項目に対してだけ調整されます。タイプ I の 平方和は、一般に次のような場合に使用します。

- 1 次の交互作用の効果より先になんらかの主効果が指定され、2 次の交 互作用の効果より先になんらかの 1 次の交互作用の効果が指定されて いるといった具合の分散分析の釣り合い型モデル。
- 高次の項より先に低次の項目が指定されている多項式回帰モデル。
- 最初に指定された効果が 2 番目に指定された効果の中に入れ子にな り、2 番目に指定された効果が 3 番目に指定された効果の中に入れ子 になり、という具合に続く純粋な入れ子モデル。(入れ子の形式は、シ ンタックスを使用しなければ指定できません)。

タイプ II。この方法では、他のすべての「適当な」効果に対して調整されるモ デルの効果の平方和が計算されます。適当な効果とは、調査中の効果を 含んでいないすべての効果に対応するものです。タイプ II の平方和の 方法は、一般に次のような場合に使用します。

- 分散分析の釣り合い型モデル。
- 因子の主効果しか持たないモデル。
- 回帰モデル。
- 純粋に入れ子になっている計画。(入れ子の形式は、シンタックス を使用して指定できます)

**タイプ III。**デフォルトです。この方法では、計画内にある効果の平方和を、そ の計画を含まないその他の効果、またはそうした効果に対して直交的な効果 を対象に調整した平方和として計算します。タイプ III の平方和には、一 般的な推定形式が一定の状態に保たれている限り、セル度数が変わらないと いう大きな利点があります。したがって、このタイプの平方和は、欠損セ ルがない不釣り合い型モデルに有用だと考えられます。欠損セルのない多 因子計画でこの方法に相当するのが、Yates の平均値の重み付き 2 乗法で す。タイプ III の平方和の方法が一般的に使用されるのは次の場合です。

### <span id="page-15-0"></span>2 章

- <span id="page-16-0"></span>**■** タイプ I とタイプ II に記載されているモデル。
- 空白セルのない釣り合い型モデルまたは不釣り合い型モデル。

タイプ IV。この方法は、欠損セルが存在する状況を目的としたものです。計 画における効果 F に対して、F が他のどの効果にも含まれていないとき、 タイプ IV = タイプ III = タイプ II となります。F が他の効果に含まれ ているとき、タイプ IV は、F におけるパラメータ間で行われている対比 を、より高いレベルの効果のすべてに等しく分配します。タイプ IV の平 方和の方法は、一般に次のような場合に使用します。

- タイプ I とタイプ II に記載されているモデル。
- 空白セルを伴う釣り合い型モデルまたは不釣り合い型モデル。

## GLM 多変量の対比

図 2-3

[多変量: 対比] ダイアログ ボックス

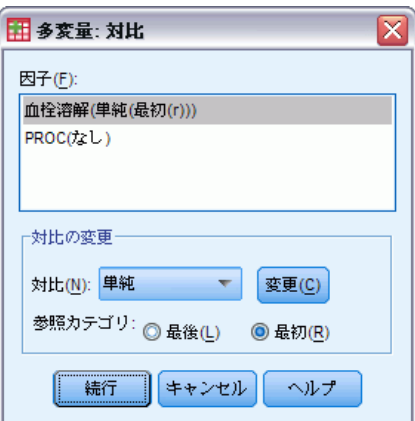

対比は、効果の水準が互いに著しく相異しているかどうかを検定する場合 に使用します。対比は、モデルの因子ごとに指定できます。対比は、パ ラメータの線型結合を表します。

仮説検定は、LBM = 0 という帰無仮説を前提とします。ただし、L は 対比係数行列、M は単位行列です。単位行列の次元は、従属変数の数に 等しくなります。B はパラメータ ベクトルです。対比を指定すると、因 子に対応する列が対比と適合するように L 行列を作成します。残りの列 は、L 行列が推定できるように調整されます。

F 統計量、および Bonferroni の同時信頼区間 (すべての従属変数に関 する対比の差異についてのスチューデント t 分布に基づく) を使用する 1 変量検定に加え、Pillai のトレース、Wilks のラムダ、Hotelling のト レース、Roy の最大根基準を使用する多変量検定を実行できます。

利用できる対比には、偏差、単純、差分、Helmert、反復測定、多項式 があります。偏差対比と単純対比については、参照カテゴリの最初か最 終を選択できます。

### 対比の種類

全平均。各水準の平均 (参照カテゴリは除きます) をすべての水準 (全平 均) の平均と比較します。因子の水準は任意の順序になります。

単純。各水準の平均を比較します。この対比の型 はコントロール群があるときに有効です。最初または最後のカテゴリを 参照として選択できます。

差分。各レベル (最初は除く) の平均値を前のレベルの平均値と比較しま す。(「逆 Helmert 対比」と呼ばれることもあります)。

Helmert。因子の各水準 (最終を除く) の平均をその後の水準の平均と比 較します。

反復測定。各水準 (最終を除く) の平均をそのすぐ後の水準の平均と比 較します。

多項式。1 次効果、2 次効果、3 次効果などを比較します。第 1 自由度に はすべてのカテゴリを通じての 1 次効果が含まれ、第 2 自由度には 2 次 効果が含まれるなど、それぞれが含まれます。このような対比は、多項式 のトレンドを推定する場合に頻繁に使用します。

# GLM 多変量のプロファイル プロット

### 図 2-4

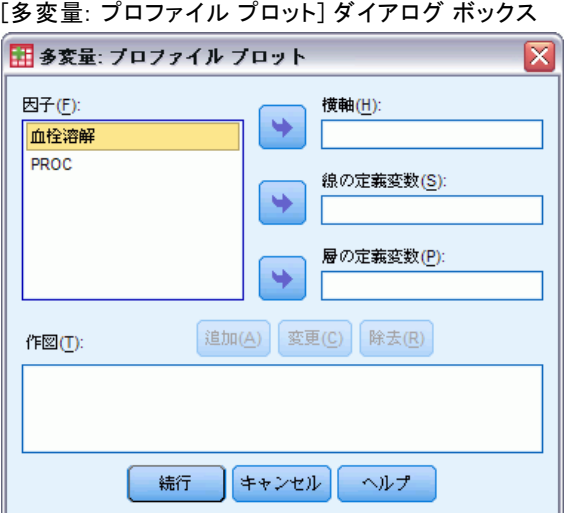

<span id="page-17-0"></span>2 章

### GLM 多変量分析

プロファイル プロット (交互作用プロット) は、モデル中の周辺平均を 比較するときに役立ちます。プロファイル プロットは、点を使って、因 子の 1 つの水準で従属変数 (共変量を対象に調整) の推定周辺平均を示 す線のプロットです。第 2 因子の水準を使って、個別の線を作成できま す。第 3 因子の各水準を使用して、層別のプロットを作成できます。すべ ての因子が作図で使用できます。プロファイル プロットは各従属変数ご とに作成されます。

1 つの因子についてのプロファイル プロットから、推定周辺平均が水準 全体で増えているか減っているかがわかります。2 つ以上の因子では、因子 間で交互作用がないと平行線で示されるので、1 つの因子に限ってそのレベ ルを調べることができます。平行ではない線は、交互作用を示しています。

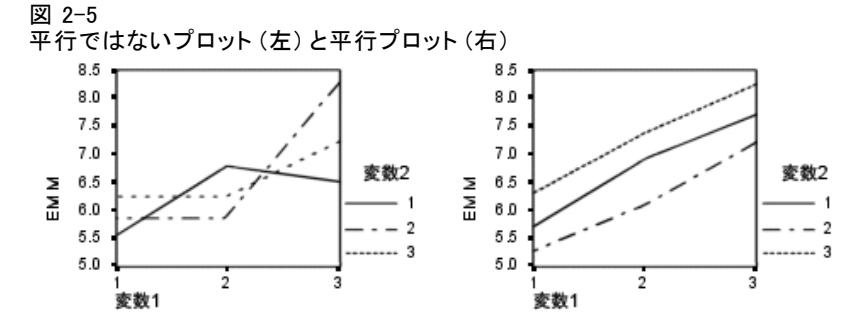

水平軸の因子を選択してプロットを指定し、オプションとして線の定義変 数と層の定義変数を選択したら、そのプロットは [作図] ボックスの一 覧に追加しなければなりません。

# <span id="page-19-0"></span>GLM 多変量: その後の比較

### 図 2-6

[多変量: 観測平均のその後の多重比較] ダイアログ ボックス

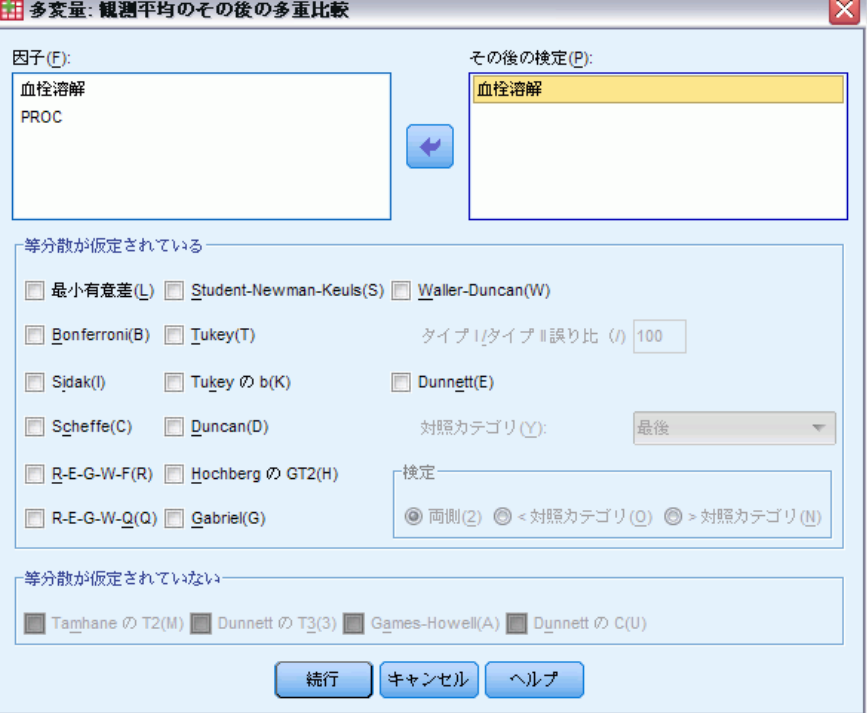

その後の多重比較検定。平均値の間に差があることが判明した後は、その後 の範囲検定とペアごとの多重比較により、どの平均値が相異しているのか を決めることができます。比較は調整済みでない値に基づいて行われま す。その後の検定は、各従属変数別に実行します。

多重比較検定では、通常、Bonferroni 検定と Tukey の HSD 検定を使用 します。Bonferroni の検定では、スチューデントの t 検定統計量に基づ いて、多重比較が行われるという事実に対して有意水準が調整されます。 Sidak の t 検定でも有意水準が調整され、Bonferroni の方法よりも厳し く限定されます。Tukey の HSD 検定では、スチューデント化された範囲統 計量を使ってすべてのペアごとの比較をグループ間で行い、実験ごとの誤 差率をすべてのペアごとの比較の集合の誤差率に設定します。大量の平均 値のペアを検定する場合は、Tukey の HSD 検定の方が Bonferroni 検定よ り有効です。少量のペアの場合は Bonferroni の方法の方が有効です。

Hochberg の GT2 検定は Tukey の HSD 検定と類似していますが、ここで 使用するのはスチューデント化された最大法です。一般的には、Tukey の 検定の方が有効です。Gabriel のペアごとの比較検定も、スチューデント 化された最大法を使用しますが、一般的に、セルの大きさが均等ではない

### GLM 多変量分析

場合は、Hochberg の GT2 より有効です。セルの大きさのばらつきが大き い場合には、Gabriel の検定の方が公平になることがあります。

Dunnett のペアごとの多重比較 t 検定では、処理のグループを単一の対 照平均値と比較します。最後のカテゴリは、デフォルトの対照カテゴリで す。代わりに、最初のカテゴリを選択できます。両側または片側の検定を 選択することもできます。因子の任意のレベルの平均値 (対照カテゴリを 除く) が対照カテゴリのそれと等しくないことを検定するには、両側の検 定を使います。因子の任意のレベルの平均値が対照カテゴリの平均値よ りも小さいことを検定するには、[く対照カテゴリ]を選択します。同様に、 因子の任意のレベルの平均値が対照カテゴリの平均値より大きいことを 検定するには、[> 対照カテゴリ] を選択します。

Ryan と Einot、Gabriel、Welsch (R-E-G-W) は、2 種類のステップダウ ン多重範囲検定を開発しました。ステップダウン多重手続きでは、最初に すべての平均値が等しいかどうかを検定します。すべての平均値が等しく なければ、サブグループの平均値が等しいかどうかを検定します。R-E-G-W の F値 は F 検定に基づき、R-E-G-W の Q値はスチューデント化した範囲に 基づきます。この検定は、Duncan の多重範囲検定や Student-Newman-Keuls の検定 (これもステップダウン多重手続き) より有効ですが、セルの大き さが等しくない場合はお勧めできません。

分散が等しくない場合は、Tamhane の T2 (t 検定に基づくペアごとの控 えめな比較)、Dunnett の T3 (スチューデント化した最大偏差に基づくペ アごとの比較検定)、Games-Howell の ペアごとの比較検定 (公平な場合も ある)、または Dunnett の C (スチューデント化した範囲に基づくペア ごとの比較検定) を使用します。

Duncan の多重範囲検定、Student-Newman-Keuls (S-N-K) の方法、および Tukey の b 検定はグループ平均を順位付け、範囲の値を計算する範囲検定 です。これらの検定は先に述べた検定ほど頻繁には使われていません。

Waller-Duncan の t 検定では、Bayesian のアプローチが使われてい ます。この範囲検定では、サンプル サイズが等しくない場合にサンプル サイズの調和平均が使われます。

Scheffé の検定の有意水準は、この機能で利用できるペアごとの比較 だけにとどまらず、グループ平均に可能なすべての線型結合を検定でき る設計になっています。結果的に、Scheffé の検定は他の検定より控え めになってしまうことが多いため、有意確率を求める場合は、平均値 間の差が大きい必要があります。

最小有意差 (LSD) のペアごとの多重比較検定は、グループのすべてのペ ア間ごとの多重 t 検定に相当します。この検定の欠点は、観測された有意 水準を多重比較向けに調整する試みが一切行われないことです。

表示される検定。ペアごとの比較は、LSD、Sidak の方法、Bonferroni の 方法、Games と Howell の方法、Tamhane の T2 と T3、Dunnett の C と Dunnett の T3 で使用できます。範囲検定の等質サブグループは、S-N-K、 Tukey の b、Duncan、R-E-G-W の F、R-E-G-W の Q および Waller の方法 <span id="page-21-0"></span>で使用できます。Tukey の HSD 検定、Hochberg の GT2、Gabriel の検定、 および Scheffé の検定は、多重比較検定と範囲検定の両方です。

# GLM の保存

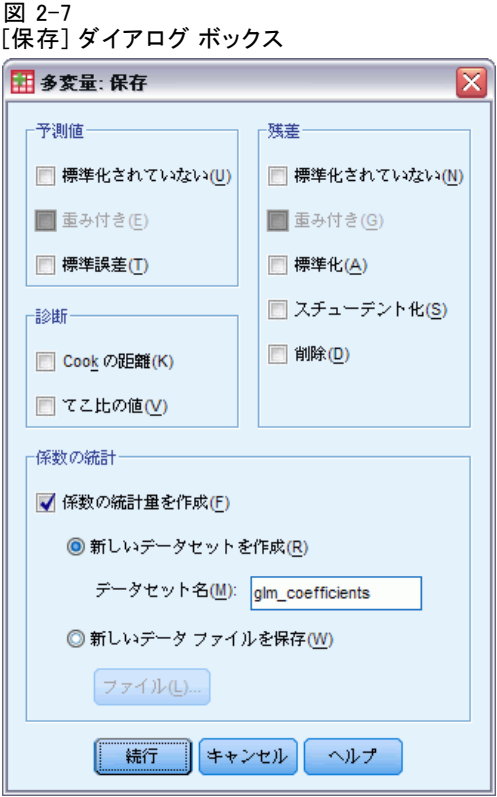

モデルが予測した値、残差、関連測定値は、データ エディタで新変数とし て保存できます。これらの変数の多くは、データの仮定を調べるために利 用できます。値を保存して別の IBM® SPSS® Statisticsセッションで利用す るためには、現在のデータ ファイルを保存する必要があります。

- 予測値。 モデルがケースごとに予測する値。
- 標準化されていない(判別分析). 従属変数を予測するモデルの値。
- 重み付き. 重み付きの標準化されていない予測値。WLS 変数がすでに選 択されている場合にのみ使用することができます。
- 標準誤差. 独立変数の同じ値を持つケースに対する従属変数の平均 値の標準偏差の推定値。

診断。 独立変数の一般的でない値の組み合せのケースとモデルに大きな影 響を及ぼすケースを識別するための測定方法。

- Cook の距離. 特定のケースが回帰係数の計算から除外された場合に、す べてのケースの残差がどのくらい変化するかを示す測定量。Cook の距 離が大きいときは、回帰統計量の計算からケースを除外したことが係数 を実質的に変化させたことを示しています。
- てこ比の値. 非心てこ比の値。モデルの滴合度に関する各観測の相対的 な影響度。

**残差。**標準化されていない残差は、従属変数の実際の値からモデルにより 予測される値を引いたものです。標準化された残差、スチューデント化さ れた残差、削除された残差も使用できます。WLS 変数を選択すると、重み 付けした標準化されていない残差が使用できます。

- 標準化されていない(判別分析). 観測値およびモデルで予測された値と の差。
- 重み付き. 重み付きの標準化されていない残差。WLS 変数がすでに選択 されている場合にのみ使用することができます。
- 標準化残差. 残差を標準偏差の推定値で割った値。標準化残差は Pearson 残差とも呼ばれ、平均は 0 で、標準偏差 1 になります。
- スチューデント化された残差. 残差を、独立変数の平均値からの独立変数 の各ケース値の距離に依存して、ケースごとに違う標準偏差の推定量 で割ったもの。
- 削除. あるケースが回帰係数の計算から除外されたときのケースの残 差。従属変数と調整済み予測値の間の差です。

係数統計量。 モデルにおけるパラメータ推定値の分散共分散行列を、現在 のセッションにある新しいデータセット、または SPSS Statistics 形式 の外部データ ファイルに出力します。また、それぞれの従属変数に対し ても、パラメータ推定値の行、パラメータ推定値に対応する t 統計量の 有意確率の行、および残差自由度の行が存在します。多変量モデルの場 合は、各従属変数に同様の行があります。行列ファイルを読み込む別の 手続きで、この行列ファイルを使用できます。

# <span id="page-23-0"></span>GLM 多変量のオプション

図 2-8

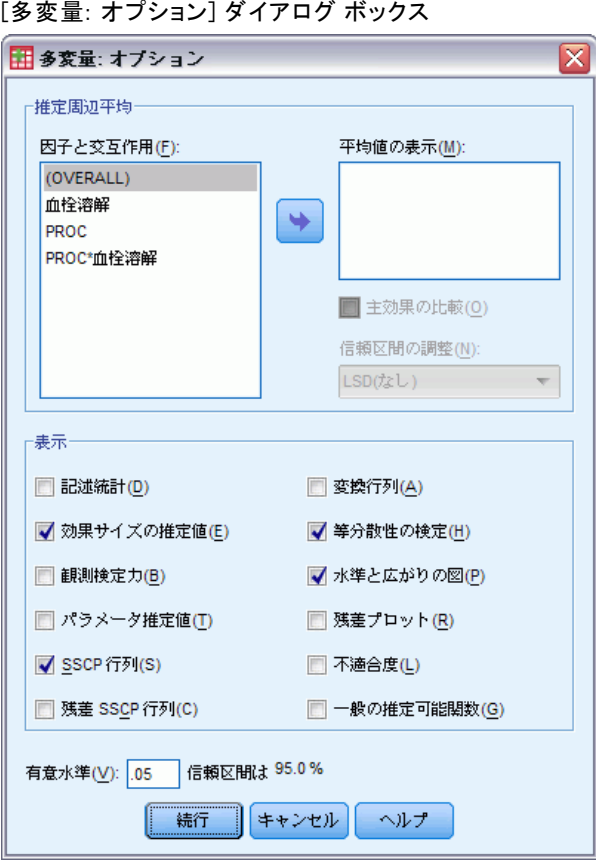

このダイアログ ボックスでオプションの統計を利用できます。統計量は、 固定効果モデルを使用して計算されます。

推定周辺平均。セルにおける母周辺平均値について推定したい因子と交互作 用を選択します。共変量が存在する場合、これらの平均値は、共変量に対 して調整されます。交互作用は、ユーザーの指定によるモデルを指定し ている場合にだけ使用できます。

- 主効果の比較。被験者間と被験者内因子の両方について、モデル内の 主効果に対する推定周辺平均値間で、ペアごとに無補正の比較を行い ます。この項目は、[平均値の表示] リストで主効果を選択した場 合にだけ選択できます。
- 信頼区間の調整。最小有意差 (LSD)、Bonferroni の方法、Sidak の方法 の信頼区間と有意水準に対する調整を選択します。この項目は、[主効果 の比較] を選択している場合にだけ選択できます。

15

<span id="page-24-0"></span>表示。すべてのセルにおけるすべての従属変数の観測平均値、標準偏差、お よび度数を作るには、「記述統計]を選択します。「効果サイズの推定値]は、偏 相関のイータの 2 乗の値をそれぞれの効果とそれぞれのパラメータ推定 値に与えるものです。イータの 2 乗統計量は、因子に起因する総変動の 比率を記述するものです。観測した値に基づいて対立仮説を立てるとき に検定の検出力を得るには、[観測検定力] を選択します。パラメータ推定 値、標準誤差、t 検定、信頼区間、およびそれぞれの検定での観測検定 力を創出するには、[パラメータ推定値] を選択します。残差分散共分散行列 についての仮説、誤差 SSCP 行列、残差 SSCP 行列プラス Bartlett の球面 性の検定を表示できます。

等分散性の検定は、被験者間因子の場合にだけ、各従属変数の分散の等質 性分析について、被験者間因子のすべての水準の組み合せを通じて Levene の検定を創出するものです。等分散性の検定は、被験者間因子のすべての 水準の組み合せを通じて、従属変数の分散共分散行列の等質性分析につい ての Box の M 検定をも含んでいます。水準と広がりの図および残差プ ロットのオプションは、データに関する仮定のチェックに役立ちます。 の項目は、因子が存在しないときは無効になります。それぞれの従属変数 について、標準化された予測による観測残差プロットを作成するには、 [残差プロット] を選択します。このようなプロットは、分散が等しいという 仮定の検証に役立ちます。従属変数と独立変数の間の関係がモデルで正 しく記述されているかどうかをチェックするには、[不適合度] を選択しま す。一般の推定可能関数 を使うと、一般推定可能関数に基づいてユーザー指 定の仮説の検定を構築できます。任意の対比係数行列における行は、一 般推定可能関数の一次結合です。

有意水準。信頼区間を構築するために、その後の検定や信頼係数で使われる 有意水準を調整したい場合があります。指定された値は、検定の観測検定 力の計算に使用できます。有意水準を指定するときは、信頼区間の関連 水準がダイアログ ボックスに表示されます。

## GLM コマンドの追加機能

この機能は、1 変量、多変量、反復測定分析に適用できます。コマンド シ ンタックスを使用すると、次の作業も実行できます。

- 計画中の入れ子効果の指定 (DESIGN サブコマンドを使用)。
- 効果と効果や値の線型組み合せ検定の指定(TEST サブコマンドを 使用)。
- 多重対比の指定 (CONTRAST サブコマンドを使用)。
- ユーザー欠損値の包含 (MISSING サブコマンドを使用)。
- EPS 基準の指定 (CRITERIA サブコマンドを使用)。
- ユーザー指定の L 行列、M 行列、K 行列の作成 (LMATRIX、MMATRIX、 または KMATRIX サブコマンドを使用)。
- 全平均対比または単純対比での、中間参照カテゴリの指定 (CONTRAST サブコマンドを使用)。
- 多項式対比の計量の指定 (CONTRAST サブコマンドを使用)。
- その後の比較の誤差項の指定 (POSTHOC サブコマンドを使用)。
- 因子または因子の一覧にある因子間の交互作用の推定周辺平均値の計算 (EMMEANS サブコマンドを使用)。
- 仮の変数の名前の指定 (SAVE サブコマンドを使用)。
- 相関行列のデータ ファイルの作成 (OUTFILE サブコマンドを使用)。
- 被験者間因子の分散分析表の統計量を含む行列データ ファイルの作成 (OUTFILE サブコマンドを使用)。
- 計画行列の新しいデータ ファイルへの保存 (OUTFILE サブコマンド を使用)。

シンタックスの詳細は、『Command Syntax Reference』を参照してくださ い。

章 3

# <span id="page-26-0"></span>GLM 反復測定

[GLM 反復測定] 手続きでは、それぞれの被験者、つまり、ケースに同じ測 定を繰り返す場合に分散分析を実施します。被験者間因子を指定すると、 母集団がいくつかのグループに分割されます。この一般線型モデル手続き を使うと、被験者間因子と被験者内因子の両方の効果について、帰無仮説 を検定できます。因子間の交互作用と因子ごとの効果の両方を調べるこ とができます。その他に、被験者間因子の定共変量の効果と共変量の交 互作用を含めることができます。

2 重多変量の反復測定計画の場合、従属変数は、被験者内因子のさまざ まなレベルに対して変数が 複数の測定を表します。たとえば、被験者ごと に時間を変えて 3 回、脈と呼吸の両方を測定するなどができます。

[GLM 反復測定] 手続きでは、反復測定データに対する 1 変量と多変 量の両方の分析を行います。検定は、釣り合い型モデルと不釣り合い型 モデルの両方に対して実行できます。モデル内の各セルに含まれている ケース数が等しければ、その計画は釣り合っています。多変量モデルの 場合は、モデルの効果による平方和と誤差平方和が、1 変量の分析に見 られるスカラー形式ではなく、行列形式をとります。この行列は、SSCP (平方和と交差積和) 行列と呼ばれます。[GLM 反復測定] では、仮説の検 定の他に、パラメータの推定値を生成します。

被験者間因子についての仮説を検定するときには、一般的に使われてい る事前対比を利用できます。さらに、全体的な F 検定で有意確率が判明し ていれば、その後の検定を使用して、特定平均値間の差分を評価できま す。推定周辺平均から、モデルに含まれるセルの予測平均値を推定できる とともに、これらの平均値のプロファイル プロット (交互作用プロット) を使用して一部の関係を簡単に視覚化できます。

残差、予測値、Cook の距離、てこ比の値は、データ ファイルに新変 数として保存し、仮定の確認に利用できます。また、残差の平方和と積 和の正方行列である残差 SSCP 行列、残差 SSCP 行列を残差の自由度で 割った残差の分散共分散行列、そして残差の分散共分散行列を標準化し た形式である残差の相関行列も利用できます。

[WLS 重み] を使うと、重み付き最小 2 乗法 (WLS) 分析の場合、観測 値に異なる重みを与えるために使う変数を指定し、それにより異なる 測定精度を補足できます。

例。 12人の生徒が不安度の検定における得点に基づいて、高い不安度グ ループから低い不安度グループまでに分けられています。不安度は、被 験者をグループ分けすることから、「被験者間因子」と呼ばれます。生徒 達には、各自学習に関する 4 種類の試行が与えられ、各試行ごとのエ ラーの数が記録されます。各試行のエラーは別々の変数に記録され、被 験者内因子 (試行) は 4 種類の試行に対して 4 つのレベルで定義され ます。試行の効果は有意であることがわかりますが、不安度別試行の 交互作用は有意ではありません。

方法。異なる仮説を評価する場合は、タイプ I、タイプ II、タイプ III、 タイプ IV 平方和を使用できます。デフォルトは タイプ III です。

統計量。 その後の範囲検定と多重比較 (被験者間因子について): 最 小有意差、Bonferroni の方法、Sidak の方法、Scheffé の検定、 Ryan-Einot-Gabriel-Welsch の多重 F 値、Ryan-Einot-Gabriel-Welsch の 多重範囲、Student-Newman-Keuls の検定、Tukey の HSD 検定、Tukey の b 検定、Duncan の方法、Hochberg の GT2、Gabriel の方法、Waller Duncan の T 検定、Dunnett の方法 (片面と両面)、Tamhane の T2、Dunnett の T3、Games-Howell の方法、および Dunnett's の C。記述統計: すべて のセルにおけるすべての従属変数の観測平均値、標準偏差および度数、 Levene の等分散性検定、Box の M、および Mauchly の球面性検定。

作図。水準と広がりの図、残差、およびプロファイル (交互作用)。

データ。従属変数は量的変数でなければなりません。被験者間因子では、 たとえば男性と女性といった具合に、サンプルが個別のサブグループに 分けられます。因子はカテゴリ変数で、数値または文字値を持つことが できます。被験者内因子は、[反復測定の因子の定義] ダイアログ ボッ クスで定義されます。共変量は、従属変数に関連する量的変数です。反 復測定分析の場合、これらは被験者内変数のそれぞれのレベルで常に一 定でなければなりません。

データ ファイルには、被験者の測定グループごとの変数セットが含まれ ている必要があります。このセットは、グループ内の反復測定 1 回に対し て 1 つの変数を持ちます。被験者内因子は、そのグループを対象に、反復 回数に等しいレベル数で定義されます。たとえば、何日かに分けて体重測 定を行うなどができます。同じ特性の測定値を 5 日に分けて採取したとす ると、被験者内因子は 5 つのレベルを伴う「日数」で指定できます。

被験者内因子が複数ある場合は、被験者ごとの測定回数が因子ごとのレ ベル数の積と等しくなります。たとえば、1 日 3 回の測定を 4 日行う と、合計測定数は、被験者ごとに 12 回となります。被験者内因子は、 「日数 (4)」と「回数 (3)」で指定できます。

仮定。 反復測定分析には、1 変量と多変量の 2 通りの方法があります。 1 変量のアプローチ (分割プロットによるアプローチ、または混合モデ ルによるアプローチという名でも知られています) は、従属変数を被験者 内因子のレベルに対する応答数と見なします。被験者の測定値は、多変量 の正規分布からのサンプルでなければならず、分散共分散行列は、被験者 間効果によって形成されるセル全体で同じです。従属変数の分散共分散 行列で、特定の仮定が立てられます。1 変量のアプローチに使用された F 値の統計量は、分散共分散行列が循環形式をとっていれば、必ず有効 になります (Huynh と Mandeville、1979 年)。

### GLM 反復測定

この仮定を検定するには、Mauchly の球面性の検定が使用できます。こ の検定では、正規直交型の変換従属変数の分散共分散行列について球面性 の検定を行います。反復測定分析の場合は、自動的に Mauchly の検定が表 示されます。サンプル サイズが小さい場合には、この検定はそれほど有効 ではありません。サンプル サイズが大きいと、この検定は、結果に対する 逸脱の影響が小さくても有意な場合があります。検定の有意確率が大きい 場合は、球面性の仮説を立てることができます。しかし、有意確率が小さ く、球面性の仮定に反しているような場合には、分子と分母の自由度を調 整して、1 変量 F 統計量の有効性を確認できます。[GLM 反復測定] 手続 きでは、イプシロンという、この調整の 3 つの推定値を利用できます。自 由度の分子と分母のどちらにもイプシロンを掛ける必要があります。F 比 の有意確率は、その新たな自由度を使用して評価する必要があります。

多変量のアプローチは、被験者の測定値を多変量の正規分布のサンプル と見なし、分散共分散行列は、被験者間効果によって形成されるセル全体 で同じです。すべてのセルで分散共分散行列が同じかどうかを検定するに は、Box の M 検定を利用できます。

関連手続き。 探索的分析を使って、分散分析を行う前にデータを調べま す。それぞれの被験者に関する反復測定が存在しない場合は、[GLM 1 変 量] または [GLM 多変量] を使用します。各被験者に対する測定が 2 種類 (たとえば、事前検定や事後検定) しかなく、しかも被験者間因子が存在し ない場合は、[対応のあるサンプルの t 検定] 手続きを使用できます。

### GLM 反復測定を実行するには

▶ メニューから次の項目を選択します。 [分析] > [一般線型モデル] > [反復測定...]

### <span id="page-29-0"></span>図 3-1

[反復測定の因子の定義] ダイアログ ボックス

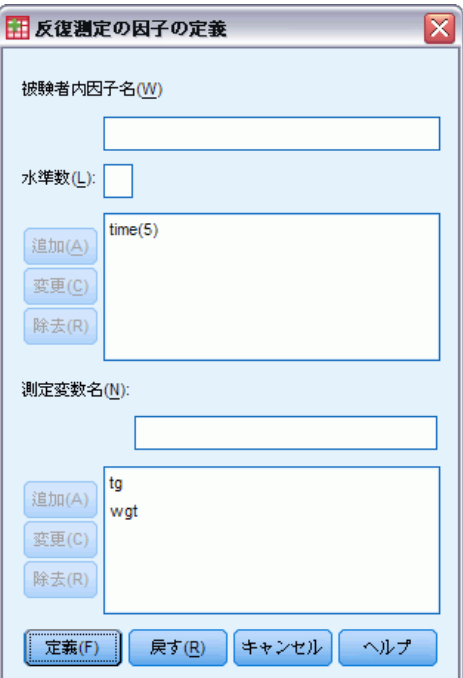

- ▶ [被験者内因子名] と [水準数] を入力します。
- ▶ [追加] をクリックします。
- ▶ 被験者内因子ごとにこの手順を繰り返します。 二重多変量の反復測定計画の測定因子を定義するには、
- ▶ [測定変数名] に入力します。
- ▶ [追加] をクリックします。 因子と測定変数をすべて定義したら、
- ▶ [定義] をクリックします。

<span id="page-30-0"></span>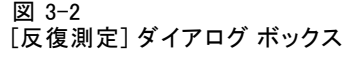

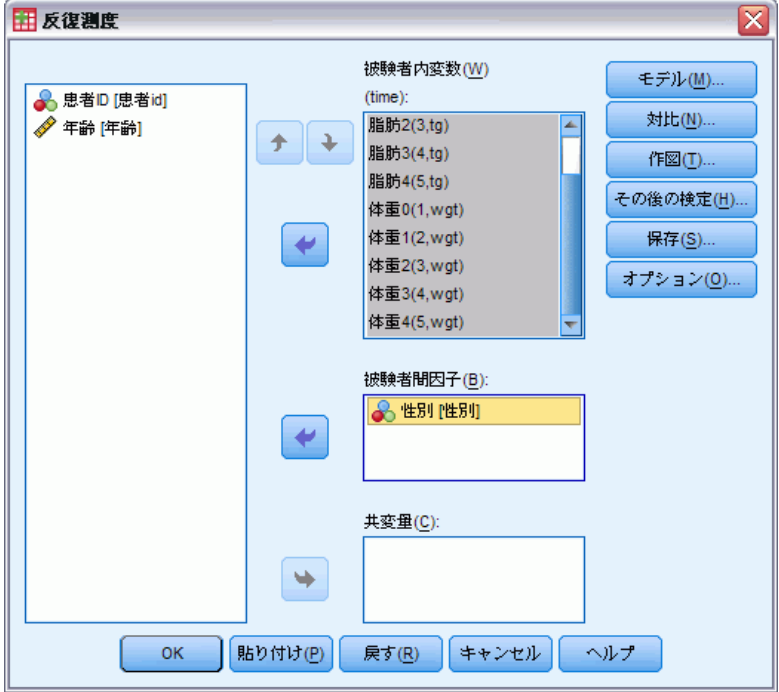

▶ [被験者内変数] ボックスの一覧内の被験者内因子 (およびオプションとし て測定方法) の各組み合せに対応する従属変数を選択します。

変数の位置を変更するには、上または下向きの矢印をクリックします。 被験者内因子に変更を加える場合、メイン ダイアログ ボックスを閉じ ないで、[反復測定の因子の定義] ダイアログ ボックスを開くことができ ます。オプションとして、被験者間因子と共変量を指定できます。

## GLM 反復測定の因子の定義

GLM 反復測定では、同じ属性のさまざまな測定値を表す関連従属変数のグ ループを分析します。[因子の定義] ダイアログ ボックスでは、GLM 反復 測定で利用する被験者内因子を 1 つ以上定義できます。[図 3-1](#page-29-0) p.[20](#page-29-0) を参 照してください。 被験者内因子を指定するときの次数は重要なので、注意 してください。各因子が、その前の因子のレベルを構成します。

反復測定を使用する場合は、データを正しく設定する必要があります。 このダイアログ ボックスで被験者内因子を定義する必要があります。こ れらの因子は、データ内の既存の変数ではなく、ここで定義する因子 であることに注意してください。

例。 体重減少に関する研究で、数人の体重を 5 週間にわたって毎週測定す ると仮定します。データ ファイルでは、それぞれの人が被験者またはケー スとなります。数週間にわたる体重は変数 weight1、weight2 などに記録 します。別の変数には各人の性別を記録します。体重は、各被験者ごとに 反復して測定し、被験者内因子を定義することでグループ分けできます。 因子は week という名前にして、5 つのレベルがあると定義します。メ インのダイアログ ボックスでは、変数 weight1 ... weight5 を使って week の 5 つのレベルを割り当てます。男性と女性にグループ分けされた データ ファイル内の変数 (gender) は、男性と女性による相違点を研究 するための被験者間因子として指定できます。

測定方法。 被験者を毎回複数の測定方法で検定した場合には、測定方法を 定義します。たとえば、脈拍と呼吸数をそれぞれの被験者ごとに 1 週間測 定するとします。これらの測定方法は、データ ファイルには変数として存 在しませんが、ここで定義できます。1 種類以上の測定方法を持つモデル を、2 重多変量反復測定モデルと呼ぶこともあります。

## <span id="page-32-0"></span>GLM 反復測定のモデル

### 図 3-3

[反復測定: モデル] ダイアログ ボックス

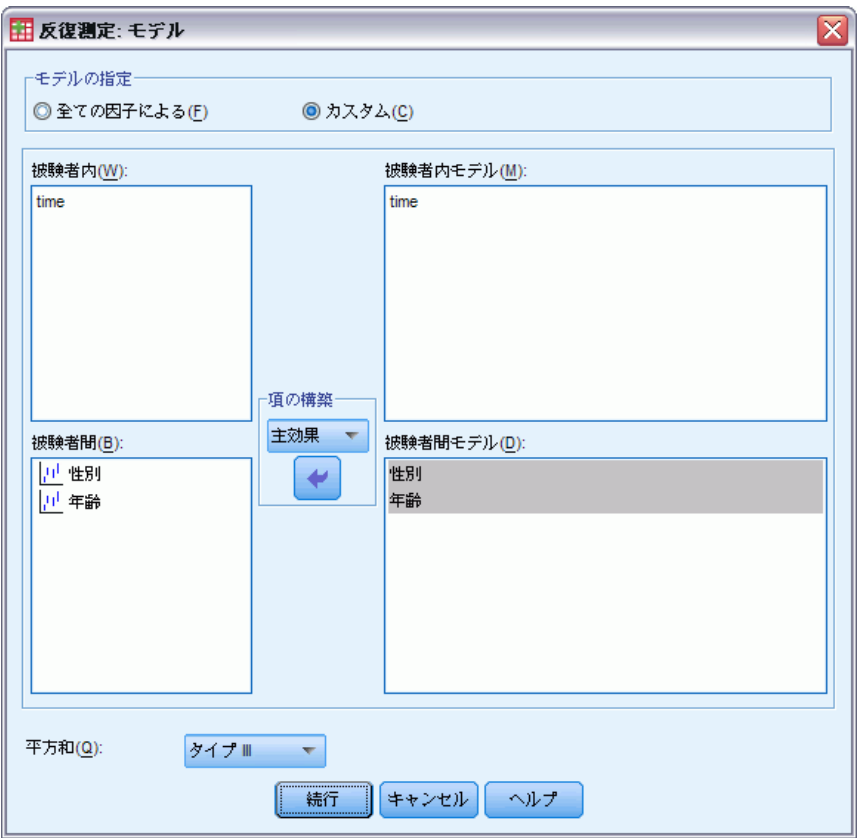

モデルの指定。すべての因子によるモデルには、因子の主効果、共変量の 主効果、因子間の交互作用のすべてが含まれます。共変量の交互作用は含 まれません。交互作用の一部だけを指定する場合や、因子と共変量の交 互作用を指定する場合は、[ユーザーの指定] をクリックします。モデルに 含める項目はすべて指示する必要があります。

被験者間。 要素および共変量はリストされます。

モデル。モデルは、使用するデータの性質によって異なります。[ユーザーの 指定による] を選択すると、分析したい被験者内効果と交互作用、および被 験者間効果と交互作用を選択できます。

平方和。被験者間モデルの場合の平方和の計算方法。欠損セルのある釣り 合い型または不釣り合い型被験者間モデルの場合、最も一般的に使われ る手法はタイプ III 平方和です。

### <span id="page-33-0"></span>項の構築

選択した因子や共変量について、次の項を作成できます。

交互作用。選択した変数のすべてについて、最高水準の交互作用項を作成 します。これはデフォルトです。

主効果。選択した変数のそれぞれに主効果の項を作成します。

2次まで。選択した変数に 2 次までの交互作用を作成します。

3次まで。選択した変数に 3 次までの交互作用を作成します。

4 次まで。選択した変数に 4 次までの交互作用を作成します。

5次まで。選択した変数に 5 次までの交互作用を作成します。

### 平方和

モデルには、平方和のタイプを選択できます。最も一般的に使われ、デ フォルトでもあるのがタイプ III です。

タイプ I。この方法は、平方和の階層的分割法という名でも知られています。 各項は、モデル内で先行する項目に対してだけ調整されます。タイプ I の 平方和は、一般に次のような場合に使用します。

- 1 次の交互作用の効果より先になんらかの主効果が指定され、2 次の交 互作用の効果より先になんらかの 1 次の交互作用の効果が指定されて いるといった具合の分散分析の釣り合い型モデル。
- 高次の項より先に低次の項目が指定されている多項式回帰モデル。
- 最初に指定された効果が 2 番目に指定された効果の中に入れ子にな り、2 番目に指定された効果が 3 番目に指定された効果の中に入れ子 になり、という具合に続く純粋な入れ子モデル。(入れ子の形式は、シ ンタックスを使用しなければ指定できません)。

タイプ II。この方法では、他のすべての「適当な」効果に対して調整されるモ デルの効果の平方和が計算されます。適当な効果とは、調査中の効果を 含んでいないすべての効果に対応するものです。タイプ II の平方和の 方法は、一般に次のような場合に使用します。

- 分散分析の釣り合い型モデル。
- 因子の主効果しか持たないモデル。
- 回帰モデル。
- 純粋に入れ子になっている計画。(入れ子の形式は、シンタックス を使用して指定できます)

タイプ III。デフォルトです。この方法では、計画内にある効果の平方和を、そ の計画を含まないその他の効果、またはそうした効果に対して直交的な効果 を対象に調整した平方和として計算します。タイプ III の平方和には、一

<span id="page-34-0"></span>般的な推定形式が一定の状態に保たれている限り、セル度数が変わらないと いう大きな利点があります。したがって、このタイプの平方和は、欠損セ ルがない不釣り合い型モデルに有用だと考えられます。欠損セルのない多 因子計画でこの方法に相当するのが、Yates の平均値の重み付き 2 乗法で す。タイプ III の平方和の方法が一般的に使用されるのは次の場合です。

- **■** タイプ I とタイプ II に記載されているモデル。
- 空白セルのない釣り合い型モデルをたまたは不釣り合い型モデル。

タイプ IV。この方法は、欠損セルが存在する状況を目的としたものです。計 画における効果 F に対して、F が他のどの効果にも含まれていないとき、 タイプ IV = タイプ III = タイプ II となります。F が他の効果に含まれ ているとき、タイプ IV は、F におけるパラメータ間で行われている対比 を、より高いレベルの効果のすべてに等しく分配します。タイプ IV の平 方和の方法は、一般に次のような場合に使用します。

- タイプ I とタイプ II に記載されているモデル。
- 空白セルを伴う釣り合い型モデルまたは不釣り合い型モデル。

### GLM 反復測定の対比

図 3-4

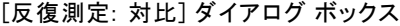

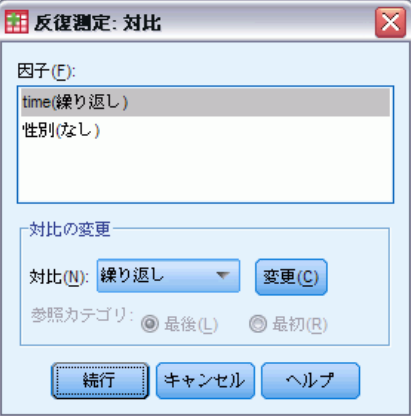

対比は、被験者間因子の水準に差異があるかどうかを検定するために使用 します。対比は、モデルの被験者間因子ごとに指定できます。対比は、パ ラメータの線型結合を表します。

仮説の検定は帰無仮説 LBM = 0 に基づいています。ここで L は対比係数 行列であり、B はパラメータのベクトル、M は従属変数の平均変換に対応す る平均行列を表しています。[反復測定: オプション] ダイアログ ボック スで [変換行列] を選択すると、変換行列を表示できます。たとえば、4 つの 従属変数、4 レベルの被験者内因子があり、多項式の対比 (デフォルト) が 被験者内因子で使用されている場合、M 行列は (0.5 0.5 0.5 0.5)' にな

<span id="page-35-0"></span>ります。対比を指定すると、因子に対応する列が対比と適合するように L 行列を作成します。残りの列は、L 行列が推定できるように調整されます。 利用できる対比には、偏差、単純、差分、Helmert、反復測定、多項式 があります。偏差対比と単純対比については、参照カテゴリの最初か最 終を選択できます。

[なし]以外の対比は被験者内因子のために必ず選択します。

### 対比の種類

全平均。 各レベルの平均値 (参照カテゴリを除く) をすべてのレベルの平 均値 (全平均) と比較します。因子の水準は任意の順序になります。

単純。 各レベルの平均値を特定のレベルの平均値と比較します。この対 比の型はコントロール群があるときに有効です。最初または最後のカテ ゴリを参照として選択できます。

**差分。**各レベル(最初は除く)の平均値を前のレベルの平均値と比較しま す(「逆 Helmert 対比」と呼ばれることもあります)。

Helmert。 因子の各水準 (最終を除く) の平均とその後の水準の平均と を比較します。

反復測定。 因子の各水準 (最終を除く) の平均とその後の水準の平均と を比較します。

多項式。 1 次効果、2 次効果、3 次効果等を比較します。第 1 自由度には すべてのカテゴリを通じての 1 次効果が含まれ、第 2 自由度には 2 次効 果が含まれるなど、それぞれが含まれます。このような対比は、多項式の トレンドを推定する場合に頻繁に使用します。
27

# GLM 反復測定のプロファイル プロット

図 3-5

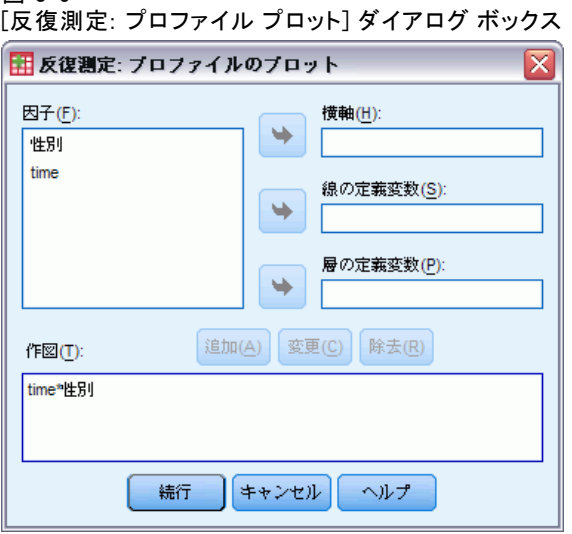

プロファイル プロット (交互作用プロット) は、モデル中の周辺平均を 比較するときに役立ちます。プロファイル プロットは、点を使って、因 子の 1 つの水準で従属変数 (共変量を対象に調整) の推定周辺平均を示 す線のプロットです。第 2 因子の水準を使って、個別の線を作成できま す。第 3 因子の各水準を使用して、層別のプロットを作成できます。す べての因子が作図で使用できます。プロファイル プロットは各従属変数 ごとに作成されます。プロファイル プロットには、被験者間因子と被験 者内因子の両方が利用できます。

1 つの因子についてのプロファイル プロットから、推定周辺平均が水準 全体で増えているか減っているかがわかります。2 つ以上の因子では、因子 間で交互作用がないと平行線で示されるので、1 つの因子に限ってそのレベ ルを調べることができます。平行ではない線は、交互作用を示しています。

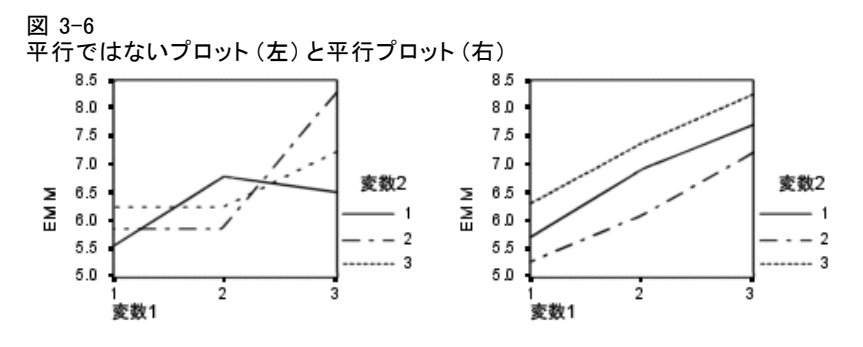

水平軸の因子を選択してプロットを指定し、オプションとして線の定義変 数と層の定義変数を選択したら、そのプロットは [作図] ボックスの一 覧に追加しなければなりません。

# GLM 反復測定のその後の比較

#### 図 3-7

[反復測定: 観測平均値のその後の多重比較] ダイアログ ボックス

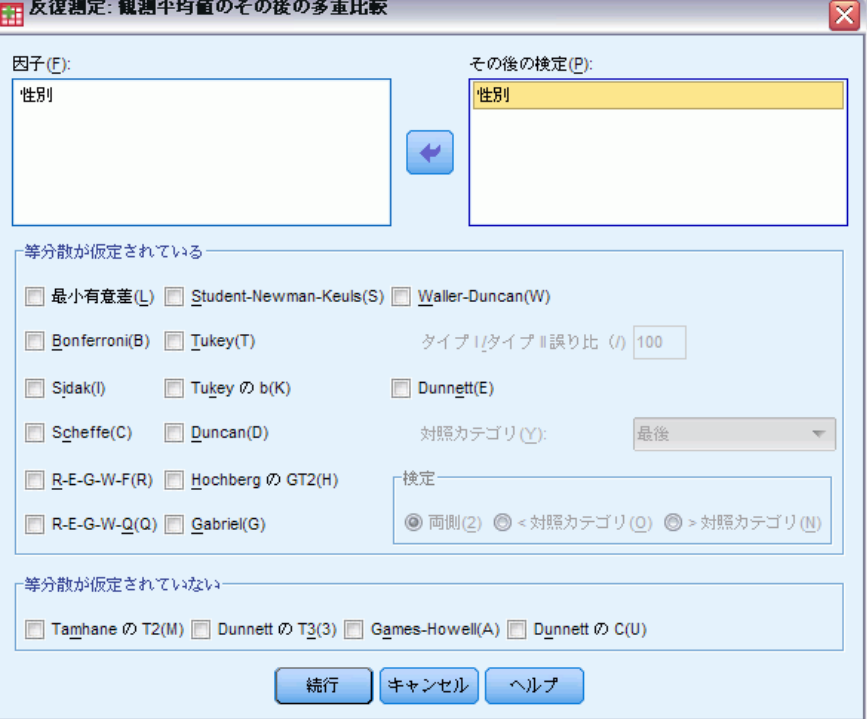

その後の多重比較検定。 平均値の間に差があることが判明した後は、その後 の範囲検定とペアごとの多重比較により、どの平均値が相異しているのかを 決めることができます。比較は調整済みでない値に基づいて行われます。た だし、この検定は、被験者間因子がなければ利用できません。また、その後 の多重比較検定は、被験者内因子の水準全体の平均に対して実行します。

多重比較検定では、通常、Bonferroni 検定と Tukey の HSD 検定を使用 します。Bonferroni の検定では、スチューデントの t 検定統計量に基づ いて、多重比較が行われるという事実に対して有意水準が調整されます。 Sidak の t 検定でも有意水準が調整され、Bonferroni の方法よりも厳し く限定されます。Tukey の HSD 検定では、スチューデント化された範囲統 計量を使ってすべてのペアごとの比較をグループ間で行い、実験ごとの誤 差率をすべてのペアごとの比較の集合の誤差率に設定します。大量の平均 値のペアを検定する場合は、Tukey の HSD 検定の方が Bonferroni 検定よ り有効です。少量のペアの場合は Bonferroni の方法の方が有効です。

Hochberg の GT2 検定は Tukey の HSD 検定と類似していますが、ここで 使用するのはスチューデント化された最大法です。一般的には、Tukey の 検定の方が有効です。Gabriel のペアごとの比較検定も、スチューデント 化された最大法を使用しますが、一般的に、セルの大きさが均等ではない

#### GLM 反復測定

場合は、Hochberg の GT2 より有効です。セルの大きさのばらつきが大き い場合には、Gabriel の検定の方が公平になることがあります。

Dunnett のペアごとの多重比較 t 検定では、処理のグループを単一の対 照平均値と比較します。最後のカテゴリは、デフォルトの対照カテゴリで す。代わりに、最初のカテゴリを選択できます。両側または片側の検定を 選択することもできます。因子の任意のレベルの平均値 (対照カテゴリを 除く) が対照カテゴリのそれと等しくないことを検定するには、両側の検 定を使います。因子の任意のレベルの平均値が対照カテゴリの平均値よ りも小さいことを検定するには、[く対照カテゴリ]を選択します。同様に、 因子の任意のレベルの平均値が対照カテゴリの平均値より大きいことを 検定するには、> [対照カテゴリ] を選択します。

Ryan と Einot、Gabriel、Welsch (R-E-G-W) は、2 種類のステップダウ ン多重範囲検定を開発しました。ステップダウン多重手続きでは、最初に すべての平均値が等しいかどうかを検定します。すべての平均値が等しく なければ、サブグループの平均値が等しいかどうかを検定します。R-E-G-W の F値 は F 検定に基づき、R-E-G-W の Q値はスチューデント化した範囲に 基づきます。この検定は、Duncan の多重範囲検定や Student-Newman-Keuls の検定 (これもステップダウン多重手続き) より有効ですが、セルの大き さが等しくない場合はお勧めできません。

分散が等しくない場合は、Tamhane の T2 (t 検定に基づくペアごとの控 えめな比較)、Dunnett の T3 (スチューデント化した最大偏差に基づくペ アごとの比較検定)、Games-Howell の ペアごとの比較検定 (公平な場合も ある)、または Dunnett の C (スチューデント化した範囲に基づくペア ごとの比較検定) を使用します。

Duncan の多重範囲検定、Student-Newman-Keuls (S-N-K) の方法、および Tukey の b 検定はグループ平均を順位付け、範囲の値を計算する範囲検定 です。これらの検定は先に述べた検定ほど頻繁には使われていません。

Waller-Duncan の t 検定では、Bayesian のアプローチが使われてい ます。この範囲検定では、サンプル サイズが等しくない場合にサンプル サイズの調和平均が使われます。

Scheffé の検定の有意水準は、この機能で利用できるペアごとの比較 だけにとどまらず、グループ平均に可能なすべての線型結合を検定でき る設計になっています。結果的に、Scheffé の検定は他の検定より控え めになってしまうことが多いため、有意確率を求める場合は、平均値 間の差が大きい必要があります。

最小有意差 (LSD) のペアごとの多重比較検定は、グループのすべてのペ ア間ごとの多重 T 検定に相当します。この検定の欠点は、観測された有意 水準を多重比較向けに調整する試みが一切行われないことです。

表示される検定。 ペアごとの比較は、LSD、Sidak の方法、Bonferroni の 方法、Games と Howell の方法、Tamhane の T2 と T3、Dunnett の C と Dunnett の T3 で使用できます。範囲検定の等質サブグループは、S-N-K、 Tukey の b、Duncan、R-E-G-W の F、R-E-G-W の Q および Waller の方法 で使用できます。Tukey の HSD 検定、Hochberg の GT2、Gabriel の検定、 および Scheffé の検定は、多重比較検定と範囲検定の両方です。

# GLM 反復測定の保存

図 3-8 [反復測定: 保存] ダイアログ ボックス

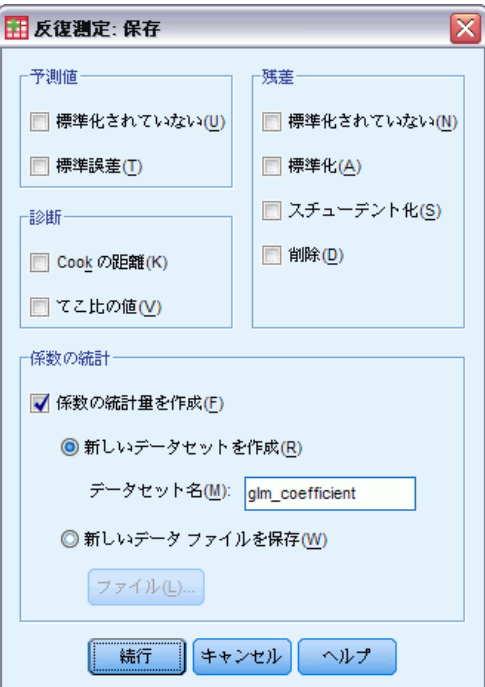

モデルが予測した値、残差、関連測定値は、データ エディタで新変数とし て保存できます。これらの変数の多くは、データの仮定を調べるために利 用できます。値を保存して別の IBM® SPSS® Statisticsセッションで利用す るためには、現在のデータ ファイルを保存する必要があります。

予測値。 モデルがケースごとに予測する値。

- [標準化されていない]. 従属変数を予測するモデルの値。
- 標準誤差.独立変数の同じ値を持つケースに対する従属変数の平均 値の標準偏差の推定値。

診断。 独立変数の一般的でない値の組み合せのケースとモデルに大きな 影響を及ぼすケースを識別するための測定方法。Cook の距離と非心て こ比の値が使用できます。

- Cook の距離. 特定のケースが回帰係数の計算から除外された場合に、す べてのケースの残差がどのくらい変化するかを示す測定量。Cook の距 離が大きいときは、回帰統計量の計算からケースを除外したことが係数 を実質的に変化させたことを示しています。
- てこ比の値. 非心てこ比の値。モデルの適合度に関する各観測の相対的 な影響度。

**残差。**標準化されていない残差は、従属変数の実際の値からモデルにより 予測される値を引いたものです。標準化された残差、スチューデント化 された残差、削除された残差も使用できます。

- [標準化されていない]. 観測値およびモデルで予測された値との差。
- 標準化残差. 残差を標準偏差の推定値で割った値。標準化残差は Pearson 残差とも呼ばれ、平均は 0 で、標準偏差 1 になります。
- スチューデント化された残差. 残差を、独立変数の平均値からの独立変数 の各ケース値の距離に依存して、ケースごとに違う標準偏差の推定量 で割ったもの。
- 削除. あるケースが回帰係数の計算から除外されたときのケースの残 差。従属変数と調整済み予測値の間の差です。

係数統計量。 パラメータ推定値の分散共分散行列をデータセットやデータ ファイルに保存します。また、それぞれの従属変数に対しても、パラメー タ推定値の行、パラメータ推定値に対応する t 統計量の有意確率の行、お よび残差自由度の行が存在します。多変量モデルの場合は、各従属変数に 同様の行があります。行列ファイルを読み込む別の手続きで、この行列 データを使用できます。データセットは、同じセッションの今後で利用可 能ですが、セッション終了前に明示的に保存しない限り、保存されませ ん。データセット名は、変数命名規則に従う必要があります。

3 章

# GLM 反復測定のオプション

### 図 3-9

[反復測定: オプション] ダイアログ ボックス

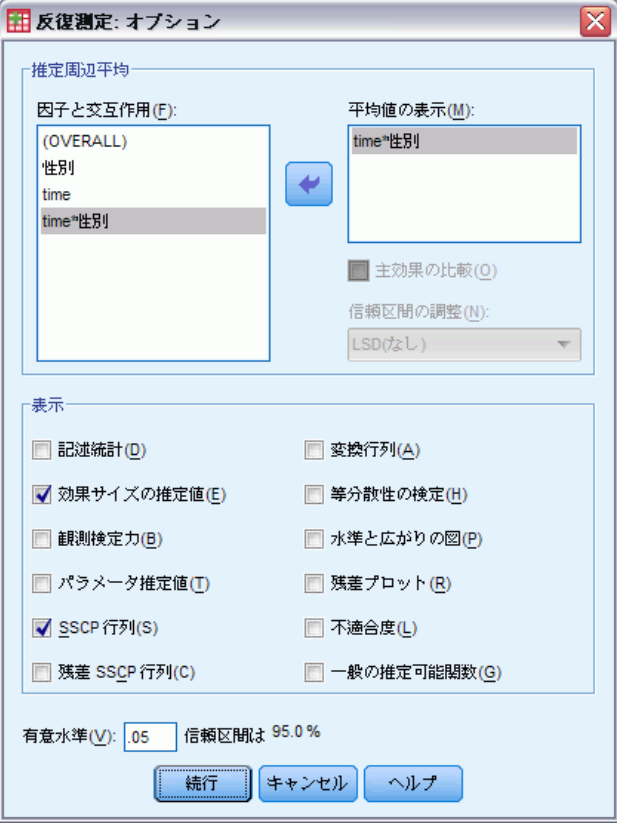

このダイアログ ボックスでオプションの統計を利用できます。統計量は、 固定効果モデルを使用して計算されます。

生定周辺平均。セルにおける母周辺平均値について推定したい因子と交互 作用を選択します。共変量が存在する場合、これらの平均値は、共変量に 対して調整されます。被験者内と被験者間因子の両方を選択できます。

- 主効果の比較。被験者間と被験者内因子の両方について、モデル内の 主効果に対する推定周辺平均値間で、ペアごとに無補正の比較を行い ます。この項目は、[平均値の表示] リストで主効果を選択した場 合にだけ選択できます。
- 信頼区間の調整。最小有意差 (LSD)、Bonferroni の方法、Sidak の方法 の信頼区間と有意水準に対する調整を選択します。この項目は、[主効果 の比較] を選択している場合にだけ選択できます。

#### GLM 反復測定

[表示][記述統計量] を選択すると、すべてのセルにおけるすべての従属変数 の観測平均値、標準偏差、および度数を求めることができます。[効果サ イズの推定値] は、偏相関のイータの 2 乗の値をそれぞれの効果とそれぞ れのパラメータ推定値に与えるものです。イータの 2 乗統計量は、因子 に起因する総変動の比率を記述するものです。観測した値に基づいて対 立仮説を立てるときに検定の検出力を得るには、[観測検定力] を選択しま す。パラメータ推定値、標準誤差、T 検定、信頼区間、およびそれぞれ の検定での観測検定力を創出するには、「パラメータ推定値]を選択します。 残差分散共分散行列についての仮説、誤差 SSCP 行列、残差 SSCP 行列プラ ス Bartlett の球面性の検定を表示できます。

等分散性の検定は、被験者間因子の場合にだけ、各従属変数の分散の等質 性分析について、被験者間因子のすべての水準の組み合せを通じて Levene の検定を創出するものです。等分散性の検定は、被験者間因子のすべての 水準の組み合せを通じて、従属変数の分散共分散行列の等質性分析につい ての Box の M 検定をも含んでいます。水準と広がりの図および残差プ ロットのオプションは、データに関する仮定のチェックに役立ちます。 の項目は、因子が存在しないときは無効になります。それぞれの従属変数 について、標準化された予測による観測残差プロットを作成するには、 [残差プロット] を選択します。このようなプロットは、分散が等しいという 仮定の検証に役立ちます。従属変数と独立変数の間の関係がモデルで正 しく記述されているかどうかをチェックするには、[不適合度] を選択しま す。一般の推定可能関数 を使うと、一般推定可能関数に基づいてユーザー指 定の仮説の検定を構築できます。任意の対比係数行列における行は、一 般推定可能関数の一次結合です。

有意水準。 信頼区間を構築するために、その後の検定や信頼係数で使われ る有意水準を調整したい場合があります。指定された値は、検定の観測検 定力の計算に使用できます。有意水準を指定するときは、信頼区間の関連 水準がダイアログ ボックスに表示されます。

# GLM コマンドの追加機能

この機能は、1 変量、多変量、反復測定分析に適用できます。コマンド シ ンタックスを使用すると、次の作業も実行できます。

- 計画中の入れ子効果の指定(DESIGN サブコマンドを使用)。
- 効果と効果や値の線型組み合せ検定の指定(TEST サブコマンドを 使用)。
- 多重対比の指定 (CONTRAST サブコマンドを使用)。
- ユーザー欠損値の包含 (MISSING サブコマンドを使用)。
- EPS 基準の指定 (CRITERIA サブコマンドを使用)。
- ユーザー定義の L 行列、M 行列、または K 行列の作成 (LMATRIX、 MMATRIX、および KMATRIX サブコマンドを使用)。
- 全平均対比または単純対比での、中間参照カテゴリの指定 (CONTRAST サブコマンドを使用)。
- 多項式対比の計量の指定 (CONTRAST サブコマンドを使用)。
- その後の比較の誤差項の指定 (POSTHOC サブコマンドを使用)。
- 因子または因子の一覧にある因子間の交互作用の推定周辺平均値の計算 (EMMEANS サブコマンドを使用)。
- 仮の変数の名前の指定 (SAVE サブコマンドを使用)。
- 相関行列のデータ ファイルの作成 (OUTFILE サブコマンドを使用)。
- 被験者間因子の分散分析表の統計量を含む行列データ ファイルの作成 (OUTFILE サブコマンドを使用)。
- 計画行列の新しいデータ ファイルへの保存 (OUTFILE サブコマンド を使用)。

シンタックスの詳細は、『Command Syntax Reference』を参照してくださ い。

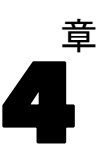

# 分散成分分析

混合効果モデルの分散成分手続きは、従属変数の分散に対する変量効果 ごとの寄与率を推定します。この手続きは、分割プロット、1 変量の反 復測定、任意のブロック計画など混合モデルの分析を行う場合に特に役 立ちます。分散成分を計算すると、どこに焦点を絞れば分散を減らす ことができるかを確定できます。

分散成分の推定には、最小ノルム 2 次形式不偏推定量 (MINQUE)、分散 分析 (ANOVA)、最尤法 (ML)、制限された最尤法 (REML) の 4 つの方法が利 用できます。これらの方法で、各種の指定を利用できます。

すべての方法のデフォルトの出力に、分散成分推定値が含まれます。ML 法か REML 法を使用して、分散共分散行列の漸近表も表示されます。この 他に利用できる出力には、ANOVA 表と ANOVA 法の期待平均平方、および ML 法と REML 法の反復の記述などがあります。分散成分手続きは、「GLM 1 変量」手続きと完全に適合します。

[WLS 重み] で、測定方法ごとに異なる精度を補正するなどの目的で、 観測値に重み付き分析のためのさまざまな重みを付けるのに使用する変 数を指定できます。

例。農業学校で、6 匹の母豚から生まれた子豚の 1 か月後の体重増を測定 します。同腹子 (同じ親から生まれた子) 変数は、6 つの水準を持つ変量 因子です。(研究対象の 6 匹の母豚は、さらに大きな、母豚の母集団から の任意のサンプルです)。ここで、研究者は、同じ母豚から生まれた子豚 の間の差よりも、異なる同腹子間の差の方が、体重増の分散をもたらす はるかに大きな原因であることがわかります。

データ。従属変数は量的変数です。因子も同じくカテゴリ型です。数値また は最高 8 バイトまでの文字値を持つことできます。因子は、最低 1 つは変 量でなければなりません。つまり、因子の水準は、可能な水準の任意のサン プルでなければなりません。共変量は、従属変数に関連する量的変数です。

仮定。どの方法においても、変量効果のモデル パラメータの平均値は 0 で、有限定数分散があり、相関はないものと仮定します。異なる変量効 果のモデル パラメータも相関はありません。

残差の項も平均値が 0 で、有限定数分散があります。どの変量効果 のモデル パラメータとも相関はありません。異なる観測値からの残差項 は、相関がないと仮定されます。

以上の仮定に基づいて、変量因子の同一水準からの観測値に相関を持た せます。この点から、分散成分モデルは一般線型モデルと区別されます。

分散分析と MINQUE は、正規性の仮定を必要としません。どちらも、正 規性の仮定からの平均的な逸脱については、許容範囲としています。

ML と REML では、モデルのパラメータと残差項が正規分布している必 要があります。

関連手続き。分散成分分析の実行前にデータを調べる場合は、探索的分析手 続きを使用します。仮説の検定には、GLM 1 変量、GLM 多変量、GLM 反復 測定を使用します。

### 分散成分表を作成するには

▶ メニューから次の項目を選択します。 分析 > 一般線型モデル > 分散成分...

図 4-1

[分散成分] ダイアログ ボックス

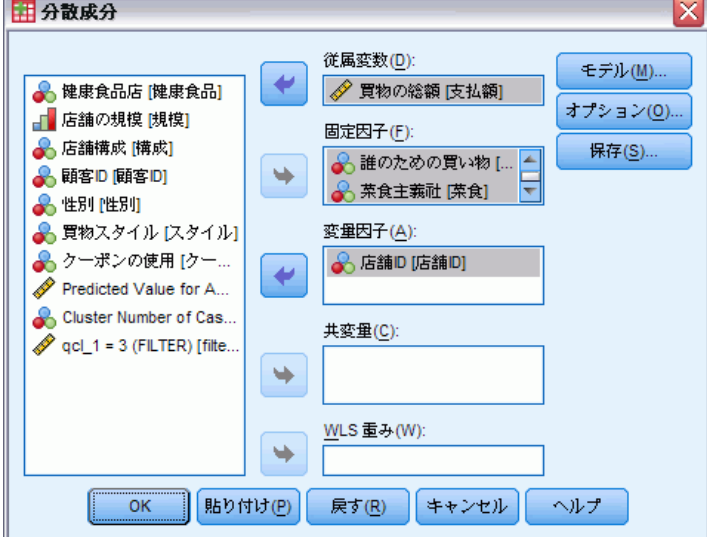

- ▶ 「従属変数] ボックスに従属変数を選択します。
- ▶ データに合わせて、[固定因子]、[変量因子]、[共変量] の変数を選択しま す。重み付き変数は、[WLS 重み] ボックスで指定します。

37

# 分散成分のモデル

### 図 4-2

[分散成分: モデル] ダイアログ ボックス

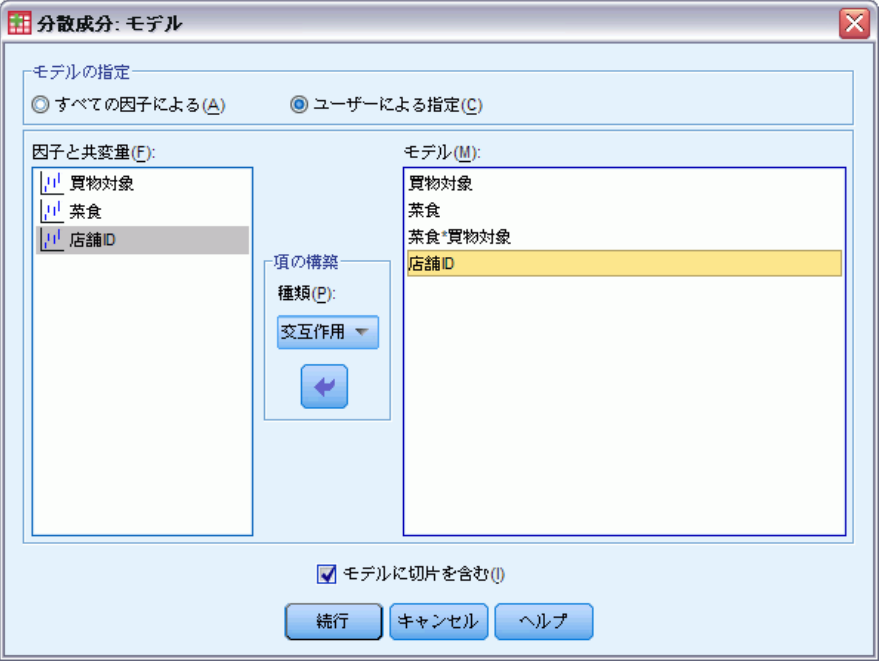

モデルの指定。すべての因子によるモデルには、因子の主効果、共変量の主 効果、因子間の交互作用のすべてが含まれます。共変量の交互作用は含 まれません。交互作用の一部だけを指定する場合や、因子と共変量の交 互作用を指定する場合は、[ユーザーの指定] をクリックします。モデルに 含める項目はすべて指示する必要があります。

因子と共変量。要素および共変量はリストされます。

モデル。モデルは、使用するデータの性質によって異なります。[ユーザーの 指定] をクリックすれば、分析対象の主効果と交互作用を選択できます。モ デルには、変量因子が含まれている必要があります。

モデルに切片を含む。通常、モデルには切片が含まれます。データが原点を 通ると仮定できる場合は、切片を除外できます。

## 項の構築

選択した因子や共変量について、次の項を作成できます。

交互作用。選択した変数のすべてについて、最高水準の交互作用項を作成 します。これはデフォルトです。

主効果。選択した変数のそれぞれに主効果の項を作成します。

2次まで。選択した変数に 2 次までの交互作用を作成します。 3次まで。選択した変数に 3次までの交互作用を作成します。 **4次まで。**選択した変数に 4 次までの交互作用を作成します。 5 次まで。選択した変数に 5 次までの交互作用を作成します。

# 分散成分のオプション

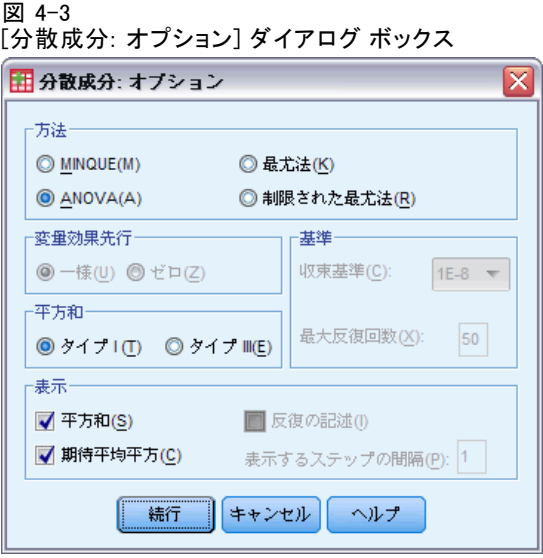

方法。4 つの方法から 1 つを選んで、分散成分の推定を行います。

- [MINQUE] (最小ノルム 2 次形式不偏推定値) は、固定効果が不変の推定 値を生成します。データの分布が正規で、推定値が正しければ、この方 法は、すべての不偏推定値の中で最小分散を生成します。変量効果前 の重みの方法を選択できます。
- [分散分析] (ANOVA) 効果ごとにタイプ I とタイプ III の平方和のどちら か一方を使用して、不偏推定値を計算します。ANOVA 法は、分散に負の 推定値を生成する場合がありますが、間違ったモデル、不適切な推定方 法、あるいはデータの不足を示している可能性があります。
- [最尤法] (ML) 手続きは、反復を使用するので、実際に観測されたデー タに最も一致する推定値を生成します。この推定値は偏向する可能性 があります。この方法は、漸近的に正規です。ML と REML の推定値 は、解釈においては不変です。この方法は、固定効果の推定に用い られる自由度を考慮しません。
- [制限された最尤法] (REML) の推定値は、平行データの (すべてではない が) 多くのケースに対する ANOVA 推定値を減じます。この方法は固 定効果に合わせて調整されるため、ML 法の場合より標準誤差が小さ

くなければなりません。この方法は、固定効果の推定に用いられる自 由度を考慮します。

変量効果先行。[一様] とは、すべての変量効果と残差の項が観測値に同等の 影響をもたらすことを意味しています。[ゼロ] 設定は、変量効果分散に 0 を仮定するのと同じです。これを利用できるのは、MINQUE 法だけです。

平方和。[タイプ I] の平方和は、階層モデルで使用されますが、分散成分の文 献では、このモデルが頻繁に使われます。GLM のデフォルトである [タイプ III] を選択すると、GLM 1 変量において分散の推定値を、タイプ III の 平方和を使用した仮説の検定に利用できます。これを利用できるのは、 ANOVA 法だけです。

基準。[収束基準] と [最大反復回数] を指定できます。これを利用できる のは、ML 法または REML 法だけです。

表示。ANOVA 法の場合は、[平方和] と [期待平均平方] の表示を選択で きます。[最尤法] か [制限された最尤法] を選択すると、[反復の記述] を 表示できます。

# 平方和 (分散成分)

モデルには、平方和のタイプを選択できます。最も一般的に使われ、デ フォルトでもあるのがタイプ III です。

タイプ I。この方法は、平方和の階層的分割法という名でも知られています。 各項は、モデル内で先行する項目に対してだけ調整されます。タイプ I の平方和の方法は、一般に次のような場合に使用します。

- 1 次の交互作用の効果より先になんらかの主効果が指定され、2 次の交 互作用の効果より先になんらかの 1 次の交互作用の効果が指定されて いるといった具合の分散分析の釣り合い型モデル。
- 高次の項より先に低次の項目が指定されている多項式回帰モデル。
- 最初に指定された効果が 2 番目に指定された効果の中に入れ子にな り、2 番目に指定された効果が 3 番目に指定された効果の中に入れ子 になり、という具合に続く純粋な入れ子モデル。(入れ子の形式は、シ ンタックスを使用しなければ指定できません)。

**タイプ III。**デフォルトです。この方法では、計画内にある効果の平方和を、そ の計画を含まないその他の効果、またはそうした効果に対して直交的な効果 を対象に調整した平方和として計算します。タイプ III の平方和には、一 般的な推定形式が一定の状態に保たれている限り、セル度数が変わらないと いう大きな利点があります。したがって、このタイプの平方和は、欠損セ ルがない不釣り合い型モデルに有用だと考えられます。欠損セルのない多 因子計画でこの方法に相当するのが、Yates の平均値の重み付き 2 乗法で す。タイプ III の平方和の方法が一般的に使用されるのは次の場合です。

- タイプ I に記載されているモデル。
- 空白セルのない釣り合い型モデルまたは不釣り合い型モデル。

# 分散成分の新しいファイルへの保存

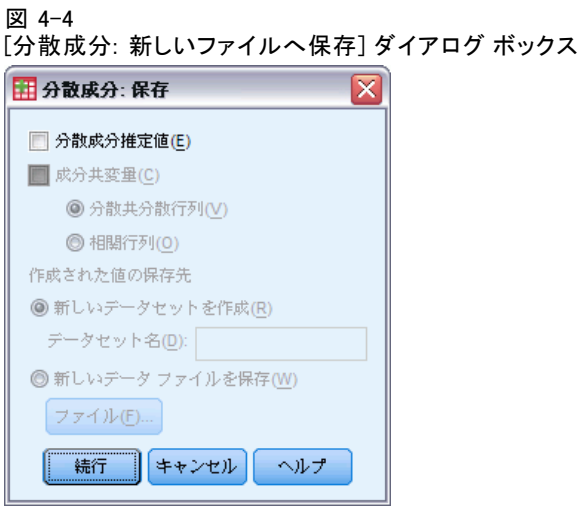

この手続きの結果の一部を新しい IBM® SPSS® Statistics データ ファイ ルに保存できます。

分散成分推定値。分散成分の推定値と推定値ラベルをデータ ファイルや データセットに保存します。さらに多くの統計量を計算したり、GLM の手 続きで踏み込んだ分析を行う場合に使用できます。たとえば、信頼区間の 計算や仮説の検定などに使用できます。

成分共変量。分散共分散行列や相関行列をデータ ファイルやデータセッ トに保存します。利用できるのは、[最尤法] か [制限された最尤法] が指定 されている場合だけです。

作成された値の保存先。分散成分の推定値や行列が保存されたファイルの データセット名や外部ファイル名を指定できます。データセットは、同 じセッションの今後で利用可能ですが、セッション終了前に明示的に保 存しない限り、保存されません。データセット名は、変数命名規則に従 う必要があります。

MATRIX コマンドを使うと、データ ファイルから必要なデータを抽出で き、信頼区間の計算や検定を行うことができます。

# VARCOMP コマンドの追加機能

コマンド シンタックスを使用すると、次の作業も実行できます。

41

- 計画中の入れ子効果の指定 (DESIGN サブコマンドを使用)。
- ユーザー欠損値の包含 (MISSING サブコマンドを使用)。
- EPS 基準の指定 (CRITERIA サブコマンドを使用)。

シンタックスの詳細は、『Command Syntax Reference』を参照してくださ い。

章 5

# 線型混合モデル

線型混合モデル手続きは、相関関係を持った非定常的な変動が現れるデー タも扱えるように、一般線型モデルを拡張したものです。線形混合モデル は、データの平均値だけでなく、データの分散および共分散をモデリン グできる柔軟性を備えています。

また、線型混合モデル手続きは、線型混合モデルとして公式化できる 他のモデルを当てはめるための柔軟なツールでもあります。それらのモ デルには、マルチレベル モデル、階層線型モデル、および変量係数モデ ルがあります。

例。ある食料雑貨店チェーンが、さまざまなクーポンが顧客支出に対し て与える影響に関心を持っていると仮定します。常連となっている顧客 からサンプルを無作為に選択し、10 週間にわたって各顧客の支出を調べ ます。1 週間ごとに違う種類のクーポンが顧客に送付されます。線型混 合モデルを使用して、10 週間にわたって各被験者から得られる反復観測 値に基づく相関に合わせて調整しながら、支出に対するさまざまなクー ポンの影響を推定します。

方法。最尤法 (ML) および制限された最尤法 (REML) の推定。

統計量。記述統計: 従属変数のサンプル サイズ、平均値、および標準偏差 と、因子の異なるそれぞれのレベルの組み合わせの共変量。因子レベル情 報: 各因子のレベルを並べ替えた値と、それらの度数分布表。また、固定 効果のパラメータ推定値および信頼区間、分散共分散行列のパラメータの Wald 検定および信頼区間。異なる仮説を評価するには、[タイプ I] およ び [タイプ III] 平方和を使用できます。デフォルトは タイプ III です。

データ。従属変数は量的変数でなければなりません。因子はカテゴリ変数で なければならず、数値または文字値を持つことができます。共変量および 重み付け変数は量的でなければなりません。被験者および反復変数はど のような種類でもかまいません。

仮定。従属変数は固定因子、変量因子、および共変量と線型関係があると仮 定されます。固定効果は従属変数の平均値をモデリングします。変量効果 は従属変数の分散共分散構造をモデリングします。多重変量効果は互いに 独立していると見なされ、個別の分散共分散行列はそれぞれ計算されま す。ただし、同じ変量効果で指定したモデル項は、相関している場合があ ります。反復測定は、残差分散共分散構造をモデリングします。従属変数 は、正規分布から抽出されると仮定されます。

関連手続き。分析の実行前にデータを調べる場合は、[探索的分析] 手続き を使用します。相関している変動、または非定数の変動が存在することを 疑わない場合は、[1 変量] または [反復測定] 手続きを使用できます。変

43

<span id="page-52-0"></span>量効果が分散成分の分散共分散構造を持ち、また反復測定がない場合は、 代わりに [分散成分分析] 手続きを使用できます。

### 線型混合モデル分析を行うには

▶ メニューから次の項目を選択します。

分析 > 混合モデル > 線型...

図 5-1

[線型混合モデル: 被験者および反復測定の定義] ダイアログ ボックス

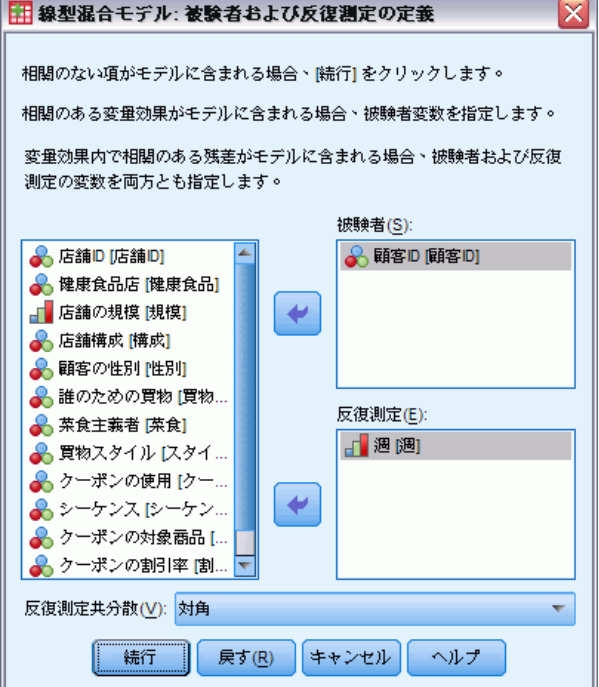

- ▶ 必要に応じて、1 つ以上の被験者変数を選択します。
- ▶ 必要に応じて、1つ以上の反復変数を選択します。
- ▶ 必要に応じて、残差分散共分散構造を選択します。
- ▶ [続行] をクリックします。

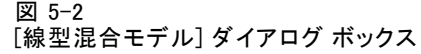

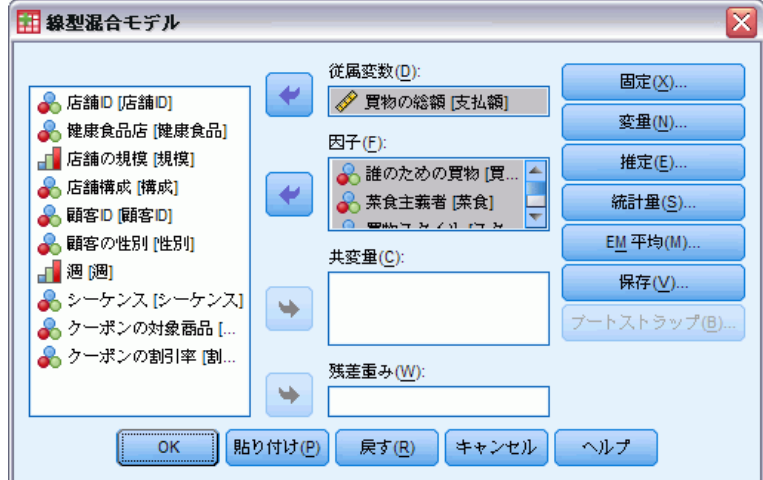

- ▶ 「従属変数]ボックスに従属変数を選択します。
- ▶ 少なくとも 1 つの因子または共変量を選択します。
- ▶ [固定] または [変量] をクリックし、固定効果モデルまたは変量効果モデ ルのどちらか一方を指定します。

必要に応じて、残差重みを選択します。

# 線型混合モデルの被験者および反復変数の選択

このダイアログ ボックスで、被験者および反復観測値を定義する変数を 選択し、残差分散共分散構造を選択します。 [図 5-1](#page-52-0) p[.43](#page-52-0) を参照して ください。

被験者。被験者は観測単位で、他の被験者とは独立していると見なされま す。たとえば医学統計では、ある患者の血圧測定値は、他の測定値とは独 立していると見なすことができます。被験者ごとに反復測定を行い、そ の観測値の相関をモデリングする場合、被験者の定義は特に重要です。 たとえば、1 人の患者が医者に連続して診断に行く間に、血圧測定値 が相関していると予想できます。

被験者は、複数の変数の因子レベルの組み合わせによっても定義できま す。たとえば、「性別」および [年齢] カテゴリを被験者変数として指定 すると、[65 歳を超える男性] は互いに同類であるものの、[65 歳以下の男 性] および [女性] からは独立しているという仮定をモデリングできます。

[被験者] リストで指定された変数はすべて、残差共分散構造の被験者を 定義するために使用されます。一部またはすべての変数を、変量効果の分 散共分散構造を分析する変数を定義するために使用できます。

5 章

### 線型混合モデル

反復測定。このリストで指定された変数は、反復観測値を識別するために使 用されます。医学統計を例にとれば、単一変数「週」を使用して 10 週間 の観測値を識別できます。また、「月」および「日」を同時に使用すれ ば、毎日の観測値を 1 年を通して識別できます。

足復共分散型。ここで、残差分散共分散構造を指定します。利用できる 構造には、次のものがあります。

- 前従属: 1次
- $AR(1)$
- AR(1): 不均質
- $ARMA(1, 1)$
- 複合シンメトリ
- 複合シンメトリ: 相関行列
- 複合シンメトリ: 不均質
- 対角
- 因子解析的: 1 次
- 因子解析的: 1 次、不均質
- Huynh-Feldt
- 計測された単位
- **Toeplitz**
- Toeplitz: 不均質
- 無構造
- 無構造: 相関行列

[詳細は、 B 付録 p.183 共分散構造 を参照してください。](#page-192-0)

# 線型混合モデルの固定効果

### 図 5-3

[線型混合モデル: 固定効果] ダイアログ ボックス

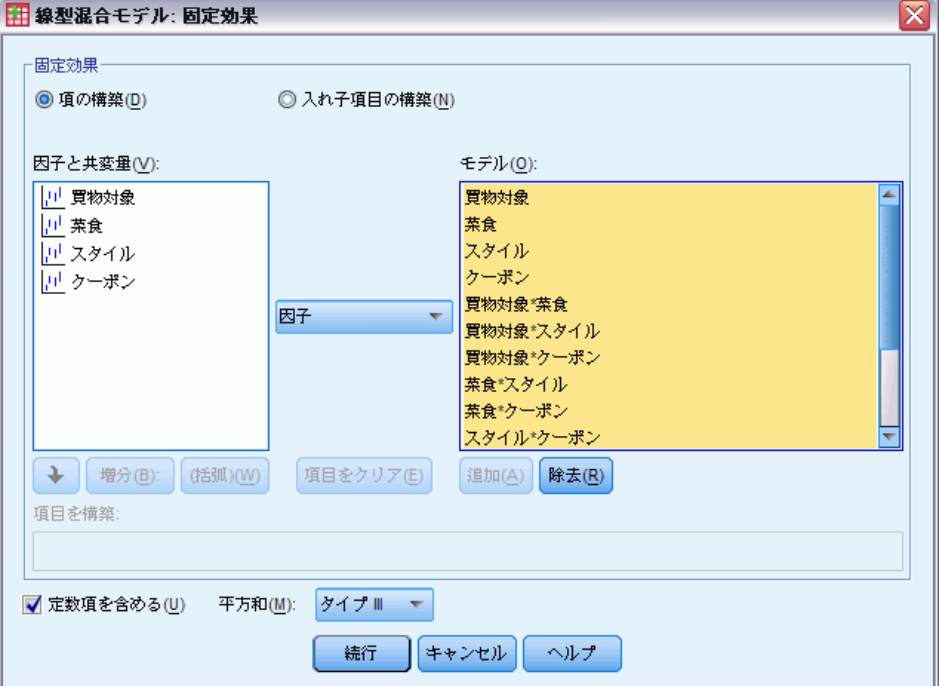

固定効果。デフォルトのモデルはありません。このため固定効果を明示的 に指定する必要があります。入れ子または非入れ子の項を構築するこ とができます。

ま数項を含める。通常、モデルには定数項が含まれます。データが原点を通 ると仮定できる場合は、切片を除外できます。

平方和。平方和の計算方法。欠損セルのないモデルの場合、最も一般的に使 われる手法は [タイプ Ⅲ] です。

## 非入れ子の項目の構築

選択した因子や共変量について、次の項を作成できます。

因子。選択した変数に交互作用および主効果を作成します。これはデフォ ルトです。

交互作用。選択した変数のすべてについて、最高水準の交互作用項を作 成します。

主効果。選択した変数のそれぞれに主効果の項を作成します。

#### 線型混合モデル

2次まで。選択した変数に 2 次までの交互作用を作成します。

3 次まで。選択した変数に 3 次までの交互作用を作成します。

4 次まで。選択した変数に 4 次までの交互作用を作成します。

5次まで。選択した変数に 5 次までの交互作用を作成します。

### 入れ子項目の構築

この手続きでは、モデルに入れ子の項を構築できます。入れ子項目を構築 すると、別の因子のレベルと相互作用しない因子または共変量の効果をモ デリングできます。たとえば、ある食料雑貨店チェーンが、いくつかの店 舗の場所ごとの顧客支出を調査すると仮定します。1 人の顧客が頻繁に通 うのはこれらの店舗の 1 つだけだるため、「顧客」の効果は、「店舗の場 所」の効果の入れ子になっていると言えます。

さらに、入れ子の項に交互作用効果を含めたり、複数のレベルの入 れ子を追加することもできます。

制限。入れ子項目には、次の制限があります。

- 1 つの交互作用内のすべての因子は一意でなければなりません。した がって、A が因子である場合、A\*A の指定は無効です。
- 1 つの入れ子効果内のすべての因子は一意でなければなりません。した がって、A が因子である場合、A(A) の指定は無効です。
- 効果は共変量の入れ子にできません。したがって、A が因子で X が共 変量である場合、A(X) の指定は無効です。

### 平方和

モデルには、平方和のタイプを選択できます。最も一般的に使われ、デ フォルトでもあるのがタイプ III です。

タイプ I。この方法は、平方和の階層的分割法という名でも知られています。 各項は、モデル内で先行する項の場合にだけ調整されます。タイプ I の平 方和は、一般に次のような場合に使用します。

- 1 次の交互作用の効果より先になんらかの主効果が指定され、2 次の交 互作用の効果より先になんらかの 1 次の交互作用の効果が指定されて いるといった具合の分散分析の釣り合い型モデル。
- 高次の項より先に低次の項目が指定されている多項式回帰モデル。
- 最初に指定された効果が 2 番目に指定された効果の中に入れ子にな り、2 番目に指定された効果が 3 番目に指定された効果の中に入れ子 になり、という具合に続く純粋な入れ子モデル。(入れ子の形式は、シ ンタックスを使用しなければ指定できません)。

タイプ III。デフォルトです。この方法では、計画内にある効果の平方和を、そ の計画を含まないその他の効果、またはそうした効果に対して直交的な効果 を対象に調整した平方和として計算します。タイプ III の平方和には、一 般的な推定形式が一定の状態に保たれている限り、セル度数が変わらないと いう大きな利点があります。したがって、このタイプの平方和は、欠損セ ルがない不釣り合い型モデルに有用だと考えられます。欠損セルのない多 因子計画でこの方法に相当するのが、Yates の平均値の重み付き 2 乗法で す。タイプ III の平方和の方法が一般的に使用されるのは次の場合です。

- タイプ I に記載されているモデル。
- 空白セルのない釣り合い型モデルまたは不釣り合い型モデル。

# 線型混合モデルの変量効果

図 5-4

[線型混合モデル: 変量効果] ダイアログ ボックス

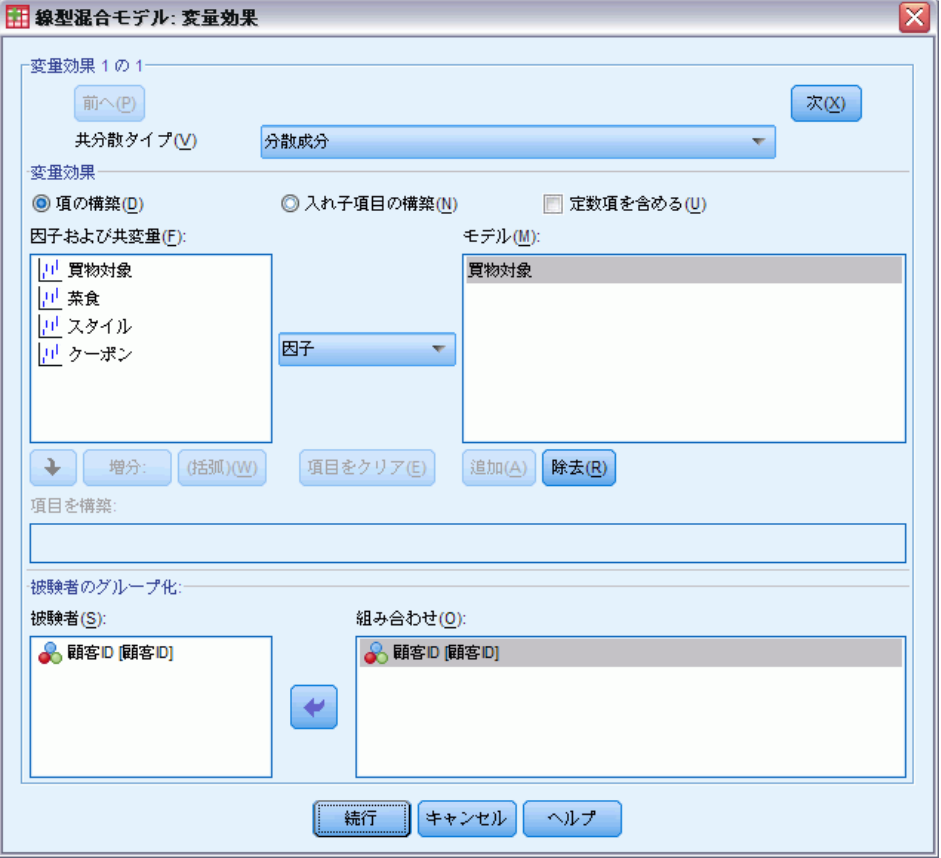

49

### 線型混合モデル

共分散型。変量効果モデルに分散共分散構造を指定します。各変量効果に 個別の分散共分散行列が推定されます。利用できる構造には、次のも のがあります。

- 前従属: 1次
- $AR(1)$
- AR(1): 不均質
- $ARMA(1, 1)$
- 複合シンメトリ
- 複合シンメトリ: 相関行列
- 複合シンメトリ: 不均質
- 対角
- 因子解析的: 1 次
- 因子解析的: 1 次、不均質
- Huynh-Feldt
- 計測された単位
- Toeplitz
- Toeplitz: 不均質
- 無構造
- 無構造: 相関行列
- 分散成分

[詳細は、 B 付録 p.183 共分散構造 を参照してください。](#page-192-0)

変量効果。デフォルトのモデルはありません。このため変量効果を明示的に 指定する必要があります。入れ子または非入れ子の項を構築することがで きます。変量効果モデルに定数項を含めることもできます。

多重変量効果を指定できます。最初のモデルの構築後、次のモデルを構 築するには [次] をクリックします。[前] をクリックすると、スクロールし て既存のモデルに戻ることができます。各変量効果モデルは、他のすべて の変量効果モデルから独立している、つまり、各モデルに対し、個別に分 散共分散行列独立が計算されるものと仮定します。同じ変量効果モデルで 指定した項は、相関している場合があります。

被験者のグループ化。[被験者および反復測定の定義] ダイアログ ボックス に、被験者変数として選択した変数が一覧で表示されます。リストの一部 またはすべての変数を選択して、変量効果モデルの被験者を定義します。

# 線型混合モデルの推定

### 図 5-5

[線形混合モデル: 推定] ダイアログ ボックス

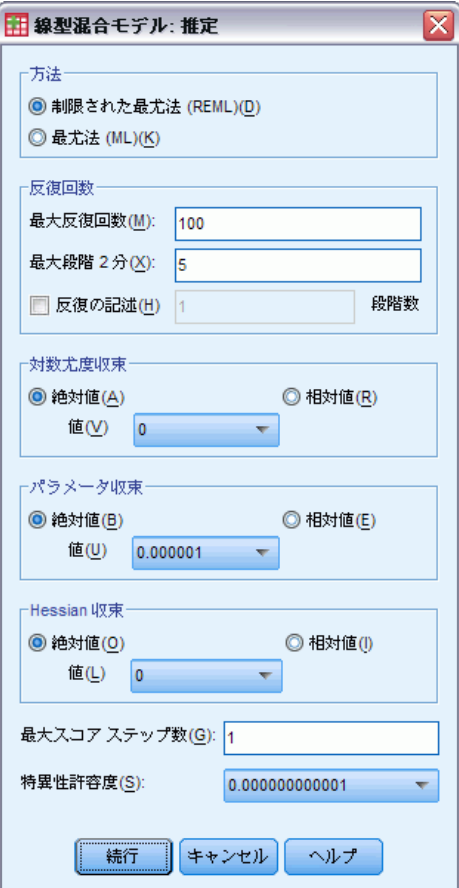

方法。[最尤法] または [制限された最尤法] 推定を選択します。

### 反復回数。

- 最大反復回数。負でない整数を指定してください。
- 最大段階2分。対数尤度が増加するか、最大段階 2 分に達するまで、 反復ごとにステップ サイズが 0.5 の因子ずつ減少します。正の整数 を指定します。
- すべての反復の記述。対数尤度関数値、および 0 回目 (初期推定値) か ら始まる反復の n 回ごとの反復パラメータ推定値を含むテーブルを表 示します。反復の記述の出力を選択した場合、n の値にかかわらず、最 後の反復は常に出力されます。

51

対数尤度収束。対数尤度関数の絶対変化または相対変化が、指定した負で ない値未満である場合に収束します。指定した値が 0 の場合、この収 束基準は使用されません。

パラメータ収束。パラメータ推定値の絶対変化または相対変化の最大値が、指 定した負でない値以下である場合に収束します。指定した値が 0 の場合、 この収束基準は使用されません。

Hessian 収束。「絶対値] を指定した場合は、Hessian に基づく統計量が、指 定した値よりも小さい場合に収束するとみなされます。[相対値] を指定 した場合は、統計量が、指定した値と対数尤度の絶対値の積より小さい 場合に収束するとみなされます。指定した値が 0 の場合、この収束基準 は使用されません。

最大スコアステップ数。反復回数が n に達するまで、Fisher スコア法のアル ゴリズムを使用するよう要求します。正の整数を指定します。

特異性許容度。特異性の点検のときに許容度として使用される値です。正 の値を指定します。

# 線型混合モデルの統計量

図 5-6

[線型混合モデル: 統計量] ダイアログ ボックス

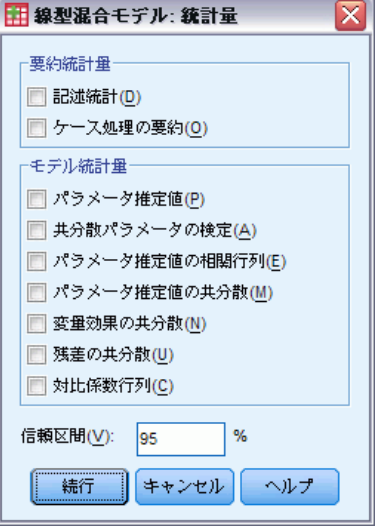

要約統計量。次のテーブルが作成されます。

- 記述統計。従属変数のサンプル サイズ、平均値、および標準偏差と、共 変量を表示します (指定した場合)。これらの統計は、因子レベルの 組み合せごとに表示されます。
- ケース処理の要約。因子の並べ替えた値、反復測定変数、反復測定の被験 者、および変量効果の被験者と、それらの度数分布表を表示します。

モデル統計量。次のテーブルが作成されます。

- パラメータ推定値。固定効果および変量効果のパラメータ推定値と、それ らの標準誤差の近似を表示します。
- 共分散パラメータの検定。分散共分散パラメータの漸近標準誤差および Wald 検定を表示します。
- パラメータ推定値の相関。固定効果のパラメータ推定値の漸近相関行列 を表示します。
- パラメータ推定値の共分散。固定効果のパラメータ推定値の漸近分散共 分散行列を表示します。
- 変量効果の共分散。変量効果の推定分散共分散行列を表示します。こ のオプションは、1 つ以上の変量効果が指定された場合に限り使用で きます。変量効果に被験者変数が指定された場合、共通ブロックが 表示されます。
- 残差の共分散。推定残差分散共分散行列を表示します。このオプション は、反復変数が指定されている場合に限り使用できます。被験者変数が 指定されている場合、共通ブロックが表示されます。
- 対比係数行列。このオプションは、固定効果およびユーザー指定の仮説 の検定に使用する推定可能関数を表示します。

信頼区間。信頼区間を構築する場合は、常にこの値を使用します。0 以上、 100 未満の値を指定します。デフォルト値は 95 です。

# 線型混合モデルの EM 平均

### 図 5-7

[線型混合モデル: 推定周辺平均] ダイアログ ボックス

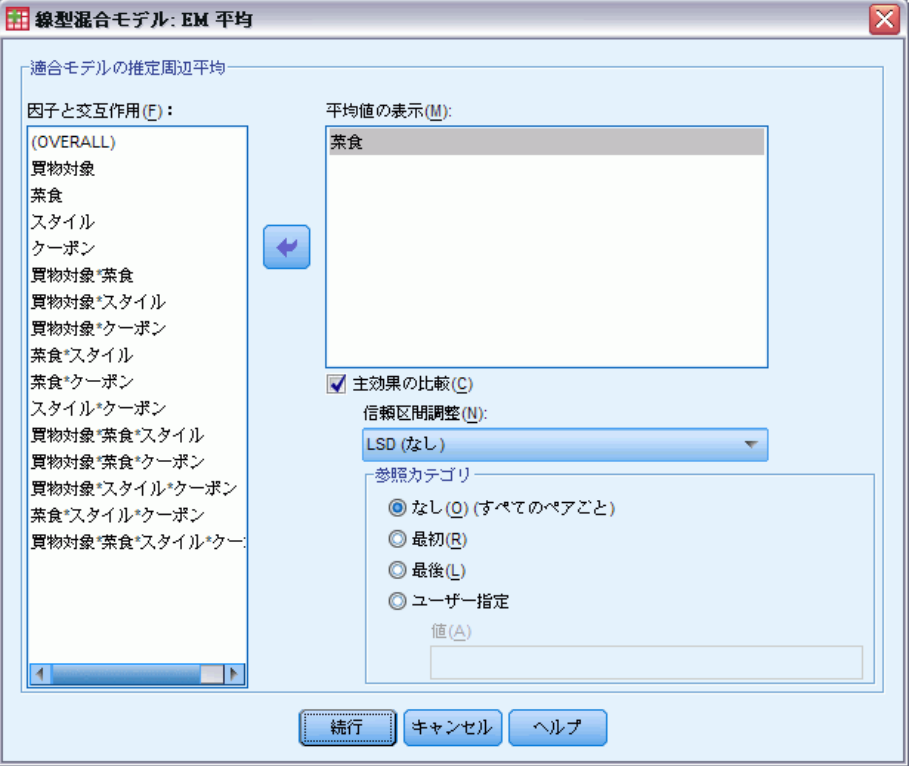

適合モデルの推定周辺平均。このグループでは、セル内の従属変数のモデル 予測推定周辺平均と、指定した因子に対するそれらの標準誤差を求めるこ とができます。さらに、主効果の因子の水準を比較することもできます。

- 因子と交互作用。このリストには、「固定] ダイアログ ボックスで指定し た因子と交互作用、および OVERALL 項が含まれています。共変量から 作成したモデル項は、このリストから除外されます。
- 平均値の表示。この手順で、このリストに選択した因子と交互作用の推定 周辺平均を計算します。OVERALL を選択した場合は、すべての因子につ いて、従属変数の推定周辺平均が表示されます。ただし、選択した因子 または交互作用は、関連する変数がメイン ダイアログ ボックスの [因 子] リストから除外されるまで、選択されたままの状態になります。
- 主効果の比較。このオプションを使用して、選択した主効果の水準をペ アごとに比較できます。[信頼区間の調整] では、多重比較に適用する 信頼区間および有意確率を調整できます。利用できる方法は次のとお りです。 [LSD (なし)]、[Bonferroni]、および [Sidak]。最後に、 各因子に対して、比較の対象となる参照カテゴリを選択できます。参

照カテゴリを選択しない場合は、すべてのペアごとの比較が実行され ます。参照カテゴリのオプションは、[最初]、[最後]、または [カ スタム] (参照カテゴリの値を入力) です。

# 線型混合モデルの保存

図 5-8 [線型混合モデル: 保存] ダイアログ ボックス

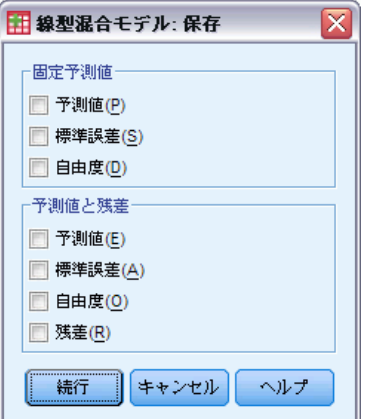

このダイアログ ボックスを使用して、モデルの結果を作業ファイルに保 存します。

固定予測値。効果のない回帰平均値と関連する変数を保存します。

- 予測値。変量効果のない回帰平均値。
- 標準誤差。推定値の標準誤差。
- 自由度。推定値に関連する自由度。

み測値と残差。値を当てはめられたモデルに関連する変数を保存します。

- 予測値。値を当てはめられたモデル。
- 標準誤差。推定値の標準誤差。
- 自由度。推定値に関連する自由度。
- 残差。データ値から予測値を引いた値。

# MIXED コマンドの追加機能

コマンド シンタックスを使用すると、次の作業も実行できます。

- 効果と効果や値の線型組み合せ検定の指定 (TEST サブコマンドを 使用)。
- ユーザー欠損値の包含 (MISSING サブコマンドを使用)。

### 線型混合モデル

- 指定した共変量の値の推定周辺平均の計算 (EMMEANS サブコマンドの WITH キーワードを使用)。
- 交互作用の単純な主効果の比較 (EMMEANS サブコマンドを使用)。

シンタックスの詳細は、『Command Syntax Reference』を参照してくださ い。

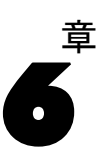

# 一般化線型モデル

一般化線型モデルは、指定したリンク関数によって従属変数が因子および 共変量と線型関係になるよう、一般線型モデルを拡張したものです。さら にこのモデルでは、非正規分布の従属変数を使用することができます。一 般化線型モデルは、定式化の一般性が非常に高いため、正規分布する応答 に関する線型回帰、2 値データに関するロジスティック モデル、度数デー タに関する対数線型モデル、区間打ち切りの生存データに関する補ログ マ イナス ログ モデルなど、一般によく使用される統計モデルだけでなく、 その他のさまざまな統計モデルを網羅しています。

例。 海運会社では一般化線型モデルを使用して、異なる期間に建設された複 数の種類の船の損害数にポアソン回帰を当てはめることができ、構築され たモデルによって損害を受けやすい船の種類を判断することができます。

自動車保険会社では一般化線型モデルを使用して、自動車に対する損害請 求にガンマ回帰を当てはめることができ、構築されたモデルによって請求 に最も寄与する因子を判断することができます。

医療研究者は、一般化線型モデルを使用して区間打ち切り生存率データに 補ログ マイナス ログを当てはめ、病状が再発する時間を予測します。

データ。応答には、尺度、度数、2値、または試行におけるイベントがあり ます。因子は、カテゴリ型であるとします。また、共変量、尺度重み付 け、およびオフセットは、尺度であるとします。

**仮定。**ケースは、独立した観測値と仮定します。

### 一般化線型モデルの構成

メニューから次の項目を選択します。 分析(A) > 一般化線型モデル > 一般化線型モデル...

57

一般化線型モデル

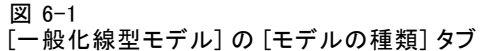

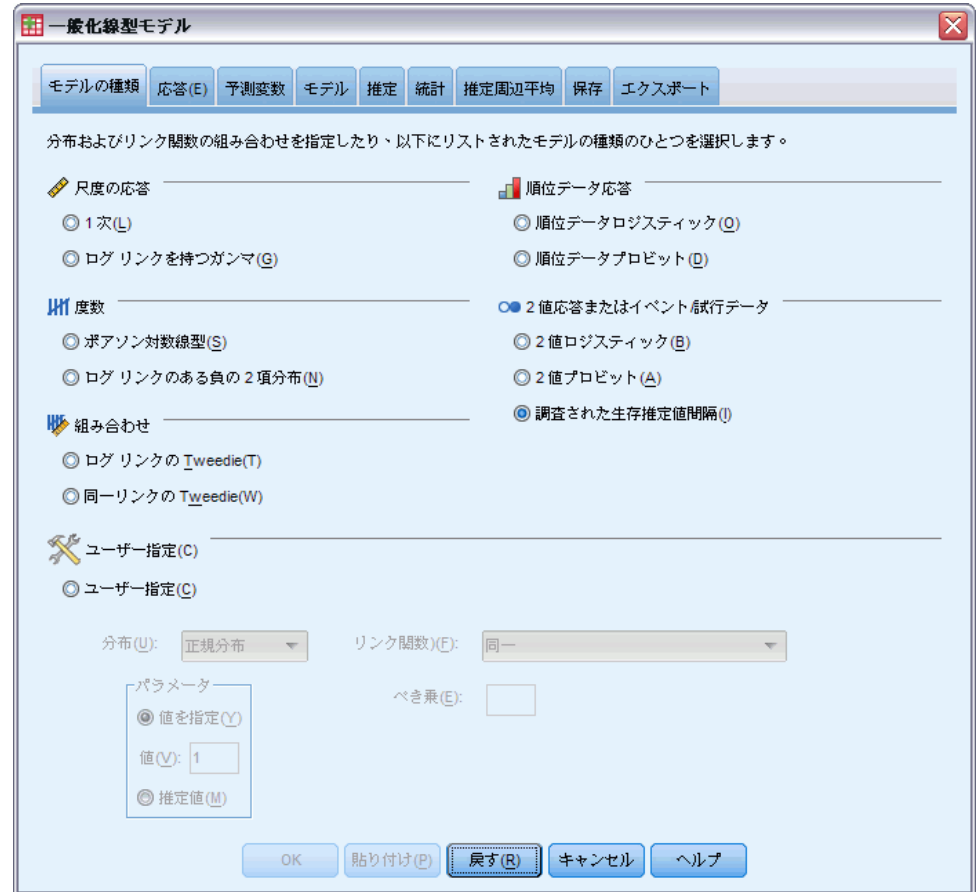

- ▶ 分布およびリンク関数を指定します (オプションの詳細は以下を参照し てください)。
- ▶ [\[応答\]](#page-70-0) タブで、従属変数を選択します。
- ▶ 「予測変数] タブで、従属変数の予測に使用する因子および共変量を選 択します。
- ▶ 「モデル] タブで、選択した因子および共変量を使用してモデル効果を指 定します。

[モデルの種類] タブで、モデルに対する分布およびリンク関数を指定し、 応答の種類によって分類されているいくつかの一般モデルに対しショート カットを提供します。

#### モデルの種類

#### 尺度の応答。

- 1次。分布として「正規分布]、リンク関数として「同一]を指定します。
- ログリンクを持つガンマ。分布として「ガンマ]、リンク関数として「ロ グ] を指定します。
- 順位データ応答。
- 順位データロジスティック。分布として多項順序を指定し、リンク関数とし て累積ロジットを指定します。
- 順位データプロビット。分布として多項順序を指定し、リンク関数として 累積プロビットを指定します。

度数。

- ポアソン対数線型。分布として「ポアソン分布]、リンク関数として「ロ グ] を指定します。
- ログリンクのある負の2項分布。分布として「負の 2 項] (補助パラメー タの値が 1)、リンク関数として [ログ] を指定します。手続きで補助 パラメータの値を推定するには、負の 2 項分布を持つカスタム モデル を指定し、[パラメータ] グループで、[推定値] を選択します。
- 2 値応答またはイベント/試行データ。
- 2項ロジスティック。分布として「2 項]、リンク関数として「ロジッ ト] を指定します。
- 2項プロビット。分布として「2 項]、リンク関数として「プロビット] を指定します。
- 区間打ち切り生存率。分布として [2 項]、リンク関数として [補ログ・ マイナス・ログ] を指定します。

### 組み合わせ。

- ログリンクの Tweedie。分布として [Tweedie 分布]、リンク関数とし て [ログ] を指定します。
- 同一リンクの Tweedie。分布として 「Tweedie 分布]、リンク関数とし て [同一] を指定します。

ユーザー指定。分布とリンク関数の独自の組み合わせを指定します。

### 分布

次の選択項目を使用することにより、従属変数の分布を指定することがで きます。非正規分布や非恒等リンク関数を指定できるようになったこと は、一般線型モデルに対する一般化線型モデルの大きな改善点です。分 布とリンク関数とは数多くの組み合わせが可能であり、与えられたデー

6 章

#### 一般化線型モデル

タセットに適した組み合わせが複数ある場合もあります。そのため、事 前に理論的な考察を行ったり、最適と思われる組み合わせを検討した 上で、項目を選択します。

- 2項。この分布は、変数が 2 値反応またはイベント数のどちらかを 表す場合に適合します。
- ガンマ。この分布は、値が正方向に大きくなるにつれて歪みを示す正の スケール値を持った変数に適合します。データ値が 0 以下または欠損 値の場合、対応するケースは分析には使用されません。
- 逆ガウス分布。この分布は、値が正方向に大きくなるにつれて歪みを示 す正のスケール値を持った変数に適合します。データ値が 0 以下また は欠損値の場合、対応するケースは分析には使用されません。
- 負の2項分布。この分布は、k 回の成功を観測するまでに必要な試行の 回数を表すと考えられ、非負整数値を取る変数に適合します。データ 値が非整数、0 未満、または欠損値の場合、対応するケースは分析に は使用されません。負の 2 項分布の補助パラメータ固定値は、0 以 上の任意の数です。固定値に設定したり、手順によって推定すること もできます。補助パラメータが 0 に設定されている場合、この分布 はポアソン分布に一致します。
- 正規分布。この分布は、スケール変数の取る値が中心値 (平均値) に 関して対称な釣鐘型に分布する場合に適合します。従属変数は、数値 であることが必要です。
- ポアソン分布。この分布は、ある一定期間に目的のイベントが発生す る回数を表すと考えられ、非負整数値を取る変数に適合します。デー タ値が非整数、0 未満、または欠損値の場合、対応するケースは分 析には使用されません。
- Tweedie 分布。この分布は、ガンマ分布のポアソン混合によって表すこ とができる変数に適合します。この分布は、連続分布 (負ではない実数 値を取る) および離散分布 (単一の値、0 の正の確率のマス (質量)) を組み合わせるという点で「混合」です。従属変数は、数値型で 0 以 上のデータ値を持つ必要があります。データ値が 0 未満、または欠損 値の場合、対応するケースは分析には使用されません。Tweedie 分布の パラメータの固定値は、1 より大きく 2 より小さい任意の数です。
- 多項分布。この分布は、順序応答を表す変数に適合します。従属変数 は、数値または文字列のどちらかにすることができ、2 つ以上の有効な データ値が含まれる必要があります。

### リンク関数

リンク関数とは、モデルの推定を行えるように従属変数を変換するための ものです。使用できる関数は次のとおりです。

■ 同一。f(x)=x。従属変数は変換されません。このリンク関数は、任意 の分布で使用できます。

- 補ログ・マイナス・ログ。f(x)=log(-log(1-x))。 このリンク関数は、2 項 分布でだけ使用します。
- 累積コーチット。f(x) = tan(π (x -0.5))。応答の各カテゴリの累積確率 に適用します。このリンク関数は、多項分布でだけ使用します。
- 累積補ログ マイナス ログ。f(x)=ln(-ln(1-x))。応答の各カテゴリの累積 確率に適用します。このリンク関数は、多項分布でだけ使用します。
- 累積ロジット。f(x)=ln(x / (1-x))。応答の各カテゴリの累積確率に適用 します。このリンク関数は、多項分布でだけ使用します。
- 累積負ログ マイナス ログ。f(x)=−ln(−ln(x))。応答の各カテゴリの累積確 率に適用します。このリンク関数は、多項分布でだけ使用します。
- 累積プロビット。f(x)= $\Phi^{-1}(x)$ 。応答の各カテゴリの累積確率に適用しま す。Φ−1 は累積標準正規分布関数の逆関数です。このリンク関数 は、多項分布でだけ使用します。
- 対数。f(x)=log(x)。このリンク関数は、任意の分布で使用できます。
- ログ補完。f(x)=log(1-x)。このリンク関数は、2 項分布でだけ使用し ます。
- ロジット。f(x)=log(x / (1-x))。このリンク関数は、2 項分布でだけ使 用します。
- 負の2項分布。f(x)=log(x / (x+k<sup>-1</sup>))。k は負の 2 項分布の補助パラ メータです。このリンク関数は、負の 2 項分布でだけ使用します。
- 負ログ・マイナス・ログ。f(x)=−log(-log(x))。 このリンク関数は、2 項 分布でだけ使用します。
- オッズベき乗。 $\alpha \neq 0$  の場合は、f(x)=[(x/(1-x))α-1]/α。α=0 の場 合は、f(x)=log(x)。α には常に、いずれかの実数を指定する必要があ ります。このリンク関数は、2 項分布でだけ使用します。
- プロビット。f(x)= $\Phi^{-1}(x)$ 。ただし、 $\Phi^{-1}$ は累積標準正規分布関数の逆関 数です。このリンク関数は、2 項分布でだけ使用します。
- べき乗。f(x)= x<sup>α</sup> (α ≠ 0 の場合)。f(x)=log(x) (α=0 の場合)。α には常に、いずれかの実数を指定する必要があります。このリンク関数 は、任意の分布で使用できます。

6 章

一般化線型モデル

# <span id="page-70-0"></span>一般化線型モデル: 応答

#### 図 6-2

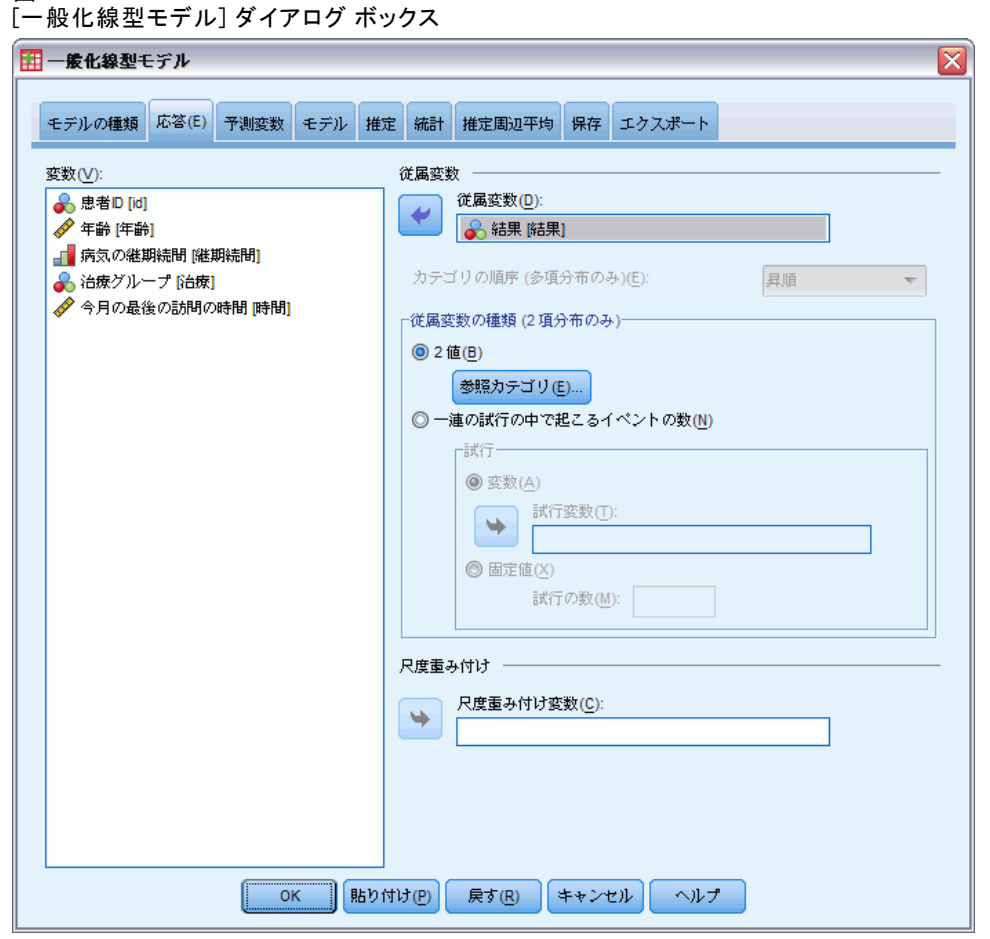

多くの場合、従属変数は、指定するだけで他に特別な操作は必要ありませ ん。ただし、2 つの値だけを取る変数や、試行で発生するイベントを記録 する応答については、特別な注意が必要です。

- 2値。従属変数の取る値が 2 つだけの場合、パラメータ推定に対し て [参照カテゴリ](#page-71-0)を指定できます。2 値反応変数には、文字または数 値を指定できます。
- 一連の試行の中で起こるイベントの数。応答が、一連の試行を 1 回行うご とに発生するイベントの数である場合、その従属変数はイベントの数を 表し、追加変数を選択して試行の数を表すことができます。ただし、試 行数がすべての被験者に対して同じである場合は、固定値を使用して試 行を指定することができます。試行数は、各ケースについて、イベント 数以上であることが必要です。また、イベント数は非負整数、試行数は 正の整数であることが必要です。

<span id="page-71-0"></span>通常の多項モデルの場合、応答のカテゴリ順を、昇順、降順、またはデー タ順の中から指定できます (データ順では、データで最初に出現した値が 最初のカテゴリを定義し、最後の値が最後のカテゴリを定義します)。

尺度重み付け。 スケール パラメータは応答の分散に関する推定されたモ デルパラメータです。尺度重み付けは、観測ごとに異なる「既知の」値 です。尺度重み付け変数が指定された場合、応答の分散と関連性を持つ 尺度パラメータは、各観測ごとに尺度重み付け変数によって分割されま す。尺度重み付け値が 0 以下または欠損値の場合、対応するケースは 分析には使用されません。

## 一般化線型モデルの参照カテゴリ

図 6-3

[一般化線型モデル: 参照カテゴリ] ダイアログ ボックス

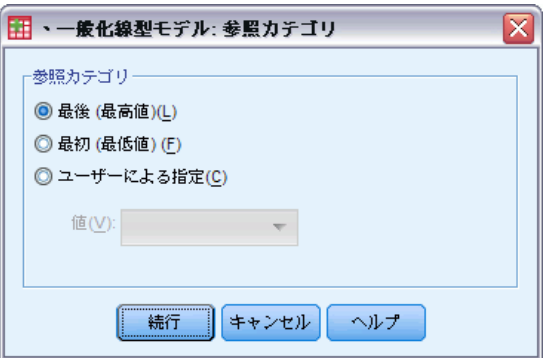

2 値反応では、従属変数に対して参照カテゴリを指定できます。参照カテ ゴリを指定すると、特定の出力 (パラメータ推定値や保存値など) に影響 が出ますが、モデルの適合度は変更されません。たとえば、2 値反応で値 0 と値 1 を取る場合は以下のようになります。

- デフォルトでは、手続きにより、最後 (最高値) のカテゴリまたは 1 (参照カテゴリ) になります。この状況では、与えられたケースが値 0 を取る確率がモデルで保存された確率によって予測されるため、パラ メータ推定値は値 0 の尤度に関連しているものとして解釈されます。
- 最初 (最低値) のカテゴリまたは 0 (参照カテゴリ) を指定した場合 は、与えられたケースが値 1 を取る確率が、モデルで保存された確率 によって予測されます。
- ユーザー指定のカテゴリを指定した場合に、変数にラベルが定義されて いるときは、リストから値を選択して参照カテゴリを設定できます。 この方法は、モデルを指定中に、特定の変数をコード化した方法を思 い出せないときに役立ちます。
一般化線型モデル

# <span id="page-72-0"></span>一般化線型モデル: 予測変数

#### 図 6-4

Generalized Linear Models:[予測変数] タブ

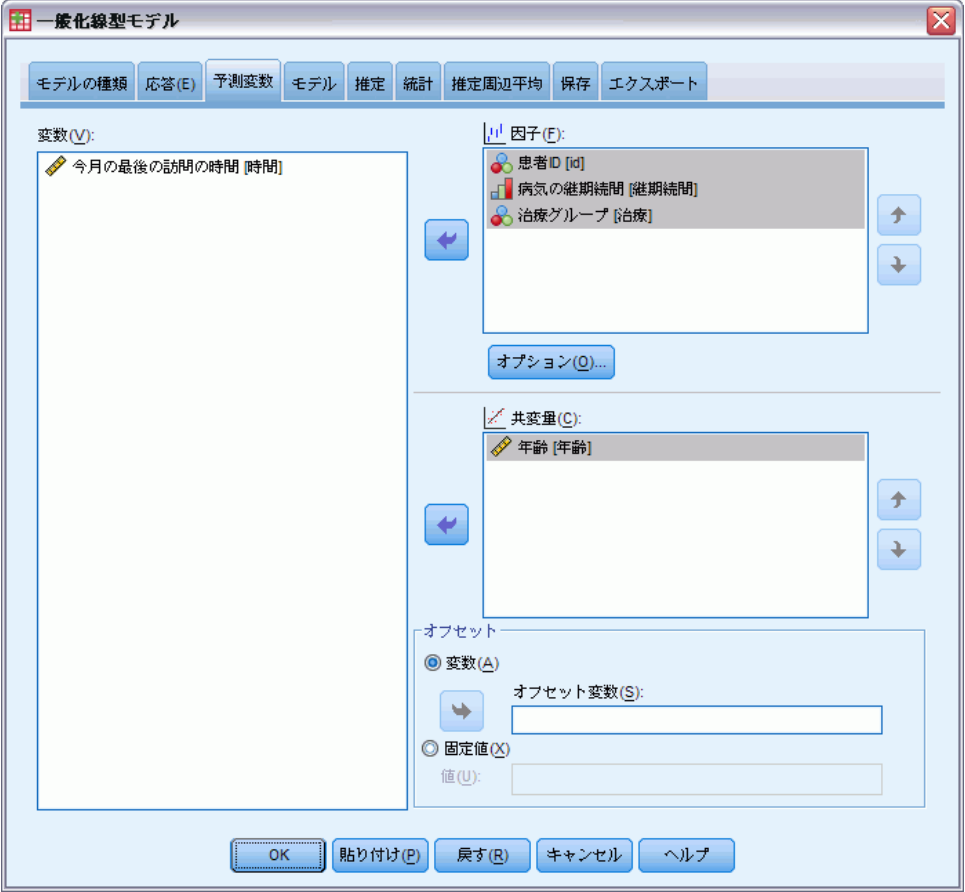

[予測変数] タブでは、モデル効果の構成や任意オフセットの指定に使用す る因子および共変量を指定できます。

因子。因子はカテゴリ予測変数です。因子には数値か文字を指定できます。

共変量。共変量は尺度予測変数で、数値を指定することが必要です。

注: 応答が 2 値形式の 2 項分布に従う場合、この手続きでは、選択し た因子および共変量の観測値のクロス分類に基づく部分母集団ごとに、 逸脱およびカイ 2 乗の適合度統計量が計算されます。部分母集団の数に 一貫性を持たせるため、手続きを複数回実行する間、同じ予測変数を 保持することが必要です。

オフセット。フレス「構造的な」予測変数です。その係数は、モ デルによって推定されることはなく、常に 1 であると仮定されます。し たがって、オフセットの値は単に、目標の線型予測変数に追加されるだ けです。これは、ケースごとに目的のイベントが発生するレベルが異な りうるポアソン回帰モデルにおいて有用です。

たとえば、個人運転手の事故率をモデリングする場合、過失のある事故を 起こした経験が 3 年の経歴の中で 1 度ある運転手と、25 年の経歴の中で 1 度しかない運転手とでは大きな違いがあります。運転手の経験をオフ セット項として加味する場合、事故の発生数は対数リンクを持つポアソン 応答または負の 2 項応答としてモデル化できます。

分布およびリンクの種類のその他の組み合わせには、オフgセット変数の その他の変換が必要です。

### 一般化線型モデルのオプション

図 6-5

[一般化線型モデル: オプション] ダイアログ ボックス

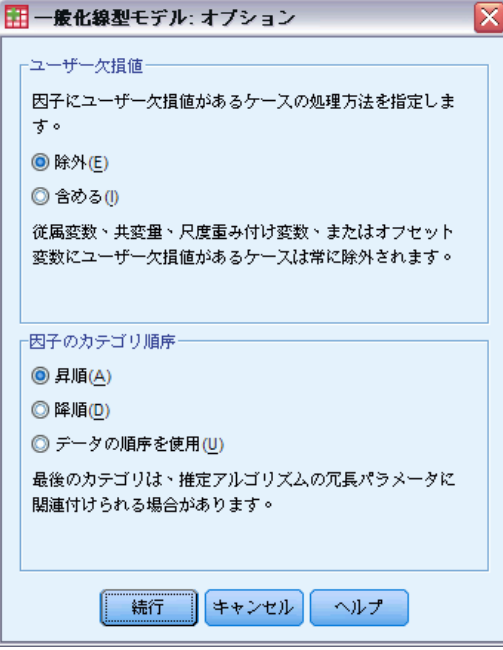

これらのオプションは、[予測変数] タブで指定されたすべての因子に 適用されます。

#### 一般化線型モデル

<span id="page-74-0"></span>コーザー欠損値。因子は、分析の対象となるケースに対して有効な値を取る 必要があります。このオプションを使用すると、ユーザー欠損値を因子変 数で有効な値として扱うかどうかを決定できます。

カテゴリ順序。因子の最後のレベルを指定します。最後のレベルは、推定ア ルゴリズムの冗長パラメータに関連付けることができます。カテゴリの並 び順を変更すると、因子レベル効果の値も変更されることがあります。こ れは、因子レベル効果の値が、「最後の」レベルに応じて計算されるパラ メータ推定値であるためです。因子は、最小値から最大値への昇順、最大 値から最小値への降順、または「データ順」で並べ替えることができま す。つまり、データ内で最初に検出された最初の値が最初のカテゴリを定 義し、検出された最後の一意の値が最後のカテゴリを定義します。

# 一般化線型モデル: モデル

Generalized Linear Models:[モデル] タブ

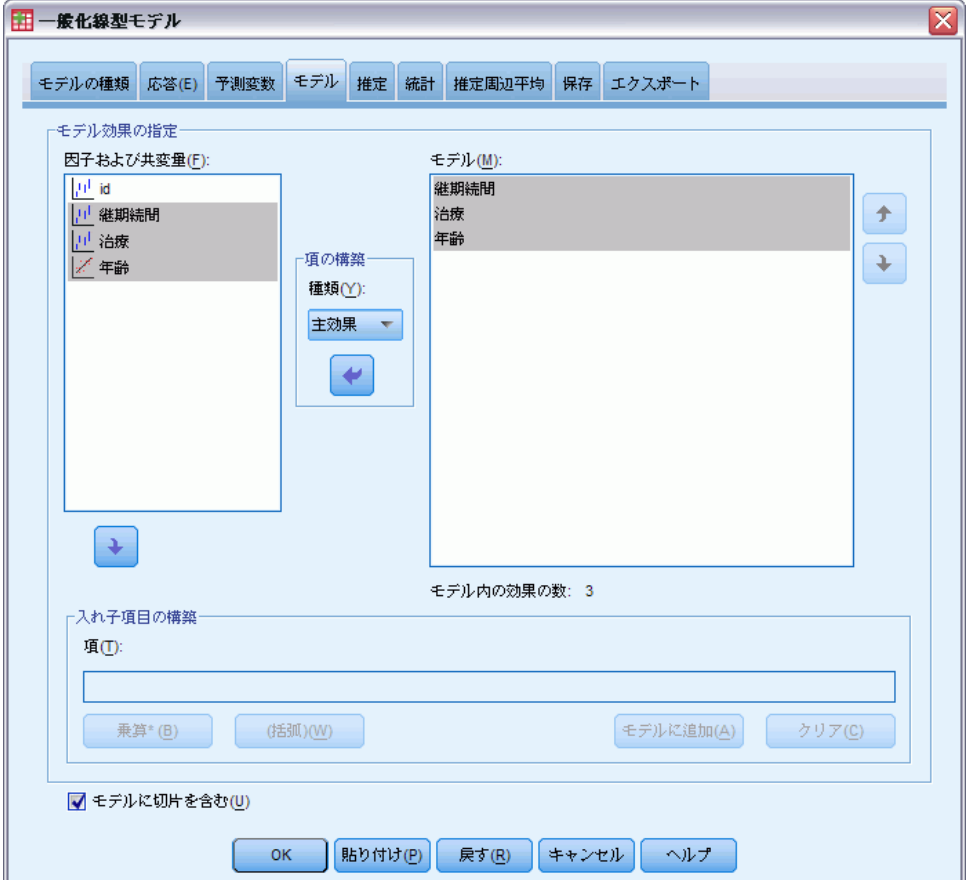

図 6-6

モデル効果を指定。デフォルトのモデルは定数項だけのモデルです。このた め、その他のモデル効果は明示的に指定する必要があります。入れ子ま たは非入れ子の項を構築することができます。

#### 非入れ子項目

選択した因子や共変量について、次の項を作成できます。

主効果。 選択した変数のそれぞれに主効果の項目を作成します。

交互作用。 選択した変数のすべてについて、最高水準の交互作用項を作 成します。

因子。 選択した変数に交互作用および主効果を作成します。

2次まで。 選択した変数に 2 次までの交互作用を作成します。

3次まで。 選択した変数に 3 次までの交互作用を作成します。

4次まで。選択した変数に 4 次までの交互作用を作成します。

5次まで。 選択した変数に 5 次までの交互作用を作成します。

#### 入れ子項目

この手続きでは、モデルに入れ子の項を構築できます。入れ子項目を構築 すると、別の因子のレベルと相互作用しない因子または共変量の効果をモ デリングできます。たとえば、ある食料雑貨店チェーンが、いくつかの店 舗で顧客の消費傾向を調査すると仮定します。1 人の顧客が頻繁に通うの はこれらの店舗の 1 つだけであるため、「顧客」の効果は、「店舗の場 所」の効果の入れ子になっていると言えます。

また、入れ子の項には、同一の共変量に関する多項式項などの交互作用 効果を含めたり、複数レベルで入れ子になった項を追加したりできます。

制限。 入れ子項目には、次の制限があります。

- 1 つの交互作用内のすべての因子は一意でなければなりません。した がって、A が因子である場合、A\*A の指定は無効です。
- 1 つの入れ子効果内のすべての因子は一意でなければなりません。した がって、A が因子である場合、A(A) の指定は無効です。
- 効果は共変量の入れ子にできません。したがって、A が因子で X が共 変量である場合、A(X) の指定は無効です。

定数項。 通常、モデルには定数項が含まれます。データが原点を通ると仮 定できる場合は、切片を除外できます。

多項順序分布のモデルには単一の定数項はありませんが、隣接するカテ ゴリの間の転移点を定義するしきい値パラメータがあります。しきい値 は、常にモデルに含まれています。

一般化線型モデル

# 一般化線型モデル: 推定

#### 図 6-7

Generalized Linear Models:[推定] タブ

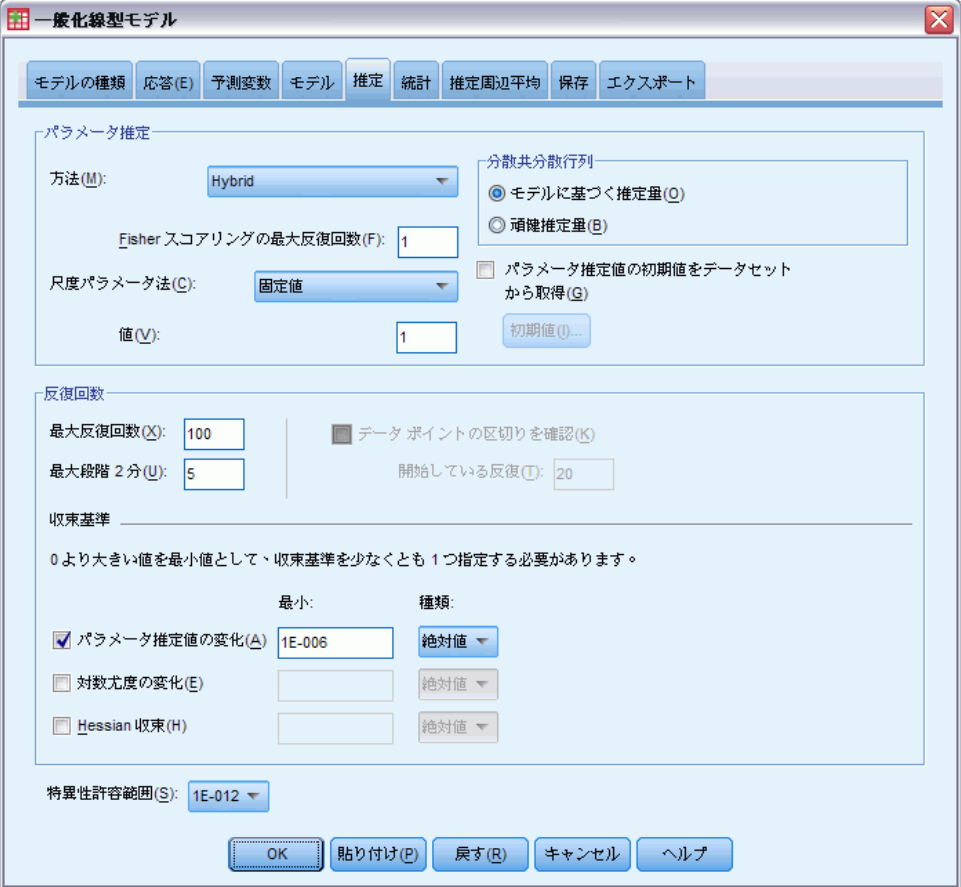

パラメータ推定。このグループの項目を使用することにより、推定方法を指定 したり、パラメータ推定値に初期値を与えたりすることができます。

- 方法。パラメータ推定の方法を選択できます。Newton-Raphson 法、 Fisher スコア法、および HYBRID 法 (Fisher スコア法を何回か反復実 行した後 Newton-Raphson 法に切り替える方法) のいずれかを選択で きます。HYBRID 法における Fisher スコア法を実行中、その最大反 復回数に到達する前に収束した場合も、Newton-Raphson 法のアルゴ リズムは続行されます。
- 尺度パラメータ推定の方法を選択できます。最尤法で は、尺度パラメータとモデル効果が同時に推定されます。ただしこのオ プションは、応答が 負の 2 項分布、ポワソン分布、2 項分布、または 多項分布に従う場合は無効です。[逸脱] オプションまたは [Pearson のカイ 2 乗] オプションでは、これらの統計量の値に基づいて、尺

度パラメータの推定が行われます。ただし、尺度パラメータに固定 値を指定することもできます。

- 初期値。この手続きにより、パラメータに対する初期値が自動的に計 算されます。ただし、パラメータ推定値に [初期値](#page-78-0)を指定することも できます。
- 分散共分散行列 モデルに基づく推定量は、Hessian 行列の一般化逆行列 に -1 を乗じたものです。頑健推定量 (Huber/White/サンドウィッチ 推定量とも呼ばれる) は「修正された」モデルに基づく推定量で、分 散やリンク関数の指定が不適切な場合でも、精度の高い共分散の推定 を行うことができます。

#### 反復回数。

- **最大反復回数。** アルゴリズムで実行される反復の最大回数です。負で ない整数を指定してください。
- 最大段階2分。対数尤度が増加するか、最大段階 2 分に達するま で、反復ごとにステップ サイズが 0.5 の因子ずつ減少します。正の 整数を指定します。
- データポイントの区切りを確認。 選択した場合、パラメータ推定値が一 意な値になるようにアルゴリズムによって検定が行われます。区切り は、この手続きによって各ケースが正しく分類されるモデルを作成でき る場合に存在します。このオプションは、2 値形式の多項反応および 2 項反応でのみ利用できます。

#### 収束基準。

- パラメータ推定値の変化。選択すると、パラメータ推定値の絶対変化また は相対変化が指定した値よりも小さくなる反復が発生した後に、アルゴ リズムが停止します。指定する値は正の数であることが必要です。
- 対数尤度収束。選択した場合、対数尤度関数の絶対変化または相対変化 が指定した値よりも小さくなる反復が発生した後に、アルゴリズムが停 止します。指定する値は正の数であることが必要です。
- Hessian 収束。「絶対値〕を指定した場合は、Hessian 収束に基づく統計 量が、指定した正の値よりも小さい場合に収束するとみなされます。 [相対値] を指定した場合は、統計量が、指定した正の値と対数尤度の 絶対値の積より小さい場合に収束するとみなされます。

特異性許容度。特異(または不可逆)行列は、2つ以上の列が線型従属に なっており、推定アルゴリズムにとって大きな不都合となることがありま す。準特異行列についても、十分な結果が得られない場合があります。そ のためこの手続きでは、行列式が許容値未満である行列は、特異行列とみ なされます。正の値を指定します。

### <span id="page-78-0"></span>一般化線型モデルの初期値

#### 図 6-8

[一般化線型モデル: 初期値] ダイアログ ボックス

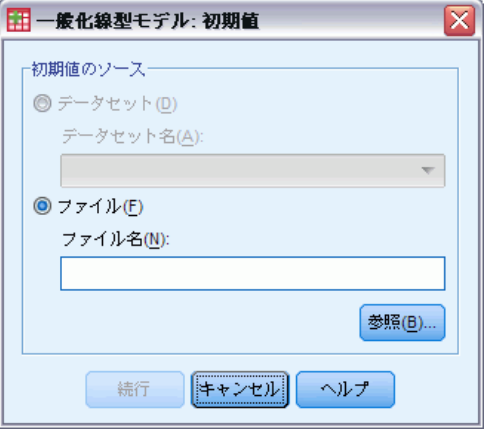

初期値を指定する場合は、モデル内のすべてのパラメータ (冗長パラメー タも含む) に対して指定する必要があります。データセットでは、変数の 順序は左から右へ、RowType 、VarName 、P1、P2 となる必要があります。 この場合、RowType\_ および VarName\_ は文字型変数、P1、P2 はパラメータ の順序づけられたリストに対応した数値型変数です。

- 初期値は、変数 RowType の値が EST であるレコードに指定されま す。ただし実際の初期値は、変数 P1、P2… で与えられます。手続きで は、最初に現れた RowType\_ の値が EST になっているレコードよりも 後のレコードが無視されます。また、RowType\_ の値が EST 以外のレ コードもすべて無視されます。
- モデルまたはしきい値パラメータ内に定数項が含まれる場合、応答に 多項分布が含まれる場合、定数項がリストされる最初の初期値であ る必要があります。
- 応答に負の 2 項分布が含まれている場合、尺度パラメータおよび負の 2 項パラメータは、指定される最後の初期値である必要があります。
- 「分割ファイル] が有効になっている場合、変数の配列は、分割ファイ ル作成時に指定した順序で並んでいる分割ファイル変数で始まります。 それに続く部分は、上記のとおり、RowType\_、VarName\_、P1、P2、… になります。指定したデータセット内の分割ファイルの順序は、元の データセットでの順序と同じにします。

注: 変数名は必ずしも、P1、P2、… という形式である必要はありませ ん。変数は、変数の名前ではなく位置に基づいてパラメータにマッピン グされるため、手続きでは、パラメータに対して有効なものであれば任 意の変数名を使用できます。最後のパラメータよりも後にある変数はす べて無視されます。

初期値に対するファイル構造は、モデルをデータとしてエクスポートす る際に使用するものと同じです。したがって、一度手続きを実行して取 得した最後の値を、それ以降に実行する手続きの入力として使用するこ とができます。

### 一般化線型モデル: 統計量

図 6-9

Generalized Linear Models:[統計量] タブ

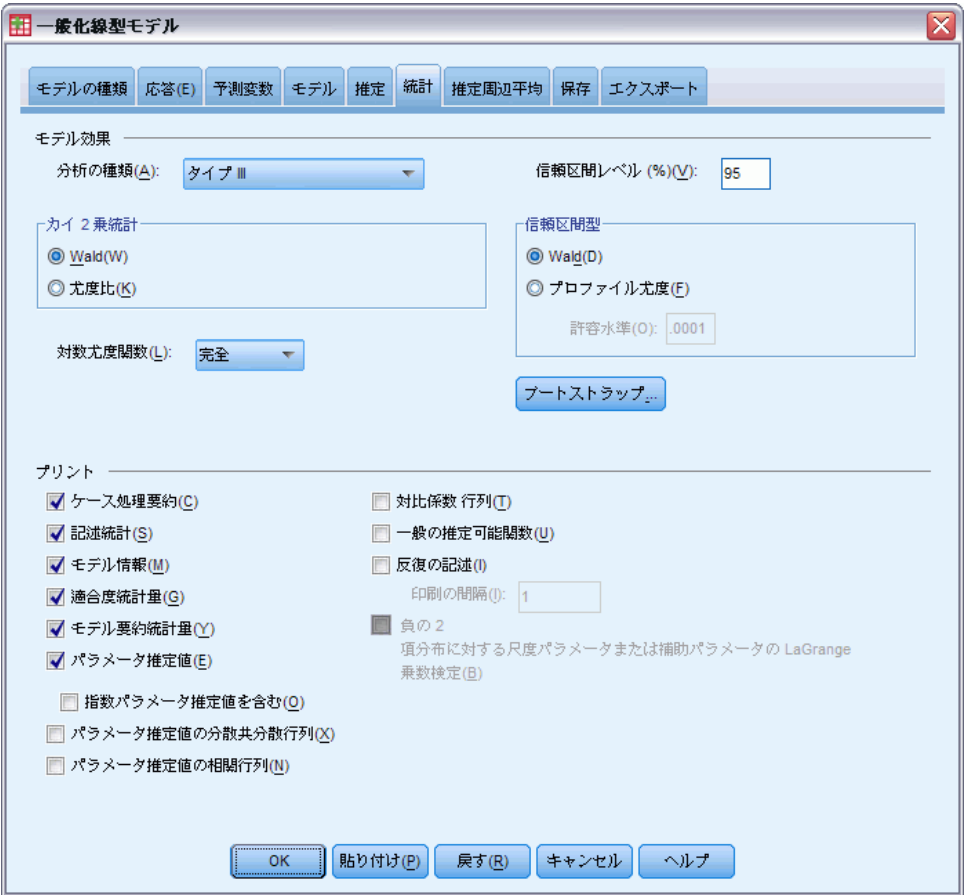

#### モデル効果。

■ 分析の種類。作成する分析の種類を選択します。タイプ I 分析は一般 に、理論的な動機に基づいてモデル内の予測変数を順序付ける場合に 適しています。これに対し、タイプ III は、より広い範囲に適用で きます。Wald または尤度比統計量は、カイ 2 乗統計量グループ内の 選択に基づいて計算されます。

- 信頼区間。50 より大きく 100 より小さい信頼水準を指定します。 Wald 区間は、パラメータが漸近正規分布に従うという仮定に基づく ものです。プロファイル尤度区間はより正確ですが、計算が効率的で ない場合があります。プロファイル尤度区間に関する許容水準は、区 間の計算に使用される反復アルゴリズムを停止させるために使用す る基準となります。
- 対数尤度関数、対数尤度関数の表示形式を制御します。完全形の関数に は、パラメータ推定値に関して一定の追加項が含まれます。この項は、 パラメータ推定に影響を及ぼすことはなく、ソフトウェア製品によって は表示対象から除外されます。
- 印刷。 オプションの出力は次のとおりです。
- ケース処理の要約 分析の対象となるケースおよび分析の対象から除外 されるケースのそれぞれの数と割合、および [相関データの集計] 表が表示されます。
- 記述統計。記述統計量に加え、従属変数、共変量、および因子に関 する要約情報が表示されます。
- モデル情報。データセット名、従属変数またはイベント/試行変数、 オフセット変数、尺度重み付け変数、確率分布、およびリンク関数が 表示されます。
- 適合度統計量。 逸脱と尺度逸脱、Pearson のカイ 2 乗と尺度付き Pearson カイ 2 乗、対数尤度、赤池情報量基準 (AIC)、有限サンプ ル相関 AIC (AICC)、ベイズ情報量基準 (BIC)、一致 AIC (CAIC) が 表示されます。
- モデル要約統計量。モデル適合度のオムニバス検定に関する対数尤度比 統計量や、効果ごとのタイプ I またはタイプ III の対比に関する統計 量を含むモデル適合度検定が表示されます。
- パラメータ推定値。パラメータ推定値およびそれに対応する検定統計量と 信頼区間が表示されます。必要があれば、元のパラメータ推定値に加え て、指数化されたパラメータ推定値を表示することもできます。
- パラメータ推定値の分散共分散行列。推定パラメータ分散共分散行列が 表示されます。
- パラメータ推定値の相関行列。推定パラメータ相関行列が表示されます。
- 対比係数 (L) 行列。デフォルトの効果の対比係数が表示されます。ま た、[推定周辺平均] タブで指定されている場合は、推定周辺平均の対 比係数も表示されます。
- 一般の推定可能関数。対比係数 (L) 行列を生成するための行列が表示 されます。
- 反復の記述。パラメータ推定値および対数尤度に関する反復の記述が表 示されます。また、勾配ベクトルおよび Hessian 行列の最新の評価が 出力されます。[反復の記述] 表には、0 回目 (初期推定値) から数え て n 回反復するごとに、パラメータ推定値が表示されます。ただし n

は、印刷間隔を示す値です。反復の記述を指定した場合、n の値にか かわらず、最後の反復は常に出力されます。

■ LaGrange 乗数検定。尺度パラメータの妥当性を評価するための LaGrange 乗数検定統計量が表示されます。正規分布、ガンマ分布、逆ガウス分 布、Tweedie 分布の場合、この尺度パラメータは、固定値に設定される か、逸脱または Pearson カイ 2 乗を使用して計算されます。負の 2 項分布の場合は、固定値の補助パラメータが検定対象となります。

# 一般化線型モデル: 推定周辺平均

Generalized Linear Models:[EM 平均値] タブ

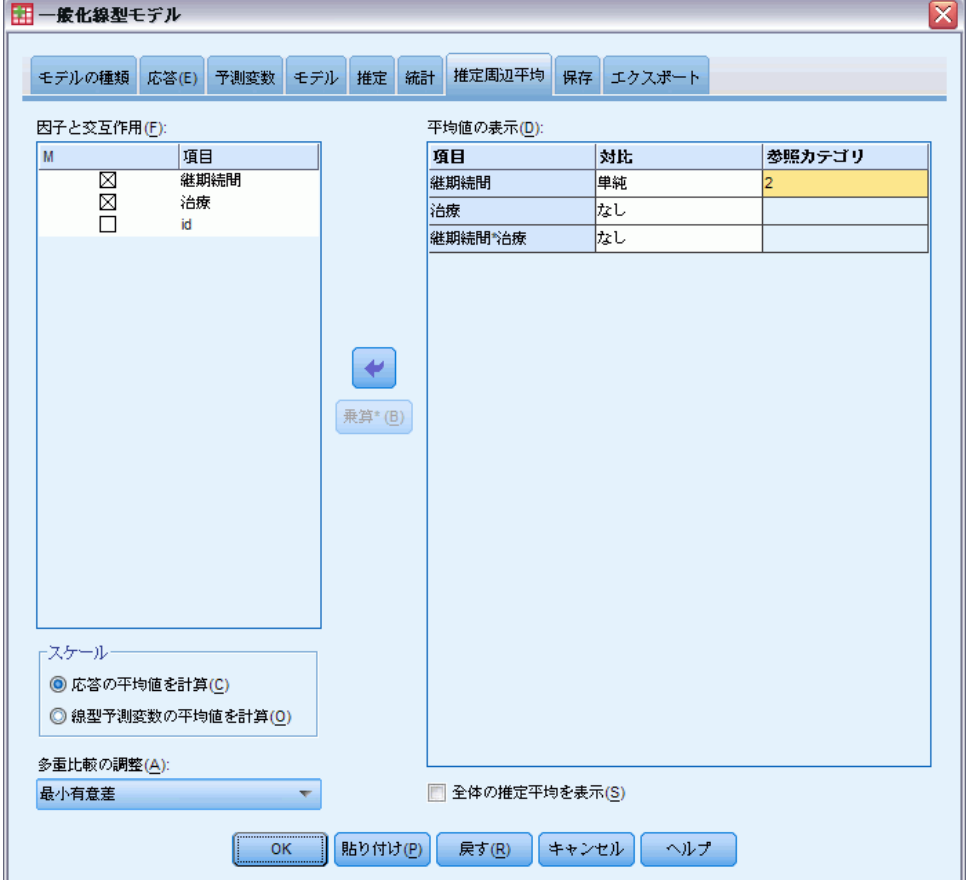

このタブでは、因子と交互作用のレベルについての推定周辺平均値を表示 することができます。また、全体の推定平均を表示することもできます。 推定周辺平均は、順序多項モデルには適合しません。

図 6-10

#### 一般化線型モデル

因子と交互作用。 このリストには、[予測変数] タブで指定した因子、およ び [モデル] タブで指定した交互作用が表示されます。共変量は、この リストから除外されます。このリストから項目を直接選択することがで きます。また、[乗算\*] ボタンを使用し、項目を組み合わせて交互作用を 作成することもできます。

平均値の表示。推定平均は、選択した因子と交互作用に対して計算され ます。対比により、どのように仮説の検定を設定して推定平均を計算す るのかを決定します。単純対比では、参照カテゴリ、つまり、比較対象 とする因子レベルを指定する必要があります。

- ペアごとの比較は、明示的または暗黙的に指定された因子の あらゆるレベルでの組み合わせに対して実行されます。これは、交互作 用に対して行える唯一の対比です。
- 単純(S). 各水準の平均と指定された水準の平均を比較します。この対比 の型はコントロール群があるときに有効です。
- 偏差。因子の各レベルを全平均値と比較します。偏差(全平均)対 比は直交対比ではありません。
- 差分. 各レベル (最初は除く) の平均値を前のレベルの平均値と比較し ます。(「逆 Helmert 対比」と呼ばれることもあります)。
- Helmert. 因子の各水準(最終を除く)の平均をその後の水準の平均 と比較します。
- 反復測定. 各水進(最終を除く)の平均をそのすぐ後の水進の平均 と比較します。
- 多項式. 1 次効果、2 次効果、3 次効果などを比較します。第 1 自由度 にはすべてのカテゴリを通じての 1 次効果が含まれ、第 2 自由度には 2 次効果が含まれるなど、それぞれが含まれます。このような対比は、 多項式のトレンドを推定する場合に頻繁に使用します。

スケール。従属変数の元のスケールに基づいて、応答に対する推定周辺平 均を計算できます。また、リンク関数で変換された従属変数に基づいて、 線型予測変数に対する推定周辺平均を計算できます。

多重比較の調整。多重対比を用いた仮説検定を行う場合、各対比に関する 有意水準を基に、全体の有意水準を調整できます。このグループでは、 調整方法を選択できます。

- 最小有異差。この方法では、帰無仮説の値と異なる線型の対比が存在す るという仮説を棄却する確率の全体的な制御を行いません。
- Bonferroni の方法. この方法は、多重比較の検定がなされるときに、 有意確率を修正します。
- 逐次 Bonferroni. 個々の仮説を棄却しますが、すべて同じ有意水準を維 持することでは、それほど控えめでもない逐次ステップダウン棄却 Bonferroni 手続きです。
- Sidak. この方法は Bonferroni の方法よりもっと狭い限界を提供します。
- 涿次 Sidak. これは、すべて同じ有意水準を維持したままで個々の仮説 が棄却される保守的でない逐次ステップダウン相対 Sidak プロシ ジャです。

# 一般化線型モデル: 保存

図 6-11

Generalized Linear Models:[保存] タブ

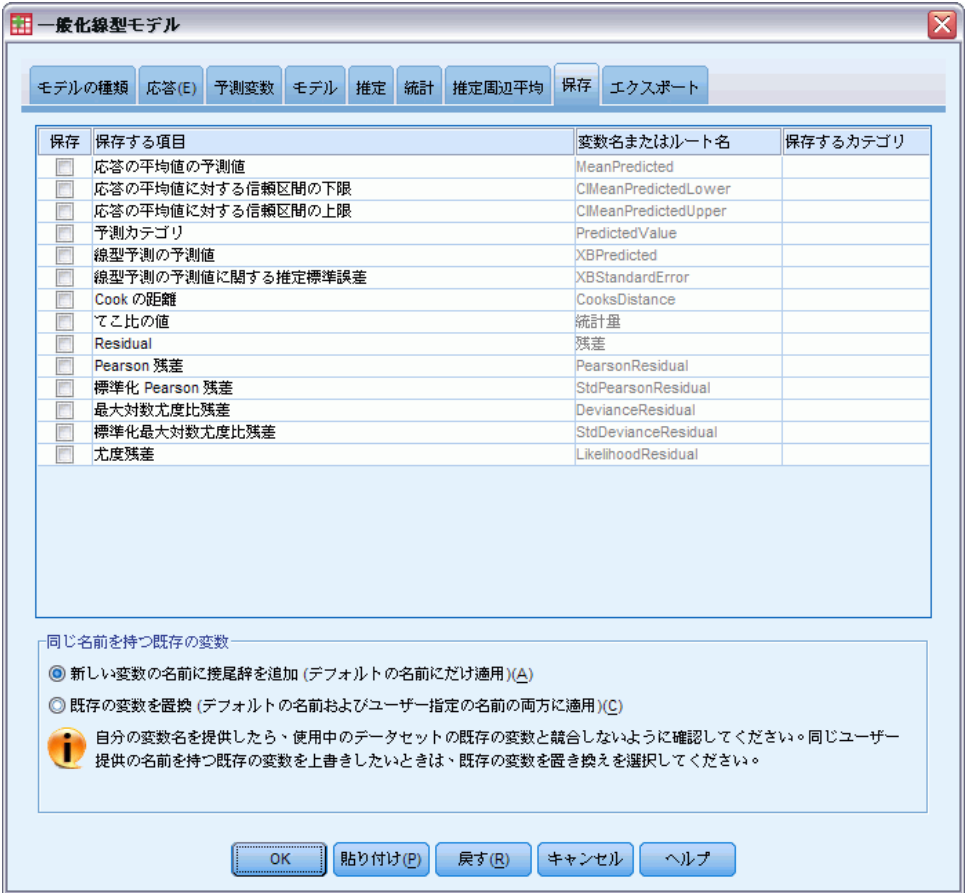

確認済みの項が、指定した名前で保存されます。その際、新しい変数と同じ 名前を持つ既存の変数を上書きするか、名前の競合を避けるため新しい変 数に接尾辞を追加して一意の名前を付けるかを選択することができます。

■ 応答の平均値の予測値。ケースごとにモデルで予測された値を、元の応 答の計量値として保存します。応答分布が 2 項分布で従属変数が 2 ち 変数の場合、この手続きは予測確率を保存します。応答分布は多項分布 の場合、項目ラベルは 累積予測確率となり、指定されたカテゴリ数を

6 章

最大として保存する最後のカテゴリを除き、この手続きでは応答の各 カテゴリに対し累積予測確率を保存します。

- 応答の平均値に対する信頼区間の下限。応答の平均に対する信頼区間の上 限および下限を保存します。応答分布は多項分布の場合、項目ラベルは 累積予測確率に対する信頼区間の下限となり、指定されたカテゴリ数を最大 として保存する最後のカテゴリを除き、この手続きでは応答の各カテ ゴリに対し下限を保存します。
- 応答の平均値に対する信頼区間の上限。応答の平均に対する信頼区間の上 限および上限を保存します。応答分布は多項分布の場合、項目ラベルは 累積予測確率に対する信頼区間の上限となり、指定されたカテゴリ数を最大 として保存する最後のカテゴリを除き、この手続きでは応答の各カテ ゴリに対し上限を保存します。
- 予測カテゴリ。2 項分布および 2 値従属変数、または多項分布を含むモ デルに対し、各ケースの予測応答カテゴリを保存します。このオプショ ンは、その他の応答分布には適用できません。
- 線型予測の予測値。 ケースごとにモデルで予測された値を、線型予測 変数 (指定したリンク関数で変換された応答) の計量値として保存し ます。応答分布が多項分布の場合、この手続きは指定されたカテゴリ 数を最大として保存する最後のカテゴリを除き、応答の各カテゴリ に対して予測値を保存します。
- 線型予測変数の予測値に関する推定標準誤差。 応答分布が多項分布の場 合、この手続きは指定されたカテゴリ数を最大として保存する最後のカ テゴリを除き、応答の各カテゴリに対して推定標準誤差を保存します。

次の項目は、応答分布が多項分布の場合適用できません。

- Cookの距離.特定のケースが回帰係数の計算から除外された場合に、す べてのケースの残差がどのくらい変化するかを示す測定量。Cook の距 離が大きいときは、回帰統計量の計算からケースを除外したことが係数 を実質的に変化させたことを示しています。
- てこ比の値.回帰の適合性に対する 1 つの点の影響度を測定します。中心 化てこ比の範囲は、0 (適合性への影響なし) から (N-1)/N までです。
- 生の残差. 観測値およびモデルで予測された値との差。
- Pearson 残差。 Pearson カイ 2 乗統計量に対するケースの寄与率の平方 根。符号は、生の残差に従います。
- 標準化 Pearson 残差。 尺度パラメータと「1 ケースのてこ比」との積 の逆数の平方根を Peearson 残差に乗じた値。
- 最大対数尤度比残差。 最大対数尤度比統計量に対するケースの寄与率の 平方根。符号は、生の残差に従います。
- 標準化最大対数尤度比残差。 尺度パラメータと「1 ケースのてこ比」 との積の逆数の平方根を最大対数尤度比残差に乗じた値。
- 尤度残差。標準化 Pearson 残差の 2 乗と標準化最大対数尤度比残差の 2 乗の (ケースのてこ比に基づく) 重み付け平均の平方根。

# 一般化線型モデル: エクスポート

#### 図 6-12

Generalized Linear Models:[エクスポート] タブ

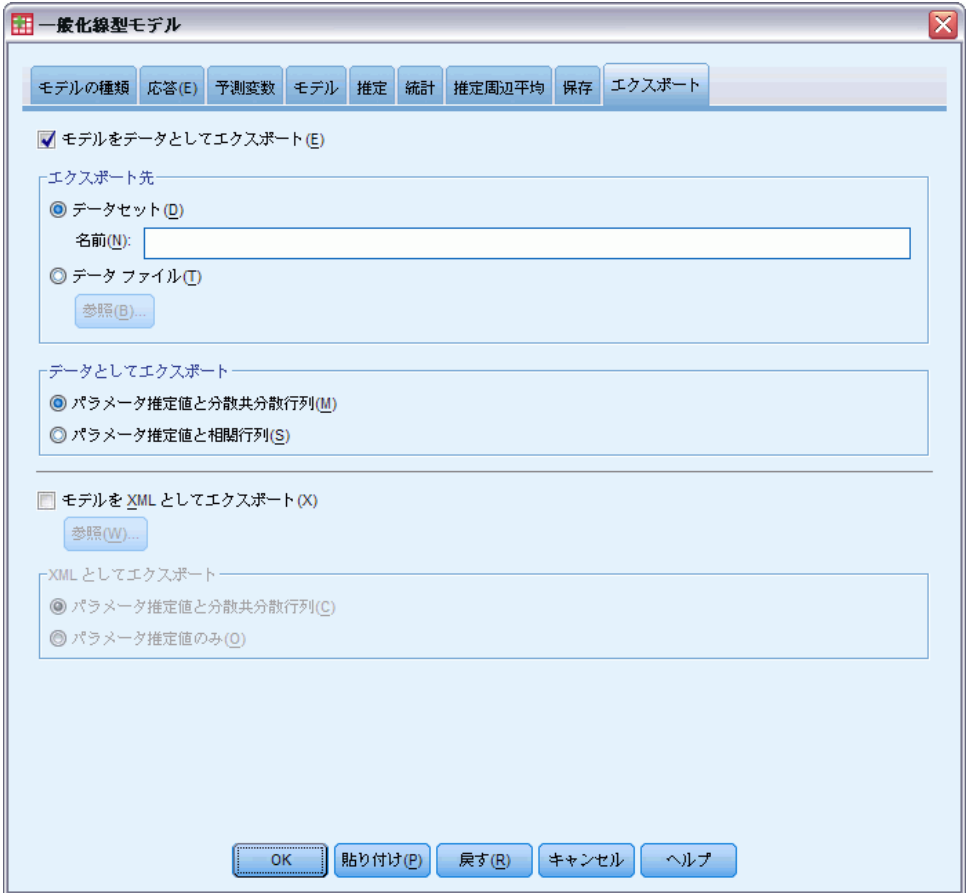

モデルをデータとしてエクスポート。パラメータ相関行列またはパラメータ共分 散行列から構成される IBM® SPSS® Statistics データセットを出力しま す。これらの行列には、パラメータ推定値、標準誤差、有意確率、および 自由度が含まれています。行列ファイルの変数の順序は次のとおりです。

■ 分割変数。この変数が使用されている場合、いかなる変数も分割を定 義します。

- RowType COV (共分散)、CORR (相関)、EST (パラメータ推定値)、SE (標準誤差)、SIG (有意水準)、および DF (抽出計画の自由度) の値 (および値ラベル) を取ります。各モデル パラメータに行型 COV (また は CORR) を持つ個別のケースだけでなく、各モデル パラメータにそ の他の行型を持つ個別のケースがあります。
- VarName。 すべての推定モデル パラメータ (尺度パラメータまたは負 の 2 項パラメータを除く)の順序づけられたリストに応じて、行型 COV または CORR に対し値 P1、P2、... を取り、パラメータ推定値 テーブルに表示されたパラメータ文字列に従って値ラベルを付けます。 その他の行型については、セルが空白になります。
- P1、P2、... これらの変数は、すべてのモデル パラメータ (必要に応じて 尺度パラメータおよび負の 2 項パラメータを含む) の順序づけられた リストに対応しており、パラメータ推定テーブルに表示されたパラメー タ文字列に従った変数ラベルを持ち、行型に従って値を取ります。

冗長パラメータの場合、すべての共分散は 0 に設定され、相関はシ ステム欠損値に設定されます。また、すべてのパラメータ推定値は 0 に設定され、すべての標準誤差、有意水準、残差自由度はシステム 欠損値に設定されます。

尺度パラメータの場合、共分散、相関、有意水準および残差自由度は システム欠損値に設定されます。最尤法を使用して尺度パラメータが 推定された場合、標準誤差が指定されます。そうでない場合は、シ ステム欠損値に設定されます。

負の 2 項パラメータの場合、共分散、相関、有意水準および残差自由 度はシステム欠損値に設定されます。最尤法を使用して負の 2 項パラ メータが推定された場合、標準誤差が指定されます。そうでない場合 は、システム欠損値に設定されます。

分割がある場合、パラメータのリストはすべての分割全体で累積される 必要があります。指定された分割内では、無関係のパラメータが存在す る場合がありますが、これは冗長とは異なります。無関係なパラメータ の場合、すべての共分散または相関、パラメータ推定値、標準誤差、有 意水準、および残差自由度はシステム欠損値に設定されます。

この行列ファイルを初期値として使用し、より詳細なモデル推定を行うこ とができます。その他の手続きではここでエクスポートされたすべての行 型が承認されない場合、行列ファイルを読み込むこれらの手続きでこの ファイルをすぐに使用してより詳細な分析を行うことはできません。その ような場合でも、この行列ファイルのすべてのパラメータがファイルを読 み込む手続きに対して同じ意味を持つことを確認する必要があります。

モデルを XML としてエクスポート。 選択した場合、パラメータ推定値とパラ メータ分散共分散行列を XML (PMML) 形式で保存します。このモデル ファイルを使用して、得点付けのために他のデータ ファイルにモデル情 報を適用できます。

# GENLIN コマンドの追加機能

コマンド シンタックス言語を使用して、次のことも実行できます。

- パラメータ推定値に対する初期値を数値のリストとして指定 (CRITERIA サブコマンドを使用)。
- 推定周辺平均の計算時に、平均値ではなく値で共変量を固定 (EMMEANS サブコマンドを使用)。
- 推定周辺平均に対してユーザー指定の多項式対比を指定 (EMMEANS サ ブコマンドを使用)。
- 推定周辺平均を表示し指定したタイプの対比に基づいて比較を行う因子 を指定 (EMMEANS サブコマンドの TABLES キーワードおよび COMPARE キーワードを使用)。

複雑なシンタックス情報については、「コマンド シンタックス リファレ ンス」を参照してください。

章 7

# <span id="page-88-0"></span>一般化推定方程式

一般化推定方程式の手続きは、反復測定の分析や、クラスタ データなど 相関のある観測値の分析を行えるように、一般化線型モデルを拡張した ものです。

例€公衆衛生当局では、一般化推定方程式を使用して反復測定ロジス ティック回帰を当てはめ、子供に与える大気汚染の影響を調査するこ とができます。

データ。応答には、尺度、度数、2 値、または試行におけるイベントがあり ます。因子は、カテゴリ型であるとします。また、共変量、尺度重み付 け、およびオフセットは、尺度であるとします。被験者反復測定または被 験者内反復測定の定義に使用する変数は、応答の定義に使用することはで きませんが、モデル内のその他の役割を担うことはできます。

仮定。 各ケースは、被験者内では従属関係にあり、被験者間では相互に 独立していると仮定します。被験者内の従属関係を表す相関行列は、モ デルの一部として推定されます。

#### 一般化推定方程式を構成するには

メニューから次の項目を選択します。 分析(A) > Generalized Linear Models > 一般化推定方程式...

#### 図 7-1 一般化推定方程式: [反復] タブ

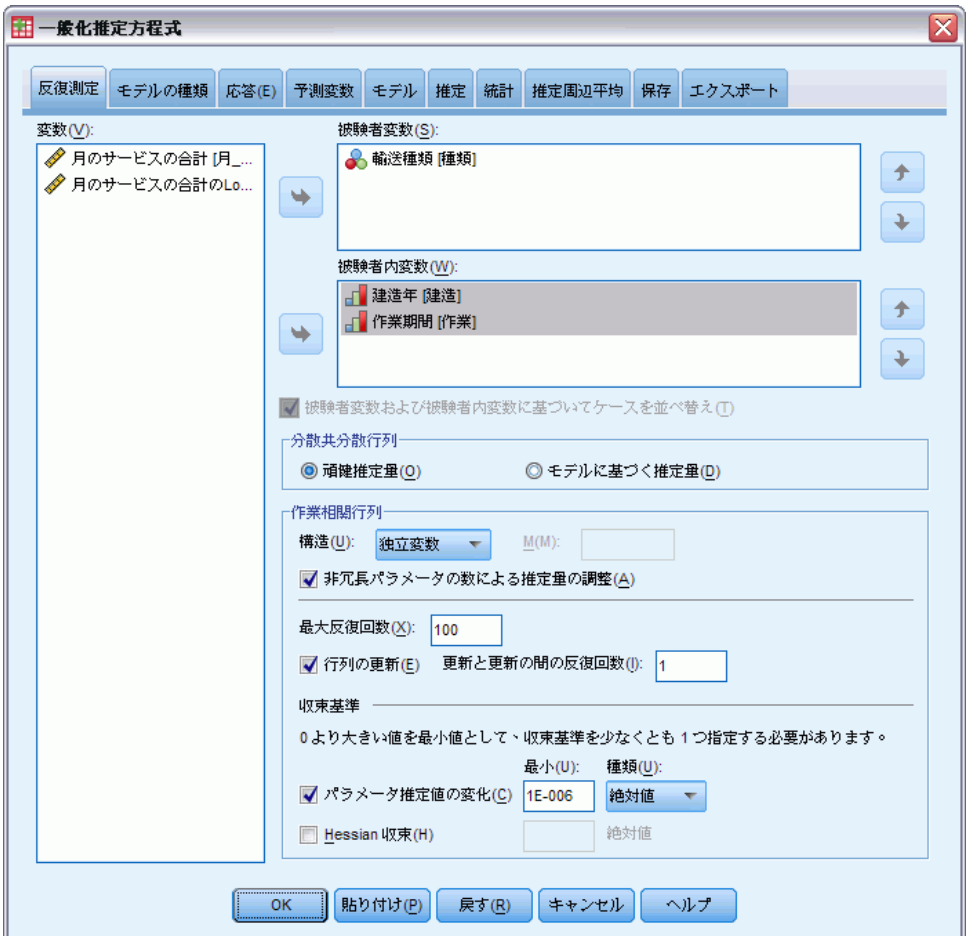

▶ 被験者変数を 1 つ以上選択します(オプションについては下記参照)。

指定した変数の値の組み合わせにより、データセット内の被験者が一意に 定義されることが必要です。たとえば、1 つの病院内の被験者を定義するに は、患者 ID 変数が 1 つあれば十分ですが、複数の病院間で患者の ID 番 号が重複する場合は、病院 ID と 患者 ID を組み合わせて使用することが 必要になります。反復測定では、被験者ごとに複数の観測値が記録されるた め、各被験者がデータセット内の複数のケースを占めることがあります。

- ▶ [\[モデルの種類\]](#page-92-0) タブで、分布およびリンク関数を指定します。
- ▶ [\[応答\]](#page-96-0) タブで、従属変数を選択します。
- ▶ [\[予測変数\]](#page-72-0) タブで、従属変数の予測に使用する因子および共変量を選 択します。

▶ 「モデル] タブで、選択した因子および共変量を使用してモデル効果を指 定します。

必要であれば、[反復測定] タブで以下のオプションを指定できます。

被験者内変数。 被験者内変数の値の組み合わせにより、被験者内の測定順 序が定義されます。そのため、被験者内変数および被験者変数の組み合わ せにより、各測定が一意に定義されます。期間、病院 ID、および 患者 ID の組み合わせにより、ケースごとに、特定の病院内の特定の患者に対する 特定の外来診療が定義されます。

データセットの並べ替えがすでに行われており、各被験者の反復測定 が、ケースの連続するブロックに正しい順序で現れる場合は、必ずしも被 験者内変数を指定する必要はなく、[被験者変数および被験者内変数に基づいて ケースを並べ替え] の選択を解除し、(一時的な) 並べ替えの実行に必要な処 理時間を節約することができます。ただし通常は、測定の正しい順序が保 証されるように、被験者内変数を利用することを推奨します。

被験者変数および被験者内変数は、応答の定義に使用することはできませ んが、これらの変数は、モデル内の他の機能を実行することができます。 たとえば、病院 ID をモデル内の因子として使用することができます。

分散共分散行列。モデルに基づく推定量は、Hessian 行列の一般化逆行列 に -1 を乗じたものです。頑健推定量 (Huber/White/サンドウィッチ推 定量とも呼ばれる) は「補正された」モデルに基づく推定量で、作業相 関行列の指定が不適切な場合でも、精度の高い共分散の推定を行うこと ができます。このオプションは、一般化推定方程式の線型モデル部分に 含まれるパラメータに適用されますが、[\[推定\]](#page-102-0) タブで指定した場合は、 最初の一般化線型モデルにだけ適用されます。

作業相関行列。この相関行列は、被験者内の従属関係を表します。この行 列のサイズは、測定の数および被験者内変数の値の組み合わせによって決 まります。構造は次のいずれかを選択できます。

- 独立。各反復測定は、相関関係を持ちません。
- AR(1)。各反復測定は、1次の自己回帰関係を持ちません。2つの要 素間の相関は、両要素が隣接する場合は ρ に等しく、1 要素分隔た りがある場合は p<sup>2</sup> となり、以下同様に続きます。p は -1くp<1 と なるよう制約されます。
- 交換。この構造では、要素間に均質な相関があります。この構造は、複 合シンメトリ構造とも呼ばれます。
- M従属。連続する測定間の相関係数はすべて同じです。また 1 つ分隔 たりがある測定間の相関係数もすべて同じです。同様に、m−1 個分隔た りがある測定間の相関係数もすべて同じです。それ以上の隔たりがある

2 つの測定は、無相関であるとみなされます。この構造を選択した場合 は、m として作業相関行列の次数より小さい値を指定してください。

■ 無權造。これは一般の分散共分散行列です。

この手続きでは、非冗長パラメータの数による相関推定値の調整がデフォル トで行われます。データにおける被験者レベルでの複製変更に対して推定値 を不変にするのであれば、この調整を行わない方が適切な場合もあります。

- 最大反復回数。一般化推定方程式アルゴリズムの実行を反復する最大 回数です。負でない整数を指定してください。このオプションは、一 般化推定方程式の線型モデル部分に含まれるパラメータに適用されま すが[、\[推定\]](#page-102-0) タブで指定した場合は、最初の一般化線型モデルに だけ適用されます。
- 行列の更新。作業相関行列の各要素は、アルゴリズムの実行が反復さ れるたびに更新されるパラメータ推定値に基づいて推定されます。作 業相関行列がまったく更新されない場合は、推定プロセス全体を通し て、最初の作業相関行列が使用されます。この行列が更新される場合 は、作業相関行列の各要素が更新される間隔を、反復回数で指定する ことができます。1 より大きい値を指定すると、処理時間が短縮され ることがあります。

収束基準。これらの指定は、一般化推定方程式の線型モデル部分に含まれる パラメータに適用されますが、[\[推定\]](#page-102-0) タブで指定した場合は、最初の一般 化線型モデルにだけ適用されます。

- パラメータ推定値の変化。選択すると、パラメータ推定値の絶対変化また は相対変化が指定した値よりも小さくなる反復が発生した後に、アルゴ リズムが停止します。指定する値は正の数であることが必要です。
- Hessian 収束。 Hessian に基づく統計量が、指定した正の値よりも小さ い場合に、収束するとみなされます。

一般化推定方程式

# <span id="page-92-0"></span>一般化推定方程式: モデルの種類

#### 図 7-2

一般化推定方程式: [モデルの種類] タブ

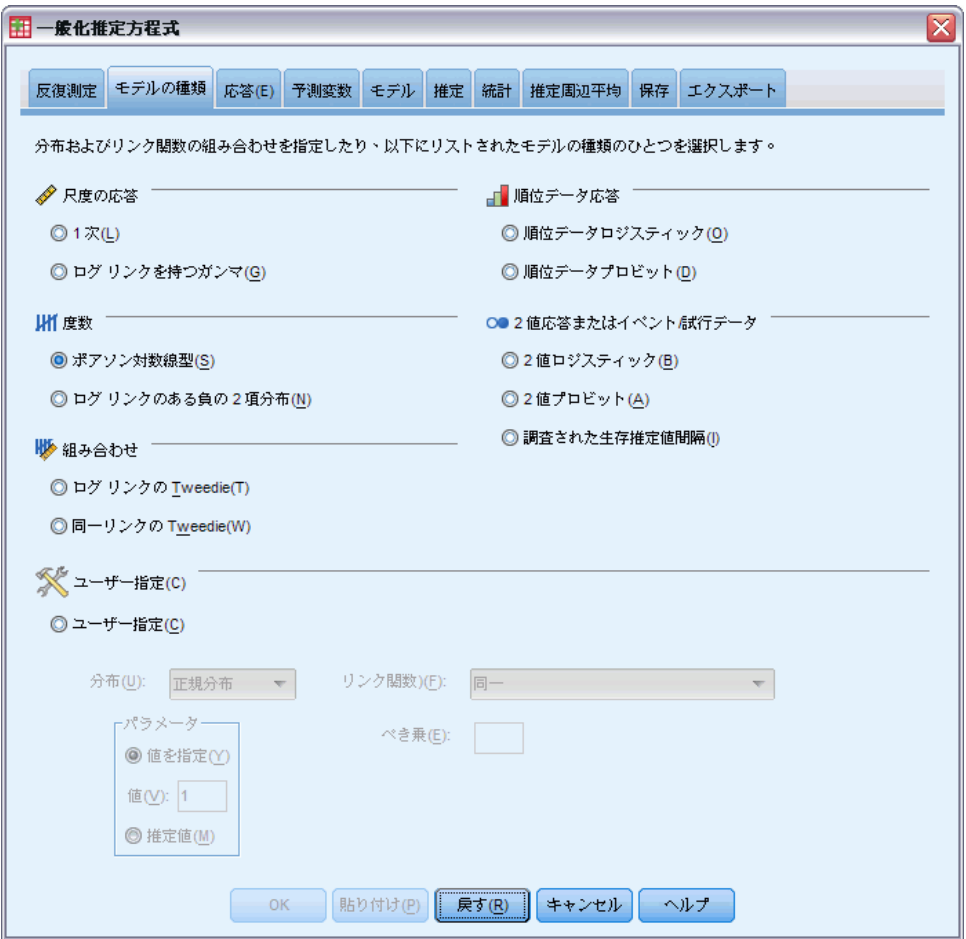

[モデルの種類] タブで、モデルに対する分布およびリンク関数を指定し、 応答の種類によって分類されているいくつかの一般モデルに対しショート カットを提供します。

#### モデルの種類

#### 尺度の応答。

- 1次。分布として [正規分布]、リンク関数として [同一] を指定します。
- ログリンクを持つガンマ。分布として [ガンマ]、リンク関数として [ロ グ] を指定します。

#### 順位データ応答。

- 順位データロジスティック。分布として多項順序を指定し、リンク関数とし て累積ロジットを指定します。
- 順位データプロビット。分布として多項順序を指定し、リンク関数として 累積プロビットを指定します。

度数。

- ポアソン対数線型。分布として [ポアソン分布]、リンク関数として [ロ グ] を指定します。
- ログリンクのある負の 2 項分布。分布として「負の 2 項] (補助パラメー タの値が 1)、リンク関数として [ログ] を指定します。手続きで補助 パラメータの値を推定するには、負の 2 項分布を持つカスタム モデル を指定し、[パラメータ] グループで、[推定値] を選択します。

#### 2 値応答またはイベント/試行データ。

- 2 項ロジスティック。分布として「2 項]、リンク関数として「ロジッ ト] を指定します。
- 2項プロビット。分布として [2 項]、リンク関数として [プロビット] を指定します。
- 区間打ち切り生存率。分布として「2 項]、リンク関数として「補ログ・ マイナス・ログ] を指定します。

組み合わせ。

- ログリンクの Tweedie。分布として [Tweedie 分布]、リンク関数とし て [ログ] を指定します。
- 同一リンクの Tweedie。分布として「Tweedie 分布]、リンク関数とし て [同一] を指定します。

コーザー指定。分布とリンク関数の独自の組み合わせを指定します。

#### 分布

次の選択項目を使用することにより、従属変数の分布を指定することがで きます。非正規分布や非恒等リンク関数を指定できるようになったこと は、一般線型モデルに対する一般化線型モデルの大きな改善点です。分 布とリンク関数とは数多くの組み合わせが可能であり、与えられたデー タセットに適した組み合わせが複数ある場合もあります。そのため、事 前に理論的な考察を行ったり、最適と思われる組み合わせを検討した 上で、項目を選択します。

- 2項。この分布は、変数が 2 値反応またはイベント数のどちらかを 表す場合に適合します。
- ガンマ。この分布は、値が正方向に大きくなるにつれて歪みを示す正の スケール値を持った変数に適合します。データ値が 0 以下または欠損 値の場合、対応するケースは分析には使用されません。

- 逆ガウス分布。この分布は、値が正方向に大きくなるにつれて歪みを示 す正のスケール値を持った変数に適合します。データ値が 0 以下また は欠損値の場合、対応するケースは分析には使用されません。
- 負の 2 項分布。 この分布は、k 回の成功を観測するまでに必要な試行の 回数を表すと考えられ、非負整数値を取る変数に適合します。データ 値が非整数、0 未満、または欠損値の場合、対応するケースは分析に は使用されません。負の 2 項分布の補助パラメータ固定値は、0 以 上の任意の数です。固定値に設定したり、手順によって推定すること もできます。補助パラメータが 0 に設定されている場合、この分布 はポアソン分布に一致します。
- 正規分布。この分布は、スケール変数の取る値が中心値 (平均値) に 関して対称な釣鐘型に分布する場合に適合します。従属変数は、数値 であることが必要です。
- ポアソン分布。この分布は、ある一定期間に目的のイベントが発生す る回数を表すと考えられ、非負整数値を取る変数に適合します。デー タ値が非整数、0 未満、または欠損値の場合、対応するケースは分 析には使用されません。
- Tweedie 分布。この分布は、ガンマ分布のポアソン混合によって表すこ とができる変数に適合します。この分布は、連続分布 (負ではない実数 値を取る) および離散分布 (単一の値、0 の正の確率のマス (質量)) を組み合わせるという点で「混合」です。従属変数は、数値型で 0 以 上のデータ値を持つ必要があります。データ値が 0 未満、または欠損 値の場合、対応するケースは分析には使用されません。Tweedie 分布の パラメータの固定値は、1 より大きく 2 より小さい任意の数です。
- 多項分布。この分布は、順序応答を表す変数に適合します。従属変数 は、数値または文字列のどちらかにすることができ、2 つ以上の有効な データ値が含まれる必要があります。

#### リンク関数

リンク関数とは、モデルの推定を行えるように従属変数を変換するための ものです。使用できる関数は次のとおりです。

- 同一。f(x)=x。従属変数は変換されません。このリンク関数は、任意 の分布で使用できます。
- 補ログ・マイナス・ログ。f(x)=log(-log(1-x))。このリンク関数は、2 項 分布でだけ使用します。
- 累積コーチット。f(x) = tan(π (x -0.5))。応答の各カテゴリの累積確率 に適用します。このリンク関数は、多項分布でだけ使用します。
- 累積補ログ マイナス ログ。f(x)=ln(-ln(1-x))。応答の各カテゴリの累積 確率に適用します。このリンク関数は、多項分布でだけ使用します。
- 累積ロジット。f(x)=ln(x / (1-x))。応答の各カテゴリの累積確率に適用 します。このリンク関数は、多項分布でだけ使用します。
- 累積負ログ マイナス ログ。f(x)=−ln(−ln(x))。応答の各カテゴリの累積確 率に適用します。このリンク関数は、多項分布でだけ使用します。
- 累積プロビット。f(x)= $\Phi^{-1}(x)$ 。応答の各カテゴリの累積確率に適用しま す。Φ−1 は累積標準正規分布関数の逆関数です。このリンク関数 は、多項分布でだけ使用します。
- 対数。f(x)=log(x)。このリンク関数は、任意の分布で使用できます。
- ログ補完。f(x)=log(1-x)。このリンク関数は、2 項分布でだけ使用し ます。
- ロジット。f(x)=log(x / (1-x))。このリンク関数は、2 項分布でだけ使 用します。
- 負の2項分布。f(x)=log(x / (x+k<sup>-1</sup>))。k は負の 2 項分布の補助パラ メータです。このリンク関数は、負の 2 項分布でだけ使用します。
- 負ログ・マイナス・ログ。f(x)=−log(-log(x))。 このリンク関数は、2 項 分布でだけ使用します。
- オッズベき乗。 $\alpha \neq 0$  の場合は、f(x)=[(x/(1-x))α−1]/α。α=0 の場 合は、f(x)=log(x)。α には常に、いずれかの実数を指定する必要があ ります。このリンク関数は、2 項分布でだけ使用します。
- プロビット。f(x)=Ф<sup>-1</sup>(x)。ただし、Ф<sup>-1</sup> は累積標準正規分布関数の逆関 数です。このリンク関数は、2 項分布でだけ使用します。
- べき乗。f(x)= x<sup>α</sup> ( $\alpha \neq 0$  の場合)。f(x)=log(x) ( $\alpha$ =0 の場合)。α には常に、いずれかの実数を指定する必要があります。このリンク関数 は、任意の分布で使用できます。

一般化推定方程式

# <span id="page-96-0"></span>一般化推定方程式: 応答

図 7-3

一般化推定方程式: [応答] タブ

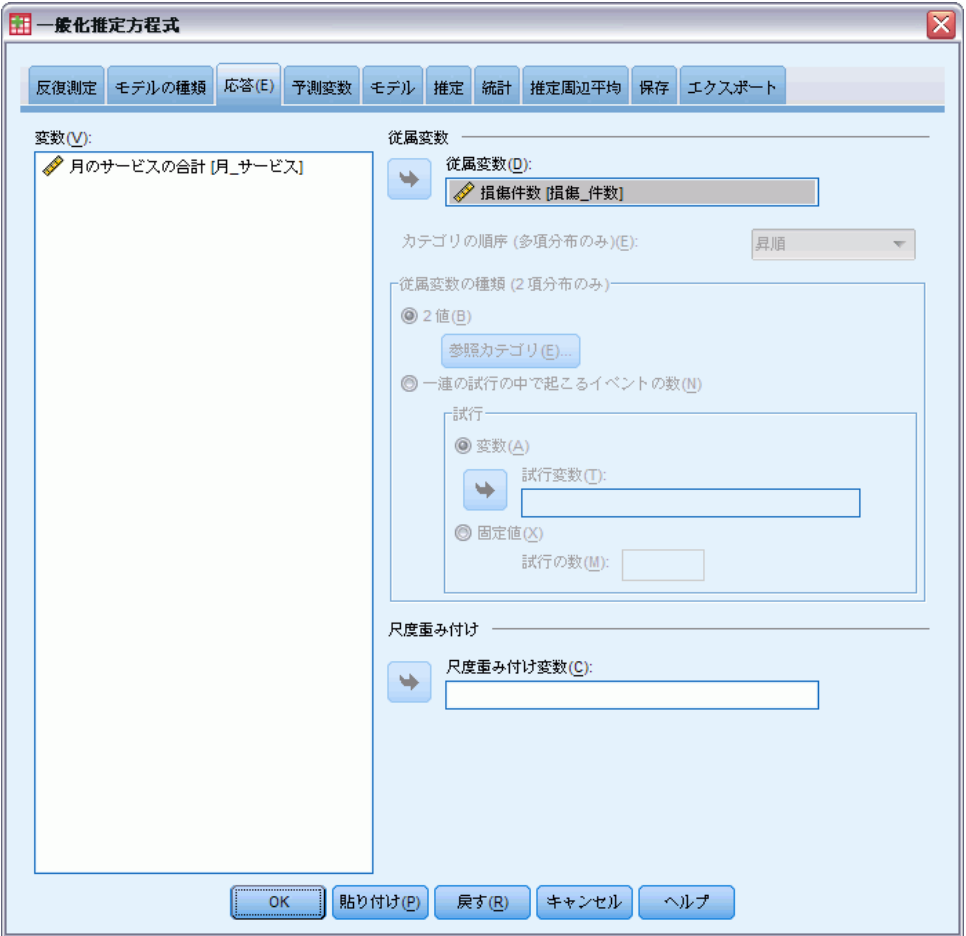

多くの場合、従属変数は、指定するだけで他に特別な操作は必要ありませ ん。ただし、2 つの値だけを取る変数や、試行で発生するイベントを記録 する応答については、特別な注意が必要です。

- 2値。従属変数の取る値が 2 つだけの場合、パラメータ推定に対し て [参照カテゴリ](#page-71-0)を指定できます。2 値反応変数には、文字または数 値を指定できます。
- 一連の試行の中で起こるイベントの数。応答が、一連の試行を 1 回行うご とに発生するイベントの数である場合、その従属変数はイベントの数を 表し、追加変数を選択して試行の数を表すことができます。ただし、試 行数がすべての被験者に対して同じである場合は、固定値を使用して試 行を指定することができます。試行数は、各ケースについて、イベント

数以上であることが必要です。また、イベント数は非負整数、試行数は 正の整数であることが必要です。

通常の多項モデルの場合、応答のカテゴリ順を、昇順、降順、またはデー タ順の中から指定できます (データ順では、データで最初に出現した値が 最初のカテゴリを定義し、最後の値が最後のカテゴリを定義します)。

尺度重み付け。 スケール パラメータは応答の分散に関する推定されたモ デルパラメータです。尺度重み付けは、観測ごとに異なる「既知の」値 です。尺度重み付け変数が指定された場合、応答の分散と関連性を持つ 尺度パラメータは、各観測ごとに尺度重み付け変数によって分割されま す。尺度重み付け値が 0 以下または欠損値の場合、対応するケースは 分析には使用されません。

### 一般化推定方程式: 参照カテゴリ

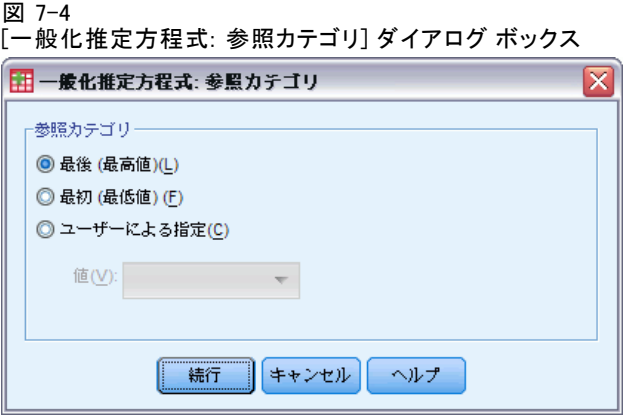

2 値反応では、従属変数に対して参照カテゴリを指定できます。参照カテ ゴリを指定すると、特定の出力 (パラメータ推定値や保存値など) に影響 が出ますが、モデルの適合度は変更されません。たとえば、2 値反応で値 0 と値 1 を取る場合は以下のようになります。

- デフォルトでは、手続きにより、最後(最高値)のカテゴリまたは 1 (参照カテゴリ) になります。この状況では、与えられたケースが値 0 を取る確率がモデルで保存された確率によって予測されるため、パラ メータ推定値は値 0 の尤度に関連しているものとして解釈されます。
- 最初(最低値)のカテゴリまたは 0 (参照カテゴリ) を指定した場合 は、与えられたケースが値 1 を取る確率が、モデルで保存された確率 によって予測されます。
- ユーザー指定のカテゴリを指定した場合に、変数にラベルが定義されて いるときは、リストから値を選択して参照カテゴリを設定できます。 この方法は、モデルを指定中に、特定の変数をコード化した方法を思 い出せないときに役立ちます。

一般化推定方程式

# 一般化推定方程式: 予測変数

図 7-5 一般化推定方程式: [予測値] タブ

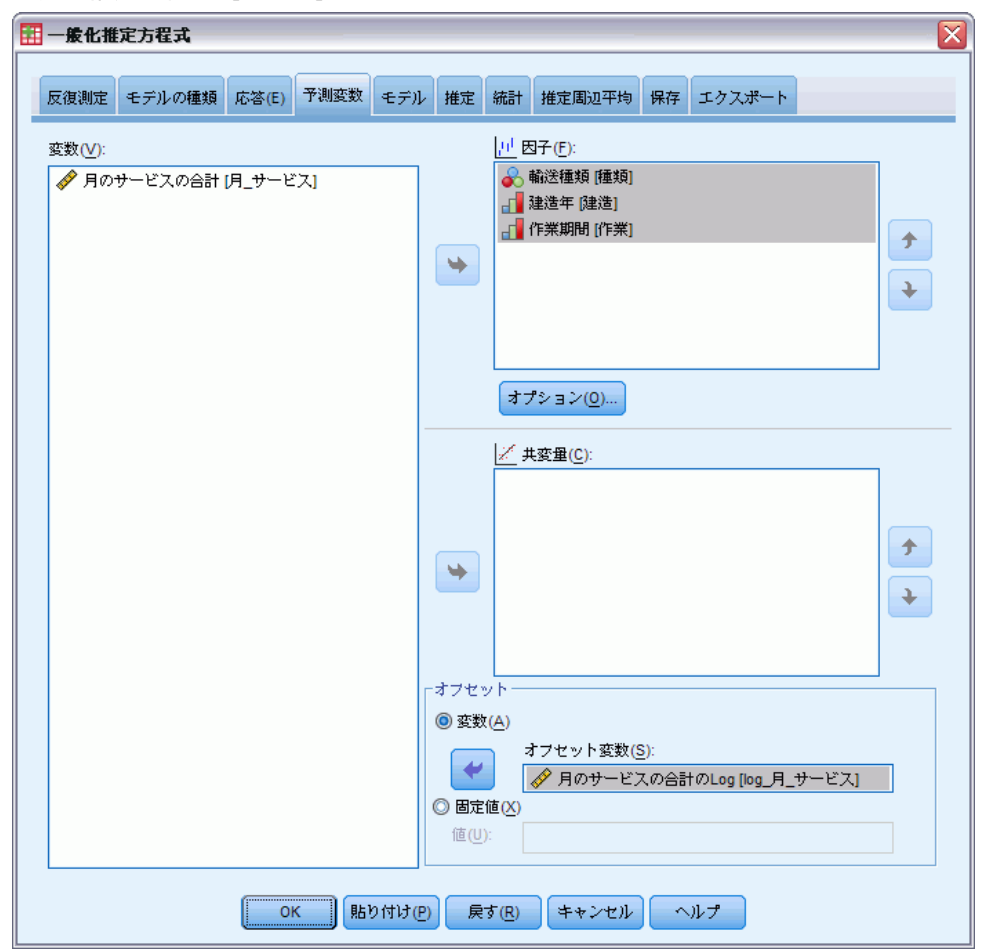

[予測変数] タブでは、モデル効果の構成や任意オフセットの指定に使用す る因子および共変量を指定できます。

因子。因子はカテゴリ予測変数です。因子には数値か文字を指定できます。 共変量。共変量は尺度予測変数で、数値を指定することが必要です。

注: 応答が 2 値形式の 2 項分布に従う場合、この手続きでは、選択し た因子および共変量の観測値のクロス分類に基づく部分母集団ごとに、 逸脱およびカイ 2 乗の適合度統計量が計算されます。部分母集団の数に 一貫性を持たせるため、手続きを複数回実行する間、同じ予測変数を 保持することが必要です。

オフセット。フレス「構造的な」予測変数です。その係数は、モ デルによって推定されることはなく、常に 1 であると仮定されます。し たがって、オフセットの値は単に、目標の線型予測変数に追加されるだ けです。これは、ケースごとに目的のイベントが発生するレベルが異な りうるポアソン回帰モデルにおいて有用です。

たとえば、個人運転手の事故率をモデリングする場合、過失のある事故を 起こした経験が 3 年の経歴の中で 1 度ある運転手と、25 年の経歴の中で 1 度しかない運転手とでは大きな違いがあります。運転手の経験をオフ セット項として加味する場合、事故の発生数は対数リンクを持つポアソン 応答または負の 2 項応答としてモデル化できます。

分布およびリンクの種類のその他の組み合わせには、オフgセット変数の その他の変換が必要です。

### 一般化推定方程式: オプション

図 7-6

[一般化推定方程式: オプション] ダイアログ ボックス

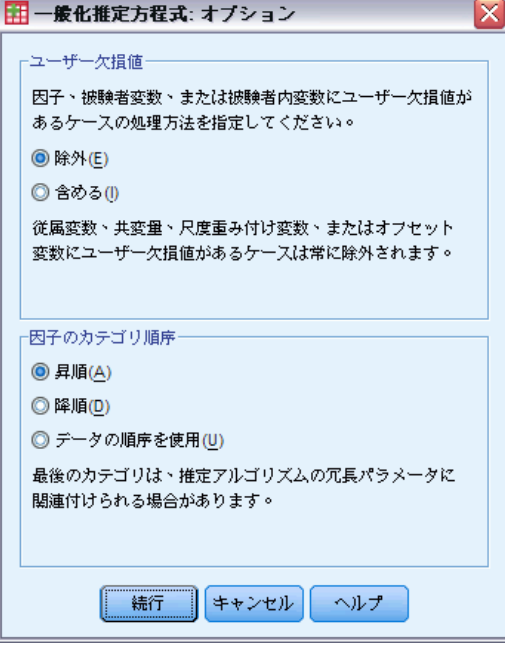

これらのオプションは、[予測変数] タブで指定されたすべての因子に 適用されます。

#### 一般化推定方程式

コーザー欠損値。因子は、分析の対象となるケースに対して有効な値を取る 必要があります。このオプションを使用すると、ユーザー欠損値を因子変 数で有効な値として扱うかどうかを決定できます。

カテゴリ順序。因子の最後のレベルを指定します。最後のレベルは、推定ア ルゴリズムの冗長パラメータに関連付けることができます。カテゴリの並 び順を変更すると、因子レベル効果の値も変更されることがあります。こ れは、因子レベル効果の値が、「最後の」レベルに応じて計算されるパラ メータ推定値であるためです。因子は、最小値から最大値への昇順、最大 値から最小値への降順、または「データ順」で並べ替えることができま す。つまり、データ内で最初に検出された最初の値が最初のカテゴリを定 義し、検出された最後の一意の値が最後のカテゴリを定義します。

### 一般化推定方程式: モデル

図 7-7 一般化推定方程式: [モデル] タブ

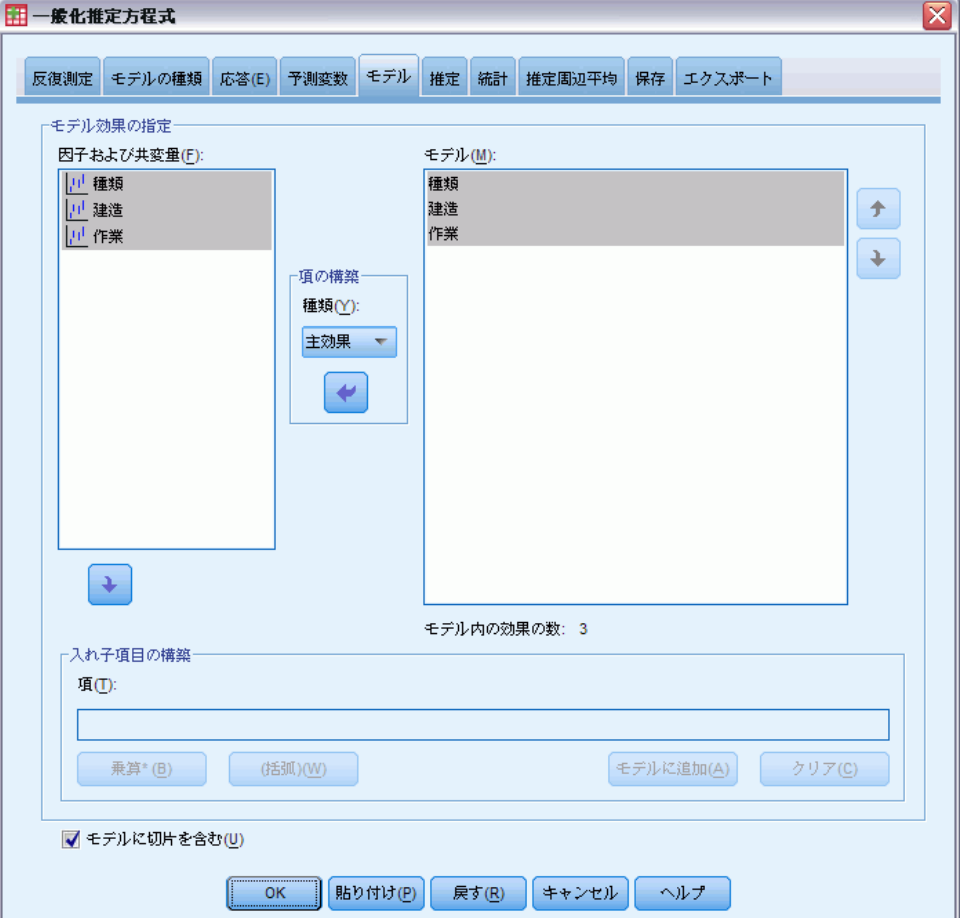

モデル効果を指定。デフォルトのモデルは定数項だけのモデルです。このた め、その他のモデル効果は明示的に指定する必要があります。入れ子ま たは非入れ子の項を構築することができます。

#### 非入れ子項目

選択した因子や共変量について、次の項を作成できます。

主効果。 選択した変数のそれぞれに主効果の項目を作成します。

交互作用。 選択した変数のすべてについて、最高水準の交互作用項を作 成します。

因子。 選択した変数に交互作用および主効果を作成します。

2次まで。 選択した変数に 2 次までの交互作用を作成します。

3次まで。 選択した変数に 3 次までの交互作用を作成します。

4次まで。選択した変数に 4 次までの交互作用を作成します。

5次まで。 選択した変数に 5 次までの交互作用を作成します。

#### 入れ子項目

この手続きでは、モデルに入れ子の項を構築できます。入れ子項目を構築 すると、別の因子のレベルと相互作用しない因子または共変量の効果をモ デリングできます。たとえば、ある食料雑貨店チェーンが、いくつかの店 舗で顧客の消費傾向を調査すると仮定します。1 人の顧客が頻繁に通うの はこれらの店舗の 1 つだけであるため、「顧客」の効果は、「店舗の場 所」の効果の入れ子になっていると言えます。

さらに、入れ子の項に交互作用効果を含めたり、複数のレベルの入 れ子を追加することもできます。

制限。 入れ子項目には、次の制限があります。

- 1 つの交互作用内のすべての因子は一意でなければなりません。した がって、A が因子である場合、A\*A の指定は無効です。
- 1 つの入れ子効果内のすべての因子は一意でなければなりません。した がって、A が因子である場合、A(A) の指定は無効です。
- 効果は共変量の入れ子にできません。したがって、A が因子で X が共 変量である場合、A(X) の指定は無効です。

定数項。 通常、モデルには定数項が含まれます。データが原点を通ると仮 定できる場合は、切片を除外できます。

多項順序分布のモデルには単一の定数項はありませんが、隣接するカテ ゴリの間の転移点を定義するしきい値パラメータがあります。しきい値 は、常にモデルに含まれています。

一般化推定方程式

# <span id="page-102-0"></span>一般化推定方程式: 推定

図 7-8

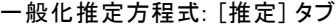

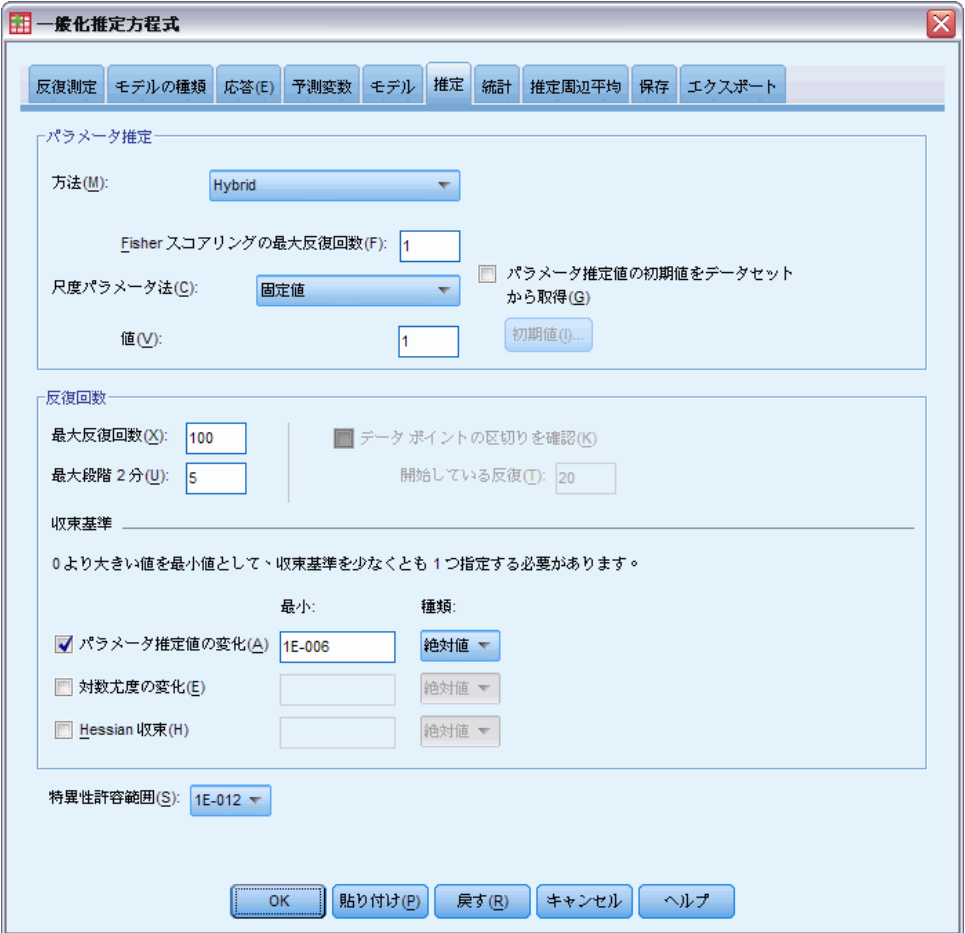

パラメータ推定。このグループの項目を使用することにより、推定方法を指 定したり、パラメータ推定値に初期値を与えたりすることができます。

- 方法。 パラメータ推定の方法は選択することができます。 Newton-Raphson 法、Fisher スコア法、および Fisher スコア法を何回 か反復実行した後 Newton-Raphson 法に切り替える HYBRID 法の中から いずれかを選択できます。HYBRID 法における Fisher スコア法を実行 中、その最大反復回数に到達する前に収束した場合も、Newton-Raphson 法のアルゴリズムは続行されます。
- 尺度パラメータ推定の方法を選択できます。

最尤法では、尺度パラメータとモデル効果が同時に推定されます。ただ しこのオプションは、応答が負の 2 項分布、ポワソン分布、または 2 項分布に従う場合は無効です。一般化推定方程式には、尤度という概念 はないため、ここで指定した内容は、最初の一般化線型モデルにだけ適 用されます。この尺度パラメータ推定値は一般化推定方程式に渡されま す。一般化推定方程式では、Pearson カイ 2 乗をその自由度で割った 値により、尺度パラメータが更新されます。

[逸脱] オプションまたは [Pearson のカイ 2 乗] オプションでは、最 初の一般化線型モデルにおけるこれらの統計量の値に基づいて、尺度パ ラメータの推定が行われます。この尺度パラメータ推定値は一般化推定 方程式に渡されます。一般化推定方程式では、この尺度パラメータ推定 値が固定値として扱われます。

または、尺度パラメータに固定値を指定することもできます。この尺度 パラメータは、最初の一般化線型モデルおよび一般化推定方程式の推定 では、固定値として扱われます。

■ 初期値。この手続きにより、パラメータに対する初期値が自動的に計 算されます。ただし、パラメータ推定値に [初期値](#page-78-0)を指定することも できます。

このタブで指定された反復回数および収束基準が適用されるのは、最初の 一般化線型モデルだけです。一般化推定方程式を適合する際に使用する推 定基準については[、\[反復測定\]](#page-88-0) タブの項を参照してください。

#### 反復回数。

- 最大反復回数。アルゴリズムで実行される反復の最大回数です。負で ない整数を指定してください。
- 最大段階2分。対数尤度が増加するか、最大段階 2 分に達するま で、反復ごとにステップ サイズが 0.5 の因子ずつ減少します。正の 整数を指定します。
- データポイントの区切りを確認。選択した場合、パラメータ推定値が一 意な値になるようにアルゴリズムによって検定が行われます。区切り は、この手続きによって各ケースが正しく分類されるモデルを作成でき る場合に存在します。このオプションは、2 値形式の多項反応および 2 項反応でのみ利用できます。

#### 収束基準。

■ パラメータ推定値の変化。選択すると、パラメータ推定値の絶対変化また は相対変化が指定した値よりも小さくなる反復が発生した後に、アルゴ リズムが停止します。指定する値は正の数であることが必要です。

- 対数尤度収束。選択した場合、対数尤度関数の絶対変化または相対変化 が指定した値よりも小さくなる反復が発生した後に、アルゴリズムが停 止します。指定する値は正の数であることが必要です。
- Hessian 収束。「絶対値〕を指定した場合は、Hessian 収束に基づく統計 量が、指定した正の値よりも小さい場合に収束するとみなされます。 [相対値] を指定した場合は、統計量が、指定した正の値と対数尤度の 絶対値の積より小さい場合に収束するとみなされます。

特異性許容度。特異 (または不可逆) 行列は、2つ以上の列が線型従属に なっており、推定アルゴリズムにとって大きな不都合となることがありま す。準特異行列についても、十分な結果が得られない場合があります。そ のためこの手続きでは、行列式が許容値未満である行列は、特異行列とみ なされます。正の値を指定します。

#### 一般化推定方程式: 初期値

この手続きでは、一般化線型モデルの推定が行われます。このモデルの推 定値は、一般化推定方程式の線型モデル部分におけるパラメータ推定値の 初期値として使用されます。行列の要素はパラメータ推定値に基づいて算 出されるため、作業相関行列に対する初期値は必要ありません[。\[推定\]](#page-102-0) タ ブの [最大反復回数] の値が 0 に設定されていない場合、このダイアログ ボックスで指定された初期値は、一般化推定方程式ではなく、一般化線 型モデルに対する出発点として使用されます。

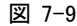

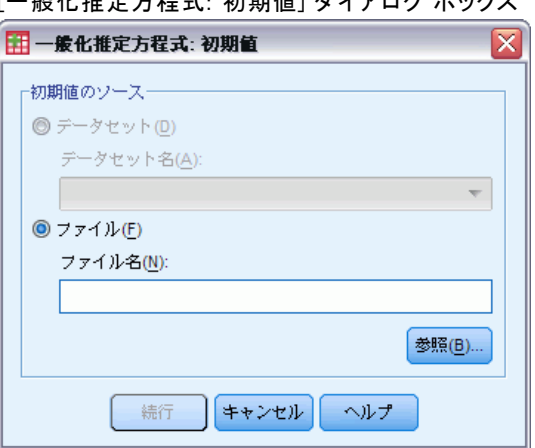

[一般化推定方程式: 初期値] ダイアログ ボックス

初期値を指定する場合は、モデル内のすべてのパラメータ (冗長パラメー タも含む) に対して指定する必要があります。データセットでは、変数の 順序は左から右へ、RowType、VarName、P1、P2 となる必要があります。 この場合、RowType\_ および VarName\_ は文字型変数、P1、P2 はパラメータ の順序づけられたリストに対応した数値型変数です。

■ 初期値は、変数 RowType の値が EST であるレコードに指定されま す。ただし実際の初期値は、変数 P1、P2… で与えられます。手続きで は、最初に現れた RowType\_ の値が EST になっているレコードよりも 後のレコードが無視されます。また、RowType\_ の値が EST 以外のレ コードもすべて無視されます。

- モデルまたはしきい値パラメータ内に定数項が含まれる場合、応答に 多項分布が含まれる場合、定数項がリストされる最初の初期値であ る必要があります。
- 応答に負の 2 項分布が含まれている場合、尺度パラメータおよび負の 2 項パラメータは、指定される最後の初期値である必要があります。
- 「分割ファイル] が有効になっている場合、変数の配列は、分割ファイ ル作成時に指定した順序で並んでいる分割ファイル変数で始まります。 それに続く部分は、上記のとおり、RowType\_、VarName\_、P1、P2、… になります。指定したデータセット内の分割ファイルの順序は、元の データセットでの順序と同じにします。

注: 変数名は必ずしも、P1、P2、… という形式である必要はありませ ん。変数は、変数の名前ではなく位置に基づいてパラメータにマッピン グされるため、手続きでは、パラメータに対して有効なものであれば任 意の変数名を使用できます。最後のパラメータよりも後にある変数はす べて無視されます。

初期値に対するファイル構造は、モデルをデータとしてエクスポートす る際に使用するものと同じです。したがって、一度手続きを実行して取 得した最後の値を、それ以降に実行する手続きの入力として使用するこ とができます。

一般化推定方程式

# 一般化推定方程式: 統計量

図 7-10

一般化推定方程式: [統計量] タブ

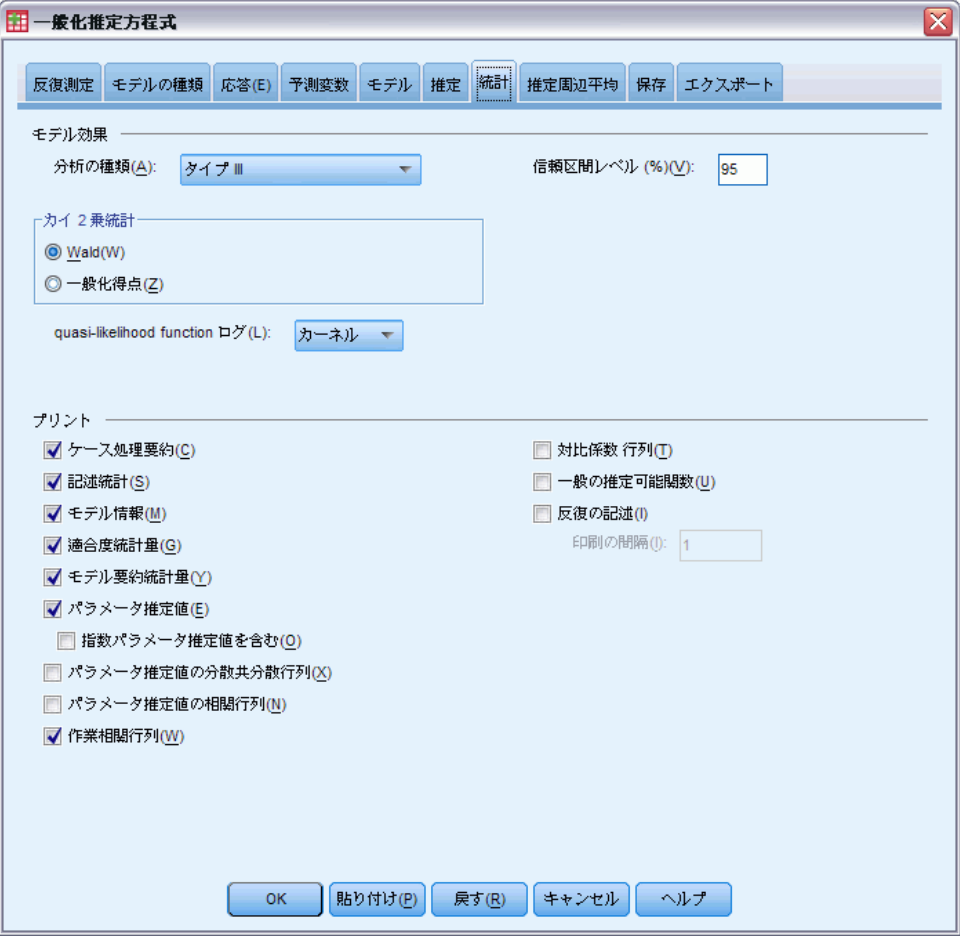

#### モデル効果。

■ 分析の種類。作成する分析の種類を選択し、モデルの効果を検定しま す。タイプ I 分析は一般に、理論的な動機に基づいてモデル内の予測 変数を順序付ける場合に適しています。これに対し、タイプ III は、 より広い範囲に適用できます。Wald または一般化スコア統計量は、カ イ 2 乗統計量グループ内の選択に基づいて計算されます。

- 信頼区間。50 より大きく 100 未満の信頼区間を指定します。Wald 区間 は常に選択されたカイ 2 乗統計量の種類にかかわらず生成され、パラ メータは漸近正規分布に従うという仮定に基づきます。
- 対数尤度関数。対数尤度関数の表示形式を制御します。完全形の関数に は、パラメータ推定値に関して一定の追加項が含まれます。この項は、 パラメータ推定に影響を及ぼすことはなく、ソフトウェア製品によって は表示対象から除外されます。

印刷。 出力できる内容は次のとおりです。

- ケース処理の要約 分析の対象となるケースおよび分析の対象から除外 されるケースのそれぞれの数と割合、および [相関データの集計] 表が表示されます。
- 記述統計。記述統計量に加え、従属変数、共変量、および因子に関 する要約情報が表示されます。
- モデル情報。データセット名、従属変数またはイベント/試行変数、 オフセット変数、尺度重み付け変数、確率分布、およびリンク関数が 表示されます。
- 滴合度統計量。モデル選択に対する赤池情報量基準の 2 つの拡張を示 します。独立モデルの準尤度基準 (QIC) で最適な相関構造を選択し、 もう 1 つの QIC 方で予測の最適サブセットを選択します。
- モデル要約統計量。モデル適合度のオムニバス検定に関する対数尤度比 統計量や、効果ごとのタイプ I またはタイプ III の対比に関する統計 量を含むモデル適合度検定が表示されます。
- パラメータ推定値。パラメータ推定値およびそれに対応する検定統計量と 信頼区間が表示されます。必要があれば、元のパラメータ推定値に加え て、指数化されたパラメータ推定値を表示することもできます。
- パラメータ推定値の分散共分散行列。推定パラメータ分散共分散行列が 表示されます。
- パラメータ推定値の相関行列。推定パラメータ相関行列が表示されます。
- 対比係数(L)行列。デフォルトの効果の対比係数が表示されます。ま た、[推定周辺平均] タブで指定されている場合は、推定周辺平均の対 比係数も表示されます。
- 一般の推定可能関数。対比係数 (L) 行列を生成するための行列が表示 されます。
- 反復の記述。パラメータ推定値および対数尤度に関する反復の記述が表 示されます。また、勾配ベクトルおよび Hessian 行列の最新の評価が 出力されます。[反復の記述] 表には、0 回目 (初期推定値) から数え て n 回反復するごとに、パラメータ推定値が表示されます。ただし n

7 章
#### 一般化推定方程式

は、印刷間隔を示す値です。反復の記述を指定した場合、n の値にか かわらず、最後の反復は常に出力されます。

■ 作業相関行列。被験者内の従属関係を表す行列の値を表示します。その 構造は[、\[反復測定\]](#page-88-0) タブでの指定によって決まります。

### 一般化推定方程式: 推定周辺平均

### 図 7-11

一般化推定方程式: [推定周辺平均] タブ

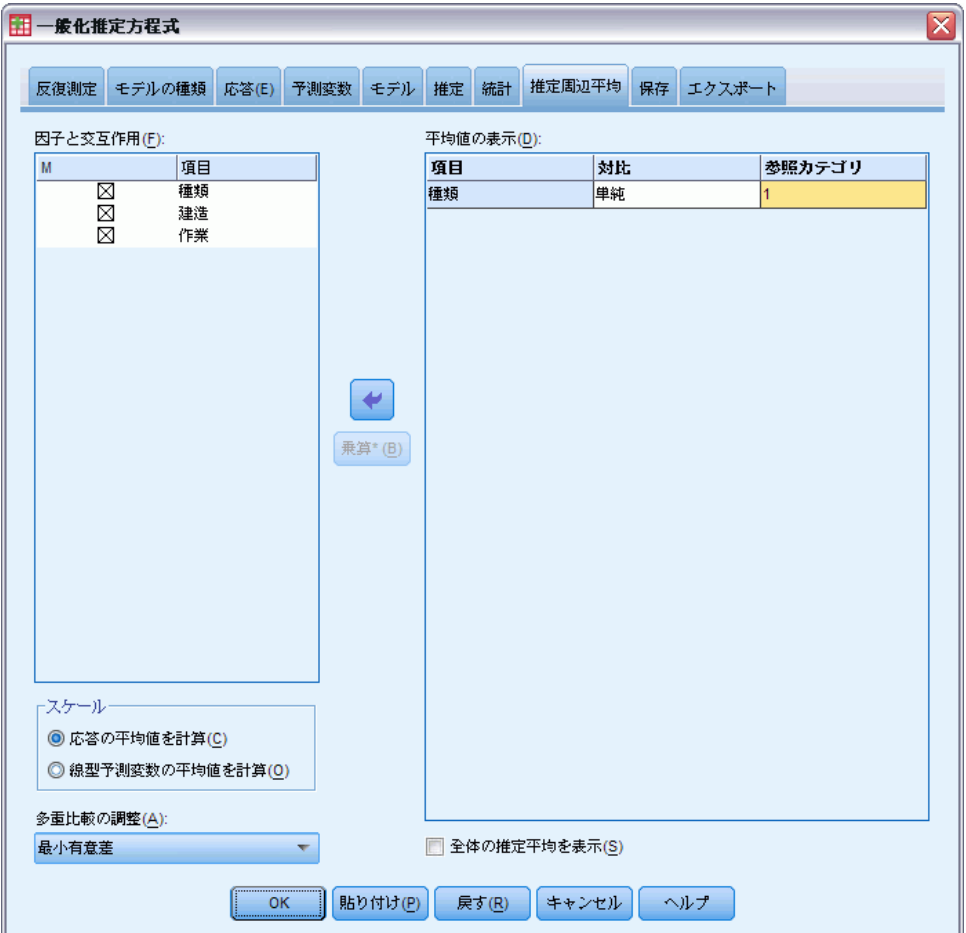

このタブでは、因子と交互作用のレベルについての推定周辺平均値を表示 することができます。また、全体の推定平均を表示することもできます。 推定周辺平均は、順序多項モデルには適合しません。

日子と交互作用。このリストには、「予測変数」タブで指定した因子、およ び [モデル] タブで指定した交互作用が表示されます。共変量は、この リストから除外されます。このリストから項目を直接選択することがで

きます。また、[乗算\*] ボタンを使用し、項目を組み合わせて交互作用を 作成することもできます。

平均値の表示。推定平均は、選択した因子と交互作用に対して計算され ます。対比により、どのように仮説の検定を設定して推定平均を計算す るのかを決定します。単純対比では、参照カテゴリ、つまり、比較対象 とする因子レベルを指定する必要があります。

- ペアごとの比較は、明示的または暗黙的に指定された因子の あらゆるレベルでの組み合わせに対して実行されます。これは、交互作 用に対して行える唯一の対比です。
- 単純(S).各水準の平均と指定された水準の平均を比較します。この対比 の型はコントロール群があるときに有効です。
- 偏差。因子の各レベルを全平均値と比較します。偏差(全平均)対 比は直交対比ではありません。
- 差分. 各レベル (最初は除く) の平均値を前のレベルの平均値と比較し ます。(「逆 Helmert 対比」と呼ばれることもあります)。
- Helmert. 因子の各水準(最終を除く)の平均をその後の水準の平均 と比較します。
- 反復測定. 各水準(最終を除く)の平均をそのすぐ後の水準の平均 と比較します。
- 多項式. 1 次効果、2 次効果、3 次効果などを比較します。第 1 自由度 にはすべてのカテゴリを通じての 1 次効果が含まれ、第 2 自由度には 2 次効果が含まれるなど、それぞれが含まれます。このような対比は、 多項式のトレンドを推定する場合に頻繁に使用します。

スケール。従属変数の元のスケールに基づいて、応答に対する推定周辺平 均を計算できます。また、リンク関数で変換された従属変数に基づいて、 線型予測変数に対する推定周辺平均を計算できます。

多重比較の調整。多重対比を用いた仮説検定を行う場合、各対比に関する 有意水準を基に、全体の有意水準を調整できます。このグループでは、 調整方法を選択できます。

- 最小有異差。この方法では、帰無仮説の値と異なる線型の対比が存在す るという仮説を棄却する確率の全体的な制御を行いません。
- Bonferroni の方法. この方法は、多重比較の検定がなされるときに、 有意確率を修正します。
- 逐次 Bonferroni. 個々の仮説を棄却しますが、すべて同じ有意水準を維 持することでは、それほど控えめでもない逐次ステップダウン棄却 Bonferroni 手続きです。

#### 一般化推定方程式

- Sidak. この方法は Bonferroni の方法よりもっと狭い限界を提供します。
- 逐次 Sidak. これは、すべて同じ有意水準を維持したままで個々の仮説 が棄却される保守的でない逐次ステップダウン相対 Sidak プロシ ジャです。

# 一般化推定方程式: 保存

図 7-12

一般化推定方程式: [保存] タブ

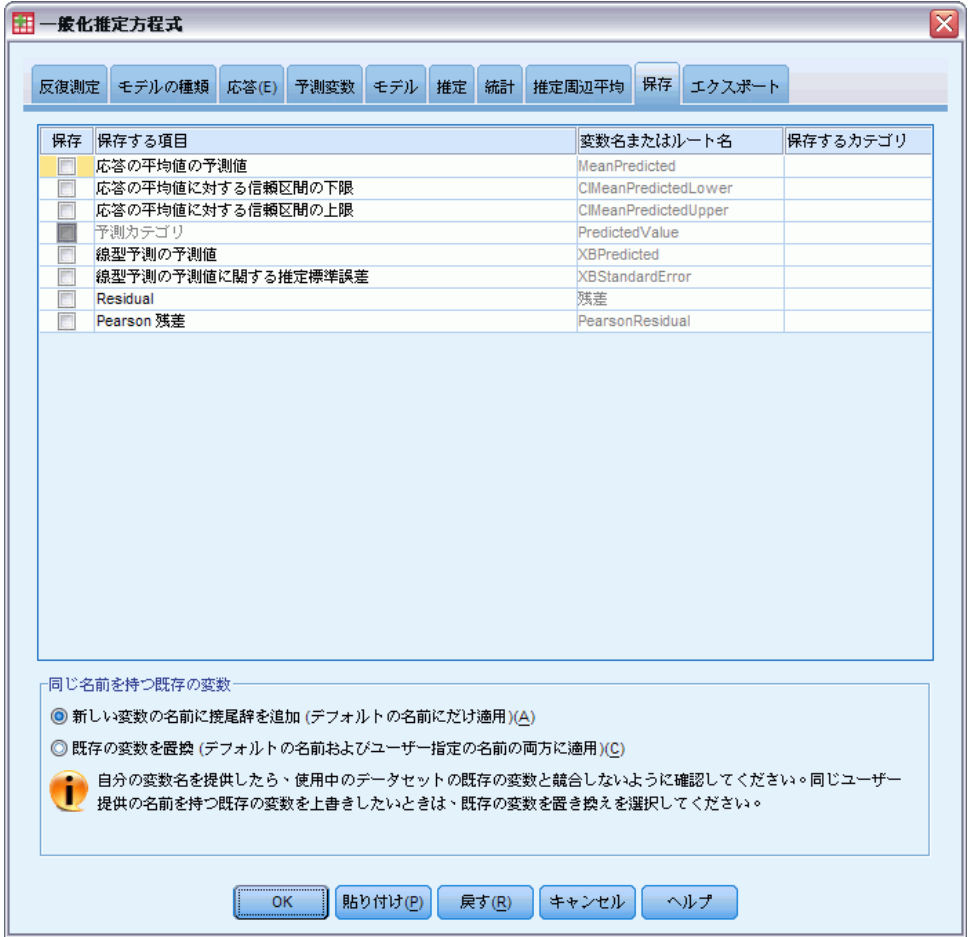

確認済みの項が、指定した名前で保存されます。その際、新しい変数と同じ 名前を持つ既存の変数を上書きするか、名前の競合を避けるため新しい変 数に接尾辞を追加して一意の名前を付けるかを選択することができます。

■ 応答の平均値の予測値。ケースごとにモデルで予測された値を、元の応 答の計量値として保存します。応答分布が 2 項分布で従属変数が 2 ち 変数の場合、この手続きは予測確率を保存します。応答分布は多項分布

の場合、項目ラベルは 累積予測確率となり、指定されたカテゴリ数を 最大として保存する最後のカテゴリを除き、この手続きでは応答の各 カテゴリに対し累積予測確率を保存します。

- 応答の平均値に対する信頼区間の下限。応答の平均に対する信頼区間の上 限および下限を保存します。応答分布は多項分布の場合、項目ラベルは 累積予測確率に対する信頼区間の下限となり、指定されたカテゴリ数を最大 として保存する最後のカテゴリを除き、この手続きでは応答の各カテ ゴリに対し下限を保存します。
- 応答の平均値に対する信頼区間の上限。応答の平均に対する信頼区間の上 限および上限を保存します。応答分布は多項分布の場合、項目ラベルは 累積予測確率に対する信頼区間の上限となり、指定されたカテゴリ数を最大 として保存する最後のカテゴリを除き、この手続きでは応答の各カテ ゴリに対し上限を保存します。
- 予測カテゴリ。2 項分布および 2 値従属変数、または多項分布を含むモ デルに対し、各ケースの予測応答カテゴリを保存します。このオプショ ンは、その他の応答分布には適用できません。
- 線型予測の予測値。ケースごとにモデルで予測された値を、線型予測 変数 (指定したリンク関数で変換された応答) の計量値として保存し ます。応答分布が多項分布の場合、この手続きは指定されたカテゴリ 数を最大として保存する最後のカテゴリを除き、応答の各カテゴリ に対して予測値を保存します。
- 線型予測変数の予測値に関する推定標準誤差。応答分布が多項分布の場 合、この手続きは指定されたカテゴリ数を最大として保存する最後のカ テゴリを除き、応答の各カテゴリに対して推定標準誤差を保存します。

次の項目は、応答分布が多項分布の場合適用できません。

- 生の残差. 観測値およびモデルで予測された値との差。
- Pearson 残差。 Pearson カイ 2 乗統計量に対するケースの寄与率の平方 根。符号は、生の残差に従います。

一般化推定方程式

# 一般化推定方程式: エクスポート

#### 図 7-13

一般化推定方程式: [エクスポート] タブ

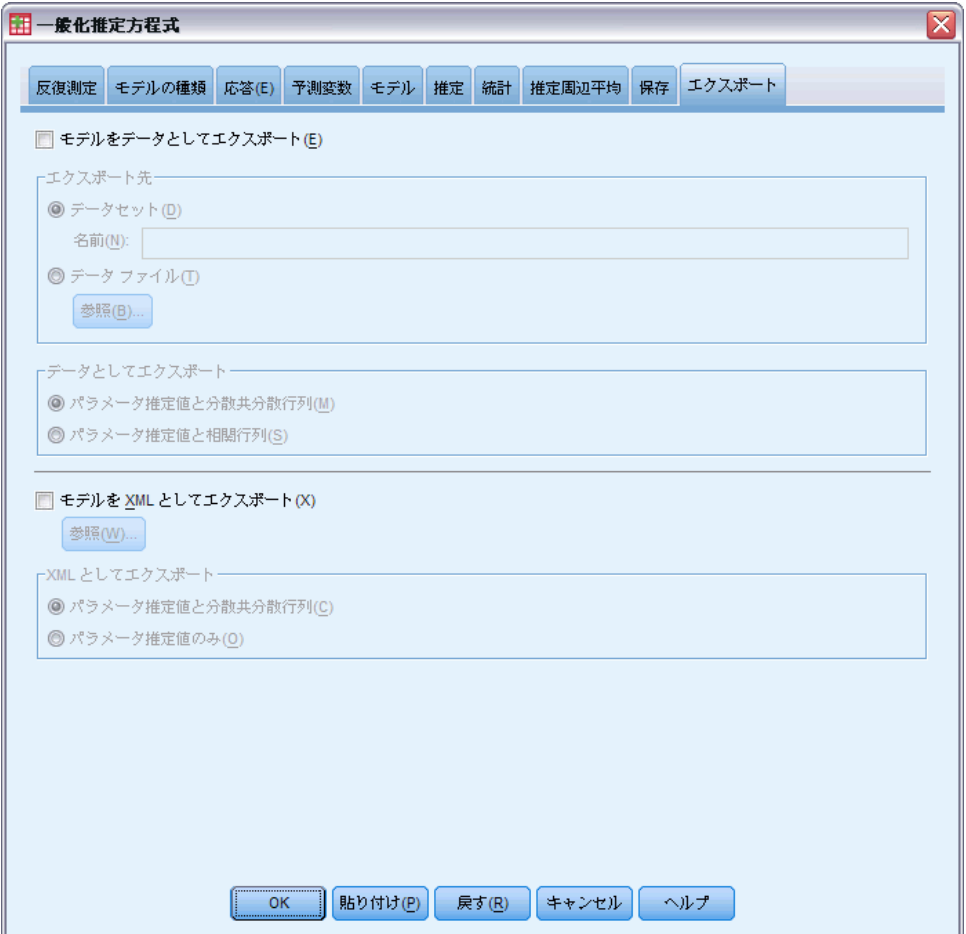

モデルをデータとしてエクスポート。パラメータ相関行列またはパラメータ共分 散行列から構成される IBM® SPSS® Statistics データセットを出力しま す。これらの行列には、パラメータ推定値、標準誤差、有意確率、および 自由度が含まれています。行列ファイルの変数の順序は次のとおりです。

- 分割変数。この変数が使用されている場合、いかなる変数も分割を定 義します。
- RowType\_。COV (共分散)、CORR (相関)、EST (パラメータ推定値)、SE (標準誤差)、SIG (有意水準)、および DF (抽出計画の自由度) の値 (および値ラベル) を取ります。各モデル パラメータに行型 COV (また は CORR) を持つ個別のケースだけでなく、各モデル パラメータにそ の他の行型を持つ個別のケースがあります。
- VarName。 すべての推定モデル パラメータ (尺度パラメータまたは負 の 2 項パラメータを除く)の順序づけられたリストに応じて、行型 COV または CORR に対し値 P1、P2、... を取り、パラメータ推定値 テーブルに表示されたパラメータ文字列に従って値ラベルを付けます。 その他の行型については、セルが空白になります。
- P1、P2、... これらの変数は、すべてのモデル パラメータ (必要に応じて 尺度パラメータおよび負の 2 項パラメータを含む)の順序づけられた リストに対応しており、パラメータ推定テーブルに表示されたパラメー タ文字列に従った変数ラベルを持ち、行型に従って値を取ります。 冗長パラメータの場合、すべての共分散は 0 に設定され、相関はシ ステム欠損値に設定されます。また、すべてのパラメータ推定値は 0 に設定され、すべての標準誤差、有意水準、残差自由度はシステム 欠損値に設定されます。

尺度パラメータの場合、共分散、相関、有意水準および残差自由度は システム欠損値に設定されます。最尤法を使用して尺度パラメータが 推定された場合、標準誤差が指定されます。そうでない場合は、シ ステム欠損値に設定されます。

負の 2 項パラメータの場合、共分散、相関、有意水準および残差自由 度はシステム欠損値に設定されます。最尤法を使用して負の 2 項パラ メータが推定された場合、標準誤差が指定されます。そうでない場合 は、システム欠損値に設定されます。

分割がある場合、パラメータのリストはすべての分割全体で累積される 必要があります。指定された分割内では、無関係のパラメータが存在す る場合がありますが、これは冗長とは異なります。無関係なパラメータ の場合、すべての共分散または相関、パラメータ推定値、標準誤差、有 意水準、および残差自由度はシステム欠損値に設定されます。

この行列ファイルを初期値として使用し、より詳細なモデル推定を行うこ とができます。その他の手続きではここでエクスポートされたすべての行 型が承認されない場合、行列ファイルを読み込むこれらの手続きでこの ファイルをすぐに使用してより詳細な分析を行うことはできません。その ような場合でも、この行列ファイルのすべてのパラメータがファイルを読 み込む手続きに対して同じ意味を持つことを確認する必要があります。

モデルを XML としてエクスポート。 選択した場合、パラメータ推定値とパラ メータ分散共分散行列を XML (PMML) 形式で保存します。このモデル ファイルを使用して、得点付けのために他のデータ ファイルにモデル情 報を適用できます。

### GENLIN コマンドの追加機能

コマンド シンタックス言語を使用して、次のことも実行できます。

#### 一般化推定方程式

- パラメータ推定値に対する初期値を数値のリストとして指定 (CRITERIA サブコマンドを使用)。
- 固定作業相関行列の指定 (REPEATED サブコマンドを使用)。
- 推定周辺平均の計算時に、平均値ではなく値で共変量を固定 (EMMEANS サブコマンドを使用)。
- 推定周辺平均に対してユーザー指定の多項式対比を指定 (EMMEANS サ ブコマンドを使用)。
- 推定周辺平均を表示し指定したタイプの対比に基づいて比較を行う因子 を指定 (EMMEANS サブコマンドの TABLES キーワードおよび COMPARE キーワードを使用)。

複雑なシンタックス情報については、「コマンド シンタックス リファレ ンス」を参照してください。

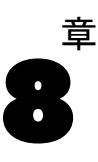

一般化線型混合モデルが線型モデルを拡張すると、次のようになります。

- 目標は指定されたリンク関数を介して因子および共変量に線型的に関 連します。
- 目標の分布は非正規分布です。
- 観測は相関します。

一般化線型混合モデルは、単純な線型回帰から非正規長期データの複雑な マルチレベル モデルまで、幅広いモデルをカバーします。

例。 その地区の学校では、一般化線型混合モデルを使用して、実験的教授 法画数学の点数の向上に効果的かどうかを確認します。同じクラスの生徒 は、同じ教師に教わっているので相関し、同じ学校内のクラスも相関する 場合があるため、学校およびクラスのレベルで変量効果を含め、変動の さまざまなソースを考慮することができます。

医療庁舎担当者は、一般化線型混合モデルを使用して、新しい抗けいれん 薬によって患者のてんかん発作の発症例を減少させることができるかどう かを確認できます。同じ患者から繰り返し測定すると、通常は正の相関が あるため、変量効果のある混合モデルが適切です。対象フィールドであ る発作の数は正の整数であるため、ポワソン分布と対数リンクのある一 般化線型混合モデルが適切です。

テレビ、電話、インターネット サービスのケーブル プロバイダの経営陣 は、一般化線型混合モデルを使用して、見込み客についてより知ることが できます。回答は名義型尺度であるため、企業のアナリストは変量定数青 含む一般化ロジット混合モデルを使用して、指定された調査の回答者の回 答内でサービスの種類 (TV、電話、インターネット) 全体のサービス利用 状況に関する質問の回答間の相関をキャプチャします。

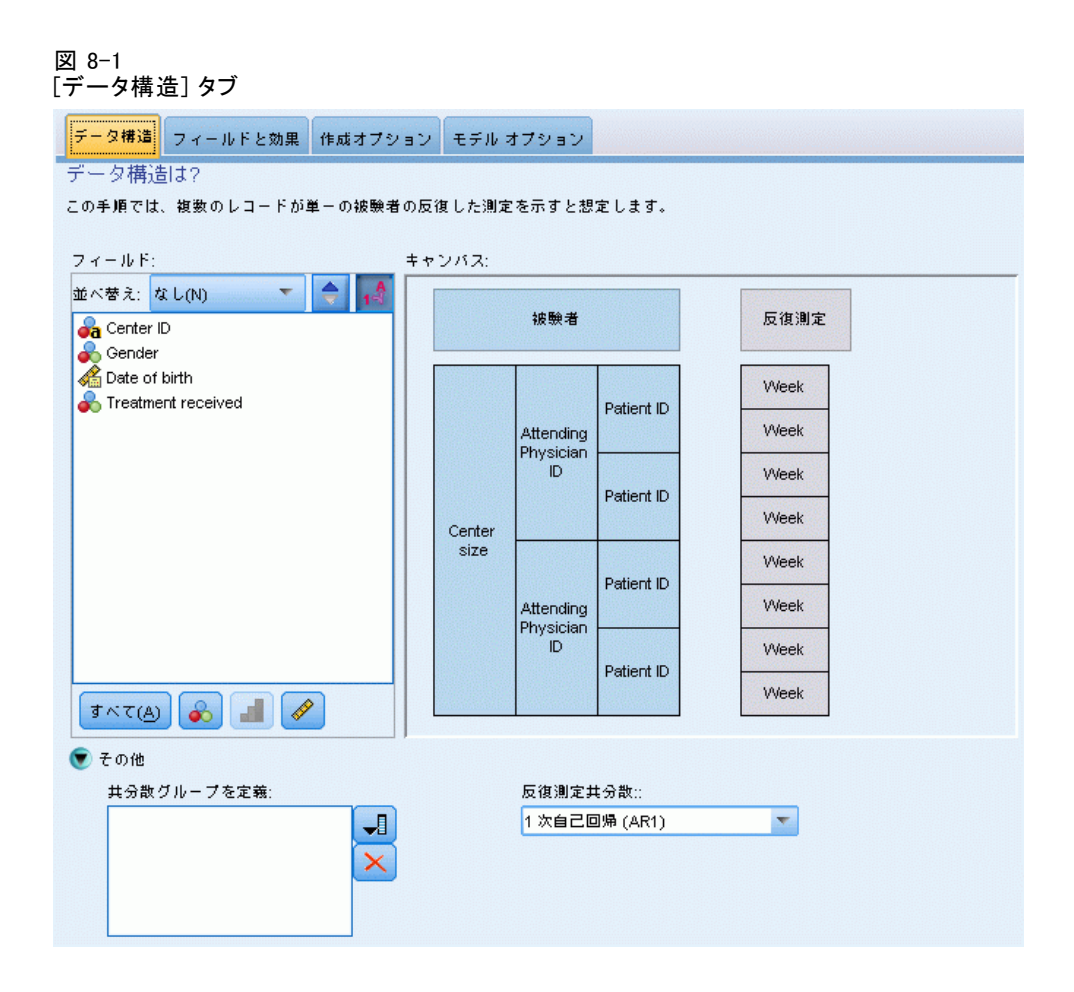

[データ構造] タブを使用して、観測が相関する場合にデータセット内のレ コード間に構造的な関係を指定できます。データセットのレコードが独立 観測を示す場合、このタブで何も指定する必要はありません。

被験者。指定したカテゴリ型フィールドの値の組み合わせにより、データ セット内の被験者が一意に定義されることが必要です。たとえば、1 つの 病院内の被験者を定義するには、患者 ID フィールドが 1 つあれば十分で すが、複数の病院間で患者の ID 番号が重複する場合は、病院 ID と 患 者 ID を組み合わせて使用することが必要になります。反復測定では、 被験者ごとに複数の観測値が記録されるため、各被験者がデータセット 内の複数のレコードを占めることがあります。

被験者は観測単位で、他の被験者とは独立していると見なされます。た とえば医学統計では、ある患者の血圧測定値は、他の測定値とは独立し ていると見なすことができます。被験者ごとに反復測定を行い、その観 測値の相関をモデリングする場合、被験者の定義は特に重要です。たと えば、1 人の患者が医者に連続して診断に行く間に、血圧測定値が相関 していると予想できます。

[被験者] リストで指定された変数はすべて、残差共分散構造の被験者を 定義するために使用され、[変量効果ブロック](#page-127-0)で変量効果の分散共分散構造 を分析する変数を定義するフィールドのリストを提供します。

反復測度。 指定されたフィールドは、反復観測値を識別するために使用さ れます。医学統計を例にとれば、単一変数「週」を使用して 10 週間の観 測値を識別できます。また、「月」および「日」を同時に使用すれば、 毎日の観測値を 1 年を通して識別できます。

共分散グループの定義。ここで指定されたフィールドは、反復効果共分散パラ メータの独立セットを定義します。各カテゴリの共分散グループは、グルー プ フィールドの交差分類によって定義されます。すべての被験者の共分散 型は同じです。同じ共分散グループ内の被験者のパラメータ値は同じです。

反復共分散型。ここで、残差分散共分散構造を指定します。次の構造を 使用できます。

- 一次自己回帰 (AR1)
- 自己回帰移動平均 (1,1) (ARMA11)
- 複合シンメトリ
- 対角
- 計測された単位
- Toeplitz
- 無構造
- 分散成分

[詳細は、 B 付録 p.183 共分散構造 を参照してください。](#page-192-0)

### 一般化線型混合モデルの取得

この機能は Advanced Statistics オプションが必要です。

メニューから次の項目を選択します。

分析(A) > 混合モデル > 一般化線型...

- **▶ [データ構造]** タブでデータセットの被験者の構造を定義します。
- ▶ [フィールドと効果] タブで、1 つの目標を指定する必要があります。尺度お よびイベント/試行の指定はどのようなものでも構いませんが、イベント および試行の指定は連続型でなければなりません。オプションで、分布 およびリンク関数、固定効果、変量効果ブロック、オフセット、分析 の重みづけを指定します。
- ▶ [作成オプション] をクリックして、オプションの作成設定および設定を指 定します。

- ▶ [モデル オプション] をクリックし、スコアをアクティブなデータセットに保存 したり、モデルを外部ファイルにエクスポートできます。
- ▶ [実行] をクリックして手続きを実行してモデル オブジェクトを作成します。

### 不明な尺度の項目

データセットの 1 つまたは複数の変数 (フィールド) の尺度が不明な場 合、尺度の警告が表示されます。尺度はこの手順の結果の計算に影響を与 えるため、すべての変数に尺度を定義する必要があります。

#### 図 8-2 尺度の警告

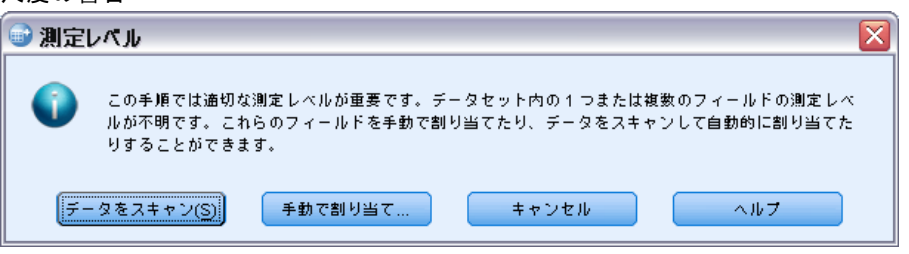

- データをスキャン。アクティブ データセットのデータを読み込み、デ フォルトの尺度を尺度が現在不明なフィールドに割り当てます。デー タセットが大きい場合は時間がかかります。
- 手動で割り当てる。不明な尺度のフィールドをすべて表示するダイアロ グが開きます。このダイアログを使用して、尺度をこれらのフィールド に割り当てることができます。データ エディタの [変数ビュー] で も、尺度を割り当てることができます。

尺度がこの手順で重要であるため、すべてのフィールドに尺度が定義される まで、ダイアログにアクセスしてこの手順を実行することはできません。

<span id="page-119-0"></span>8 章

# 目標

 $\overline{27}$  0-2

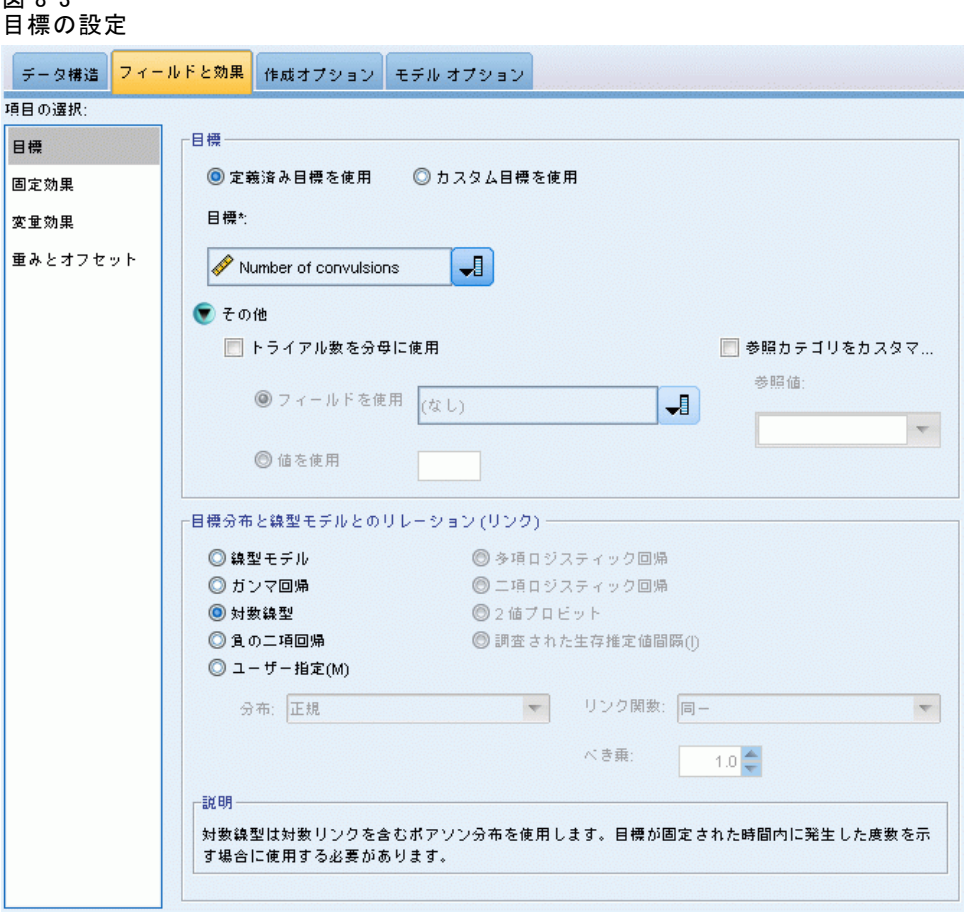

これらの設定は、目標、分布、およびリンク関数を介した予測値との 関連を定義します。

日標。目標は必須です。尺度を設定でき、目標の尺度は適切な分布および リンク関数を制限します。

■ トライアル数を分母に使用。目標回答が、一連の試行を 1 回行うごとに発 生するイベントの数である場合、その目標分布はイベントの数を表し、 追加フィールドを選択して試行の数を表すことができます。たとえば、 ありのサンプルにさまざまな濃度の殺虫剤を散布する実験を行い、次 に、駆除されたアリの数と殺虫剤を散布したアリの数を記録します。こ の場合、殺されたアリの数を記録するフィールドは対象 (イベント) フィールドとして指定し、各サンプルのアリの数を記録するフィールド は、トライアル フィールド度して指定する必要があります。アリの数 が各サンプルで同じ場合、試行数は固定値を使用して指定します。

試行数は、各レコードについて、イベント数以上であることが必要で す。また、イベント数は非負整数、試行数は正の整数であることが 必要です。

- 参照カテゴリをカスタマイズ。カテゴリ型目標の場合、参照カテゴリを選択 できます。参照カテゴリを指定すると、特定の出力 (パラメータ推定値 など) に影響が出ますが、モデルの適合度は変更されません。たとえ ば、目標の値が 0、1 および 2 の場合、デフォルトでは最後 (値の最 も高い) のカテゴリまたは 2 を参照カテゴリにします。この場合、パ ラメータ推定はカテゴリ 2 の尤度と比較してカテゴリ 0 または 1 の 尤度に関連するものとして解釈する必要があります。カスタム カテゴ リを指定し、目標に定義されたラベルがある場合、リストから値を選択 して参照カテゴリを設定できます。この方法は、モデルを指定中に、特 定のフィールドをコード化した方法を思い出せないときに役立ちます。
- 日標分布と線型モデルとのリレーション (リンク)。予測の値が指定されている場 合、モデルは目標値の分布が指定された形状となり、また目標値が指定さ れたリンク関数を介して予測値に線形で関連することを期待します。い くつかの共通モデルにショートカットが指定され、またはショート リス トにない適合を除く特定の分布およびリンク関数の組み合わせがある場 合、[カスタム] 設定を選択します。
- 線型モデル。同一リンクを含む正規分布を指定します。線型回帰または ANOVA モデルを使用して目標を予測できる場合に役立ちます。
- ガンマ回帰。ログリンクを含むガンマ分布を指定します。目標にすべ ての正の値が含まれ、値が大きくなるほど歪む場合に使用する必要が あります。
- 対数線型。対数リンクを含むポアソン分布を指定します。目標が固定さ れた時間内に発生した度数を示す場合に使用する必要があります。
- 負の二項回帰。累積対数リンクを含む負の二項分布を指定します。目 標と分母が k 回の成功の観測に必要な試行数を示す場合に使用す る必要があります。
- 多項ロジスティック回帰。多項分布を指定します。目標がマルチカテゴリ の回答である場合に使用する必要があります。累積ロジット リンク (順序性のあるデータ) または一般化ロジット リンク (マルチカテゴリ の回答) のいずれかを使用します。
- 2項ロジスティック回帰。ロジット リンクを含む二項分布を指定します。 目標がロジスティック回帰モデルによって予測された 2 値の回答で ある場合に使用します。
- 2項プロビット。プロビット リンクを含む二項分布を指定します。目標が 規定となる正規分布の 2 値の回答である場合に使用します。
- 区間打ち切り生存率。補ログマイナスログを含む二項分布を指定しま す。一部の観測に終了イベントがない場合の生存分析で役立ちます。

### 分布

次の選択項目を使用することにより、目標の分布を指定することができま す。非正規分布や非恒等リンク関数を指定できるようになったことは、 線型混合モデルに対する一般化線型混合モデルの大きな改善点です。分 布とリンク関数とは数多くの組み合わせが可能であり、与えられたデー タセットに適した組み合わせが複数ある場合もあります。そのため、事 前に理論的な考察を行ったり、最適と思われる組み合わせを検討した 上で、項目を選択します。

- 2項。この分布は、目標が 2 値反応またはイベント数のどちらかを 表す場合に適合します。
- ガンマ。この分布は、値が正方向に大きくなるにつれて歪みを示す正の スケール値を持った目標に適合します。データ値が 0 以下または欠損 値の場合、対応するケースは分析には使用されません。
- 逆ガウス分布。この分布は、値が正方向に大きくなるにつれて歪みを示 す正のスケール値を持った目標に適合します。データ値が 0 以下また は欠損値の場合、対応するケースは分析には使用されません。
- 多項分布。この分布は、マルチカテゴリの回答を示す目標に適合しま す。モデルの形式は、対象の尺度によって異なります。

名義型対象は、名義型多項モデルとなり、モデル パラメータは対象の カテゴリごとに推定されます (参照カテゴリを除きます)。指定の予測 値のパラメータ推定は、参照カテゴリと比較して、対象のカテゴリご との予測値と尤度との間の関係を示します。

順序型対象は順序型多項モデルとなり、従来の定数項が対象カテゴリの 累積確率に関連するしきい値パラメータに置き換えられます。

- 負の2項分布。負の 2 項分布では、対数リンクを含む負の 2 項分布 を使用します。高い分散で発生した度数を示す場合に使用する必要が あります。
- 正規分布。この分布は、連続型目標の取る値が中心値 (平均値) に関し て対称な釣鐘型に分布する場合に適合します。
- ポアソン分布。この分布は、ある一定期間に目的のイベントが発生す る回数を表すと考えられ、非負整数値を取る変数に適合します。デー タ値が非整数、0 未満、または欠損値の場合、対応するケースは分 析には使用されません。

#### リンク関数

リンク関数とは、モデルの推定を行えるように目標を変換するためのもの です。使用できる関数は次のとおりです。

■ 同一。f(x)=x。目標は変換されません。このリンク関数は、多項分布を 除く任意の分布で使用できます。

- 補数対数-対数。f(x)=log(-log(1-x))。このリンク関数は、2 項分布ま たは多項分布でだけ使用します。
- **コーチット。f(x) = tan(π (x-0.5))。このリンク関数は、2 項分布また** は多項分布でだけ使用します。
- 対数。f(x)=log(x)。このリンク関数は、多項分布を除く任意の分布で 使用できます。
- 対数-補数。f(x)=log(1-x)。このリンク関数は、2 項分布でだけ使 用します。
- ロジット。f(x)=log(x / (1-x))。このリンク関数は、2 項分布または多項 分布でだけ使用します。
- 負の対数-対数。f(x)=-log(-log(x))。このリンク関数は、2 項分布また は多項分布でだけ使用します。
- プロビット。f(x)= $\Phi^{-1}(x)$ 。ただし、 $\Phi^{-1}$ は累積標準正規分布関数の逆関数 です。このリンク関数は、2 項分布または多項分布でだけ使用します。
- べき乗。f(x)=x $\alpha$  ( $\alpha \neq 0$  の場合)。f(x)=log(x) ( $\alpha$ =0 の場合)。 $\alpha$  に は常に、いずれかの実数を指定する必要があります。このリンク関数 は、多項分布を除く任意の分布で使用できます。

8 章

# 固定効果

図 8-4

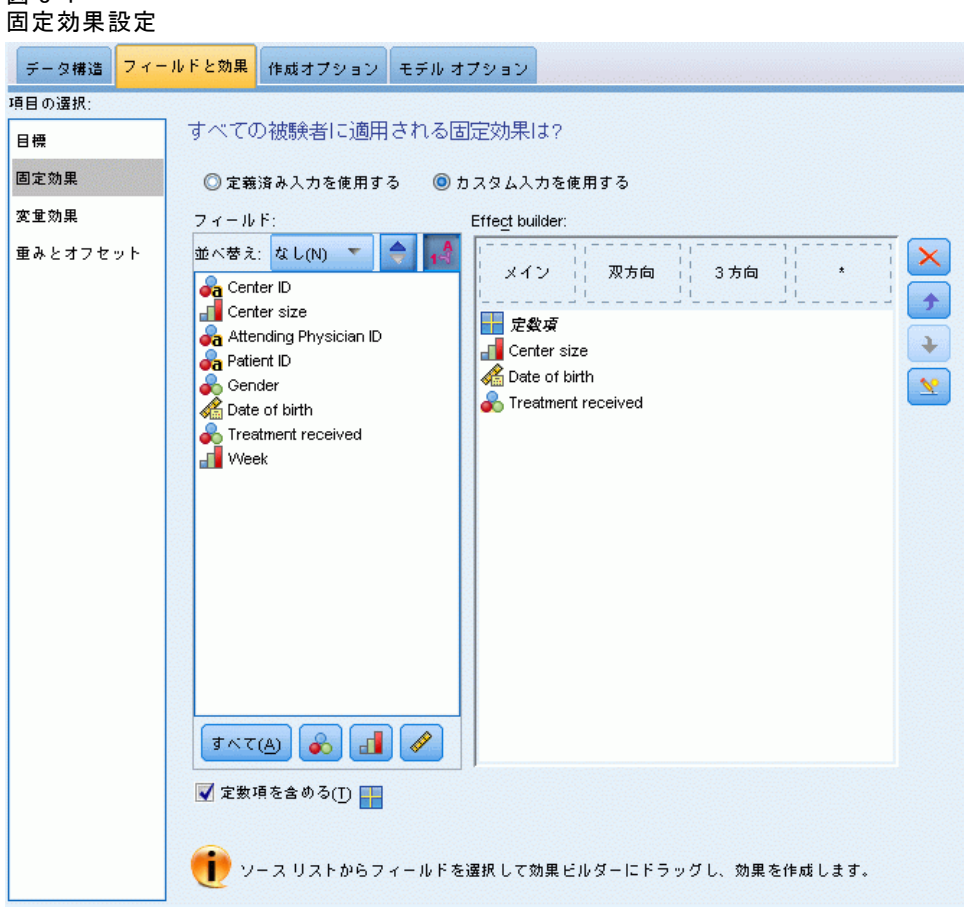

固定効果は、通常関心のある値がすべてデータセット内にあり、スコア リングに使用できるフィールドとしてみなされます。デフォルトでは、 ダイアログ内の他の場所で指定されない入力役割が定義されたフィール ドが、モデルの固定効果の部分に入力されます。カテゴリ型 (名義型、 順序型)フィールドは、モデルの要素として使用され、連続型フィール ドは共変量として使用されます。

ソース リストの 1 つまたは複数のフィールドを選択し、効果リストにド ラッグして、効果をモデルに入力します。作成された効果の種類は、選択 したフィールドをドロップしたホットスポットによって異なります。

- 主効果。ドロップしたフィールドは、効果リストの下部に個別の種効 果として表示されます。
- 2次。ドロップしたフィールドのすべてのペアは、効果リストの下部に 2 次の交互作用として表示されます。
- <span id="page-124-0"></span>■ 3次。ドロップしたフィールドのすべての 3 つ 1 組は、効果リストの 下部に 3 次の交互作用として表示されます。
- \*。ドロップしたすべてのフィールドの組み合わせは、効果リストの 下部に単一の交互作用として表示されます。

効果ビルダーの右側のボタンを使用して、次のことができます。

削除する項目を選択し、[削除] ボタンをクリックして、固定効果モデ ルの項目を削除します。

順序を変更する項目を選択し、上下方向の矢印をクリックして、固定効 果モデル内の項目の順序を変更します。

[カスタム項目を追加] ボタンをクリックし、[カスタム項目を追加 ] ダ イアログを使用して、入れ子になった項目をモデルに追加します。

定数項を含める。 通常、モデルには定数項が含まれます。データが原点を通 ると仮定できる場合は、切片を除外できます。

### カスタム項目を追加

図 8-5 [カスタム項目を追加] ダイアログ

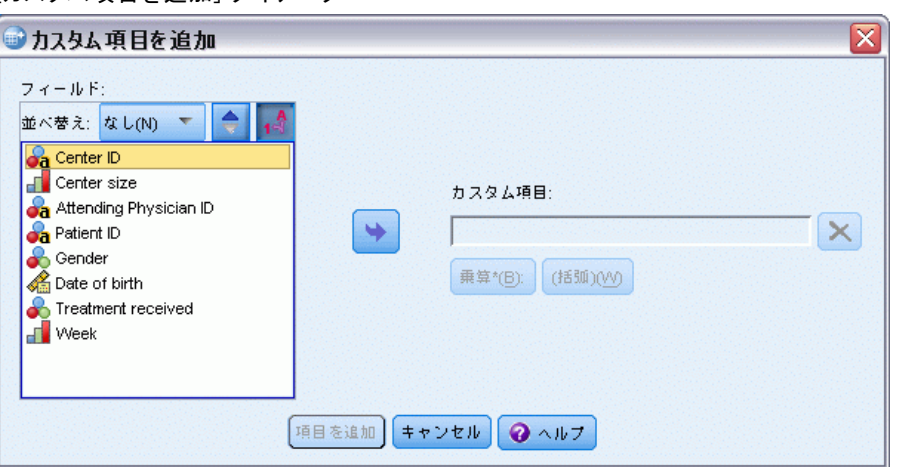

この手続きでは、モデルに入れ子の項を構築できます。入れ子項目を構築 すると、別の因子のレベルと相互作用しない因子または共変量の効果をモ デリングできます。たとえば、ある食料雑貨店チェーンが、いくつかの店 舗で顧客の消費傾向を調査すると仮定します。1 人の顧客が頻繁に通うの

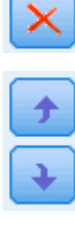

Ø.

はこれらの店舗の 1 つだけであるため、「顧客」の効果は、「店舗の場 所」の効果の入れ子になっていると言えます。

また、入れ子の項には、同一の共変量に関する多項式項などの交互作用 効果を含めたり、複数レベルで入れ子になった項を追加したりできます。

制限。 入れ子項目には、次の制限があります。

- 1 つの交互作用内のすべての因子は一意でなければなりません。した がって、A が因子である場合、A\*A の指定は無効です。
- 1 つの入れ子効果内のすべての因子は一意でなければなりません。した がって、A が因子である場合、A(A) の指定は無効です。
- 効果は共変量の入れ子にできません。したがって、A が因子で X が共 変量である場合、A(X) の指定は無効です。

### 入れ子の項の構築

- ▶ 別の因子の入れ子になっている因子または共変量を選択して、矢印ボタン をクリックします。
- ▶ [(括弧)] をクリックします。
- ▶ 前の手順の、因子または共変量を入れ子とする因子を選択して、矢印 ボタンをクリックします。
- ▶ [項目を追加] をクリックします。

必要に応じて、入れ子の項に交互作用効果を含めたり、複数レベルで入れ 子になった項を追加したりできます。

### 変量効果

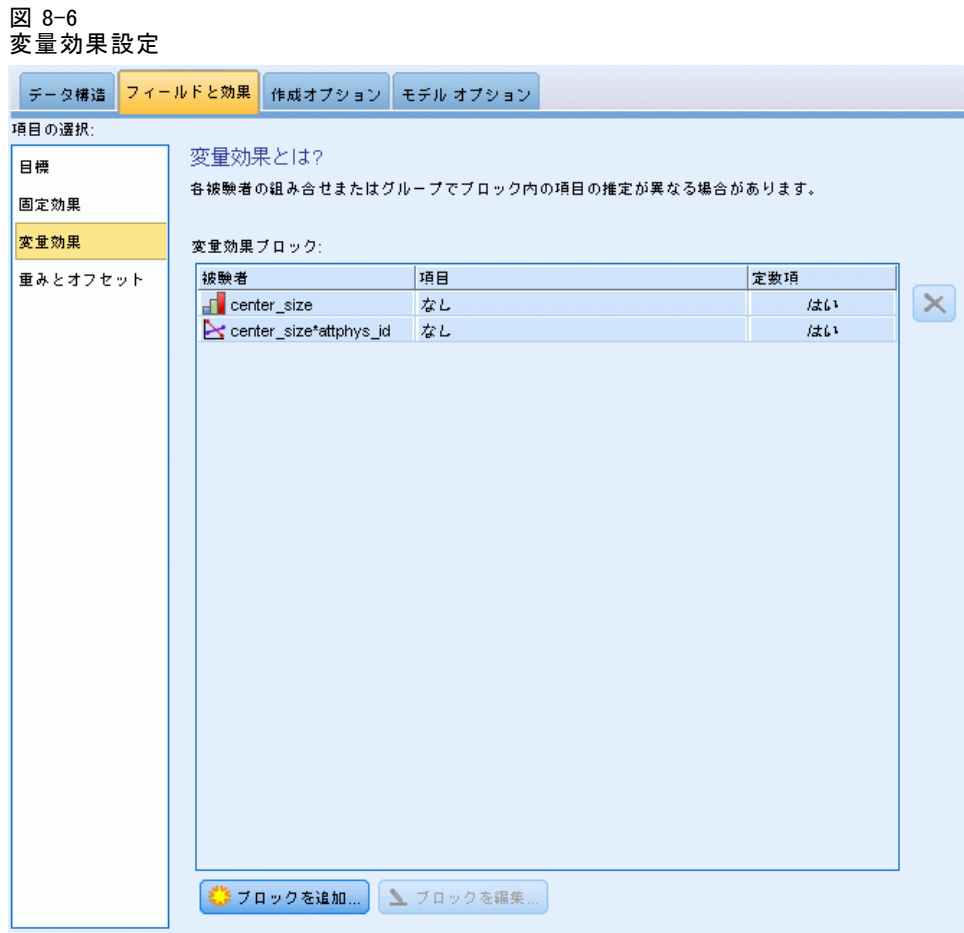

変量効果因子は、データ ファイルの値に値のより大きな母集団の無作為サ ンプルを検討できるフィールドです。目標の超過した変動を説明する場合 に役立ちます。デフォルトでは、[データ構造] タブで複数の被験者を選択 した場合、最内側の被験者を超えて各被験者に変量効果ブロックが作成さ れます。たとえば、[データ構造] タブで被験者として学校、クラスおよび 生徒を選択した場合、次の変量効果ブロックが自動的に作成されます。

- 変量効果 1:被験者は school です (効果なし、切片のみ)
- 変量効果 2:被験者は school \* class です (効果なし、切片のみ)

変量効果ブロックは、次の方法で処理できます。

▶ 新しいブロックを追加するには、[ブロックを追加...] をクリックします[。\[変量](#page-127-0) [効果ブロック \]](#page-127-0) ダイアログが表示されます。

- <span id="page-127-0"></span>**▶ 既存のブロックを編集するには、編集するブロックを選択して、「ブロックを編** 集...] をクリックします。[変量効果ブロック ] ダイアログが表示されます。
- ▶ 1 つまたは複数のブロックを削除するには、削除するブロックを選択し、 [削除] ボタンをクリックします。

### 変量効果ブロック

図 8-7 [変量効果ブロック] ダイアログ

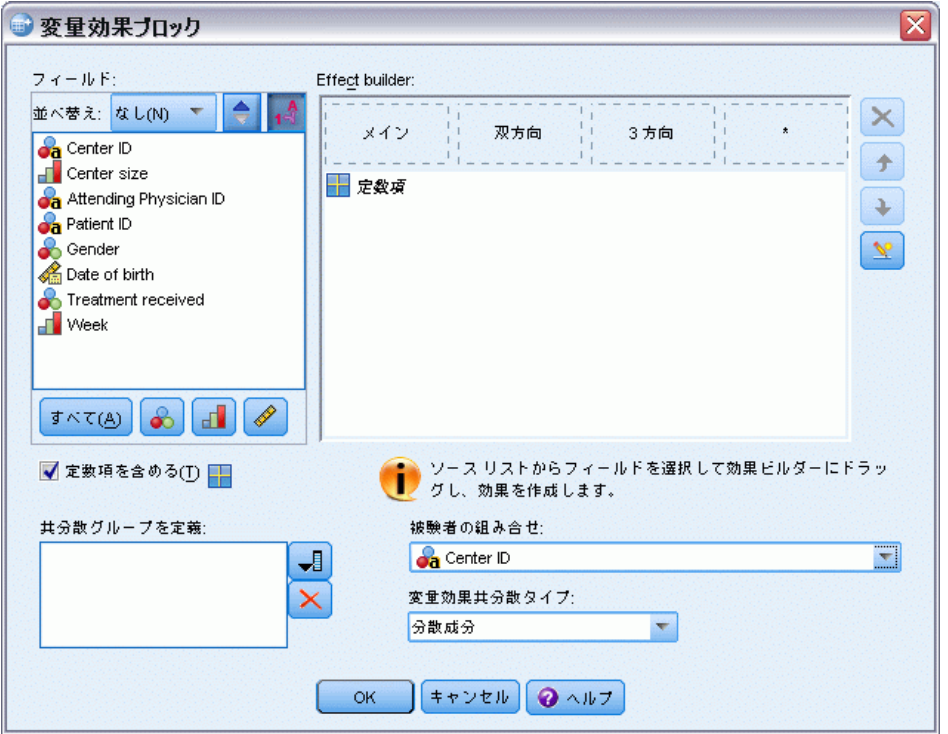

ソース リストの 1 つまたは複数のフィールドを選択し、効果リストにド ラッグして、効果をモデルに入力します。作成された効果の種類は、選択 したフィールドをドロップしたホットスポットによって異なります。カテ ゴリ型 (名義型、順序型) フィールドは、モデルの要素として使用され、 連続型フィールドは共変量として使用されます。

- 主効果。ドロップしたフィールドは、効果リストの下部に個別の種効 果として表示されます。
- 2次。ドロップしたフィールドのすべてのペアは、効果リストの下部に 2 次の交互作用として表示されます。
- 3次。ドロップしたフィールドのすべての 3 つ 1 組は、効果リストの 下部に 3 次の交互作用として表示されます。
- \*。ドロップしたすべてのフィールドの組み合わせは、効果リストの 下部に単一の交互作用として表示されます。

効果ビルダーの右側のボタンを使用して、次のことができます。

削除する項目を選択し、[削除] ボタンをクリックして、固定効果モデ ルの項目を削除します。

順序を変更する項目を選択し、上下方向の矢印をクリックして、固定効 果モデル内の項目の順序を変更します。

[カスタム項目を追加] ボタンをクリックし、[\[カスタム項目を追加 \]](#page-124-0) ダ イアログを使用して、入れ子になった項目をモデルに追加します。

ま数項を含める。デフォルトでは、変量効果モデルには定数項は含まれませ ん。データが原点を通ると仮定できる場合は、切片を除外できます。

共分散グループの定義。ここで指定されたフィールドは、変量効果共分散 パラメータの独立セットを定義します。各カテゴリの共分散グループ は、グループ フィールドの交差分類によって定義されます。各変量効果 ブロックに、異なるセットのぐるーぷ フィールドを指定できます。すべ ての被験者の共分散型は同じです。同じ共分散グループ内の被験者の パラメータ値は同じです。

被験者の組み合せ。[データ構造] タブの被験者の定義済みの組合せから変 量効果の被験者を指定できます。たとえば、学校、クラス、および生徒 は、この順序で [データ構造] タブの被験者として定義されます。[被験 者] の組合せのドロップダウンリストには、オプションとして [なし]、[学 校]、[学校 \* クラス]、[学校 \* クラス \* 生徒]、があります。

変量効果相関タイプ。ここで、残差分散共分散構造を指定します。次の構 造を使用できます。

- 一次自己回帰 (AR1)
- 自己回帰移動平均  $(1,1)$   $(RMA11)$
- 複合シンメトリ
- 対角
- 計測された単位
- Toeplitz

× ÷

■ 分散成分

[詳細は、 B 付録 p.183 共分散構造 を参照してください。](#page-192-0)

### 重みとオフセット

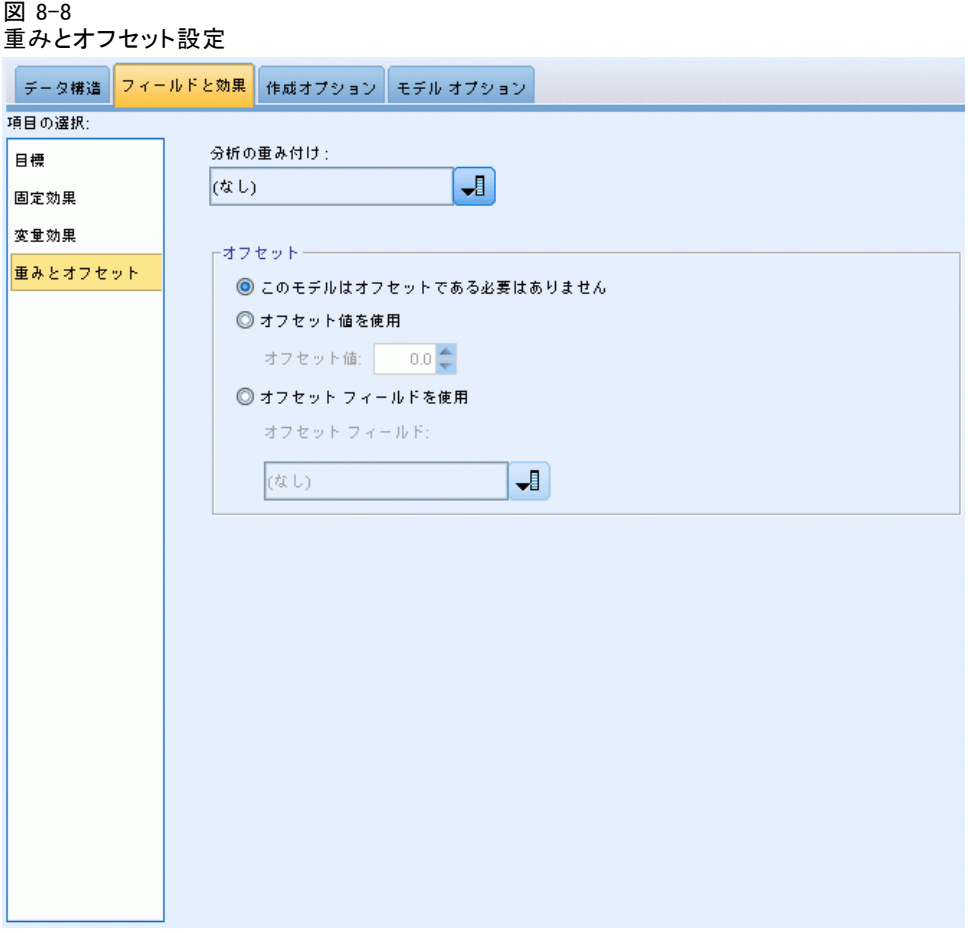

分析の重み付け。スケール パラメータは応答の分散に関する推定されたモ デルパラメータです。分析の重み付けは、観測ごとに異なる「既知の」 値です。分析重み付けフィールドが指定された場合、応答の分散と関連 性を持つ尺度パラメータは、各観測ごとに分析重み付けの値によって分 割されます。分析重み付け値が 0 以下または欠損値の場合、対応するレ コードは分析には使用されません。

<span id="page-130-0"></span>オフセット。フレス「構造的な」予測変数です。その係数は、モ デルによって推定されることはなく、常に 1 であると仮定されます。し たがって、オフセットの値は単に、目標の線型予測変数に追加されるだ けです。これは、ケースごとに目的のイベントが発生するレベルが異な りうるポアソン回帰モデルにおいて有用です。

たとえば、個人運転手の事故率をモデリングする場合、過失のある事故を 起こした経験が 3 年の経歴の中で 1 度ある運転手と、25 年の経歴の中で 1 度しかない運転手とでは大きな違いがあります。運転手の経験をオフ セット項として加味する場合、事故の発生数は対数リンクを持つポアソン 応答または負の 2 項応答としてモデル化できます。

分布およびリンクの種類のその他の組み合わせには、オフgセット変数の その他の変換が必要です。

# 作成オプション

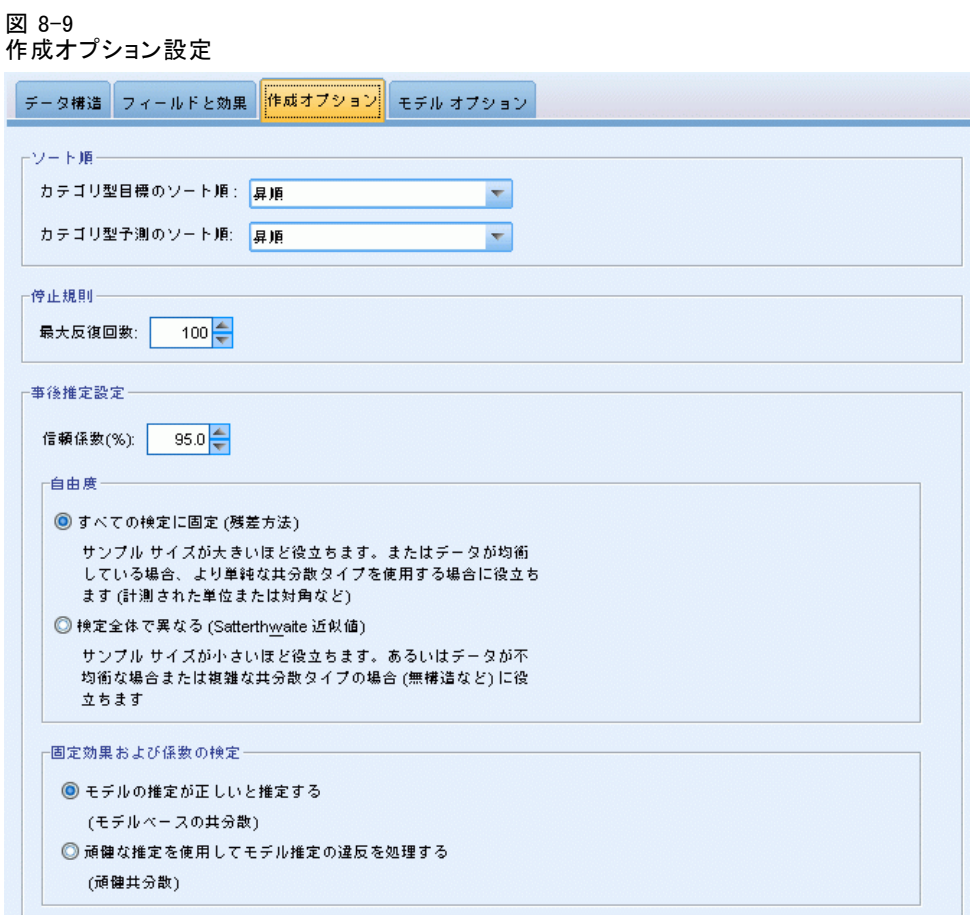

ここでの選択は、モデルの構築に使用する高度な基準をいくつか指定 します。

ソート順。 「最後のカテゴリ」を決定するために、目標および因子 (カテ ゴリ型入力) のカテゴリの順序を指定します。目標がカテゴリ型でない 場合またはカスタム参照カテゴリが[目標](#page-119-0) 設定で指定されている場合、 目標のソート順は無視されます。

停止規則。 アルゴリズムで実行される反復の最大回数を指定できます。負 でない整数を指定してください。デフォルトは 100 です。

事後推定設定。 表示するモデル出力を計算する方法を決定します。

- 確信度レベル。モデル係数の間隔の推定値を計算するために使用する 確信度のレベルです。0 より大きく、100 より小さいの値を指定し ます。デフォルトは 95 です。
- 自由度。有意度検定の自由度を計算する方法を指定します。サンプル サイズが大きい場合、またはデータが均衡している場合、より単純な 共分散タイプを使用する場合 (計測された単位または対角など)、[す べての検定に固定 (残差方法)] を選択します。これはデフォルトです。サ ンプル サイズが小さい場合、あるいはデータが不均衡な場合また は複雑な共分散タイプの場合 (無構造など) 場合、[検定全体で異なる (Satterthwaite 近似値)] を選択します。
- 固定効果および係数の検定。 パラメータ分散共分散行列を計算する方 法です。モデル推定が違反していると考えられる場合に頑健推定を選 択します。

# 推定平均

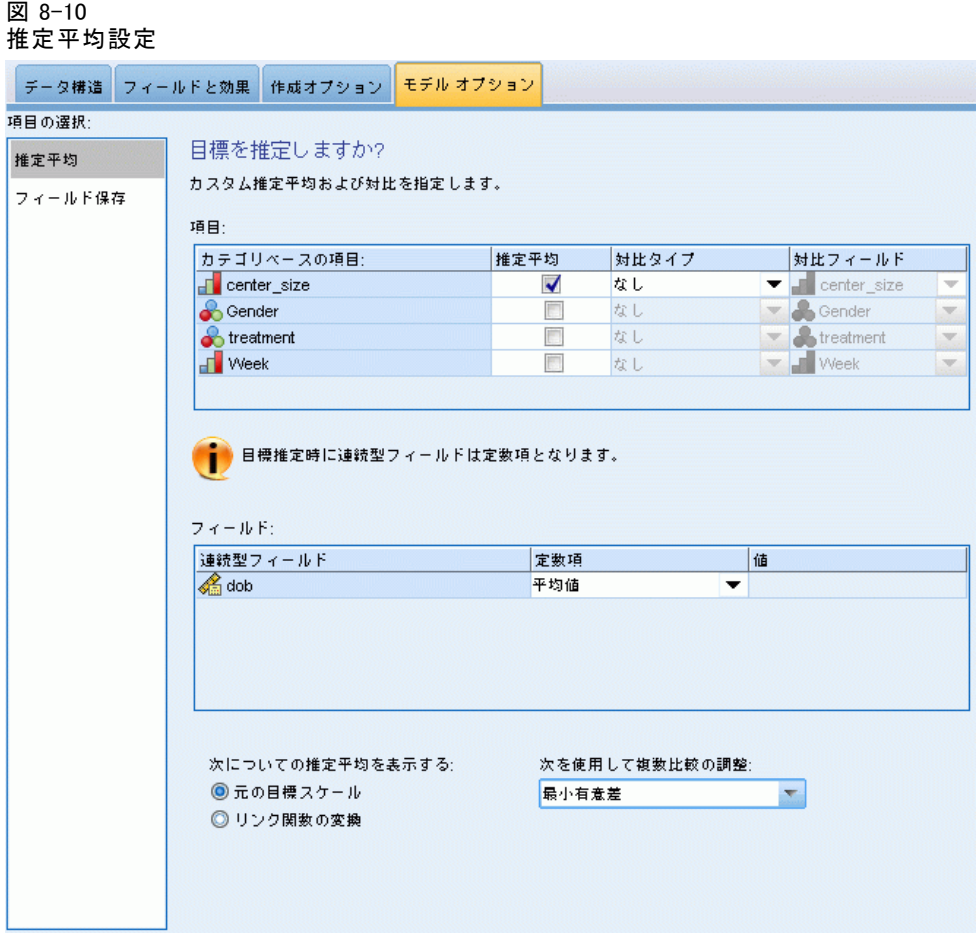

このタブでは、因子と交互作用のレベルについての推定周辺平均値を表示 することができます。推定周辺平均は、多項モデルには適合しません。

項目。 カテゴリ型フィールドで構成されている固定効果のモデル項目が表 示されます。モデルで推定周辺平均を生成する各項目を確認します。

■ 対比タイプ。対比フィールドのレベルに使用する対比のタイプを指定し ます。[なし] を選択すると、対比は生成されません。[ペアごと] を選択す ると、指定した因子の全レベルの組合せに対し、ペアごとの比較を生成 します。これは、交互作用に対して行える唯一の対比です。[偏差] を選 択すると、総合平均の各レベルの因子を比較します。[単純] な対比で は、最後のレベルを除く各レベルの因子を、最後のレベルと比較しま

す。「最後の」レベルは、[作成] オプションで指定された因子のソー ト順によって決まります。すべての対比タイプは直交ではありません。

■ 対比フィールド。因子、および選択した対比タイプを使用して比較するレ ベルを指定します。[なし]を対比タイプに選択すると、対比フィールド を選択できません (または必要ありません)。

連続型フィールド。 表示された連続型フィールドは、連続型フィールドを使 用する固定効果の項目から取得されます。推定周辺平均値を計算する場 合、共変量は指定した値で固定されます。平均値を選択するか、カスタ ム値を指定します。

次についての推定平均を表示する。 推定周辺平均値を目標の元のスケールに 基づいて計算するか、リンク関数の変換に基づいて計算するかを指定しま す。[元の目標スケール] を選択すると、目標の推定周辺平均値を計算します。 目標がイベント/トライアルオプションを使用して指定された場合、イベン ト数ではなく、イベント/トライアル部分の推定周辺平均を指定します。[リ ンク関数の変換] を選択すると、線型予測の推定周辺平均値を計算します。

かを使用して複数比較の調整。多重対比を用いた仮説検定を行う場合、各 対比に関する有意水準を基に、全体の有意水準を調整できます。調整方 法を選択できます。

- 最小有異差。この方法では、帰無仮説の値と異なる線型の対比が存在す るという仮説を棄却する確率の全体的な制御を行いません。
- 逐次 Bonferroni. 個々の仮説を棄却しますが、すべて同じ有意水準を維 持することでは、それほど控えめでもない逐次ステップダウン棄却 Bonferroni 手続きです。
- 逐次 Sidak. これは、すべて同じ有意水準を維持したままで個々の仮説 が棄却される保守的でない逐次ステップダウン相対 Sidak プロシ ジャです。

最も有意差の小さい方法は、逐次 Sidak 法に比べて慎重でなく、また逐 次 Bonferroni に比べて慎重でありません。最も有意差が小さい場合、逐 次 Sidak 法に比べて多くの仮説を否定せず、また逐次 Bonferroni に比 べて多くの仮説を否定しません。

# 保存

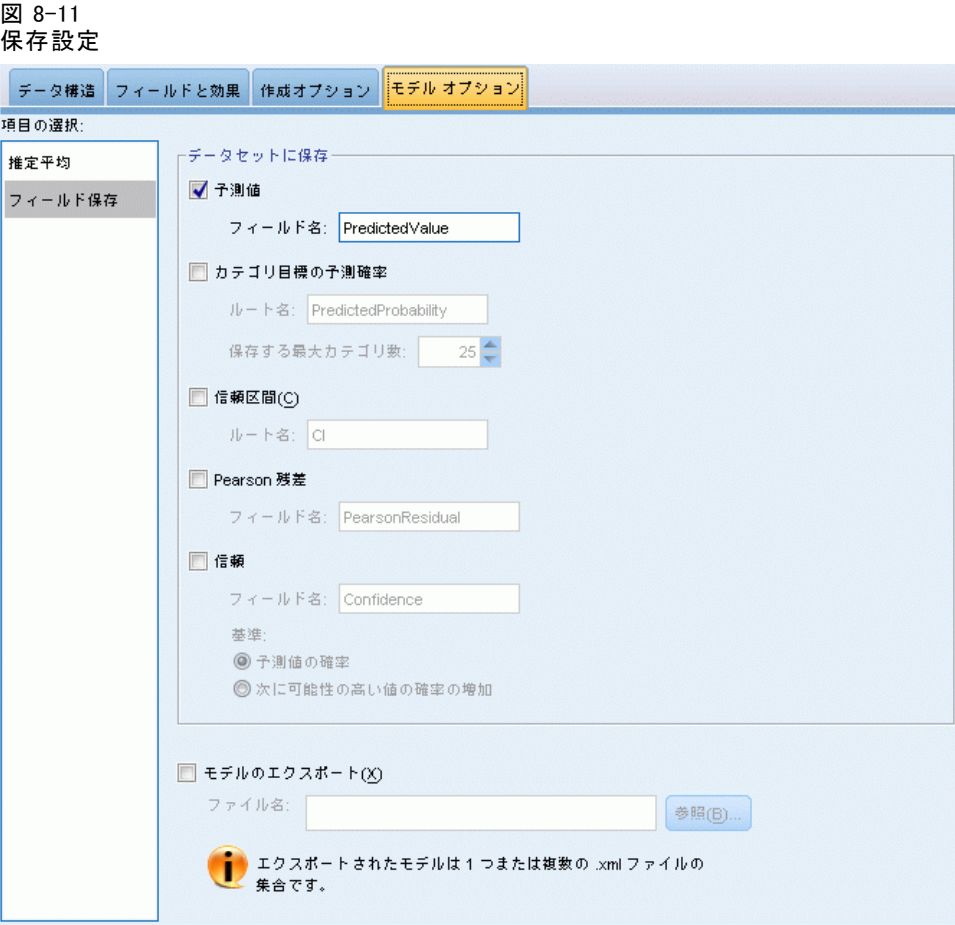

指定した名前で保存した項目をチェックします。既存のフィールド名によ る競合は認められません。

予測値。目標の予測値を保存します。デフォルトのフィールド名は、 PredictedValue です。

カテゴリ目標の予測確率。目標がカテゴリ型である場合、このキーワードは最 初の n 件のカテゴリの予測確率を、[保存する最大カテゴリ数] で指定した値を 上限として保存します。計算された値は、順序型対象の累積確率です。デ フォルトのルート名は、PredictedProbability です。予測カテゴリの予測 確率を保存するには、確信度を保存します (下記参照)。

信頼区間。予測値または予測確率対する信頼区間の上限および下限を保存 します。多項分布を除くすべての分布で、2 つの変数を作成し、デフォル トのルート名はCI、接尾辞として Lower および Upper を使用します。

多項分布および名義型対象の場合、従属変数カテゴリごとに 1 つの フィールドを作成します。このキーワードは最初の n 件のカテゴリの予 測確率の下限と上限を、[保存する最大カテゴリ数] で指定した値を上限とし て保存します。デフォルトのルート名は CI、デフォルトのフィールド名 は CI Lower 1、CI Upper 1、CI Lower 2、CI Upper 2 など、目標カテ ゴリの順序に対応します。

多項分布および順序型対象の場合、最後のカテゴリを除く従属変数カテゴ リごとに 1 つのフィールドを作成します ([詳細は、 p.121 作成オプショ](#page-130-0) [ン を参照してください。\)](#page-130-0)。最初の n 件のカテゴリの累積予測確率の下限 および上限を、最後のカテゴリを含まず、[保存する最大カテゴリ数] で指定し た値を上限として保存します。デフォルトのルート名は CI、デフォルトの フィールド名は CI Lower 1、CI Upper 1、CI Lower 2、CI Upper 2 など、 目標カテゴリの順序に対応します。

Pearson 残差。各レコードの Pearson 残差を保存します。事後推定でモ デル適合の診断として使用できます。デフォルトのフィールド名は、 PearsonResidual です。

信頼。 カテゴリ目標の予測確率の信頼度を保存します。計算された信頼 度は、予測値の確率 (最も高い予測確率)、または最も高い予測確率と 2 番目に高い予測確率との差に基づきます。デフォルトのフィールド 名は、Confidence です。

モデルのエクスポート。 外部の .zip ファイルにモデルを書き込みます。この モデル ファイルを使用して、得点付けのために他のデータ ファイルにモ デル情報を適用できます。一意で有効なファイル名を指定してください。 指定されたファイルが存在する場合、ファイルが上書きされます。

# モデル ビュー

この手順で、ビューアにモデル ビューア オブジェクトを作成します。 このオブジェクトを有効化 (ダブルクリック) すると、モデルの双方向 ビューを取得します。

デフォルトでは、 [モデル要約] ビューが表示されます。他のモデル ビューを表示するには、ビューのサムネイルから選択します。

### モデル要約

図 8-12 [モデルの要約] ビュー

モデル要約

目標: Number of convulsions

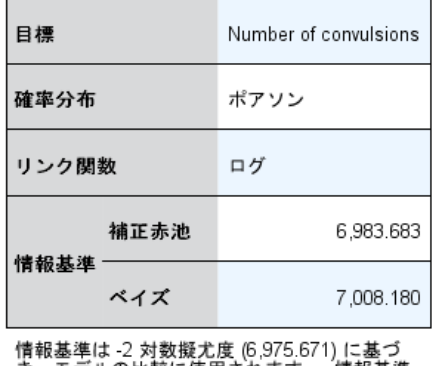

き、モデルの比較に使用されます。 情報基準<br>値の小さいモデルの適合度はより高くなりま 』。<br>す。 擬尤度値を使用してモデルを比較する場<br>合、異なるデータ変換がモデル間で使用される<br>ため注意が必要です。

このビューはスナップショットで、モデルと適合度について一目でわ かる要約です。

テーブル:このテーブルは、[\[目標設定\]](#page-119-0)で指定された目標、確率分布および リンク関数を示します。 目標がイベントおよびトライアルによって定義 されている場合、セルを分割してイベント フィールドおよびトライアル フィールドまたはトライアルの固定数を表示します。また、有限サンプル 相関 AIC (AICC)、ベイズ情報量基準 (BIC) が表示されます。

- 赤池補正. -2 (制限) 対数尤度に基づいて混合モデルを選択し、比較す る測度です。値が小さいほどモデルが良好であることを示します。AICC は小さなサンプルサイズに対して AIC を「修正」します。サンプル サ イズが大きくなるに従い、AICC は AIC に収束します。
- ベイズ. -2 対数尤度に基づいてモデルを選択し、比較する測度です。値が 小さいほどモデルが良好であることを示します。BIC もパラメータが多 すぎるモデルにペナルティを課しますが、AIC よりも厳密に課します。

グラフ:目標がカテゴリ型である場合、グラフには最終モデルの精度が表示 され、適切な分類の割合あることを示します。

### 8 章

### データ構造

図 8-13 |\_\_ - - - -<br>|データ構造] ビュー

#### データ構造

目標: Number of convulsions

|            | 被験者   |                                                  |      | 反復測定           | 目標                           |
|------------|-------|--------------------------------------------------|------|----------------|------------------------------|
|            |       | Center ID Attending Physician ID Patient ID Week |      |                | <b>Number of convulsions</b> |
| 最初の被験者のデータ | 07057 | COMX                                             | 1FSL | 0              | 2                            |
|            | 07057 | COMX                                             | 1FSL | 1              | 6                            |
|            | 07057 | COMX                                             | 1FSL | $\overline{2}$ | 4                            |
|            | 07057 | COMX                                             | 1FSL | 3              | 4                            |
|            | 07057 | COMX                                             | 1FSL | 4              | 6                            |
|            | 07057 | COMX                                             | 1FSL | 5              | 3                            |
| 水準数の合計     | 8     | 49                                               | 565  | 6              |                              |

このビューには、指定したデータ構造の概要が表示され、被験者と反復 測定が正しく指定されていることを確認できます。最初の被験者の観測 情報が各被験者フィールド、反復測定フィールド、および目標に対して 表示されます。また、各被験者フィールドおよび反復測定フィールドの レベル数が表示されます。

### 予測対観測

図 8-14 [予測対観測] ビュー

予測と観測 対象: Number of convulsions

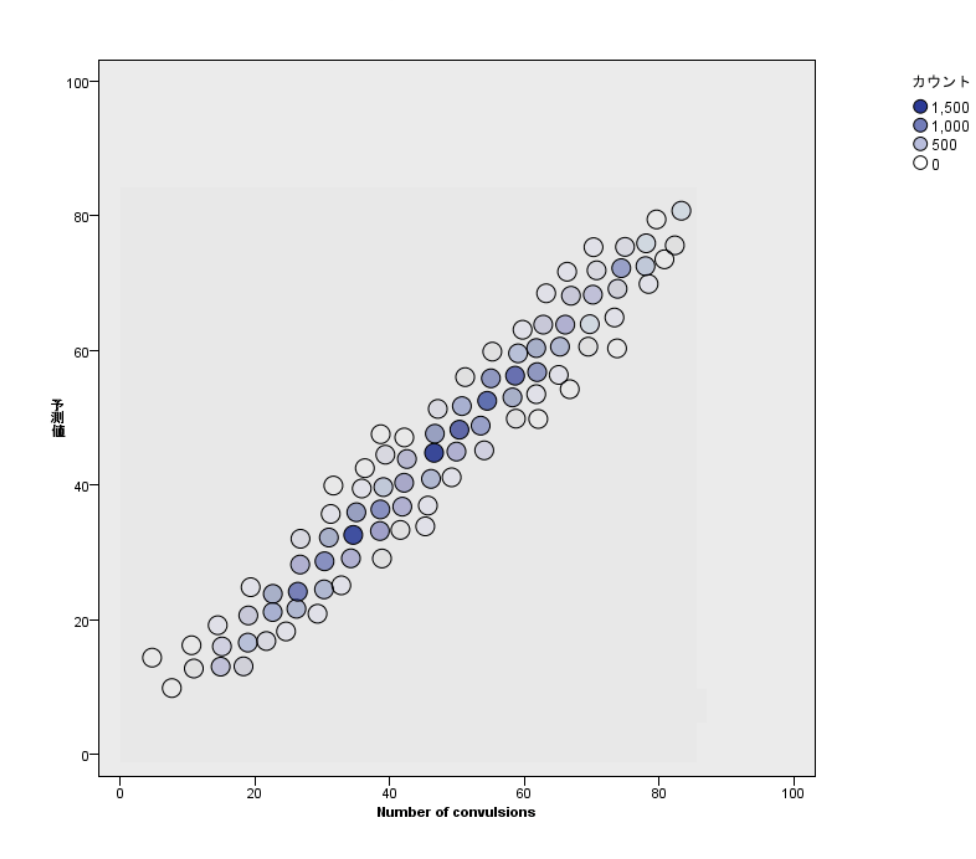

イベント/トライアルとして指定された目標を含む連続型目標の場合、縦 軸に予測値を、横軸に観測値を示した分割散布図を表示します。点は 45 度の線にあるのが理想です。このビューはレコードがモデルによって特 に不正に予測されているかどうかを示します。

### 8 章

### 分類

図 8-15 分類ビュー。

#### 分類

#### 目標:Service usage

全体の正分類パーセント =85.2%

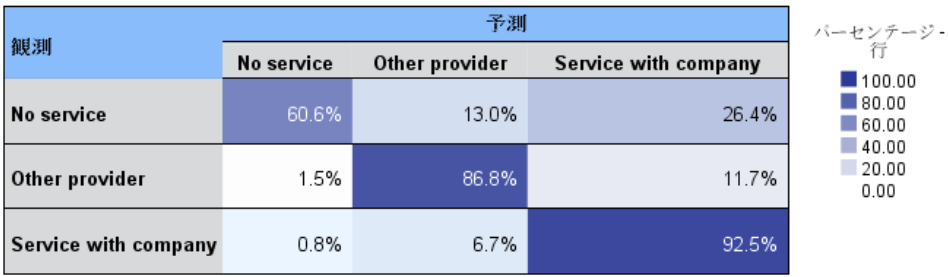

カテゴリ型目標の場合、観測値と予測値のクロス分類をヒートマップとす べての正分類パーセントに表示します。

テーブルのスタイル。さまざまな表示スタイルがあり、「スタイル]ドロップダ ウン リストから指定できます。

- パーセンテージ 行。セルに行のパーセンテージ (行の合計に対するパーセ ントとして表示されるセル数) を表示します。これはデフォルトです。
- セル度数。セルにはセル度数が表示されます。ヒートマップの影は、行 のパーセンテージに基づきます。
- ヒートマップ。セルには値が表示されず、影が表示されます。
- 圧縮。行の見出しおよび列の見出しは表示されず、またセル内に値は表 示されません。目標のカテゴリ数が多い場合に役立ちます。

欠損値。レコードに目標の欠損値がある場合、すべての有効な行の下に (欠 損値) 行に表示されます。欠損値のあるレコードはすべての正分類パーセン トに貢献しません。

複数の目標。複数のカテゴリ型目標がある場合、各目標はそれぞれのテーブ ルに表示され、[目標] ドロップダウン リストを使用して目標を指定します。

大きな表。表示された目標に 100 件を超えるカテゴリがある場合、テーブル は表示されません。

### 固定効果

図 8-16 [固定効果] ビュー、ダイアグラム スタイル

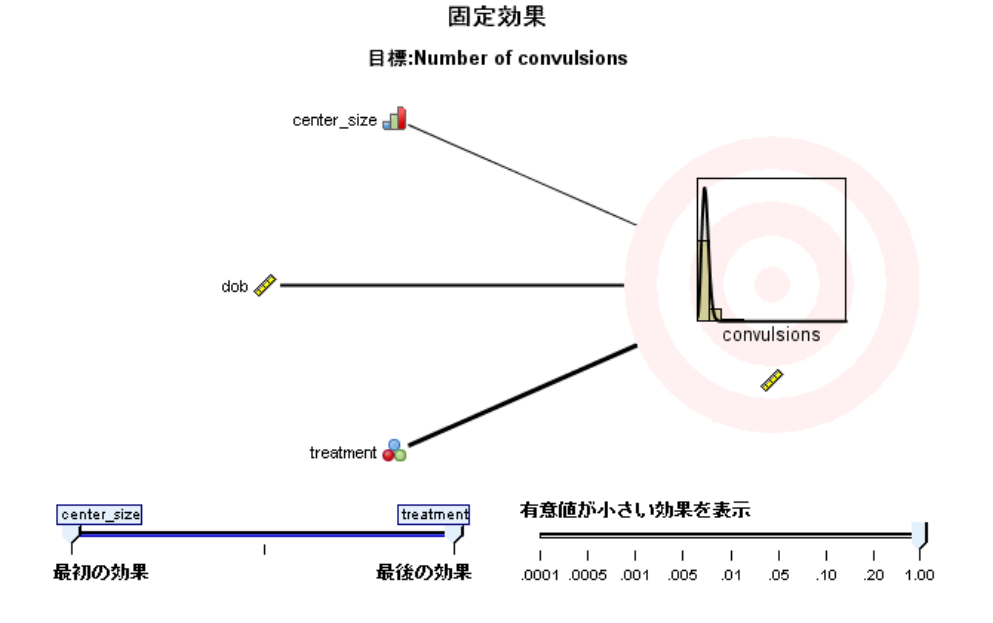

図 8-17 [固定効果] ビュー、テーブル スタイル

固定効果

目標:Number of convulsions

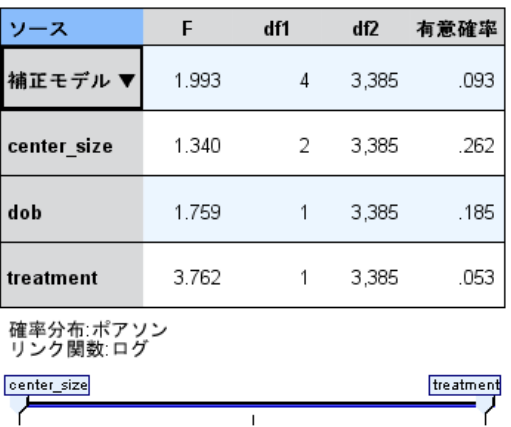

最初の効果 最後の効果 有意値が小さい効果を表示 J 0001 0005 001  $.005$  $.01$  $.05$  $.10$ .20 1.00

このビューには、モデルの各固定効果のサイズが表示されます。

スタイル:さまざまな表示スタイルがあり、[スタイル] ドロップダウン リスト から指定できます。

- ダイアグラム:このグラフでは、固定効果の設定で指定された順に効果が 並べ替えられます。ダイアグラムで繋がった線は、効果の有意確率に基 づいて重みがつけられます。線の太いほど効果の有意確率は大きくなり ます (p 値は小さくなります)。これはデフォルトです。
- テーブル。モデル全体および個々のモデルの効果を示す ANOVA テーブル です。固定効果の設定で指定された順に各効果が並べ替えられます。

有意確率:[有意確率] スライダーで、ビュー内に表示された効果を制御し ます。有意確率の値がスライダーの値より大きい効果は表示されません。 このスライダーを使用してもモデルは変更されませんが、最も重要な効果 に焦点を当てることができます。デフォルトでは値が 1.00 になるため、 有意確率に基づいてフィルタリング処理される効果はありません。

### 固定係数

図 8-18 [固定係数] ビュー、ダイアグラム スタイル

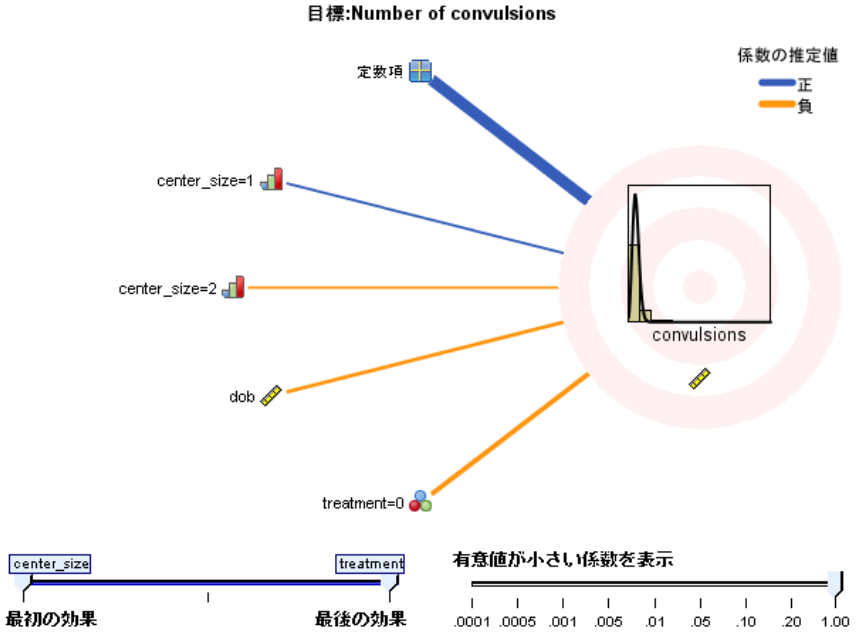

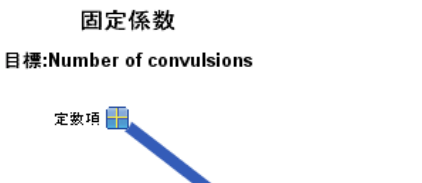

#### 図 8-19 [固定係数] ビュー、テーブル スタイル

#### 固定係数

目標:Number of convulsions

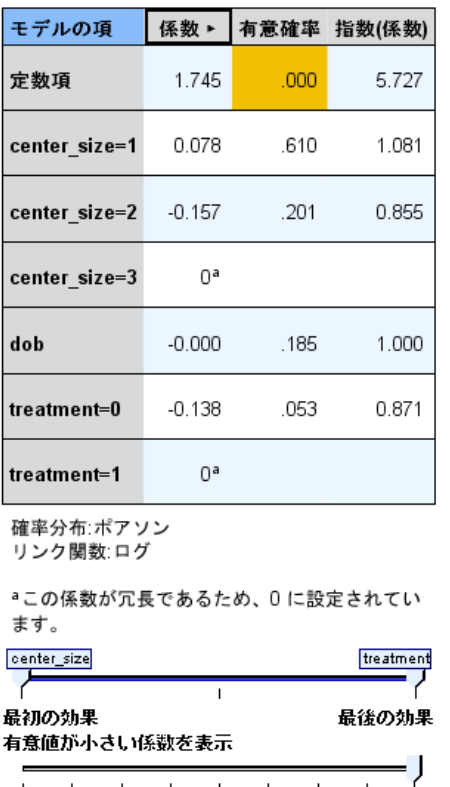

このビューには、モデルの各固定係数の値が表示されます。因子 (カテゴ リ型予測フィールド) はモデル内で指標コード化されるため、因子を含む 効果には通常複数の関連する係数があります。一方は冗長係数に対応する カテゴリを除いたものとなります。

スタイル:さまざまな表示スタイルがあり、[スタイル] ドロップダウン リスト から指定できます。

■ ダイアグラム:このグラフでは、まず定数項が表示され、固定効果の設定 で指定された順に効果が並べ替えられます。因子を含む効果内で、係数 はデータ値が小さい順に並べ替えられます。ダイアグラムで繋がった線 は色分けされ、係数の有意確率に基づいて重みがつけられます。線の太

#### 8 章
いほど係数の有意確率は大きくなります (p 値は小さくなります)。こ れはデフォルトのスタイルです。

■ テーブル。各モデル係数の値、有意性検定、信頼区間が表示されま す。定数項の後、固定効果の設定で指定された順に各効果が並べ替え られます。因子を含む効果内で、係数はデータ値が小さい順に並べ 替えられます。

多項分布。多項分布が有効な場合、[多項] ドロップダウン リストを使用し て表示する目標カテゴリを指定します。リスト内の値のソート順は、[作成 オプション] 設定の指定によって決まります。

指数。二項ロジスティック回帰 (二項分布およびロジットリンク)、名義ロ ジスティック回帰 (多項分布およびロジットリンク)、負の二項回帰 (負 の二項分布およびログ リンク)、およびログ線型モデル (ポアソン分布 とログリンク) など、特定のモデル タイプの指数係数推定および信頼区 間が表示されます。

有意確率:[有意確率] スライダーで、ビュー内に表示された係数を制御し ます。有意確率の値がスライダーの値より大きい係数は表示されません。 このスライダーを使用してもモデルは変更されませんが、最も重要な係数 に焦点を当てることができます。デフォルトでは値が 1.00 になるため、 有意確率に基づいてフィルタリング処理される係数はありません。

### 変量効果共分散

変量効果共分散行列 (G) が表示されます。

スタイル:さまざまな表示スタイルがあり、[スタイル] ドロップダウン リスト から指定できます。

- 共分散値。この共分散行列のヒートマップでは、固定効果の設定で指定 された順に効果が並べ替えられます。コレログラムの色は、キーで表示 されるセル値に対応しています。これはデフォルトです。
- コレログラム。共分散行列のヒートマップです。
- 圧縮。行見出しおよび列見出しの内共分散行列のヒートマップです。

ブロック。複数の変量効果ブロックがある場合、表示するブロックを選択す る [ブロック] ドロップダウン リストが表示されます。

グループ。変量効果ブロックにグループの指定がある場合、表示するグルー プ レベルを選択する [グループ] ドロップダウン リストが表示されます。

多項分布。多項分布が有効な場合、[多項] ドロップダウン リストを使用し て表示する目標カテゴリを指定します。リスト内の値のソート順は、[作成 オプション] 設定の指定によって決まります。

## 共分散パラメータ

図 8-20 共分散パラメータ ビュー

共分散パラメータ

目標:Number of convulsions

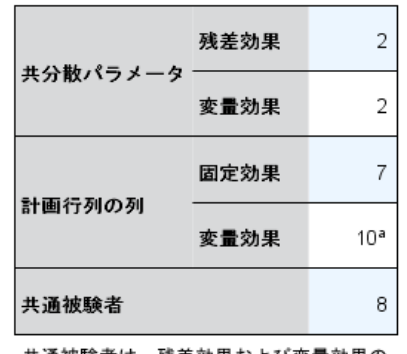

共通被験者は、残差効果および変量効果の 被験者指定に基づき、パフォーマンス効果 のためにデータをひとまとめにするのに使 用されます。

■これは共通被験者あたりの列の数です。

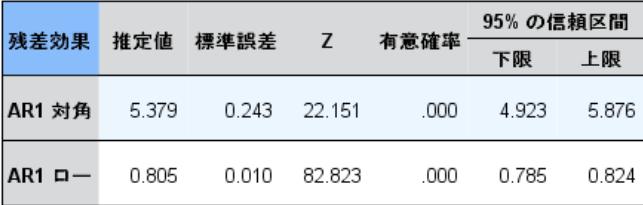

共分散構造:1 次自己回帰

被験者指定:center\_id\*attphys\_id\*patient\_id

このビューには、残差および変量効果の共分散パラメータ推定および関連 する統計量が表示されます。これらは高度かつ基本的な結果で、共分散構 造が適切かどうかに関する情報が表示されます。

集計表。残差 (R) および変量効果 (G) 共分散行列のパラメータ数、固定効 果 (X) および変量効果 (Z) デザイン行列の順位、データ構造を定義する 被験者フィールドで定義された被験者の数をすぐに確認できます。

共分散パラメータ表。選択した効果について、共分散パラメータの推定値、標 準誤差、確信度が表示されます。表示されるパラメータの数は、効果、 および変量効果ブロックの共分散構造、ブロック内の効果の数によって

異なります。非対角パラメータが有意でない場合、より単純な共分散構 造を使用できる場合があります。

効果。変量効果ブロックがある場合、表示する残差または変量効果ブロック を選択する [効果] ドロップダウン リストが表示されます。残差効果は 常に使用できます。

グループ。残差または変量効果ブロックにグループの指定がある場合、表 示するグループ レベルを選択する [グループ] ドロップダウン リス トが表示されます。

多項分布。多項分布が有効な場合、[多項] ドロップダウン リストを使用し て表示する目標カテゴリを指定します。リスト内の値のソート順は、[作成 オプション] 設定の指定によって決まります。

### 推定平均: 有意確率

これらのグラフは、10 件の「最も有意な」すべての因子の固定効果につい て表示されます。まず 3 次の相互作用、次に 2 次の相互作用、最後に 主効果が表示されます。グラフには、縦軸に目標のモデル推定値、横軸 に主効果 (または相互作用の最初の効果) の各値が表示されます。各線 は、相互作業の 2 番目の値について表示されます。また、3 次相互作用の 3 番目の効果の値についてそれぞれグラフが作成され、他のすべての予 測値は定数となります。対象フィールドに対する各予測フィールドの係 数の効果について、役立つ視覚化を提供します。予測値が重要でない場 合、推定平均値は生成されません。

確信度。作成オプションで指定された各進度を使用して、周辺平均値の上限 および下限の信頼限界が表示されます。

### 推定平均: カスタム効果

ユーザーが要求したすべての因子の固定効果についてのテーブルおよ びグラフです。

スタイル:さまざまな表示スタイルがあり、[スタイル] ドロップダウン リスト から指定できます。

■ ダイアグラム:このスタイルには、縦軸に目標のモデル推定値、構軸に主 効果 (または相互作用の最初の効果) の各値が表示されます。各線は、 相互作業の 2 番目の値について表示されます。また、3 次相互作用 の 3 番目の効果の値についてそれぞれグラフが作成され、他のすべ ての予測値は定数となります。

比較が必要な場合、対照フィールドのレベルを比較するもう 1 つのグ ラフが表示されます。相互作用の場合、対照フィールド以外の効果のレ ベルの組合せについてグラフが表示されます。ペアごとの比較の場合、 距離のネットワーク グラフは、ネットワークのノード間の距離がサン プル間の差分にタイプする比較表のグラフィカル表示です。黄色い線は 統計的に重要な差分に対応し、黒い線は重要でない差分に対応します。 線上にマウスポインタを置くと、Tooltip にノード間の差分についての 調整済み有意度を線でつないで表示されます。

偏差対比の場合、縦軸に目標のモデル推定値、横軸に対照フィールド の値を示した棒グラフが表示されます。相互作用の場合、対照フィー ルド以外の効果のレベルの組合せについて、グラフが表示されます。 バーは対照フィールドおよび全体の平均値のレベルの差を示し、黒 い横方向の線で表示されます。

単純対比の場合、縦軸に目標のモデル推定値、横軸に対照フィールド の値を示した棒グラフが表示されます。相互作用の場合、対照フィー ルド以外の効果のレベルの組合せについて、グラフが表示されます。 バーは (最後のフィールドを除く) 対照フィールドと最後のレベルの 差を示し、黒い横方向の線で表示されます。

■ テーブル:目標のモデル推定値、標準誤差、効果のフィールドのレベル の組合せに対する信頼区間の表が表示されます。他のすべての予測値 は定数となります。

対比が必要な場合、対照フィールドの推定値、標準誤差、有意度検定、 信頼区間に関するテーブルがもう 1 つ表示されます。相互作用の場 合、対照フィールド以外の効果のレベルの組合せについて、行の個別 セットが表示されます。また、全体の検定結果を示すテーブルが表示さ れます。相互作用については、対照フィールド以外の効果のレベルの組 合せについて、全体の検定が別途表示されます。

確信度。作成オプションで指定された各進度を使用して、周辺平均値の上限 および下限の信頼限界が表示されます。

レイアウト。ペアごとの対比ダイアグラムのレイアウトが表示されます。サー クル レイアウトは、ネットワーク レイアウトに比べて対比が明らかでは ありませんが、線の重複を防ぎます。

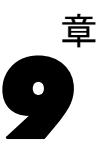

# モデル選択の対数線型分析

モデル選択の対数線型分析手続きでは、多重配列のクロス集計表 (分割表) を分析します。反復比例当てはめアルゴリズムを用い、階層対数線型モデ ルを多次元のクロス集計表に当てはめます。この手続きを使用して、関 連するカテゴリ変数を簡単に見つけることができます。モデルを構築す る場合は、強制投入法と変数減少法が使用できます。飽和モデルの場合 は、パラメータ推定値と偏連関の検定を要求できます。飽和モデルは、 すべてのセルに 0.5 を加えます。

例。2 種類の洗濯用洗剤の一方に対するユーザーの好みについての調査で、 研究者は各グループの人数を数え、軟水度 (軟、中、硬)、2 つのブランド の使用経験の有無、洗濯温度 (低温または高温) などのさまざまなカテゴ リを組み合せました。これにより、洗濯温度は軟水度だけでなく、ブラン ドの好みとも関係があることがわかりました。

統計量。度数、残差、パラメータ推定値、標準誤差、信頼区間、および偏 連関の検定。ユーザーの指定によるモデルの場合は、残差プロットと 正規確率プロット。

データ。因子変数はカテゴリ型です。分析の対象となる変数はすべて数値型 でなければなりません。文字型のカテゴリ変数は、モデル選択の分析を始 める前に、数値型変数に値を再度割り当てることができます。

水準数の多い変数を多数指定することは避けてください。そのような 指定をすると、複数のセルで、観測数が少数になり、カイ 2 乗値が役 に立たなくなることがあります。

関連手続き、モデルに必要な項を簡単に識別 できます。その後、一般的な対数線型分析かロジット対数線型分析で、モ デルの評価を継続できます。値の自動的な再割り当てを使用して、文字型 変数の値を再度割り当てることができます。数値型変数のカテゴリが空白 の場合は、値の再割り当てで連続した整数値を作成してください。

#### モデル選択の対数線型分析を行うには

メニューから次の項目を選択します。 分析 > 対数線型 > モデル選択...

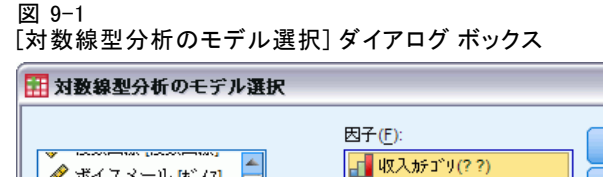

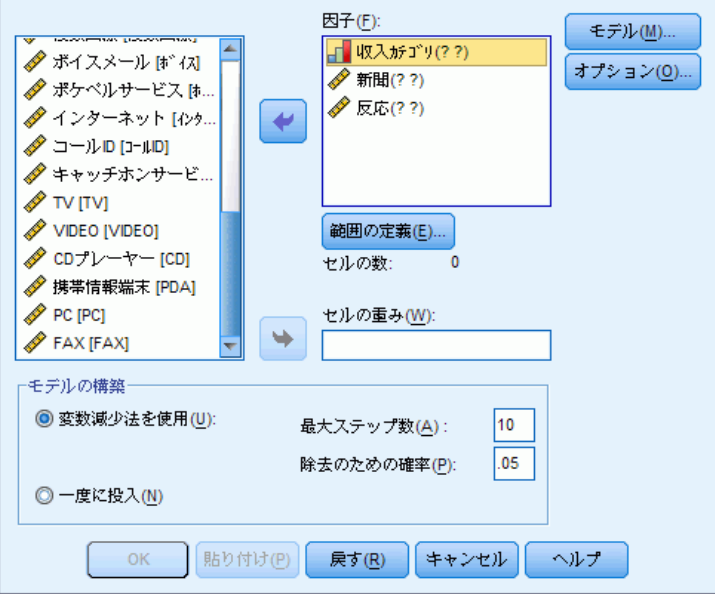

 $\overline{\mathsf{x}}$ 

- ▶ 2 つ以上の数値型カテゴリ因子を選択します。
- ▶ 「因子]リストで 1 つ以上の因子変数を選択し、[範囲の定義] をクリッ クします。
- ▶ 因子変数ごとに、値の範囲を定義します。
- ▶ [モデルの構築] でオプションを選択します。

オプションとして、セルの重み付け変数を選択して構造 0 を指定できます。

## 対数線型分析の範囲の定義

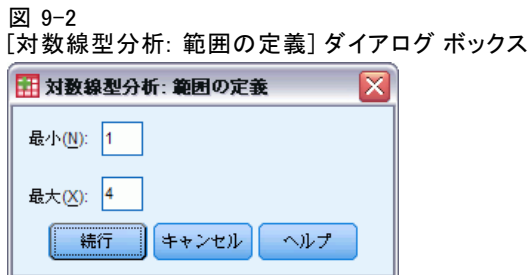

141

#### モデル選択の対数線型分析

それぞれの因子変数には、カテゴリの範囲を指定する必要があります。最 小値と最大値は、因子変数の最低カテゴリと最高カテゴリに対応します。 値は、両方とも整数で、最小値は最大値より小さい値でなければなりませ ん。上下限を超える値を含むケースは除外されます。たとえば、最小値に 1、最大値に 3 を指定すると、1、2、3 以外は使用できません。各因子変 数で、この手順を繰り返します。

## 対数線型分析のモデル

#### 図 9-3

[対数線型分析: モデル] ダイアログ ボックス

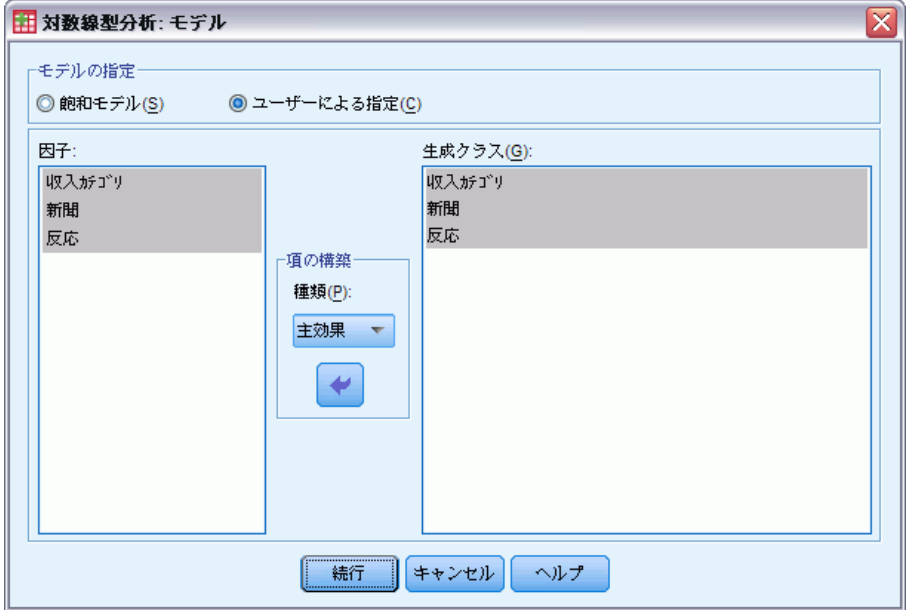

モデルの指定。「飽和モデル]をクリックすると、因子の主効果と因子間の 交互作用のすべてが含まれます。不飽和のモデルに対して生成するクラス を指定するには [ユーザー指定] をクリックします。

生成クラス。[生成クラス] ボックスの一覧には、因子が表示される最高次の 項が表示されます。階層モデルには、生成クラスを定義する項とそれより 低次の関係のすべてが含まれます。[因子] リストで変数 A、B、C を選択 し、次に [項の構築] ドロップダウン リストから [交互作用] を選んだとし ます。構築されるモデルには、指定された 3 次の交互作用 A\*B\*C、2 次の 交互作用 A\*B、A\*C、および B\*C、さらに A、B、C の主効果が含まれま す。生成クラスには低次の関係を指定しないでください。

### 項の構築

選択した因子や共変量について、次の項を作成できます。

交互作用。選択した変数のすべてについて、最高水準の交互作用項を作成 します。これはデフォルトです。

主効果。選択した変数のそれぞれに主効果の項を作成します。

2次まで。選択した変数に 2 次までの交互作用を作成します。

3次まで。選択した変数に 3 次までの交互作用を作成します。

4 次まで。選択した変数に 4 次までの交互作用を作成します。

5 次まで。選択した変数に 5 次までの交互作用を作成します。

## モデル選択の対数線型分析のオプション

図 9-4 [対数線型分析: オプション] ダイアログ ボックス ■ 対数線型分析: オプション  $\overline{\mathbf{x}}$ - 表示-作図 **√ 度数(F)** □ 残差(S) √ 残差(R) □ 正規確立(N) 他和モデルの表示-■ パラメータ推定値(P) ■ 連関表(A) モデルの基準 最大反復回数(M): 20 収束基準(<u>C)</u>: デフォルト ー デルタ(D):  $\vert$ .5 |続行|| || キャンセル || ヘルプ||

表示。[度数] か [残差]、あるいはその両方を選択できます。飽和モデルで は、観測度数と期待度数は同じで、残差は 0 になります。

作図。ユーザーの指定によるモデルでは、[残差] または [正規確率]、ある いはその両方の作図を選択できます。モデルとデータとの適合度の確定 に役立ちます。

**飽和モデルの表示。**飽和モデルの場合は、「パラメータ推定値]を選択できます。 パラメータ推定値を使用すると、モデルから除外してもかまわない項の 確定が容易になります。偏連関の検定を表示する [連関表] も選択でき ます。表に因子が多数含まれていると、このオプションでの計算は効率 的ではありません。

#### モデル選択の対数線型分析

モデルの基準。反復比例当てはめアルゴリズムによって、パラメータ推定 値を出します。[最大反復回数]、[収束基準]、または [デルタ] (飽和モデルの セル度数のすべてに加える値) を指定すれば、1 つ以上の推定基準を 変更できます。

## HILOGLINEAR コマンドの追加機能

コマンド シンタックスを使用すると、次の作業も実行できます。

- 行列形式指定でのセルの重みの指定 (CWEIGHT サブコマンドを使用)。
- 1 つのコマンドによる複数モデルの分析結果の生成 (DESIGN サブ コマンドを使用)。

シンタックスの詳細は、『Command Syntax Reference』を参照してくださ い。

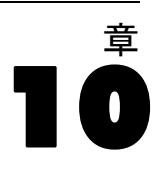

# 一般的な対数線型分析

一般的な対数線型分析手続きでは、クロス集計表や分割表の各クロス分類 カテゴリに分類される観測値の度数を分析します。表中の各クロス分類が セルを構成します。また、各カテゴリ変数を因子と呼びます。従属変数 は、クロス集計表のセルに含まれるケースの数 (度数) であり、説明変数 は、因子と共変量です。この手続きでは、Newton-Raphson 法を使用して、 階層対数線型モデルと非階層対数線型モデルの最尤パラメータの推定値を 出します。ポアソン分布または多項分布を分析できます。

表中のセルを定義する場合、因子は 10 個まで選択できます。セル構造変 数を使用して、不完全な表に構造 0 を定義する、モデルにオフセット項を 含める、対数比モデルを当てはめる、あるいは周辺表の調整法を実施でき ます。対比変数を使用して、一般化対数オッズ比 (GLOR) を計算できます。 モデル情報および適合度統計量が自動的に表示されます。また、各種の 統計やプロットを表示したり、アクティブ データセットに残差や予測値を 保存したりすることもできます。

例。フロリダ州の自動車事故報告からのデータを使って、シートベルトの着 用と怪我の程度 (死亡か生存か) との関係を確定します。オッズ比によっ て、関係が有意であるという証拠が示されます。

統計量。観測度数と期待度数 (元データ、調整済み、および最大対数尤度比 残差)、計画行列、パラメータ推定値、オッズ比、対数オッズ比、GLOR、 Wald 統計量、および信頼区間。作図 (調整済み残差、最大対数尤度比 残差、正規確率)。

データ。因子はカテゴリ型で、セル共変量は連続型です。モデル内に共変 量があると、セルに含まれているケースの共変量の平均値をそのセルに 適用します。対比変数は連続型です。対比変数は、一般化対数オッズ比 を計算するときに使用します。対比変数の値は期待セル度数の対数を線 型に組み合せるための係数です。

セル構造変数は、重みを割り当てます。たとえば、セルの中に構造 0 の ものがあると、セル構造変数の値は 0 か 1 のどちらかになります。集計 済みデータに重みを付ける場合は、セル構造変数を使いません。代わり に、[データ] メニューの [ケースの重み付け] を使用します。

仮定。[一般的な対数線型分析] では、ポアソンと多項という 2 つの分 布が利用できます。

ポアソン分布では、次のように仮定します。

- 研究に先立ってサンプル サイズは決まっていません。または、分析は サンプル サイズに関して条件付きではありません。
- セルに存在する観測の事象は、統計上、他のセルのセル度数からは独 立しています。

多項分布では、次のように仮定します。

- サンプル サイズを決めます。つまり、分析はサンプル サイズによる 条件付きです。
- 統計上、セル度数は独立していません。

関連手続き。クロス集計表を調べる場合は、クロス集計表手続きを使用しま す。1 つ以上のカテゴリ変数を回答変数と見なし、残りを説明変数と見な すのが自然な場合は、ロジット対数線型分析手続きを使用します。

#### 一般的な対数線型分析を行うには

▶ メニューから次の項目を選択します。 分析 > 対数線型 > 一般的...

#### 図 10-1

[一般的な対数線型分析] ダイアログ ボックス

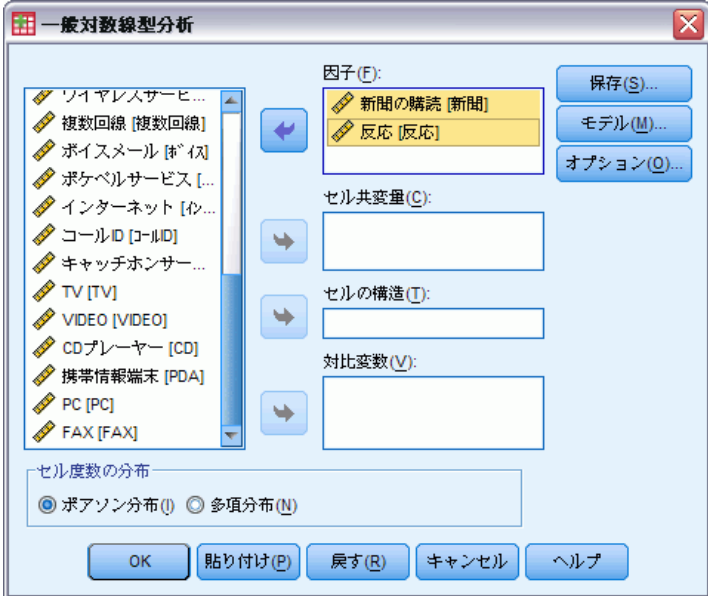

▶ [一般的な対数線型分析] ダイアログ ボックスで、最高 10 個までの因子 変数を選択します。

オプションとして、次の選択が可能です。

■ セルの共変量を選択。

- 「セルの構造] ボックスにセル構造変数の選択による構造 0 の定義、 あるいはオフセット項を設定。
- 「対比変数] ボックスに対比変数を選択。

## 一般的な対数線型分析のモデル

図 10-2

[一般的な対数線型分析: モデル] ダイアログ ボックス

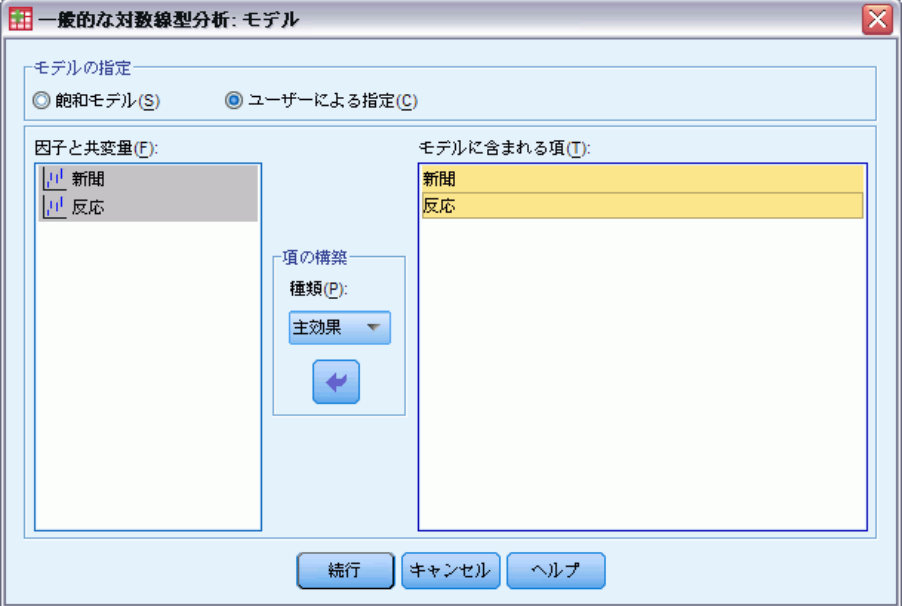

モデルの指定。飽和モデルには、因子変数が関わるすべての主効果と交互作 用が含まれます。共変量の項は含まれていません。交互作用の一部だけを 指定する場合や、因子と共変量の交互作用を指定する場合は、[ユーザーの 指定] をクリックします。

因子と共変量。要素および共変量はリストされます。

モデルに含まれる項。モデルは、使用するデータの性質によって異なりま す。[ユーザーの指定] をクリックすれば、分析対象の主効果と交互作用を選 択できます。モデルに含める項目はすべて指示する必要があります。

## 項の構築

選択した因子や共変量について、次の項を作成できます。

交互作用。選択した変数のすべてについて、最高水準の交互作用項を作成 します。これはデフォルトです。

主効果。選択した変数のそれぞれに主効果の項を作成します。

2次まで。選択した変数に 2 次までの交互作用を作成します。 3 次まで。選択した変数に 3 次までの交互作用を作成します。 4次まで。選択した変数に 4 次までの交互作用を作成します。 5 次まで。選択した変数に 5 次までの交互作用を作成します。

## 一般的な対数線型分析のオプション

m 14-3

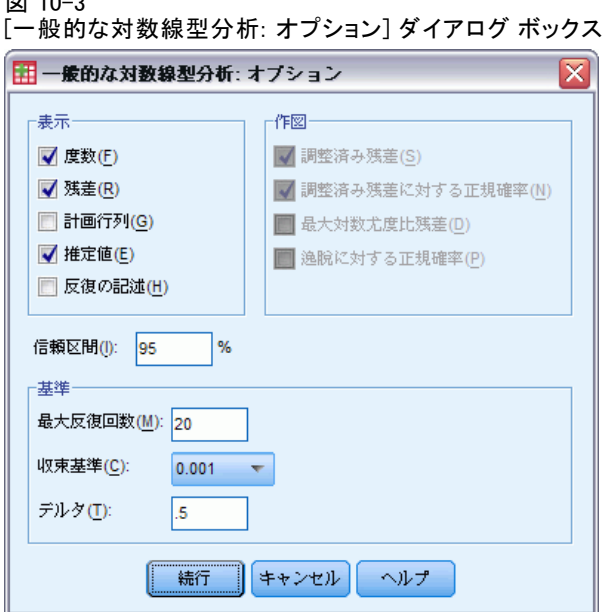

一般的な対数線型分析手続きでは、モデル情報と適合度統計量が表示され ます。その他に、次の中から 1 つ以上を選択できます。

表示。観測セル度数と期待セル度数 (元データ、調整済み、および最大対数 尤度比残差)、モデルの計画行列、そしてモデルのパラメータ推定値など、 いくつかの統計量を表示できます。

作図。ユーザーの指定によるモデルに限り使用できる作図には、2 つの散布 図行列 (観測セル度数および予測セル度数に対する調整済み残差または最 大対数尤度比残差) が含まれます。調整済み残差または最大対数尤度比残 差の正規確率および傾向化除去正規プロットを表示することもできます。

信頼区間。パラメータ推定値の信頼区間を調整できます。

基準。Newton-Raphson 法を使用して、最尤パラメータ推定値を出します。 [最大反復回数]、[収束基準]、[デルタ] (最初の近似のため、すべてのセ ルに加える定数) の各ボックスに新たな値を入力できます。飽和モデル のセルのデルタはそのままです。

## 一般的な対数線型分析の保存

#### 図 10-4

[一般的な対数線型分析: 保存] ダイアログ ボックス

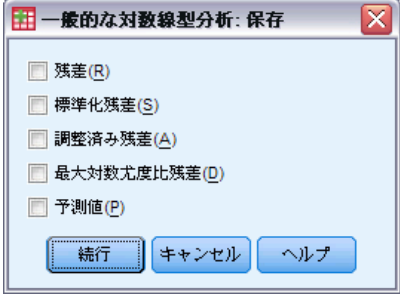

新変数としてアクティブ データセットに保存する値を選択します。新し い変数名の接尾辞 n を 1 ずつ増やしていくことで、保存変数に一意の 名前を作成することができます。

集計データ (分割表のセル) がデータ エディタで個別の観測値ごとに記 録されている場合でも、保存値はそのデータを参照します。未集計データ の残差や予測値を保存すると、分割表のセルの保存値は、データ エディタ 中のそのセルのケースごとに入力されます。保存値を理解するためには、 データを集計してセル度数を出す必要があります。

保存できる残差は、[残差]、[標準化残差]、[調整済み残差]、[最大対 数尤度比残差] の 4 種類です。[予測値] も保存できます。

- **残差.**単純残差または生の残差とも呼ばれ、観測されるセルの度数とそ れの期待度数の差を表します。
- 標準化残差. 残差を標準誤差の推定値で割った値。標準化残差は、 Pearson 残差としても知られています。
- 調整済み残済な残差は、標準化残差を推定された標準誤差で割 り算したものです。モデルが正しいとき、調整済み残差は漸近的に標準 正規分布になるので、正規性のチェックに使われます。
- 最大対数尤度比残差. 尤度比カイ 2 乗統計量に対する個々の寄与率の 符号付き (この符号は残差 (観測度数から期待度数を引いた値) の符 号です) 平方根 (G の 2 乗)。最大対数尤度比残差は、漸近標準正 規分布になります。

## GENLOG コマンドの追加機能

コマンド シンタックスを使用すると、次の作業も実行できます。

■ 観測セル度数と期待セル度数の線型組み合わせの計算、およびその組 み合わせの残差、標準化残差、調整済み残差の印刷 (GERESID サブ コマンドを使用)。

#### 一般的な対数線型分析

- デフォルトの冗長検査用しきい値の変更 (CRITERIA サブコマンド を使用)。
- 標準化残差の表示 (PRINT サブコマンドを使用)。

シンタックスの詳細は、『Command Syntax Reference』を参照してくださ い。

章 11

# ロジット対数線型分析

ロジット対数線型分析手続きでは、従属 (応答) 変数と独立 (説明) 変数 との間の関係を分析します。従属変数は常にカテゴリ変数ですが、独立変 数はカテゴリ (因子) 変数にすることもできます。その他の独立変数、セ ルの共変量は連続型にすることができますが、その場の状況に応じて適用 することはできません。セルに対する共変量の重み付き平均値をそのセル に適用します。従属変数のオッズの対数は、パラメータを線型に組み合せ て表現します。多項分布が自動的に仮定されるので、多項ロジットモデル と呼ばれることもあります。この手続きでは、Newton-Raphson 法を採用し てロジット対数線型モデルのパラメータを推定します。

従属変数と因子変数は 1 から 10 までの組み合せを選択できます。セ ル構造変数を使用して、不完全な表に構造 0 を定義する、モデルにオフ セット項を含める、対数比モデルを当てはめる、あるいは周辺表の調整法 を実施できます。対比変数を使用して、一般化対数オッズ比 (GLOR) を 計算できます。対比変数の値は期待セル度数の対数を線型に組み合せ るための係数です。

モデル情報および適合度統計量が自動的に表示されます。また、各種の 統計やプロットを表示したり、アクティブ データセットに残差や予測値を 保存したりすることもできます。

例。フロリダ州で行われたある研究に、219 匹のワニのデータがあります。 その大きさや生息地である 4 か所の湖によって、ワニの食料の種類はどう 変化するでしょうか。この研究からは、小型のワニは魚類より爬虫類を好む というオッズが大型のワニの場合の 0.7 倍であることと、魚類ではなくま ず爬虫類を選択するというオッズが湖 3 で最高であることがわかります。

統計量。観測度数と期待度数; 元データ、調整済み、および最大対数尤度 比残差; 計画行列; パラメータ推定値; 一般化対数オッズ比; Wald 統計 量; および信頼区間。作図: 調整済み残差、最大対数尤度比残差、正規 確率の各プロット。

データ。従属変数はカテゴリ型です。因子も同じくカテゴリ型です。セル の共変量は連続型にすることもできますが、共変量がモデルに含まれて いると、セル中のケースの共変量の平均値をそのセルに適用します。対 比変数は連続型です。対比変数は、一般化対数オッズ比 (GLOR) を計算 するときに使用します。対比変数の値は期待セル度数の対数を線型に組 み合せるための係数です。

セル構造変数は、重みを割り当てます。たとえば、セルの中に構造 0 の ものがあると、セル構造変数の値は 0 か 1 のどちらかになります。セル 構造変数を使って集計データに重みをつけることはできません。その場合 は、[データ] メニューの [ケースの重み付け] を使用します。

© Copyright IBM Corporation 1989, 2011. 150

151

仮定。説明変数のカテゴリの各組み合せ内の度数は、多項分布すると仮定し ます。多項分布では、次のように仮定します。

- サンプル サイズを決めます。つまり、分析はサンプル サイズによる 条件付きです。
- 統計上、セル度数は独立していません。

関連手続き。分割表を表示するには、クロス集計表手続きを使用します。観 測度数と一連の説明変数との間の関係を分析したい場合には、一般的な対 数線型分析手続きを使用します。

#### ロジット対数線型分析を行うには

- ▶ メニューから次の項目を選択します。 分析 > 対数線型 > ロジット...
	- 図 11-1

[ロジット対数線型分析] ダイアログ ボックス

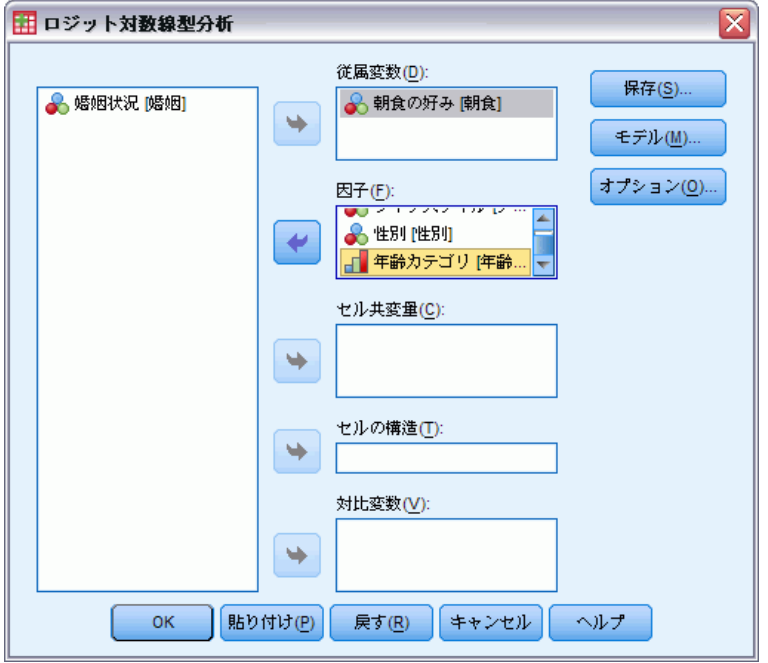

- ▶「ロジット対数線型分析] ダイアログ ボックスで、1 つ以上の従属変数 を選択します。
- ▶ 「因子」ボックスに 1 つ以上の因子変数を選択します。 従属変数と因子変数の合計は 10 個以下でなければなりません。 オプションとして、次の選択が可能です。
	- セルの共変量を選択。
- 「セルの構造] ボックスにセル構造変数の選択による構造 0 の定義、 あるいはオフセット項を設定。
- 1 つ以上の対比変数を選択。

## ロジット対数線型分析のモデル

図 11-2

[ロジット対数線型分析: モデル] ダイアログ ボックス

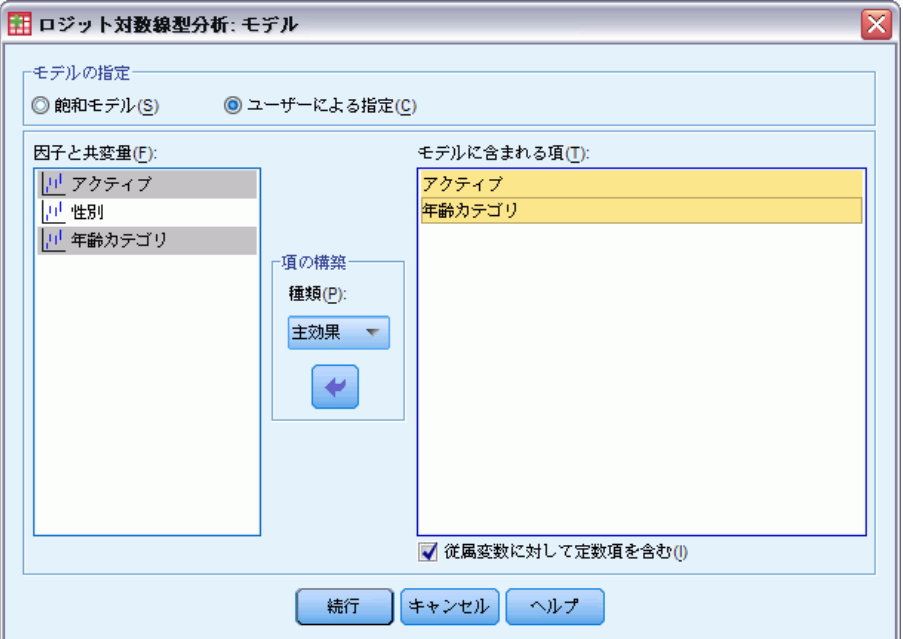

モデルの指定。飽和モデルには、因子変数が関わるすべての主効果と交互作 用が含まれます。共変量の項は含まれていません。交互作用の一部だけを 指定する場合や、因子と共変量の交互作用を指定する場合は、[ユーザーの 指定] をクリックします。

因子と共変量。要素および共変量はリストされます。

モデルに含まれる項。モデルは、使用するデータの性質によって異なりま す。[ユーザーの指定] をクリックすれば、分析対象の主効果と交互作用を選 択できます。モデルに含める項目はすべて指示する必要があります。

項は、従属項に可能なすべての組み合せを使用し、モデルの一覧の各項 にそれぞれの組み合せを一致させて計画に追加します。[従属変数に対して 定数項を含む] チェック ボックスをオンにすると、モデルの一覧には単位 項 (1) も追加されます。

たとえば、変数 D1 と D2 が従属変数であると仮定します。ロジット対 数線型分析手続きでは、従属項の一覧が作成されます (D1、D2、D1\*D2)。 [モデルに含まれる項] リストに M1 および M2 が含まれ、さらに定数が含

#### ロジット対数線型分析

まれている場合、そのモデルの一覧には、1、M1、および M2 が含まれま す。すると、計画には、次のように、各従属項と各モデル項の組み合せ が含まれています。

D1, D2, D1\*D2

M1\*D1, M1\*D2, M1\*D1\*D2

M2\*D1、M2\*D2、M2\*D1\*D2

従属変数に対して定数項を含む。従属変数の定数をユーザー指定によるモデ ルに含めます。

## 項の構築

選択した因子や共変量について、次の項を作成できます。

交互作用。選択した変数のすべてについて、最高水準の交互作用項を作成 します。これはデフォルトです。

主効果。選択した変数のそれぞれに主効果の項を作成します。

2次まで。選択した変数に 2次までの交互作用を作成します。

3次まで。選択した変数に 3次までの交互作用を作成します。

4次まで。選択した変数に 4次までの交互作用を作成します。

5 次まで。選択した変数に 5 次までの交互作用を作成します。

11 章

# ロジット対数線型分析のオプション

図 11-3 [ロジット対数線型分析: オプション] ダイアログ ボックス

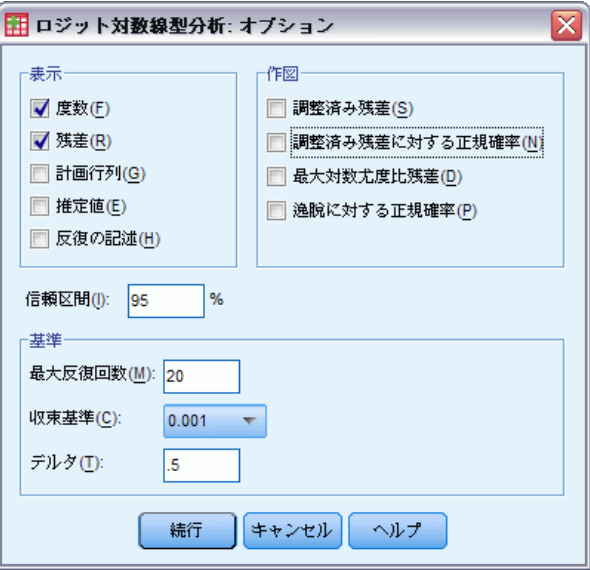

ロジット対数線型分析手続きでは、モデル情報と適合度統計量を表示しま す。その他に、次のオプションから 1 つ以上を選択できます。

表示。観測セル度数と期待セル度数 (元データ、調整済み、および最大対数 尤度比残差)、モデルの計画行列、およびモデルのパラメータ推定値など、 いくつかの統計量を表示できます。

作図。ユーザーの指定によるモデルで使用できる作図には、2 つの散布図行 列 (観測セル度数および予測セル度数に対する調整済み残差または最大対 数尤度比残差) が含まれます。調整済み残差または最大対数尤度比残差の 正規確率および傾向化除去正規プロットを表示することもできます。

信頼区間。パラメータ推定値の信頼区間を調整できます。

基準。Newton-Raphson 法を使用して、最尤パラメータ推定値を出します。 [最大反復回数]、[収束基準]、[デルタ] (最初の近似のため、すべてのセ ルに加える定数) の各ボックスに新たな値を入力できます。飽和モデル のセルのデルタはそのままです。

#### ロジット対数線型分析

## ロジット対数線型分析の保存

#### 図 11-4

[ロジット対数線型分析: 保存] ダイアログ ボックス

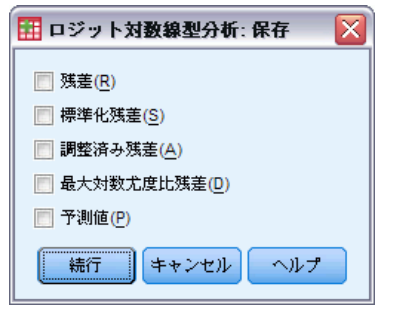

新変数としてアクティブ データセットに保存する値を選択します。新し い変数名の接尾辞 n を 1 ずつ増やしていくことで、保存変数に一意の 名前を作成することができます。

集計データ (分割表のセルのもの) がデータ エディタで個別の観測値ご とに記録されている場合でも、保存値はそのデータを参照します。未集計 データの残差や予測値を保存すると、分割表のセルの保存値は、データ エ ディタ中のそのセルのケースごとに入力されます。保存値を理解するため には、データを集計してセル度数を出す必要があります。

保存できる残差は、[残差]、[標準化残差]、[調整済み残差]、[最大対 数尤度比残差] の 4 種類です。[予測値] も保存できます。

- 残差. 単純残差または生の残差とも呼ばれ、観測されるセルの度数とそ れの期待度数の差を表します。
- 標準化残差. 残差を標準誤差の推定値で割った値。標準化残差は、 Pearson 残差としても知られています。
- 調整済み残済み残差は、標準化残差を推定された標準誤差で割 り算したものです。モデルが正しいとき、調整済み残差は漸近的に標準 正規分布になるので、正規性のチェックに使われます。
- 最大対数尤度比残差. 尤度比カイ 2 乗統計量に対する個々の寄与率の 符号付き (この符号は残差 (観測度数から期待度数を引いた値) の符 号です) 平方根 (G の 2 乗)。最大対数尤度比残差は、漸近標準正 規分布になります。

## GENLOG コマンドの追加機能

コマンド シンタックスを使用すると、次の作業も実行できます。

■ 観測セル度数と期待セル度数の線型組み合わせの計算、およびその組 み合わせの残差、標準化残差、調整済み残差の印刷 (GERESID サブ コマンドを使用)。

■ 標準化残差の表示 (PRINT サブコマンドを使用)。

シンタックスの詳細は、『Command Syntax Reference』を参照してくださ い。

# 生命表 (生命表 オプション)

雇用期間 (就職から退職までの期間) など、2 つの事象の間の時間分布を 調査したくなるさまざまな状況があります。しかし、この種のデータには 2 番目の事象が記録されないケースが数多くあります (たとえば、調査の 終了時点でまだ調査対象者が会社に在籍している場合など)。このような ケースが発生する理由はいくつかあります。たとえば、調査が終了する前 に 2 番目の事象が単に発生しなかっただけという場合、または、調査とは 関連しない理由で、その事象が中断している場合 (従業員が病気で休職し ている場合など) が考えられます。これらのケースをまとめて、打ち切ら れたケースと呼びます、この種の調査に、t 検定や線型回帰分析など従来 の手法を使用することは適切ではありません。

この種のデータに対しては、フォローアップ 生命表という統計手法が有 効です。この生命表の基本的な考えは、観測期間をより短い時間間隔に分 割するということです。各時間間隔において、少なくともその間隔で観測 されたすべての人を対象に、その時間間隔の中で発生する終結事象の確率 を計算します。次に、各時間間隔から推定された確率を使って、さまざま な時点で発生する事象の確率全体を推定します。

例。新しいニコチン パッチ療法は、従来のパッチ療法に比べて禁煙効果が 優れているでしょうか。この場合、喫煙者を、従来どおりの治療を受ける グループと、試験的な治療を受けるグループの 2つに分けて研究を実施で きます。データから生命表を構築すれば、この 2 つのグループの全体的な 禁煙率を比較し、試験的な治療が従来どおりの治療より優れているかどう かを判断できます。同時に、累積生存関数とハザード関数を作図して視覚 的に比較し、さらに詳細な情報を得ることもできます。

統計量。各グループの各時間間隔に対する、参加数、離脱数、危険にさらさ れた数、終結事象の数、終結する比率、生存する比率、生存する累積比率 (および標準誤差)、確率密度 (および標準誤差)、ハザード比 (および標準 誤差)、およびグループ間の生存分布を比較するための Wilcoxon (Gehan) 検定。作図: 累積生存関数、対数累積生存関数、密度関数、ハザード比関 数、および 1 マイナス累積生存関数に対する作図。

データ。時間変数は、量的変数でなければなりません。状態変数は2分変数 またはカテゴリ変数であり、整数としてコード化されます。この状態変数 は、単一値または連続値の範囲としてコード化される事象を伴います。因 子変数はカテゴリ変数でなければならず、整数としてコード化されます。

仮定。注目している事象の確率は、初期事象以降の時間にだけ依存し、絶対 時間に対して一定であると仮定されます。つまり、異なる時間で調査に入る ケース (たとえば、異なる時間に治療を始める患者など) は、同じように起

こる必要があります。また、調査済みケースとそうでないケースとの間に システム上の違いがあってはいけません。たとえば、調査済みケースの多 くがより深刻な状態の患者である場合、結果が偏向することがあります。

関連手続き。[生命表] 手続きは、この種の分析に対して保険統計の手法を使 います (一般に生存分析と呼ばれます)。[Kaplan-Meier 生存分析] 手続き は、観測期間のより短い時間間隔への分割に依存しない、少し異なる生命 表の計算方法を使います。この方法が推奨されるのは、観測数が少なく、 各生存時間間隔における観測数がわずかしかないような場合です。生存時 間との関連に疑いのある変数、または共変量に対して制御したい変数があ る場合、[Cox 回帰] 手続きを使います。同一のケースに対して各時点で共 変量の値が変わる可能性がある場合、[時間依存の Cox 回帰] を使います。

#### 生命表を作成するには

▶ メニューから次の項目を選択します。 分析 > 生存分析 > 生命表...

図 12-1 [生命表] ダイアログ ボックス

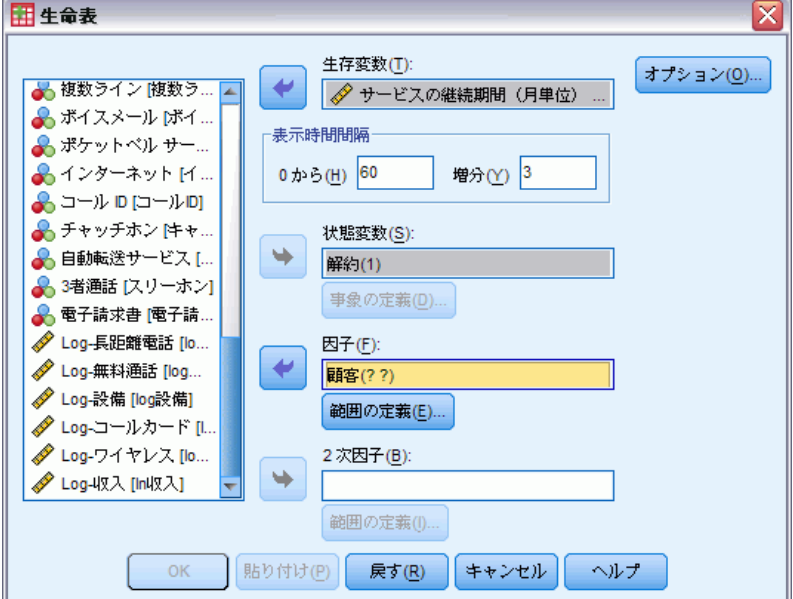

- ▶ 数値型の生存変数を 1 つ選択します。
- ▶ 調べる時間間隔を指定します。
- ▶ 状態変数を選択し、終結事象が発生したケースを定義します。
- ▶ [事象の定義] をクリックし、イベントが発生したことを示す状態変数の値 を指定します。

159

オプションとして、1 次因子変数を選択できます。生存変数に対する保険 統計表が、因子変数の各カテゴリに対して生成されます。

また、2 次因子変数を選択することもできます。生存変数に対する保険 統計表が、1次および 2次の因子変数のあらゆる組み合せに対して生成 されます。

## 生命表の状態変数の事象の定義

図 12-2

[生命表: 状態変数の事象の定義] ダイアログ ボックス

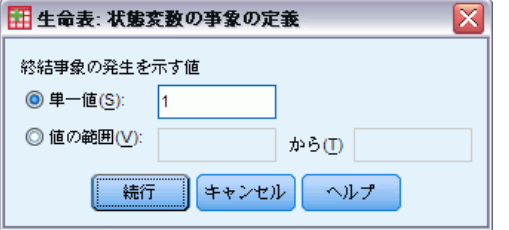

状態変数に対して選択された値が発生した場合、それらのケースに対して終 結事象が発生したことを示します。その他のすべてのケースは、調査済みと 見なされます。関連事象を識別する単一値または値の範囲を入力します。

## 生命表の範囲の定義

図 12-3

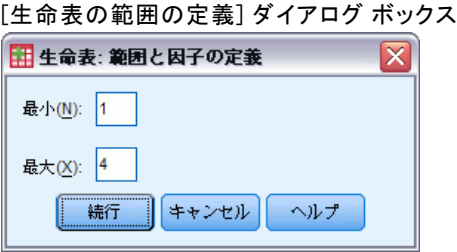

指定範囲内の因子変数に対する値を持つケースは、分析の中に含まれま す。また、各表 (要求があればプロットも) は範囲内の一意な値ごとに 生成されます。

12 章

## 生命表のオプション

 $\boxed{27}$  12-4

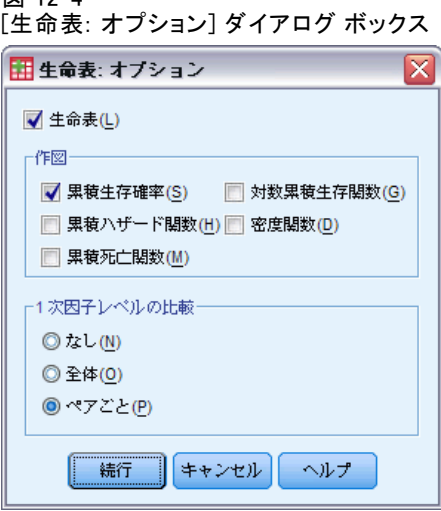

生命表分析は、さまざまな角度から管理できます。

生命表。出力中の生命表の表示を抑制するには、[生命表] を選択解除します。

作図。累積生存関数の作図を要求できます。因子変数を定義している場合、 その因子変数によって定義されたサブグループごとに作図されます。利用 できる作図は、累積生存関数、対数累積生存関数、ハザード関数、密度 関数、および 1 マイナス累積生存関数です。

- **生存推定値.**累積生存関数を線型のスケールで表示します。
- 対数累積生存関数. 累積生存関数を対数のスケールで表示します。
- 累積ハザード関数. 累積ハザード関数を線型のスケールで表示します。
- 密度関数. 密度関数を表示します。
- 累積死亡関数. 1 次スケールで、1 マイナス累積生存関数を作図します。

1次因子レベルの比較。1次の制御変数がある場合、このグループ内の対象か ら 1 つを選択して Wilcoxon (Gehan) の検定を実行し、サブグループの累 積生存確率を比較できます。検定は 1 次因子に対して実行されます。2 次 因子を定義している場合、検定は 2 次変数のレベルごとに実行されます。

## SURVIVAL コマンドの追加機能

コマンド シンタックスを使用すると、次の作業も実行できます。

- 複数の従属変数の指定。
- 不均一な間隔の指定。

161

- 複数の状態変数の指定。
- 必ずしもすべての因子および制御変数を含まない比較の指定。
- 厳密ではないおおよその比較の計算。

シンタックスの詳細は、『Command Syntax Reference』を参照してくださ い。

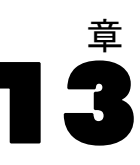

# Kaplan-Meier 生存分析

雇用期間 (就職から退職までの期間) など、2 つの事象の間の時間分布を 調査したくなるさまざまな状況があります。ただし、この種のデータに は、多少の調査済みケースも含まれているのが一般的です。調査済みケー スとは、第 2 の事象がこれ以上記録されないケースのことです (たとえ ば、調査の終了時点でまだ調査対象者が会社に在籍している場合など)。 Kaplan-Meier 手続きは、調査済みケースが存在する中で、事象までの時間 のモデルを推定するための手法です。基本的に、Kaplan-Meier モデルは事 象が発生する各時点で条件付き確率を推定し、これらの確率の積の限界 を使って各時点における生存率を推定します。

例。AIDS の新しい治療法には延命に対する医療上の効果があるでしょう か。この場合、AIDS 患者を、従来の治療を受るグループと、試験的な 治療を受るグループの 2 つに分けて研究を実施できます。データから Kaplan-Meier モデルを構築すれば、この 2 つのグループの全体的な生存 率を比較し、試験的な治療が従来の治療より優れているかどうかを確定で きます。同時に、累積生存関数とハザード関数を作図して視覚的に比較 し、さらに詳細な情報を得ることもできます。

統計量。時間、状態、累積生存、および標準誤差を含む生命表、累積終結 事象数、残存数; および標準誤差および 95% の信頼区間を伴う平均値お よび中央値の生存時間。作図: 累積生存関数、ハザード関数、対数累積 生存関数、および 1 マイナス累積生存関数。

データ。時間変数は量的変数でなければなりませんが、状態変数はカテゴ リ変数でも量的変数でも構いません。因子変数とストラータ変数はカテ ゴリ変数でなければなりません。

仮定。注目している事象の確率は、初期事象以降の時間にだけ依存し、絶対 時間に対して一定であると仮定されます。つまり、異なる時間で調査に入る ケース (たとえば、異なる時間に治療を始める患者など) は、同じように起 こる必要があります。また、調査済みケースとそうでないケースとの間に システム上の違いがあってはいけません。たとえば、調査済みケースの多 くがより深刻な状態の患者である場合、結果が偏向することがあります。

関連手続き。Kaplan-Meier 手続きでは、各事象の発生時間における生存確率 関数またはハザード関数を推定する生命表計算の手法を使用します。[生命 表] 手続きは、観測期間のより短い時間間隔への分割に依存する生存分析 に対して、保険統計の手法を使います。大量のサンプルを扱う場合に有用 な場合があります。生存時間との関連に疑いのある変数、または共変量に 対して制御したい変数がある場合、[Cox 回帰] 手続きを使います。同一

のケースに対して各時点で共変量の値が変わる可能性がある場合、[時間 依存の Cox 回帰] を使います。

#### Kaplan-Meier 生存分析を実行するには

▶ メニューから次の項目を選択します。

分析 > 生存分析 > Kaplan-Meier...

図 13-1

[Kaplan-Meier] ダイアログ ボックス

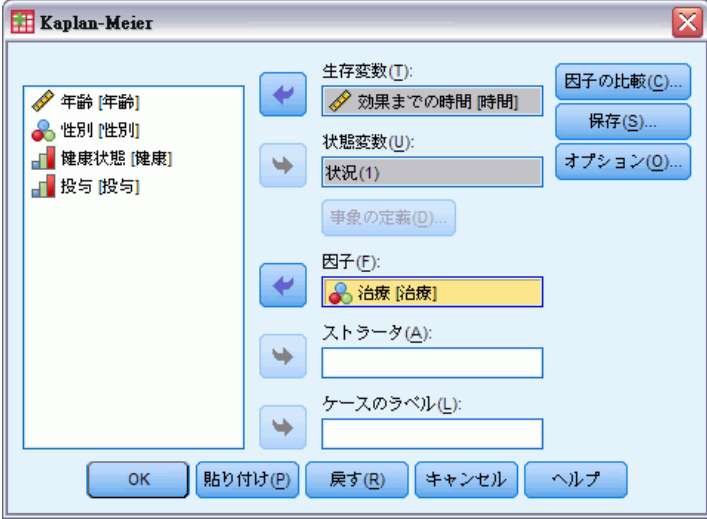

- ▶ 時間変数を選択します。
- ▶ 状態変数を選択し、終結事象が発生したケースを識別します。この変数 は、数値型または 短い文字型です。次に、[事象の定義] をクリックします。 オプションとして、因子変数を選び、グループ間の差を調べることがで きます。また、ストラータ変数を選べば、変数のレベル別 (階層) 分 析を生成できます。

Kaplan-Meier の状態変数の事象の定義

図 13-2

[Kaplan-Meier: 状態変数の事象の定義] ダイアログ ボックス

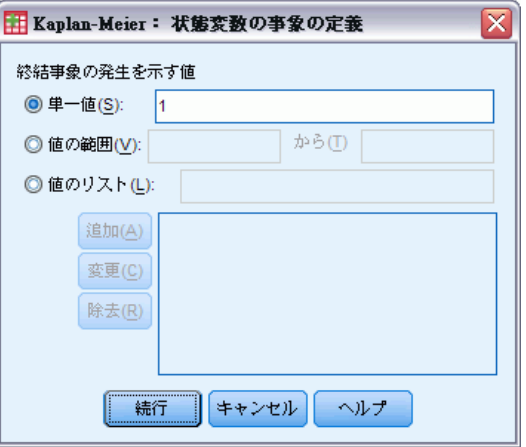

終結事象が発生したことを示す値 (1 つ以上) を入力します。[単一値]、 [値の範囲]、あるいは [値のリスト] のいずれか 1 つを選んで値を入力 できます。[値の範囲] が利用できるのは、状態変数が数値型の場合に限 られます。

## Kaplan-Meier の因子レベルの比較

#### 図 13-3

[Kaplan-Meier: 因子レベルの比較] ダイアログ ボックス

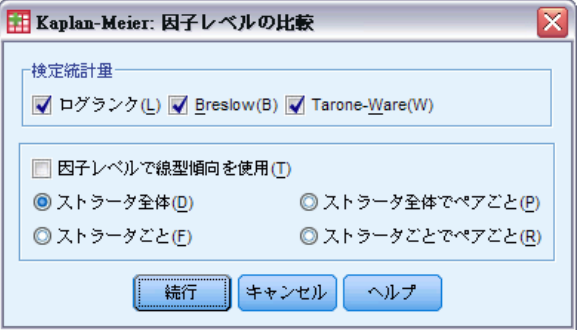

レベルが異なる因子について、累積生存確率分布の同等性を検定する統 計を要求できます。利用できる統計は、[ログ ランク]、[Breslow]、 [Tarone-Ware] です。これらの中から 1 つを選び、[ストラータ全体]、 [ストラータごと]、[ストラータ全体でペアごと]、[ストラータごとで ペアごと] から、実行する比較を指定します。

165

- ログランク.生存分布の等質性を比較するための検定。この検定では、す べての時点に同じ重みが割り当てられます。
- Breslow の検定. 生存分布の等質性を比較するための検定。各時点での危 険なケースの個数によって、時点に重みを付けます。
- Tarone-Ware の検定. 生存分布の等質性を比較するための検定。各時点に おける危険なケースの個数の平方根によって時点に重みを付けます。
- ストラータ全体. 生存曲線の相等性を検定するため、単一検定ですべ ての因子レベルを比較します。
- ストラータ全体でペアごと. 因子レベルの各個別ペアを比較します。ペアご とのトレンド検定は利用できません。
- ストラータごと. 各ストラータに対してすべての因子レベルの相等性を個別 に検定します。ストラータ変数がない場合、検定は実行されません。
- ストラータごとでペアごと. 各ストラータに対して因子レベルの各個別ペア を比較します。ペアごとのトレンド検定は利用できません。ストラー タ変数がない場合、検定は実行されません。

因子水準で線型傾向を使用。因子のさまざまなレベルで線型傾向に対する検 定を行うことができます。このオプションは、因子レベルを (ペアごとで なく) 全体的に比較する場合に限り利用できます。

## Kaplan-Meier の新変数の保存

図 13-4

[Kaplan-Meier: 新変数の保存] ダイアログ ボックス

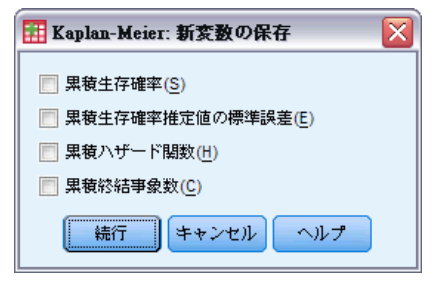

Kaplan-Meier 表の情報を新変数として保存できます。保存した新変数を その後の分析に使い、仮説を検定したり、仮定を確認したりできます。 [累積生存確率] と、[累積生存確立推定値の標準誤差]、[累積ハザード 関数]、[累積終結事象数] チェック ボックスをオンにし、新変数として 保存できます。

■ 生存推定値. 累積生存確率推定値。デフォルトの変数名は、接頭辞が sur で、その後に連続番号が付加されます。たとえば、sur 1 がすでに 存在している場合、Kaplan-Meier は sur\_2 という変数名を付けます。

- 13 章
- 累積生存確率推定値の標準誤差. 累積生存確率推定値の標準誤差。デフォ ルトの変数名は、接頭辞が se\_ で、その後に連続番号が付加されま す。たとえば、se\_1 がすでに存在している場合、Kaplan-Meier は se 2 という変数名を付けます。
- 累積ハザード関数. 累積ハザード関数推定値。デフォルトの変数名は、 接頭辞が haz\_ で、その後に連続番号が付加されます。たとえば、 haz\_1 がすでに存在している場合、Kaplan-Meier は haz\_2 という 変数名を付けます。
- 累積終結事象数. ケースを生存時間およびステータス コードで並べ替え たときのイベントの累積度数。デフォルトの変数名は、接頭辞が cum\_ で、その後に連続番号が付加されます。たとえば、cum\_1 がすでに存在 している場合、Kaplan-Meier は cum\_2 という変数名を付けます。

## Kaplan-Meier のオプション

図 13-5 [Kaplan-Meier: オプション] ダイアログ ボックス

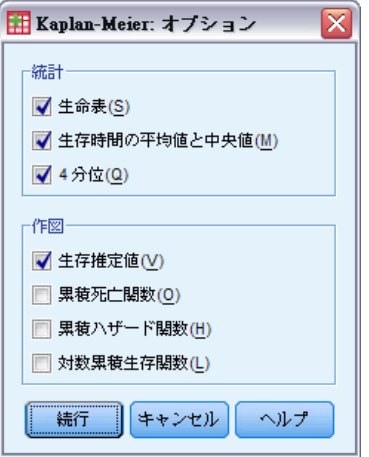

Kaplan-Meier 分析では、各種の出力を要求できます。

統計量。生命表、平均値および中央値の生存時間、4 分位など、計算した累 積生存確率関数について表示される統計量を選択できます。因子変数を含 めている場合は、グループごとに統計量が生成されます。

作図。作図することにより、累積生存関数、累積死亡関数、累積ハザード関 数、および対数累積生存関数を視覚的に調べることができます。因子変数 を含めている場合、関数はグループごとに作図されます。

- 生存推定値. 累積生存関数を線型のスケールで表示します。
- 累積死亡関数.1 次スケールで、1 マイナス累積生存関数を作図します。
- 累積ハザード関数. 累積ハザード関数を線型のスケールで表示します。
- 対数累積生存関数. 累積生存関数を対数のスケールで表示します。

## KM コマンドの追加機能

コマンド シンタックスを使用すると、次の作業も実行できます。

- フォローアップではなくなったケースを、調査済みケースとは別のカテ ゴリとして扱う度数分布表を取得する。
- 線型傾向の検定の際に不均等な間隔を指定する。
- 4 分位以外で累積生存時間変数のパーセンタイルを求める。

シンタックスの詳細は、『Command Syntax Reference』を参照してくださ い。

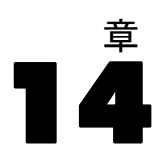

# Cox 回帰分析

Cox 回帰分析では、事象までの時間のデータに関する予測モデルを作成しま す。このモデルは、予測変数の特定の値に対する特定の時間 t に関心のあ る事象が発生する確率を予測する生存関数を生成します。生存関数の形状 および予測変数の回帰係数は、観測された被験者から推定されます。この モデルは、予測変数を測定した新しいケースに適用できます。打ち切られ た被験者 (つまり、観測時間中に関心のある事象を経験していない被験者) からの情報は、モデルの推定に大きく寄与することに注意してください。

例:喫煙による肺ガン発生の危険性は、男性と女性とで異なるでしょうか。 Cox 回帰分析モデルを構築する際に喫煙量 (1 日あたりに吸うタバコの本 数) と性別を共変量として入力すれば、肺ガンが発病するまでの期間にお ける、性別および喫煙量が与える影響についての仮説を検定できます。

統計量。各モデル (-2LL、尤度比統計量、および全体のカイ 2 乗)。モデル の変数 (パラメータ推定、標準誤差、Wald 統計量)。モデルにない変数 (スコア統計、残差カイ 2 乗)。

データ。時間変数は量的変数でなければなりませんが、状態変数はカテゴリ 変数または量的変数のどちらでもかまいません。独立変数 (共変量) は、 量的変数またはカテゴリ変数のどちらでもかまいません。カテゴリ変数に する場合、独立変数はコード化されたダミーまたは指標でなければなりま せん (この手続き内には、カテゴリ変数を自動的に再コード化するオプ ションがあります)。ストラータ変数は、カテゴリ変数でなければなりませ ん。これらは、整数または短い文字型としてコード化されます。

仮定。観測値は独立変数でなければなりません。またハザード比は時間に対 して一定でなければなりません。つまり、あるケースと他のケースとのハ ザードの比例関係は時間に対して変化してはならないということです。後 者の仮定は、ハザードの比例仮定と呼ばれます。

関連手続き。ハザードの比例仮定が一定でない場合 (上記参照)、[時間依存 の Cox 回帰] 手続きを使う必要がある場合があります。共変量がない場 合、またはカテゴリ共変量が 1 つしかない場合、[生命表] 手続きまたは [Kaplan-Meier] 手続きを使って、サンプルに対する生存関数またはハザー ド関数を調べることができます。サンプル内に調査済みデータがない場合 (つまり、すべてのケースで終結事象が実行されている場合)、[線型回帰] 手続きを使って予測と事象までの時間との間の関係をモデリングできます。

### Cox 回帰分析の実行

▶ メニューから次の項目を選択します。 分析(A) > 生存分析 > Cox 回帰...

図 14-1

[Cox 回帰] ダイアログ ボックス

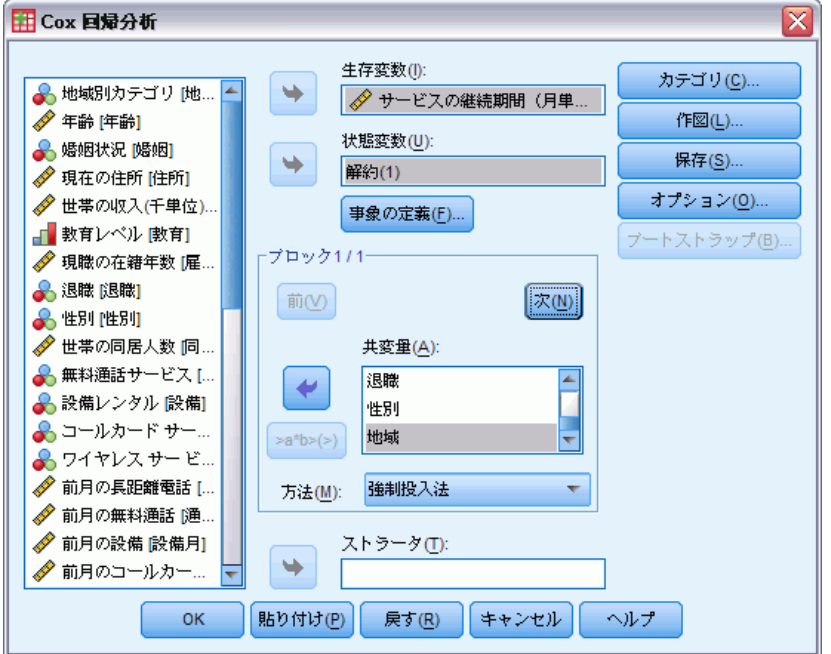

- ▶ 時間変数を選択します。時刻値が負になっているケースは分析されません。
- ▶ 状態変数を選択し、[事象の定義]をクリックします。
- ▶ 1 つ以上の共変量を選択します。交互作用項を含めるには、交互作用に含 めるすべての変数を選択し、次に [>a\*b>] をクリックします。 オプションとして、ストラータ変数を定義することにより、グループ別 のモデルを計算できます。

# Cox 回帰分析におけるカテゴリ変数の定義

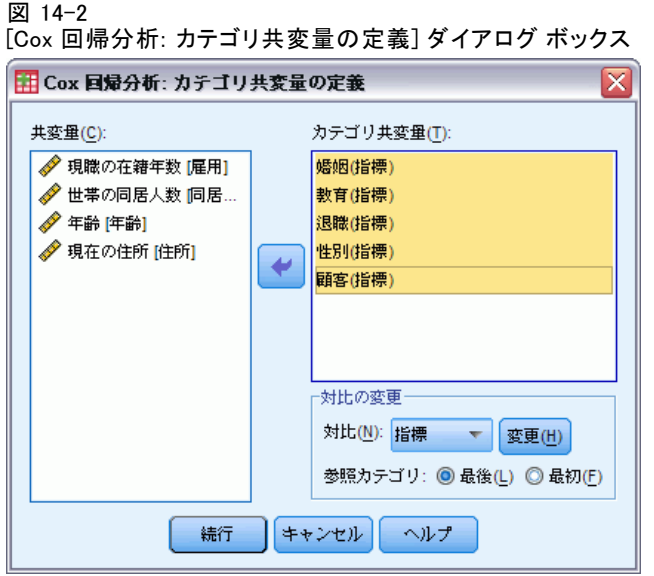

[Cox 回帰分析] 手続きでカテゴリ変数を処理する方法は、細かく指定 できます。

共変量。層を問わず、単独で、または相互作用の一部として、メイン ダイ アログ ボックスで指定したすべての共変量の一覧を表示します。これらの 共変量の中に文字型変数またはカテゴリ変数が含まれている場合は、カテ ゴリ共変量としてだけ使用できます。

カテゴリ共変量。カテゴリ変数として識別されている変数の一覧を表示しま す。各変数のかっこ内には、使用する対比コードが表示されています。文 字型変数 (変数名の後に記号 < 付き) は、[カテゴリ共変量] ボックスの 一覧に前もって表示されています。[共変量] リストからその他のカテゴリ 共変量を選び、それを [カテゴリ共変量] リストに移動します。

お比の変更。対比方法は変更できます。次の対比方法を使用できます。

- 指標。対比は所属カテゴリの有無を示します。 [参照カテゴリ] で指定し たカテゴリは、ゼロの行として対比行列内に表示されます。
- 単純。予測変数 (「参照カテゴリ] で指定したカテゴリを除く) の各カテ ゴリを [参照カテゴリ] で指定したカテゴリと比べます。
- 差分。最初のカテゴリを除く予測変数の各カテゴリを、それ以前のカテ ゴリの平均的な結果と比べます。逆 Helmert 対比とも呼ばれています。
- Helmert。最後のカテゴリを除いた予測変数の各カテゴリを、それ以後の カテゴリの平均的な結果と比べます。
- 反復測定。最初のカテゴリを除いた予測変数の各カテゴリを、直前 のカテゴリと比べます。
171

- <span id="page-180-0"></span>■ 多項式。直交多項式の対比。カテゴリは、一定の間隔を等しく空けて 配置されていると仮定されます。多項式の対比は、数値型変数に限り 利用できます。
- 偏差。「参照カテゴリ」で指定したカテゴリを除く予測変数の各カテゴリ を、全体的な結果と比べます。

[偏差]、[単純]、または [指標] を選択する場合は、[参照カテゴリ] として、 [最初] または [最後] を選択します。[変更] をクリックして初めて、モデル が実際に変更されることに注意してください。

文字型共変量はカテゴリ共変量でなければなりません。[カテゴリ共変量] リストから文字型変数を削除するには、メイン ダイアログ ボックスの [共 変量] リストからその変数を含むすべての項を削除する必要があります。

## Cox 回帰分析の作図

図 14-3

[Cox 回帰分析: 作図] ダイアログ ボックス

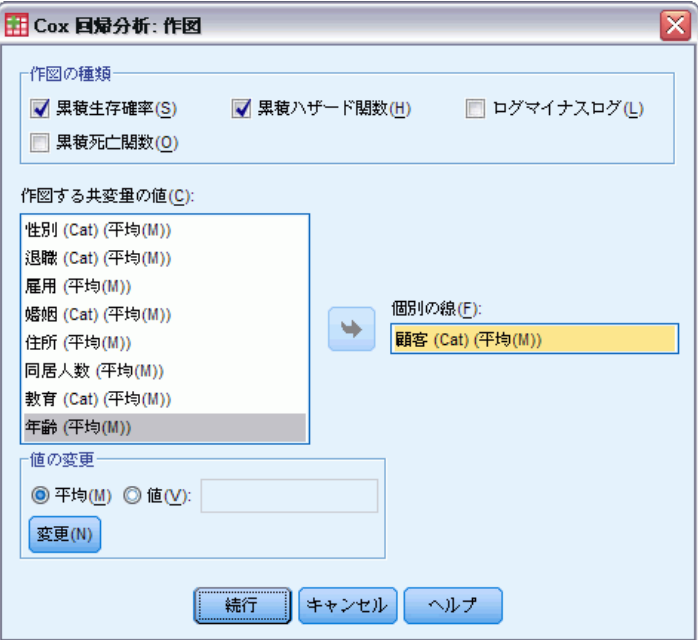

作図することにより、推定モデルを評価し、また結果を解釈できます。 累積生存関数、ハザード関数、ログマイナスログ関数、および 1 マイナ ス累積生存関数を作図できます。

- 生存分析. 累積生存関数を線型のスケールで表示します。
- 累積ハザード関数(H). 累積ハザード関数を線型のスケールで表示します。
- <span id="page-181-0"></span>■ ログマイナスログ。ln(-ln) 変換が推定値に適用された後の累積生存推 定値を保存します。
- 累積死亡関数(M).1 次スケールで、1 マイナス累積生存関数を作図し ます。

これらの関数は共変量の値に依存しているので、時間に対する関数を作図 するには、共変量に対して定数値を使う必要があります。デフォルトは 各共変量の平均を定数として用いますが、[値の変更] を使えば、作図に 独自の値を入力できます。

共変量を [個別の線] テキスト ボックスに移動すれば、カテゴリ共変量 の値ごとに個別の線を作図できます。このオプションは、カテゴリ共変 量に限り選択できます。[作図する共変量の値] リストでは、カテゴリ共 変量の名前の後に (カテゴリ) と表示されます。

### Cox 回帰分析の新変数の保存

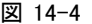

[Cox 回帰分析: 新変数の保存] ダイアログ ボックス

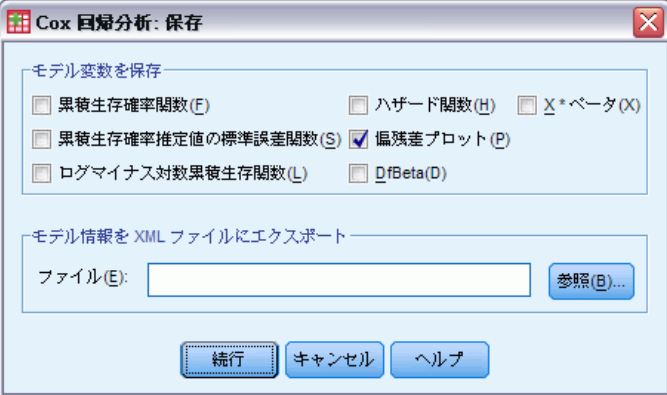

各種分析結果は、新変数として保存できます。変数を保存すれば、その後 の分析に使用して仮説を検定したり、仮定を確認したりできます。

モデル変数の保存。回帰に対する生存関数、標準誤差、ログマイナスログ推 定値、ハザード関数、偏残差プロット、DfBeta、および線型予測 X\*Beta を新変数として保存できます。

- 生存推定値. 与えられた時間 (時点) に対する累積生存関数の値。それ は、その期間の生存確率に等しくなります。
- ログマイナス対数累積生存関数(L). 1n(-1n) 変換が推定値に適用された後 の累積生存推定値を保存します。
- ハザード関数(H). 累積ハザード関数推定値 (Cox-Snell 残差ともいう) を保存します。

#### Cox 回帰分析

- <span id="page-182-0"></span>■ 偏残差プロット(P). 偏残差を生存時間に対してプロットすると、比例ハ ザードの仮定を検定することができます。最後のモデルでは各共変量に 対して 1 つの変数が保存されます。偏残差は、少なくとも 1 つの共変 量を持つモデルに対してのみ使用することができます。
- DfBeta. ケースを除去した場合の係数の推定された変化。最後のモデルで は各共変量に対して 1 つの変数が保存されます。DfBetas は、少なくと も 1 つの共変量を持つモデルに対してのみ使用することができます。
- X\*ベータ. 線型予測得点。個々のケースに対する、平均値中心化共変量 の値とそれらに対応するパラメータ推定値の積和。

時間依存の共変量を使って Cox 回帰分析を実行する場合、保存できる変数 は DfBeta および線型予測変数 X\*Beta だけです。

モデル情報を XML ファイルにエクスポート。パラメータ推定は指定されたファイ ルに XML 形式でエクスポートされます。このモデル ファイルを使用し て、得点付けのために他のデータ ファイルにモデル情報を適用できます。

## Cox 回帰分析のオプション

#### 図 14-5

[Cox 回帰分析: オプション] ダイアログ ボックス

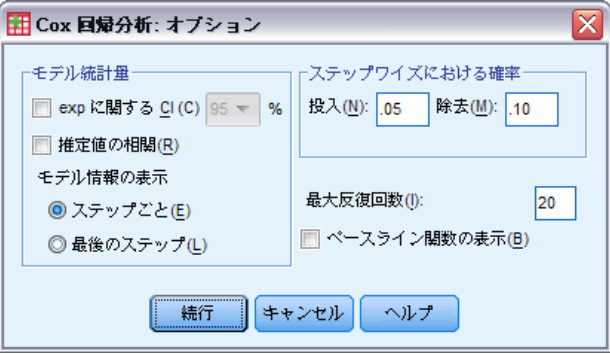

分析と出力は、いろいろな角度から管理できます。

モデル統計量。モデル パラメータには、[Exp(B) の信頼区間] や [推定値の 相関] などの統計量を得ることができます。[各ステップごと]、または [最終ステップ] で、これらの統計量を要求できます。

ステップワイズにおける確率。ステップワイズの方法を選択すると、モデルへ の投入または除去のどちらかで確率を指定できます。変数は、投入され る F 値の有意水準が [投入] の値を下回ると投入され、有意水準が [除 去] の値を上回ると除去されます。[投入] の値は [除去] の値未満であ ることが必要です。

最大反復回数。モデルの最大反復回数を指定できます。これにより、手続き による解の算出時間を制御できます。

<span id="page-183-0"></span>14 章

ベースライン関数の表示。ベースラインのハザード関数と累積生存確率を共 変量の平均値で表示できます。時間依存の共変量を指定していると、表 示できません。

### Cox 回帰分析の状態変数の事象の定義

終結事象が発生したことを示す値 (1 つ以上) を入力します。[単一値]、 [値の範囲]、あるいは [値のリスト] のいずれか 1 つを選んで値を入力 できます。[値の範囲] が利用できるのは、状態変数が数値型の場合に限 られます。

### COXREG コマンドの追加機能

コマンド シンタックス言語を使用して、次のことも実行できます。

- フォローアップではなくなったケースを、調査済みケースとは別のカテ ゴリとして扱う度数分布表を取得する。
- 偏差、単純、指標の各対比のいずれかで、最初と最後以外のカテゴ リを参照カテゴリとして選択。
- 直交多項式の対比で、カテゴリの不等間隔の指定。
- 反復回数の追加基準の指定。
- 欠損値の扱いの制御。
- 保存変数名の指定。
- 外部 IBM® SPSS® Statistics データ ファイルへの出力の書き出し。
- 処理の際、外部スクラッチ ファイルに分割ファイル グループのデー タを保持。大量のデータセットを使って分析を実行する際に、メモ リー リソースを効果的に節約できます。これは、時間依存の共変 量には利用できません。

複雑なシンタックス情報については、「コマンド シンタックス リファレ ンス」を参照してください。

章 15

# <span id="page-184-0"></span>時間依存の共変量の計算

Cox 回帰分析モデルを計算したいときにハザードの比例仮定が適用できな い状況があります。具体的には、ハザード率が時間によって変化し、(1 つ 以上の) 共変量の値が時点によって異なるような場合です。そのような場 合には、拡張 Cox 回帰分析モデルを使う必要があります。それにより、時 間依存の共変量を指定できます。

このようなモデルを分析するには、まず時間依存の共変量を定義しなけ ればなりません。(コマンド シンタックスを使えば、複数の時間依存の共 変量を指定できます)。この作業を容易にするために、時間を表すシステム 変数を利用できます。この変数を T\_ といいます。この変数を使うと、次 のように、一般的な 2 通りの方法で時間依存の共変量を定義できます。

- 特定の共変量について、ハザードの比例仮定を検定したい場合、あるい は比例しないハザードを可能にする拡張 Cox 回帰分析を推定したい場 合は、時間変数 T\_ と対象の共変量の関数として時間依存の共変量を定 義すれば、その作業を実行できます。時間変数と共変量の単純な結果な どが一般的な例と言えますが、同様に、複雑な関数も指定できます。時 間依存の共変量の係数の有意確率検定を行うことで、ハザードの比例仮 定が理にかなうものであるかどうかがわかります。
- 変数の中には、時間によって値が異なりますが、系統だった時間との関 連性がないものもあります。このような場合、セグメント化した時間 依存の共変量を定義する必要があります。これは、論理式を使って実 行できます。この論理式では、真であれば 1、偽であれば 0 という値 を取ります。一連の論理式を使うと、1 組の測定から時間依存の共変 量を作成できます。たとえば、研究のため、週に一度の血圧測定を 4 週間続ける場合は、(BP1 から BP4 という名前で識別)、時間依存の 共変量を  $(T \lt 1) * BPI + (T \gt 1) * T \lt 2) * BPI + (T \gt 2)$ & T < 3) \* BP3 + (T >= 3 & T < 4) \* BP4 と定義できます。ど のケースでもかっこ内の条件の 1 つだけが 1 となり、他はすべて 0 となることに注意してください。つまり、この関数は、時間が 1 週 間未満の場合は BP1 を使い、1 週間より多く 2 週間未満の場合には BP2 を使う、ということを意味しています。

[時間依存の共変量の計算] ダイアログ ボックスで、関数作成用のコン トロールを使うことにより、時間依存の共変量の式を作成できますが、[時 間依存の共変量の式] テキスト領域に直接入力することもできます。文字 型定数はダブル クォーテーションかアポストロフィで囲み、数値定数の場 合は小数部を点で区切って米国方式で入力しなければならないで、注意し てください。そのようにして得た変数は T\_COV\_ と呼ばれ、Cox 回帰モデ ルに共変量として使用できます。

<span id="page-185-0"></span>時間依存の共変量を計算するには

▶ メニューから次の項目を選択します。 分析 > 生存分析 > 時間依存の Cox 回帰...

図 15-1

[時間依存の共変量の計算] ダイアログ ボックス

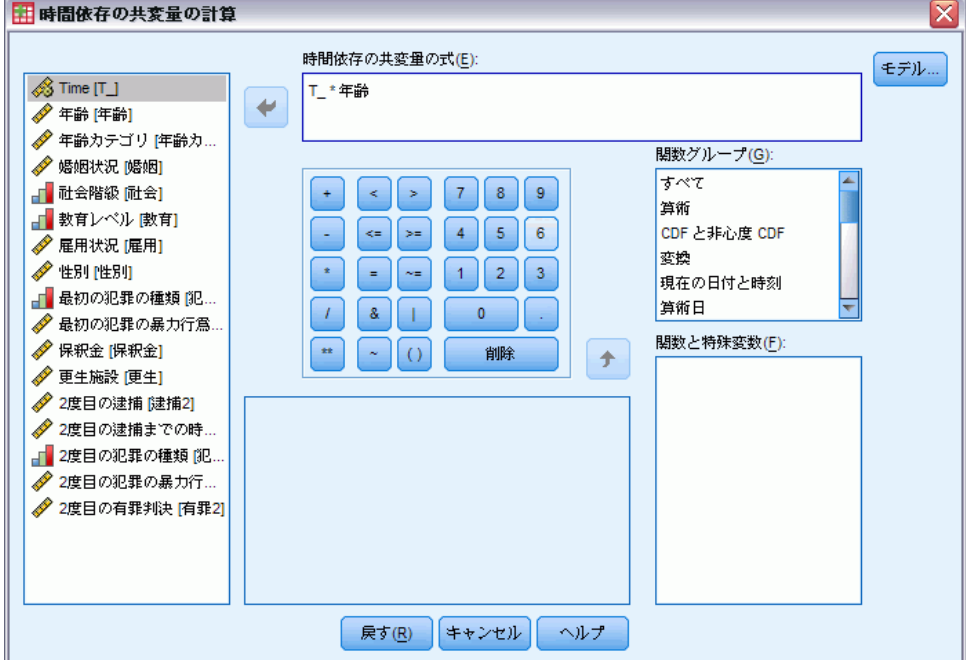

- ▶ 時間依存の共変量の式を入力します。
- ▶ [モデル...] をクリックして、Cox 回帰分析を続行します。

注: Cox 回帰モデルの共変量として、新変数の T COV を必ず指定して ください。

[詳細は、 14 章 p.168 Cox 回帰分析 を参照してください。](#page-177-0)

#### 時間依存の共変量を使用する Cox 回帰分析の追加機能

コマンド言語を使用すると、複数の時間依存の共変量を指定できます。Cox 回帰における時間依存の共変量の有無とは関係なく、コマンド シンタッ クスの追加機能を利用できます。

シンタックスの詳細は、『Command Syntax Reference』を参照してくださ い。

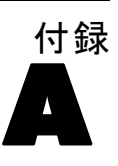

# カテゴリ変数コード化方式

多くの手続きでは、カテゴリ独立変数から対比変数グループへの自動置換 を要求できます。これらの対比変数グループを後で式からブロックとして 入力したり削除したりします。対比変数グループをコード化する方法を指 定できます。通常は、CONTRAST サブコマンドを使用します。この付録 では、CONTRAST サブコマンドで要求したさまざまな種類の対比が実際 にどのように機能するかを図解で説明します。

### 全平均

全平均からの偏差。行列の用語でいうと、これらの対比は次の形式です。

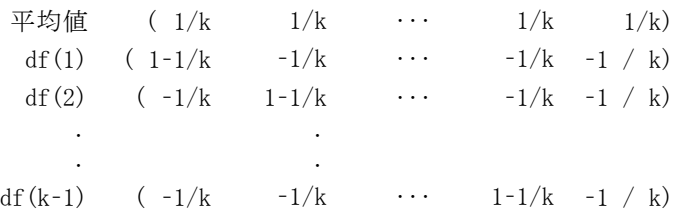

ただし、k は独立変数のカテゴリの個数であり、デフォルトでは最後のカ テゴリは省略されます。たとえば、カテゴリが 3 つある独立変数の全平 均の対比は次のようになります。

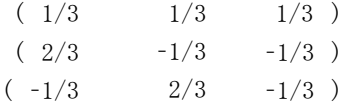

最後のカテゴリ以外のカテゴリを除外するには、DEVIATION キーワードの 後のカッコ内に除外するカテゴリの個数を指定します。たとえば、次のサ ブコマンドを実行すると、1 番目と 3 番目のカテゴリの偏差が求められ、 2 番目のカテゴリが除外されます。

/CONTRAST(FACTOR)=DEVIATION(2)

A 付録

178

factor に 3 つのカテゴリがあると仮定します。得られる対比行列は次 のようになります。

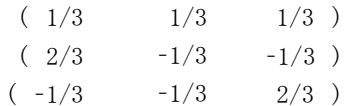

### [単純]

単純対比。因子の各水準を最後のものと対比します。一般的な行列形式 は次のとおりです。

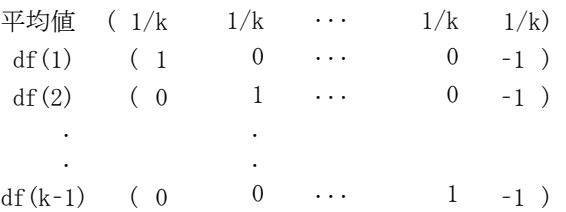

ただし、k は、独立変数のカテゴリの個数です。たとえば、カテゴリが 4 つある独立変数の単純対比は次のようになります。

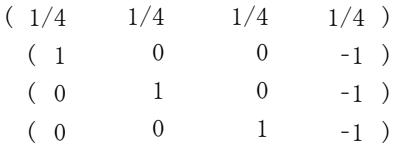

最後のカテゴリの代わりに別のカテゴリを参照カテゴリとして使用するに は、SIMPLE キーワードの後のカッコ内に、参照カテゴリの番号を指定し ます。これは、必ずしもそのカテゴリに関連する値ではありません。たと えば、次の CONTRAST サブコマンドを実行すると、2 番目のカテゴリを 除去する対比行列が得られます。

/CONTRAST(FACTOR) = SIMPLE(2)

factor に 4 つのカテゴリがあると仮定します。得られる対比行列は次 のようになります。

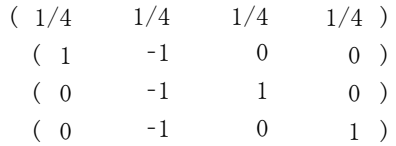

## Helmert

Helmert 対比。独立変数のカテゴリを後続のカテゴリの平均値と比較しま す。一般的な行列形式は次のとおりです。

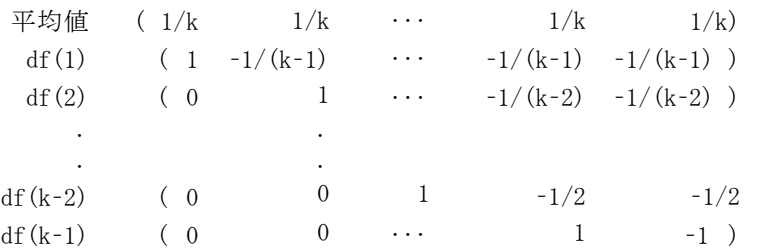

ただし、k は、独立変数のカテゴリの個数です。たとえば、カテゴリが 4 つある独立変数の Helmert 対比行列の形式は次のとおりです。

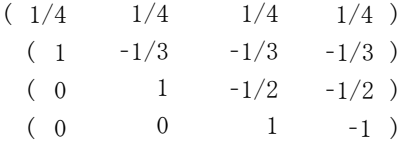

# 差分 (階差)

逆 Helmert 対比。独立変数のカテゴリを変数の前のカテゴリの平均値と比較 します。一般的な行列形式は次のとおりです。

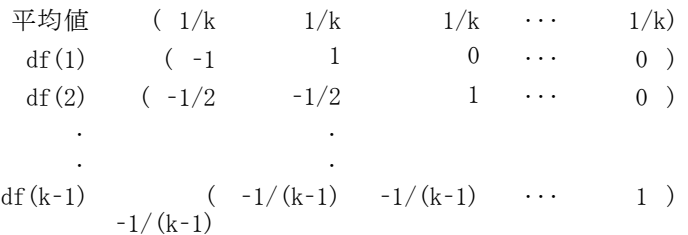

ただし、k は、独立変数のカテゴリの個数です。たとえば、カテゴリが 4 つある独立変数の逆 Helmert 対比は次のようになります。

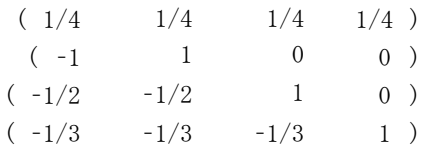

#### A 付録

### 多項式

直交多項式の対比。第1段階の自由度にはすべてのカテゴリにわたって 1 次効果が含まれ、第 2 段階の自由度には 2 次効果が含まれ、第 3 段階の 自由度には 3 次効果が含まれる、というように次数が上がっていきます。

与えられたカテゴリ変数で測定した治療の水準の間に間隔を指定できま す。距離を省略した場合のデフォルトである等間隔を 1 から k までの連 続整数として指定できます。ただし、k はカテゴリの個数です。変数 DRUG に 3 つのカテゴリがある場合、次のサブコマンドは、

/CONTRAST(DRUG)=POLYNOMIAL

以下のサブコマンドと同じです。

/CONTRAST(DRUG)=POLYNOMIAL(1,2,3)

ただし、等間隔がいつでも必要とされるわけではありません。たとえば、 DRUG は 3 つのグループに投与されるさまざまな量の薬品を表します。2 番目のグループへの投薬量は 1 番目のグループへの投薬量の 2 倍で、 3 番目のグループへの投薬量が 1 番目のグループへの投薬量の 3 倍で ある場合、治療カテゴリは等間隔であり、この状況の適した距離は次 のように連続整数で表されます。

/CONTRAST(DRUG)=POLYNOMIAL(1,2,3)

ただし、2 番目のグループへの投薬量が 1 番目のグループへの投薬量の 4 倍であり、3 番目のグループへの投薬量が 1 番目のグループへの投薬量の 7 倍である場合、適切な距離は次のとおりです。

/CONTRAST(DRUG)=POLYNOMIAL(1,4,7)

いずれの場合も、対比を指定した結果、DRUG の第 1 段階の自由度には投 薬量水準の線型効果が、第 2 段階の自由度には 2 次効果が含まれます。 多項式の対比は、トレンドの検定を行ったり応答曲面の性質を調べる場 合に特に役立ちます。さらに、多項式の対比を使って曲線回帰などの非 線型曲線当てはめを実行することもできます。

## [反復測定]

独立変数の隣接する水準を比較。一般的な行列形式は次のとおりです。

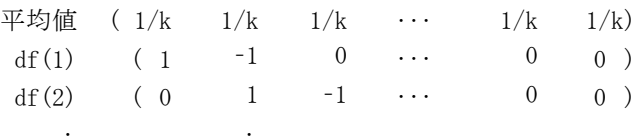

df(k-1) ( 0 0 0  $\cdots$  1 -1 )

ただし、k は、独立変数のカテゴリの個数です。たとえば、カテゴリが 4 つある独立変数の反復は次のようになります。

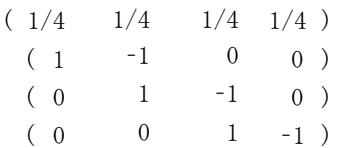

. .

これらの対比は、プロファイル分析や、偏差得点が必要な場合に利用 できます。

## 特別 (ピボットテーブル GLM)

ユーザー定義の対比。 与えられた独立変数のカテゴリと同じ数だけ行お よび列のある正方行列の形式で特別な対比を入力できます。MANOVA と LOGLINEAR では、入力した最初の行は常に平均、つまり一定の効果であっ て、重みのグループを表し、与えられた変数について他の独立変数があ ればそれらの平均を求める方法を示します。一般に、この対比は 1 を並 べたベクトルです。

行列の残りの行には、変数のカテゴリ間の目的の比較を示す特別な対比 が含まれます。通常、直交対比が一番役立ちます。直交対比は統計上独立 しており、冗長性がありません。対比は、次の場合に直交しています。

- 行ごとに、対比係数の合計が 0 である。
- 非連結な行のすべてのペアについての対応する係数の積和も 0 である。

たとえば、「治療」に水準が 4 つあり、さまざまな水準の治療を相互に比 較したいとします。特別な対比で適しているのは次のものです。

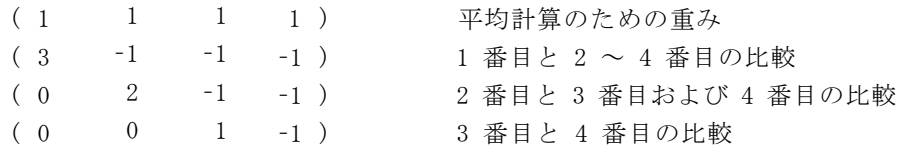

これは、MANOVA、LOGISTIC REGRESSION、および COXREG に対し次の CONTRAST サブコマンドを使って指定します。

```
/CONTRAST(TREATMNT)=SPECIAL( 1 1 1
                              3 -1 -1 -10 \t 2 \t -1 \t -10 \t 0 \t 1 -1
```
LOGLINEAR については、次のように指定する必要があります。

/CONTRAST(TREATMNT)=BASIS SPECIAL( 1 1 1 1  $3 -1 -1 -1$  $0 \t 2 \t -1 \t -1$  $0 \t 0 \t 1 -1)$ 

平均値の行以外の各行の合計は 0 です。非連結行の各ペアの積和も 0 で す。

```
行 2 と 3: (3)(0) + (−1)(2) + (−1)(−1) + (−1)(−1) = 0
行 2 と 4: (3)(0) + (−1)(0) + (−1)(1) + (−1)(−1) = 0
行 3 と 4: (0)(0) + (2)(0) + (-1)(1) + (-1)(-1) = 0
```
特別な対比は、直交していなくてもかまいません。ただし、相互の線型結 合であってはなりません。線形結合である場合、手続きは線型従属である と報告し、処理を停止します。Helmert 対比、逆 Helmert 対比、および多 項式対比はすべて直交対比です。

# 指標

指示変数のコード化。これは、ダミー コード化とも呼ばれ、LOGLINEAR や MANOVA では使用できません。新しくコード化される変数の数は、k–1 で す。参照カテゴリのケースは、すべての k1 変数で 0 にコード化されま す。i 番目のカテゴリのケースは、1 にコード化される i 番目以外のすべ ての指示変数について 0 にコード化されます。

A 付録

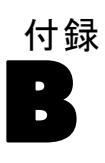

# <span id="page-192-0"></span>共分散構造

この項は、共分散構造に関する追加情報です。

前従属: 1 次。この共分散構造は、隣接する要素間で不均質の分散および不 均質の相関を持ちます。隣接しない 2 つの要素の間の相関は、その間に存 在する各要素間の相関の積を取ったものです。

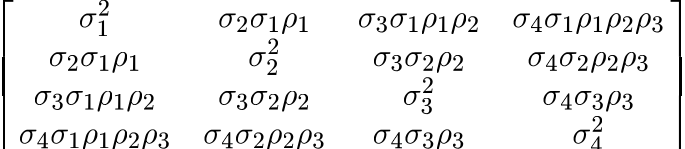

AR(1)。等質の分散を持つ 1 次自己回帰構造です。2 つの要素間の相関 は、両要素が隣接する場合は ρ に等しく、1 要素分隔たりがある場  $\triangle$ は  $\rho^2$  となり、以下同様に続きます。 $\rho$  の値は、-1< $\rho$ <1 になるよ うに制限されます。

$$
\sigma^2 \begin{bmatrix} 1 & \rho & \rho^2 & \rho^3 \\ \rho & 1 & \rho & \rho^2 \\ \rho^2 & \rho & 1 & \rho \\ \rho^3 & \rho^2 & \rho & 1 \end{bmatrix}
$$

AR(1): 不均質。不均質の分散を持つ 1 次自己回帰構造です。2 つの要素間の 相関は、両要素が隣接する場合は ρ に等しく、1 要素分隔たりがある 場合は ρ<sup>2</sup> となり、以下同様に続きます。ρ の値は、-1 と 1 の間に なるように制限されます。

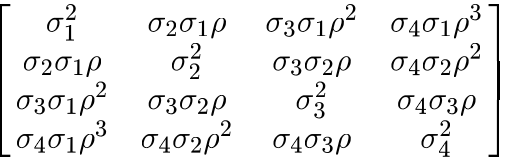

ARMA(1,1)。1 次自己回帰の移動平均構造です。分散は等質です。2 つの要 素間の相関は、両要素が隣接する場合は Φ\*ρ に等しく、1 要素分隔たり  $\tilde{w}$ ある場合は  $\delta$ \* $(a^2)$  となり、以下同様に続きます。 $\rho$  と  $\delta$  は、それ ぞれ自己回帰と平均パラメータであり、これらの値は常に –1 ~ 1 の間 になります (–1 と 1 を含む)。

© Copyright IBM Corporation 1989, 2011. 183

B 付録

$$
\sigma^2 \begin{bmatrix} 1 & \phi \rho & \phi \rho^2 & \phi \rho^3 \\ \phi \rho & 1 & \phi \rho & \phi \rho^2 \\ \phi \rho^2 & \phi \rho & 1 & \phi \rho \\ \phi \rho^3 & \phi \rho^2 & \phi \rho & 1 \end{bmatrix}
$$

ま合シンメトリ。この構造は定数分散および定数共分散を持ちます。

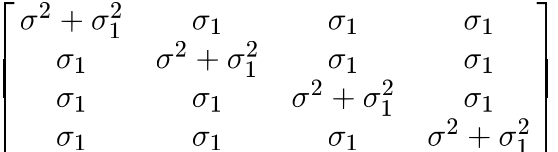

複合シンメトリ: 相関行列。この共分散構造は、要素間に等質の分散および等質 の相関があります。

 $\sigma^2 \begin{bmatrix} 1 & \rho & \rho & \rho \\ \rho & 1 & \rho & \rho \\ \rho & \rho & 1 & \rho \\ \rho & \rho & \rho & 1 \end{bmatrix}$ 

複合シンメトリ: 不均質。この共分散構造は、要素間に不均質の分散およ び定数の相関があります。

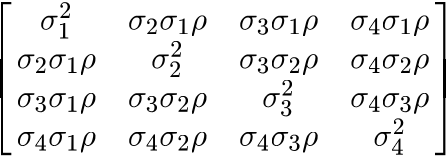

対角。この共分散構造は、要素間に不均質の分散および 0 相関があります。

$$
\left[ \begin{matrix} \sigma_1^2 & 0 & 0 & 0 \\ 0 & \sigma_2^2 & 0 & 0 \\ 0 & 0 & \sigma_3^2 & 0 \\ 0 & 0 & 0 & \sigma_4^2 \end{matrix} \right]
$$

因子解析的: 1 次。この共分散構造は、要素間で不均質の項と等質の項で構 成される不均質の分散を持ちます。2 つの要素間の共分散はすべて、不均 質の分散項の積の平方根になります。

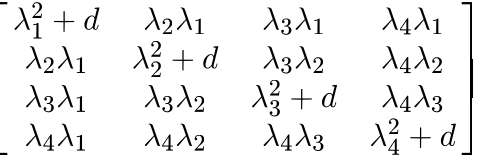

因子解析的: 1次、不均質。この共分散構造は、要素間で不均質の 2 つの項で 構成される不均質の分散を持ちます。2 つの要素間の共分散は、不均質の 分散項のうち、最初の項の積の平方根になります。

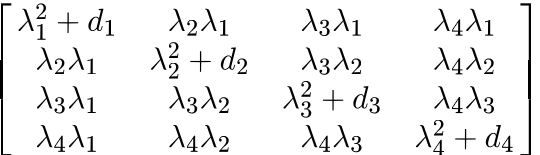

Huynh-Feldt。これは「循環」行列であり、2つの要素間の共分散は、要素の 分散の平均から定数を引いたものになります。 分散および共分散は、定 数ではありません。

$$
\left[\begin{array}{c c c c c c} \sigma_1^2 & \frac{\sigma_1^2+\sigma_2^2}{2}-\lambda & \frac{\sigma_1^2+\sigma_3^2}{2}-\lambda & \frac{\sigma_1^2+\sigma_4^2}{2}-\lambda \\ \frac{\sigma_1^2+\sigma_2^2}{2}-\lambda & \sigma_2^2 & \frac{\sigma_2^2+\sigma_3^2}{2}-\lambda & \frac{\sigma_2^2+\sigma_4^2}{2}-\lambda \\ \frac{\sigma_1^2+\sigma_3^2}{2}-\lambda & \frac{\sigma_2^2+\sigma_3^2}{2}-\lambda & \sigma_3^2 & \frac{\sigma_3^2+\sigma_4^2}{2}-\lambda \\ \frac{\sigma_1^2+\sigma_4^2}{2}-\lambda & \frac{\sigma_2^2+\sigma_4^2}{2}-\lambda & \frac{\sigma_3^2+\sigma_4^2}{2}-\lambda & \sigma_4^2 \end{array}\right]
$$

計測された単位。この構造は定数分散を持ちます。どの要素間にも相関が ないものと仮定されます。

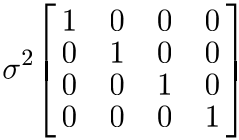

Toeplitz。この共分散構造は、要素間に等質の分散および不均質の相関があ ります。隣接する要素間の相関は、どの対の間でも等質です。3 番目の 要素間の相関も等質です。

$$
\sigma^2 \begin{bmatrix} 1 & \rho_1 & \rho_2 & \rho_3 \\ \rho_1 & 1 & \rho_1 & \rho_2 \\ \rho_2 & \rho_1 & 1 & \rho_1 \\ \rho_3 & \rho_2 & \rho_1 & 1 \end{bmatrix}
$$

B 付録

Toeplitz: 不均質。この共分散構造は、要素間に不均質の分散および不均質の 相関があります。隣接する要素間の相関は、どの対の間でも等質です。3 番目の要素間の相関も等質です。

 $\sigma_1^2$   $\sigma_2 \sigma_1 \rho_1$   $\sigma_3 \sigma_1 \rho_2$   $\sigma_4 \sigma_1 \rho_3$  $\begin{vmatrix}\n\sigma_1 & \sigma_2 \sigma_1 \rho_1 & \sigma_3 \sigma_1 \rho_2 & \sigma_4 \sigma_1 \rho_3 \\
\sigma_2 \sigma_1 \rho_1 & \sigma_2^2 & \sigma_3 \sigma_2 \rho_1 & \sigma_4 \sigma_2 \rho_2 \\
\sigma_3 \sigma_1 \rho_2 & \sigma_3 \sigma_2 \rho_1 & \sigma_3^2 & \sigma_4 \sigma_3 \rho_1 \\
\vdots & \vdots & \vdots & \ddots & \vdots \\
\sigma_1 & \sigma_2 & \sigma_1 \sigma_2 & \sigma_1^2 & \sigma_1^2\n\end{vmatrix}$  $\sigma_4 \sigma_1 \rho_3$   $\sigma_4 \sigma_2 \rho_2$   $\sigma_4 \sigma_3 \rho_1$   $\sigma_4^2$ 

無構造。これは完全に一般的な分散共分散行列です。

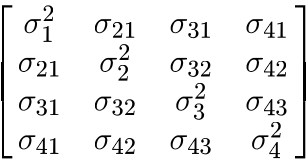

無構造: 相関行列。この共分散構造は、不均質の分散および不均質の相 関を持ちます。

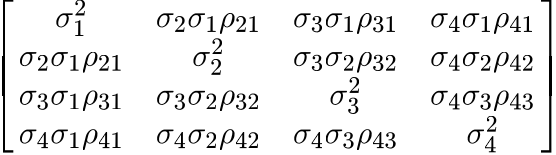

分散成分。この構造は、指定した変量効果に、計測された単位 (ID) 構 造を割り当てます。

# <span id="page-196-0"></span>注意事項

この情報は、世界各国で提供される製品およびサービス向けに作成され ています。

IBM はこのドキュメントで説明する製品、サービス、機能は他の国では提 供していない場合があります。現在お住まいの地域で利用可能な製品、 サービス、および、情報については、お近くの IBM の担当者にお問い合わ せください。IBM 製品、プログラム、またはサービスに対する参照は、IBM 製品、プログラム、またはサービスのみが使用することができることを説 明したり意味するものではありません。IBM の知的所有権を侵害しない機 能的に同等の製品、プログラム、またはサービスを代わりに使用すること ができます。ただし、IBM 以外の製品、プログラム、またはサービスの動 作を評価および確認するのはユーザーの責任によるものです。

IBMは、本ドキュメントに記載されている内容に関し、特許または特許出願 中の可能性があります。本ドキュメントの提供によって、これらの特許に 関するいかなる権利も使用者に付与するものではありません。ライセンス のお問い合わせは、書面にて、下記住所に送ることができます。

IBM Director of Licensing, IBM Corporation, North Castle Drive, Armonk, NY 10504-1785, U.S.A.

2 バイト文字セット (DBCS) 情報についてのライセンスに関するお問い合 わせは、お住まいの国の IBM Intellectual Property Department に連絡 するか、書面にて下記宛先にお送りください。

神奈川県大和市下鶴間1623番14号 日本アイ・ビー・エム株式会社 法務・ 知的財産 知的財産権ライセンス渉外

以下の条項はは、イギリスまたはこのような条項が法律に反する他の国では適用 されません。 International Business Machines は、明示的または黙示的 に関わらず、第三者の権利の侵害しない、商品性または特定の目的に対 する適合性の暗黙の保証を含むがこれに限定されない、いかなる保証な く、本出版物を「そのまま」提供します一部の州では、特定の取引の明 示的または暗示的な保証の免責を許可していないため、この文が適用 されない場合があります。

この情報には、技術的に不適切な記述や誤植を含む場合があります。情報 については変更が定期的に行われます。これらの変更は本書の新版に追加 されます。IBM は、本書に記載されている製品およびプログラムについ て、事前の告知なくいつでも改善および変更を行う場合があります。

<span id="page-197-0"></span>C 付録

IBM 以外の Web サイトに対するこの情報内のすべての参照は、便宜上提 供されているものであり、決してそれらの Web サイトを推奨するもので はありません。これらの Web サイトの資料はこの IBM 製品の資料に含 まれるものではなく、これらの Web サイトの使用はお客様の責任による ものとします。

IBM はお客様に対する一切の義務を負うことなく、自ら適切と考える方法 で、情報を使用または配布することができるものとします。

本プログラムのライセンス取得者が (i) 別途作成されたプログラムと他の プログラム (本プログラムを含む) との間の情報交換および (ii) 交換さ れた情報の相互利用を目的とした本プログラムに関する情報の所有を希望 する場合、下記住所にお問い合わせください。

IBM Software Group, Attention:Licensing, 233 S. Wacker Dr., Chicago, IL 60606, USA.

上記のような情報は、該当する条項および条件に従い、有料で利用で きるものとします。

本ドキュメントに記載されている許可されたプログラムおよびそのプログ ラムに使用できるすべてのライセンス認証された資料は、IBM Customer Agreement、IBM International Program License Agreement、および当社と かわした同等の契約の条件に基づき、IBM によって提供されます。

IBM 以外の製品に関する情報は、それらの製品の供給業者、公開済みの発 表、または公開で使用できるソースから取得しています。IBM は、それら の製品のテストは行っておらず、IBM 以外の製品に関連する性能、互換 性、またはその他の要求については確証できません。IBM 以外の製品の性 能に関する質問は、それらの製品の供給業者に通知する必要があります。

この情報には、日常の業務処理で用いられるデータや報告書の例が含まれて います。できる限り詳細に説明するため、例には、個人、企業、ブランド、 製品などの名前が使用されています。これらの名称はすべて架空のもので あり、実際の企業で使用される名称および住所とは一切関係ありません。

この情報をソフトコピーでご覧になっている場合は、写真やカラーのイラ ストが表示されない場合があります。

#### 商標

IBM、IBM ロゴ、および ibm.com、SPSS は、世界の多くの国で登録さ れた IBM Corporation の商標です。IBM の商標の現在のリストは、 <http://www.ibm.com/legal/copytrade.shtml> を参照してください。

Adobe, the Adobe logo, PostScript, and the PostScript logo are either registered trademarks or trademarks of Adobe Systems Incorporated in the United States, and/or other countries.

Intel、Intel のロゴ、Intel Inside、Intel Inside のロゴ、Intel Centrino、Intel Centrino のロゴ、Celeron、Intel Xeon、Intel SpeedStep、Itanium、および Pentium は、米国およびその他の国の Intel Corporation または関連会社の商標または登録商標です。

Java およびすべての Java ベースの商標およびロゴは、米国およびその他 の国の Sun Microsystems, Inc. の商標です。

Linux は、米国およびその他の国における Linus Torvalds の登録商標で す。

Microsoft、Windows、Windows NT、および Windows のロゴは、米国および その他の国における Microsoft 社の商標です。

UNIX は、米国およびその他の国における The Open Group の登録商標です。

この製品は、WinWrap Basic (Copyright 1993-2007, Polar Engineering and Consulting, http://www.winwrap.com) を使用します。

その他の製品名およびサービス名等は、IBM または他の会社の商標です。

Adobe 製品のスクリーンショットは Adobe Systems Incorporated の許 可を得て転載しています。

Microsoft 製品のスクリーンショットは Microsoft 社の許可を得て転 載しています。

₹ Java

# 索引

最大対数尤度比残差 一般化線型モデル, [75](#page-84-0) 一般化推定方程式, [79](#page-88-0) 推定周辺平均, [99](#page-108-0) 予測変数, [89](#page-98-0) 推定基準, [93](#page-102-0) 初期値, [95](#page-104-0) 統計量, [97](#page-106-0) 応答, [87](#page-96-0) 2 値反応に関する参照カテゴリ. [88](#page-97-0) アクティブなデータセットへの変数の保存, [101](#page-110-0) カテゴリ因子に関するオプション, [90](#page-99-0) モデル指定, [91](#page-100-0) モデルの種類, [83](#page-92-0) モデルをエクスポート, [103](#page-112-0) 分散共分散行列 一般化推定方程式, [93,](#page-102-0) [98](#page-107-0) 一般化線型モデル, [67,](#page-76-0) [71](#page-80-0) 対数尤度収束 一般化推定方程式, [93](#page-102-0) 一般化線型モデル, [67](#page-76-0) 対数線型分析 一般化線型混合モデル, [106](#page-115-0) 対比係数行列 一般化推定方程式, [98](#page-107-0) 一般化線型モデル, [71](#page-80-0) 推定周辺平均 一般化推定方程式, [99](#page-108-0) 一般化線型モデル, [72](#page-81-0) 記述統計量 一般化推定方程式, [98](#page-107-0) 一般化線型モデル, [71](#page-80-0) 分散分析 一般化線型混合モデル, [106](#page-115-0) 反復回数 一般化推定方程式, [93](#page-102-0) 一般化線型モデル, [67](#page-76-0) 多項分布 一般化推定方程式, [84](#page-93-0) 一般化線型モデル, [58](#page-67-0) 尤度残差 一般化線型モデル, [76](#page-85-0) 正規分布 一般化推定方程式, [84](#page-93-0) 一般化線型モデル, [58](#page-67-0) 生存分析 Cox 回帰分析, [168](#page-177-0) 相関行列 一般化推定方程式, [98](#page-107-0) 一般化線型モデル, [71](#page-80-0)

共変量 Cox 回帰分析, [170](#page-179-0) 適合度 一般化推定方程式, [98](#page-107-0) 一般化線型モデル, [71](#page-80-0) 分離 一般化推定方程式, [93](#page-102-0) 一般化線型モデル, [67](#page-76-0) 商標, [188](#page-197-0) 対比 Cox 回帰分析, [170](#page-179-0) 残差 一般化推定方程式, [102](#page-111-0) 一般化線型モデル, [75](#page-84-0) 段階 2 分 一般化推定方程式, [93](#page-102-0) 一般化線型モデル, [67](#page-76-0) 2 項分布 一般化推定方程式, [84](#page-93-0) 一般化線型モデル, [58](#page-67-0) Bartlett の球面性の検定 GLM 多変量, [14](#page-23-0) Bonferroni の方法 GLM 多変量, [10](#page-19-0) GLM 反復測定, [28](#page-37-0) Box の M 検定 GLM 多変量, [14](#page-23-0) Breslow の検定 Kaplan-Meier, [164](#page-173-0) Cook の距離 一般化線型モデル, [75](#page-84-0) Cook の距離 GLM, [12](#page-21-0) GLM 反復測定, [30](#page-39-0) Cox 回帰分析, [168](#page-177-0) 生存状態変数, [174](#page-183-0) 反復回数, [173](#page-182-0) 生存関数, [172](#page-181-0) 共変量, [168](#page-177-0) 統計量, [168](#page-177-0), [173](#page-182-0) 作図, [171](#page-180-0) 対比, [170](#page-179-0) 例, [168](#page-177-0) DfBeta, [172](#page-181-0) カテゴリ共変量, [170](#page-179-0) コマンドの追加機能, [174](#page-183-0) ステップワイズ法による投入と除去, [173](#page-182-0) ストリング共変量, [170](#page-179-0) 新変数の保存, [172](#page-181-0) 事象の定義, [174](#page-183-0) ハザード関数, [172](#page-181-0)

偏残差プロット, [172](#page-181-0) ベースライン関数, [173](#page-182-0) Cox 回帰分析 時間依存の共変量, [175](#page-184-0)–[176](#page-185-0) Duncan の多重範囲検定 GLM 多変量, [10](#page-19-0) GLM 反復測定, [28](#page-37-0) Dunnett の C GLM 多変量, [10](#page-19-0) GLM 反復測定, [28](#page-37-0) Dunnett の T3 GLM 多変量, [10](#page-19-0) GLM 反復測定, [28](#page-37-0) Dunnett の t 検定 GLM 多変量, [10](#page-19-0) Fisher 得点 線型混合モデル, [50](#page-59-0) Fisher の LSD GLM 多変量, [10](#page-19-0) GLM 反復測定, [28](#page-37-0) Gabriel と Howell のペアごとの比較検定 GLM 多変量, [10](#page-19-0) GLM 反復測定, [28](#page-37-0) Gabriel のペアごとの比較検定 GLM 多変量, [10](#page-19-0) GLM 反復測定, [28](#page-37-0) Gehan の検定 生命表, [160](#page-169-0) GLM 行列の保存, [12](#page-21-0) 変数の保存, [12](#page-21-0) GLM 多変量, [2](#page-11-0), [15](#page-24-0) 因子, [2](#page-11-0) オプション, [14](#page-23-0) 共変量, [2](#page-11-0) 従属変数, [2](#page-11-0) 診断, [14](#page-23-0) 推定周辺平均, [14](#page-23-0) その後の検定, [10](#page-19-0) 表示, [14](#page-23-0) プロファイル プロット, [8](#page-17-0) GLM 反復測定, [17](#page-26-0) 因子の定義, [21](#page-30-0) オプション, [32](#page-41-0) コマンドの追加機能, [33](#page-42-0) 診断, [32](#page-41-0) 推定周辺平均, [32](#page-41-0) その後の検定, [28](#page-37-0) 表示, [32](#page-41-0) プロファイル プロット, [27](#page-36-0) 変数の保存, [30](#page-39-0) モデル, [23](#page-32-0) GLOR 一般的な対数線型分析, [144](#page-153-0)

Hessian 収束(H) 一般化推定方程式, [93](#page-102-0) 一般化線型モデル, [67](#page-76-0) Hochberg の GT2 GLM 多変量, [10](#page-19-0) GLM 反復測定, [28](#page-37-0) Kaplan-Meier, [162](#page-171-0) 4 分位, [166](#page-175-0) 因子の水準の比較, [164](#page-173-0) 因子レベルの線型傾向, [164](#page-173-0) コマンドの追加機能, [167](#page-176-0) 作図, [166](#page-175-0) 事象の定義, [164](#page-173-0) 新変数の保存, [165](#page-174-0) 生存状態変数, [164](#page-173-0) 生命表, [166](#page-175-0) 統計量, [162](#page-171-0), [166](#page-175-0) 平均値および中央値の生存関数時間, [166](#page-175-0) 例, [162](#page-171-0) L 行列 一般化推定方程式, [98](#page-107-0) 一般化線型モデル, [71](#page-80-0) LaGrange 乗数検定 一般化線型モデル, [72](#page-81-0) Levene の検定 GLM 多変量, [14](#page-23-0) GLM 反復測定, [32](#page-41-0) Mauchly の球面性検定 GLM 反復測定, [32](#page-41-0) MINQUE (分散成分 オプション) 分散成分, [38](#page-47-0) Newman-Keuls GLM 多変量, [10](#page-19-0) GLM 反復測定, [28](#page-37-0) Newton-Raphson 法 一般的な対数線型分析, [144](#page-153-0) ロジット対数線型分析, [150](#page-159-0) Pearson 残差 一般化推定方程式, [102](#page-111-0) 一般化線型モデル, [75](#page-84-0) Probit analysis 一般化線型混合モデル, [106](#page-115-0) R-E-G-W の F GLM 多変量, [10](#page-19-0) GLM 反復測定, [28](#page-37-0) Ryan-Einot-Gabriel-Welsch 多重 F GLM 多変量, [10](#page-19-0) GLM 反復測定, [28](#page-37-0) Ryan-Einot-Gabriel-Welsch 多重範囲 GLM 多変量, [10](#page-19-0) GLM 反復測定, [28](#page-37-0) Scheffé の検定 GLM 多変量, [10](#page-19-0) GLM 反復測定, [28](#page-37-0)

索引

#### 索引

Sidak の t 検定 GLM 多変量, [10](#page-19-0) Sidak の t 検定 GLM 反復測定, [28](#page-37-0) **SSCP** GLM 多変量, [14](#page-23-0) GLM 反復測定, [32](#page-41-0) Student-Newman-Keuls の検定 GLM 多変量, [10](#page-19-0) GLM 反復測定, [28](#page-37-0) amhane の T2 GLM 多変量, [10](#page-19-0) GLM 反復測定, [28](#page-37-0) Tarone-Ware の検定 Kaplan-Meier, [164](#page-173-0) Tukey の HSD 検定 GLM 多変量, [10](#page-19-0) GLM 反復測定, [28](#page-37-0) Tukey の b 検定 GLM 多変量, [10](#page-19-0) GLM 反復測定, [28](#page-37-0) Tweedie 分布 一般化推定方程式, [84](#page-93-0) 一般化線型モデル, [58](#page-67-0) t-検定 GLM 多変量, [14](#page-23-0) GLM 反復測定, [32](#page-41-0) ald 統計量 一般的な対数線型分析, [144](#page-153-0) ロジット対数線型分析, [150](#page-159-0) Waller-Duncan の t 検定 GLM 多変量, [10](#page-19-0) GLM 反復測定, [28](#page-37-0) Wilcoxon の検定 生命表, [160](#page-169-0) イータの 2 乗 GLM 多変量, [14](#page-23-0) GLM 反復測定, [32](#page-41-0) 一般化線型モデル 2 値反応に関する参照カテゴリ, [62](#page-71-0) カテゴリ因子に関するオプション, [64](#page-73-0) 初期値, [69](#page-78-0) 一般化対数オッズ比 一般的な対数線型分析, [144](#page-153-0) 一般的な対数線型分析 因子, [144](#page-153-0) 基準, [147](#page-156-0) コマンドの追加機能, [148](#page-157-0) 作図, [147](#page-156-0) 残差, [148](#page-157-0) 信頼区間, [147](#page-156-0) セル共変量, [144](#page-153-0)

セル構造, [144](#page-153-0) セル度数分布, [144](#page-153-0) 対比, [144](#page-153-0) 表示オプション, [147](#page-156-0) 変数の保存, [148](#page-157-0) モデル指定, [146](#page-155-0) 予測値の保存, [148](#page-157-0) 入れ子項目 線型混合モデル, [47](#page-56-0) 因子 GLM 反復測定, [21](#page-30-0) 因子レベル情報 線型混合モデル, [51](#page-60-0) 打ち切られたケース Kaplan-Meier, [162](#page-171-0) 生命表, [157](#page-166-0) オッズ比 一般的な対数線型分析, [144](#page-153-0) オッズべき乗リンク関数 一般化推定方程式, [85](#page-94-0) 一般化線型モデル, [59](#page-68-0) 重み付き予測値 GLM, [12](#page-21-0) GLM 反復測定, [30](#page-39-0) 階層対数線型モデル, [139](#page-148-0) 階層的分解法, [6,](#page-15-0) [24](#page-33-0) 分散成分, [39](#page-48-0) 逆ガウス分布 一般化推定方程式, [84](#page-93-0) 一般化線型モデル, [58](#page-67-0) 参照カテゴリ 一般化推定方程式, [88](#page-97-0), [90](#page-99-0) 観測平均値 GLM 多変量, [14](#page-23-0) GLM 反復測定, [32](#page-41-0) ガンマ分布 一般化推定方程式, [84](#page-93-0) 一般化線型モデル, [58](#page-67-0) 記述統計量 GLM 多変量, [14](#page-23-0) GLM 反復測定, [32](#page-41-0) 線型混合モデル, [51](#page-60-0) 共分散構造, [183](#page-192-0) 線型混合モデル, [183](#page-192-0) 共分散パラメータ検定 線型混合モデル, [51](#page-60-0)

共分散分析 GLM 多変量, [2](#page-11-0) クロス表 モデル選択の対数線型分析, [139](#page-148-0) ケース処理の要約 一般化推定方程式, [98](#page-107-0) 一般化線型モデル, [71](#page-80-0) 効果サイズの推定 GLM 多変量, [14](#page-23-0) GLM 反復測定, [32](#page-41-0) 交互作用項, [5,](#page-14-0) [24,](#page-33-0) [37](#page-46-0), [142](#page-151-0), [146](#page-155-0), [153](#page-162-0) 線型混合モデル, [46](#page-55-0) 交差相関 仮説と誤差行列, [14](#page-23-0) 項目の構築, [5,](#page-14-0) [24,](#page-33-0) [37](#page-46-0), [142](#page-151-0), [146](#page-155-0), [153](#page-162-0) 固定効果 線型混合モデル, [46](#page-55-0) 固定予測値 線型混合モデル, [54](#page-63-0) 累積コーチット リンク関数 一般化推定方程式, [85](#page-94-0) 一般化線型モデル, [59](#page-68-0) 最小有意差 GLM 多変量, [10](#page-19-0) GLM 反復測定, [28](#page-37-0) 最尤推定法 分散成分, [38](#page-47-0) 削除ケース残差 GLM, [12](#page-21-0) GLM 反復測定, [30](#page-39-0) 作図 一般的な対数線型分析, [147](#page-156-0) ロジット対数線型分析, [154](#page-163-0) 残差 一般的な対数線型分析, [148](#page-157-0) 線型混合モデル, [54](#page-63-0) モデル選択の対数線型分析, [142](#page-151-0) ロジット対数線型分析, [155](#page-164-0) 残差 SSCP GLM 多変量, [14](#page-23-0) GLM 反復測定, [32](#page-41-0) 残差プロット GLM 多変量, [14](#page-23-0) GLM 反復測定, [32](#page-41-0) 残差分散共分散行列 線型混合モデル, [51](#page-60-0) 参照カテゴリ 一般化線型モデル, [62](#page-71-0)

信頼区間 GLM 多変量, [14](#page-23-0) GLM 反復測定, [32](#page-41-0) 一般的な対数線型分析, [147](#page-156-0) 線型混合モデル, [51](#page-60-0) ロジット対数線型分析, [154](#page-163-0) 水準と広がりの図 GLM 多変量, [14](#page-23-0) GLM 反復測定, [32](#page-41-0) 推定周辺平均 GLM 多変量, [14](#page-23-0) GLM 反復測定, [32](#page-41-0) 線型混合モデル, [53](#page-62-0) スコアリング 線型混合モデル, [50](#page-59-0) ストリング共変量 Cox 回帰分析, [170](#page-179-0) すべての因子によるモデル GLM 反復測定, [23](#page-32-0) 分散成分, [37](#page-46-0) 正規確率プロット モデル選択の対数線型分析, [142](#page-151-0) 制限された最尤法の推定 分散成分, [38](#page-47-0) 生成クラス モデル選択の対数線型分析, [141](#page-150-0) 生存分析 Kaplan-Meier, [162](#page-171-0) 時間依存の Cox 回帰分析, [175](#page-184-0) 生命表, [157](#page-166-0) 生命表 (生命表 オプション, [157](#page-166-0) Wilcoxon (Gehan) の検定, [160](#page-169-0) 因子の水準の比較, [160](#page-169-0) 因子変数, [159](#page-168-0) コマンドの追加機能, [160](#page-169-0) 作図, [160](#page-169-0) 生存状態変数, [159](#page-168-0) テーブル表示の抑制, [160](#page-169-0) 統計量, [157](#page-166-0) ハザード比, [157](#page-166-0) 累積生存関数, [157](#page-166-0) 例, [157](#page-166-0) セグメント化した時間依存の共変量 Cox 回帰分析, [175](#page-184-0) 線型混合モデル, [42](#page-51-0), [183](#page-192-0) 共分散構造, [183](#page-192-0) 交互作用項, [46](#page-55-0) 項目の構築, [46](#page-55-0)–[47](#page-56-0) 固定効果, [46](#page-55-0) コマンドの追加機能, [54](#page-63-0) 推定基準, [50](#page-59-0)

#### 索引

推定周辺平均, [53](#page-62-0) 変数の保存, [54](#page-63-0) 変量効果, [48](#page-57-0) モデル, [51](#page-60-0) 相関行列 線型混合モデル, [51](#page-60-0) 対数線型分析, [139](#page-148-0) 一般的な対数線型分析, [144](#page-153-0) ロジット対数線型分析, [150](#page-159-0) 対数尤度収束 線型混合モデル. [50](#page-59-0) 対比 一般的な対数線型分析, [144](#page-153-0) ロジット対数線型分析, [150](#page-159-0) 多変量 GLM, [2](#page-11-0) 多変量回帰, [2](#page-11-0) 多変量分散分析, [2](#page-11-0) 段階 2 分 線型混合モデル, [50](#page-59-0) 打ち切られたケース Cox 回帰分析, [168](#page-177-0) てこ比の値 一般化線型モデル, [75](#page-84-0) てこ比の値 GLM, [12](#page-21-0) GLM 反復測定, [30](#page-39-0) 等分散性の検定 GLM 多変量, [14](#page-23-0) GLM 反復測定, [32](#page-41-0) 特異性許容度 線型混合モデル, [50](#page-59-0) 度数 モデル選択の対数線型分析, [142](#page-151-0) 法律に関する注意事項, [187](#page-196-0) 一般の推定可能関数 一般化推定方程式, [98](#page-107-0) 一般化線型モデル, [71](#page-80-0) 反復の記述 一般化推定方程式, [98](#page-107-0) 一般化線型モデル, [71](#page-80-0) 負の 2 項分布 一般化推定方程式, [84](#page-93-0) 一般化線型モデル, [58](#page-67-0)

負の 2 項リンク関数 一般化推定方程式, [85](#page-94-0) 一般化線型モデル, [59](#page-68-0) ハザード比 生命表, [157](#page-166-0) ハザードの比例モデル Cox 回帰分析, [168](#page-177-0) パラメータ分散共分散行列 線型混合モデル, [51](#page-60-0) パラメータ収束基準 一般化推定方程式, [93](#page-102-0) 一般化線型モデル, [67](#page-76-0) パラメータ推定値 一般化推定方程式, [98](#page-107-0) 一般化線型モデル, [71](#page-80-0) 尺度パラメータ 一般化推定方程式, [93](#page-102-0) 一般化線型モデル, [67](#page-76-0) パラメータ収束基準 線型混合モデル, [50](#page-59-0) パラメータ推定値 GLM 多変量, [14](#page-23-0) GLM 反復測定, [32](#page-41-0) 一般的な対数線型分析, [144](#page-153-0) 線型混合モデル, [51](#page-60-0) モデル選択の対数線型分析, [142](#page-151-0) ロジット対数線型分析, [150](#page-159-0) 反復回数 モデル選択の対数線型分析, [142](#page-151-0) 反復測定変数 線型混合モデル, [44](#page-53-0) 反復の記述 線型混合モデル, [50](#page-59-0) 被験者数 線型混合モデル, [44](#page-53-0) 標準化されていない残差 GLM, [12](#page-21-0) GLM 反復測定, [30](#page-39-0) 標準化残差 GLM, [12](#page-21-0) GLM 反復測定, [30](#page-39-0) 標準誤差 GLM, [12](#page-21-0) GLM 多変量, [14](#page-23-0) GLM 反復測定, [30](#page-39-0), [32](#page-41-0) 標準偏差 GLM 多変量, [14](#page-23-0) GLM 反復測定, [32](#page-41-0) 複合モデル 線型, [42](#page-51-0)

プロビット リンク関数 一般化推定方程式, [85](#page-94-0) 一般化線型モデル, [59](#page-68-0) 累積プロビット リンク関数 一般化推定方程式, [85](#page-94-0) 一般化線型モデル, [59](#page-68-0) プロファイル プロット GLM 多変量, [8](#page-17-0) GLM 反復測定, [27](#page-36-0) 分割表 一般的な対数線型分析, [144](#page-153-0) 分散共分散行列 GLM, [12](#page-21-0) 線型混合モデル, [51](#page-60-0) 分散成分, [35](#page-44-0) オプション, [38](#page-47-0) 結果の保存, [40](#page-49-0) コマンドの追加機能, [40](#page-49-0) モデル, [37](#page-46-0) 分散分析 分散成分, [38](#page-47-0) 分散分析 (分散成分 オプション) GLM 多変量, [2](#page-11-0) GLM 反復測定, [17](#page-26-0) 平方和, [6](#page-15-0), [24](#page-33-0) 仮説と誤差行列, [14](#page-23-0) 線型混合モデル, [47](#page-56-0) 分散成分, [39](#page-48-0) べき乗推定値 GLM 多変量, [14](#page-23-0) GLM 反復測定, [32](#page-41-0) べき乗リンク関数 一般化推定方程式, [85](#page-94-0) 一般化線型モデル, [59](#page-68-0) 変数減少法 モデル選択の対数線型分析, [139](#page-148-0) 変量効果 線型混合モデル, [48](#page-57-0) 変量効果先行 分散成分, [38](#page-47-0) 変量効果分散共分散行列 線型混合モデル, [51](#page-60-0) ポアソン分布 一般化推定方程式, [84](#page-93-0) 一般化線型モデル, [58](#page-67-0) ポアソン回帰 一般化線型混合モデル, [106](#page-115-0) ポアソン回帰 一般的な対数線型分析, [144](#page-153-0) 飽和モデル

モデル選択の対数線型分析, [141](#page-150-0)

マルチレベル モデル 一般化線型混合モデル, [106](#page-115-0) 一般化線型混合モデル, [106](#page-115-0) 変量効果共分散, [135](#page-144-0) 推定周辺平均, [123](#page-132-0) 予測対観測, [129](#page-138-0) 推定平均値, [137](#page-146-0) 固定係数, [133](#page-142-0) 固定効果, [114,](#page-123-0) [131](#page-140-0) 変量効果, [117](#page-126-0) 目標分布, [110](#page-119-0) オフセット, [120](#page-129-0) カスタム項目, [115](#page-124-0) データ構造, [128](#page-137-0) 分類テーブル, [130](#page-139-0) 分析の重み付け, [120](#page-129-0) 共分散パラメータ, [136](#page-145-0) フィールドを保存, [125](#page-134-0) 変量効果ブロック, [118](#page-127-0) モデル ビュー, [126](#page-135-0) モデルの要約, [127](#page-136-0) モデルをエクスポート, [125](#page-134-0) リンク関数, [110](#page-119-0) 一般化線型モデル, [56](#page-65-0) 推定周辺平均, [72](#page-81-0) 予測変数, [63](#page-72-0) 推定基準, [67](#page-76-0) 統計量, [70](#page-79-0) 分布, [56](#page-65-0) 応答, [61](#page-70-0) アクティブなデータセットへの変数の保存, [74](#page-83-0) 一般化線型混合モデル, [106](#page-115-0) モデル指定, [65](#page-74-0) モデルの種類, [56](#page-65-0) モデルをエクスポート, [76](#page-85-0) リンク関数, [56](#page-65-0) モデル情報 一般化推定方程式, [98](#page-107-0) 一般化線型モデル, [71](#page-80-0) 一般線型モデル 一般化線型混合モデル, [106](#page-115-0) 長期的モデル 一般化線型混合モデル, [106](#page-115-0) 複合モデル 一般化線型混合モデル, [106](#page-115-0) 階層モデル 一般化線型混合モデル, [106](#page-115-0) モデル ビュー 一般化線型混合モデル, [126](#page-135-0) モデル選択の対数線型分析, [139](#page-148-0)

因子範囲の定義, [140](#page-149-0)

#### 196 索引

オプション, [142](#page-151-0) コマンドの追加機能, [143](#page-152-0) モデル, [141](#page-150-0) ユーザーの指定によるモデル GLM 反復測定, [23](#page-32-0) 分散成分, [37](#page-46-0) モデル選択の対数線型分析, [141](#page-150-0) 予測値 一般的な対数線型分析, [148](#page-157-0) 線型混合モデル, [54](#page-63-0) ロジット対数線型分析, [155](#page-164-0) 対数補数リンク関数 一般化推定方程式, [85](#page-94-0) 一般化線型モデル, [59](#page-68-0) リンク関数 一般化線型混合モデル, [110](#page-119-0) 同一リンク関数 一般化推定方程式, [85](#page-94-0) 一般化線型モデル, [59](#page-68-0) 対数リンク関数 一般化推定方程式, [85](#page-94-0) 一般化線型モデル, [59](#page-68-0) 累積生存関数 生命表, [157](#page-166-0) 入れ子項目 一般化推定方程式, [91](#page-100-0) 一般化線型モデル, [65](#page-74-0) ログ ランク検定 Kaplan-Meier, [164](#page-173-0) 累積補ログ・マイナス・ログ関数 一般化推定方程式, [85](#page-94-0) 一般化線型モデル, [59](#page-68-0) 累積負ログ・マイナス・ログ関数 一般化推定方程式, [85](#page-94-0) 一般化線型モデル, [59](#page-68-0) 補ログ・マイナス・ログ関数 一般化推定方程式, [85](#page-94-0) 一般化線型モデル, [59](#page-68-0) 負ログ・マイナス・ログ関数 一般化推定方程式, [85](#page-94-0) 一般化線型モデル, [59](#page-68-0) ロジスティック回帰 一般化線型混合モデル, [106](#page-115-0)

多項ロジスティック回帰 一般化線型混合モデル, [106](#page-115-0) 累積ロジット リンク関数 一般化推定方程式, [85](#page-94-0) 一般化線型モデル, [59](#page-68-0) ロジット対数線型分析, [150](#page-159-0) 因子, [150](#page-159-0) 基準, [154](#page-163-0) 作図, [154](#page-163-0) 残差, [155](#page-164-0) 信頼区間, [154](#page-163-0) セル共変量, [150](#page-159-0) セル構造, [150](#page-159-0) セル度数分布, [150](#page-159-0) 対比, [150](#page-159-0) 表示オプション, [154](#page-163-0) 変数の保存, [155](#page-164-0) モデル指定, [152](#page-161-0) 予測値, [155](#page-164-0) ロジット多項式モデル, [150](#page-159-0) ロジットリンク関数 一般化推定方程式, [85](#page-94-0) 一般化線型モデル, [59](#page-68-0)